IBM OmniFind Enterprise Edition

**Version 8.5**

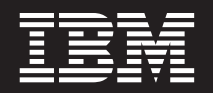

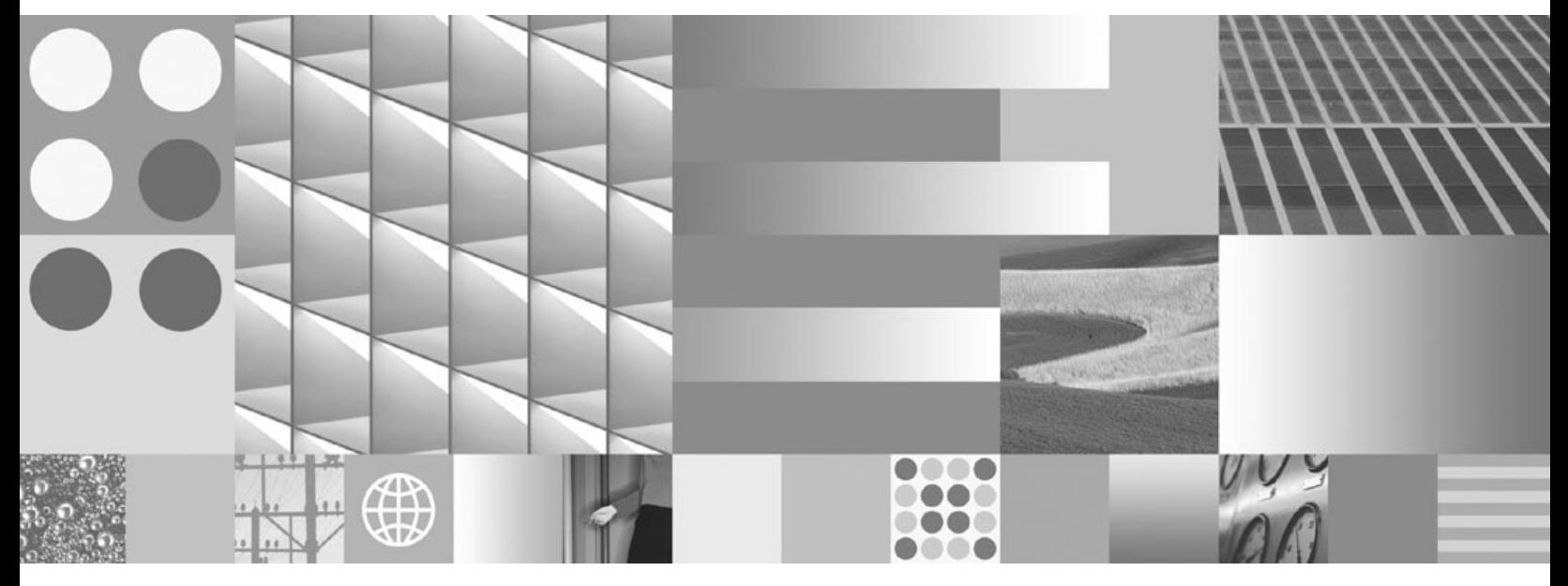

**Guide d'identification des incidents et Guide des messages**

IBM OmniFind Enterprise Edition

**Version 8.5**

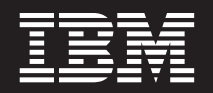

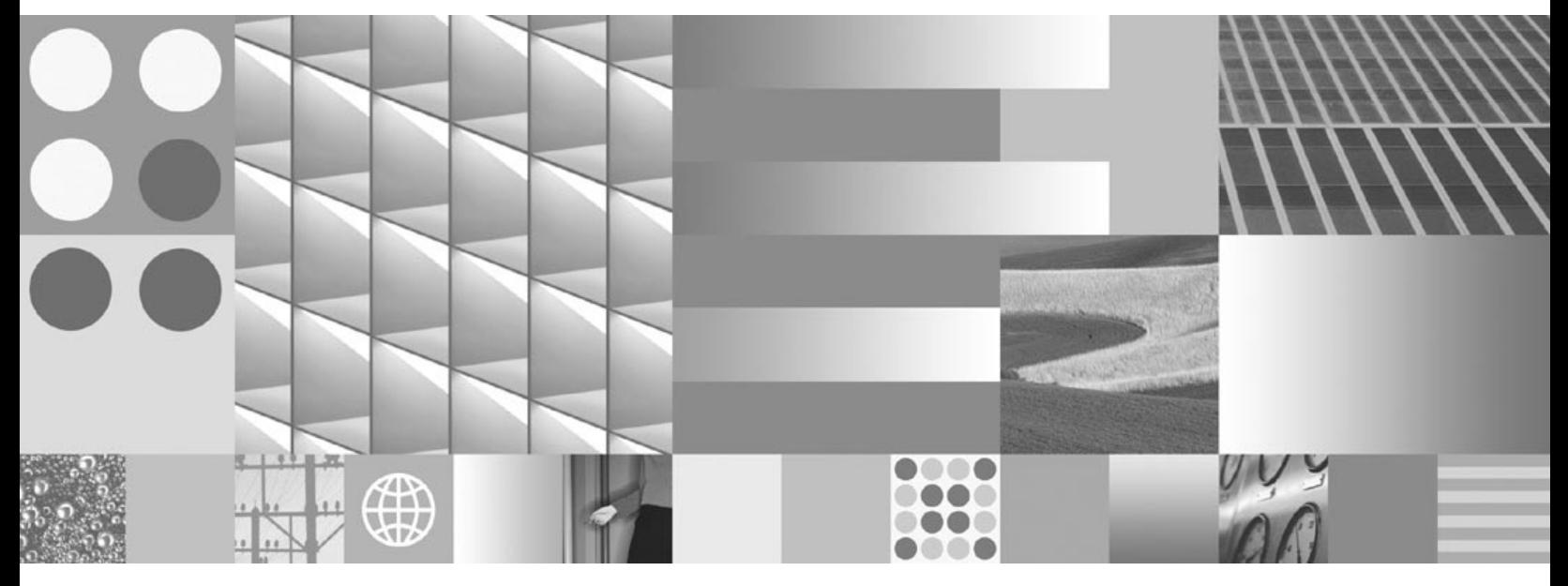

**Guide d'identification des incidents et Guide des messages**

**Important**

Avant d'utiliser le présent document et le produit associé, prenez connaissance des informations générales figurant à la section [«Remarques](#page-302-0) et marques», à la page 285.

#### **Quatrième édition - janvier 2008**

Réf. US : GC18-9673-03

LE PRESENT DOCUMENT EST LIVRE EN L'ETAT SANS AUCUNE GARANTIE EXPLICITE OU IMPLICITE. IBM DECLINE NOTAMMENT TOUTE RESPONSABILITE RELATIVE A CES INFORMATIONS EN CAS DE CONTREFACON AINSI QU'EN CAS DE DEFAUT D'APTITUDE A L'EXECUTION D'UN TRAVAIL DONNE.

Ce document est mis à jour périodiquement. Chaque nouvelle édition inclut les mises à jour. Les informations qui y sont fournies sont susceptibles d'être modifiées avant que les produits décrits ne deviennent eux-mêmes disponibles. En outre, il peut contenir des informations ou des références concernant certains produits, logiciels ou services non annoncés dans ce pays. Cela ne signifie cependant pas qu'ils y seront annoncés.

Pour plus de détails, pour toute demande d'ordre technique, ou pour obtenir des exemplaires de documents IBM, référez-vous aux documents d'annonce disponibles dans votre pays, ou adressez-vous à votre partenaire commercial.

Vous pouvez également consulter les serveurs Internet suivants :

- v <http://www.fr.ibm.com> (serveur IBM en France)
- v <http://www.can.ibm.com> (serveur IBM au Canada)
- v <http://www.ibm.com> (serveur IBM aux Etats-Unis)

*Compagnie IBM France Direction Qualité Tour Descartes 92066 Paris-La Défense Cedex 50*

© Copyright IBM France 2008. Tous droits réservés.

**© Copyright International Business Machines Corporation 2005, 2008. All rights reserved.**

# **Table des matières**

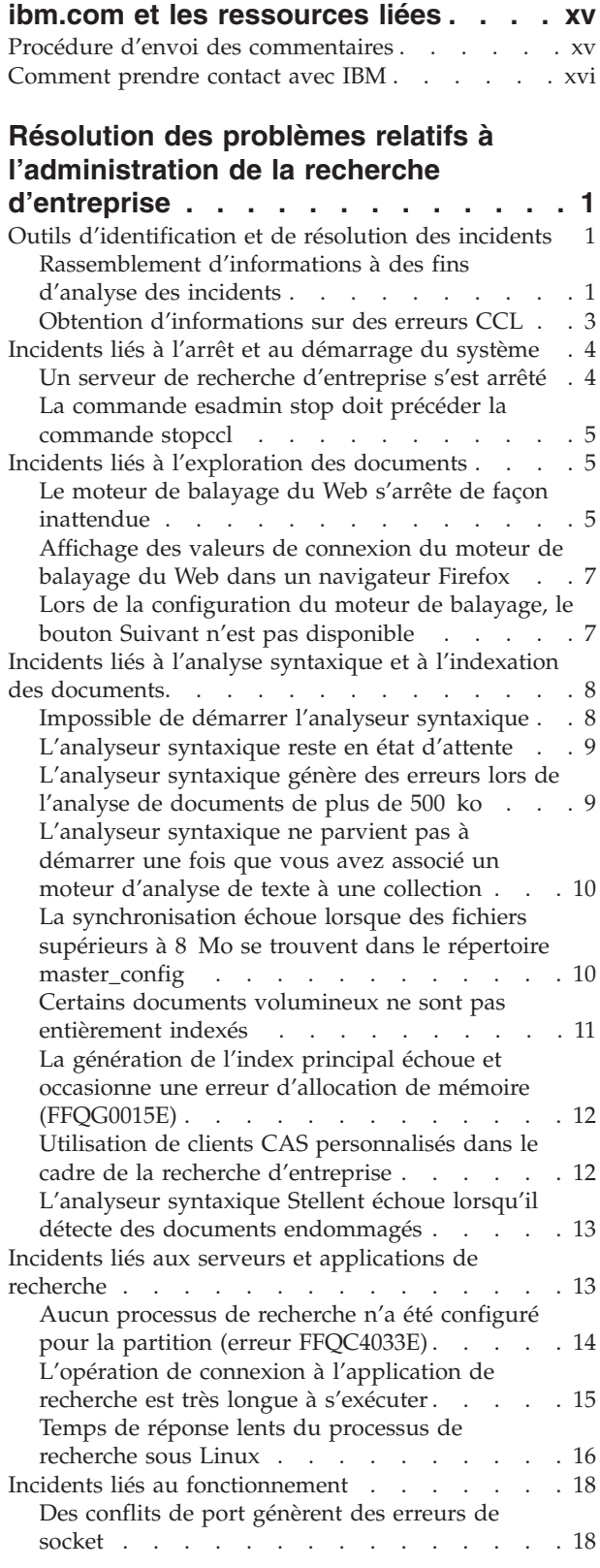

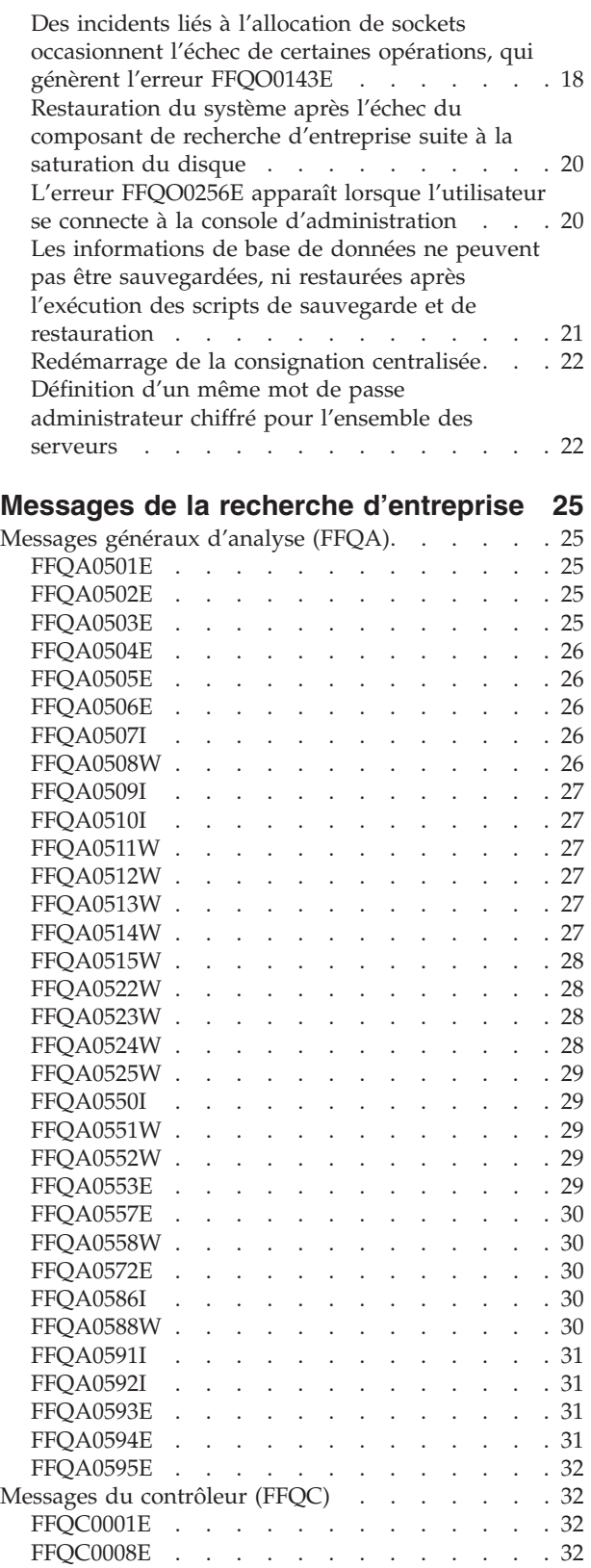

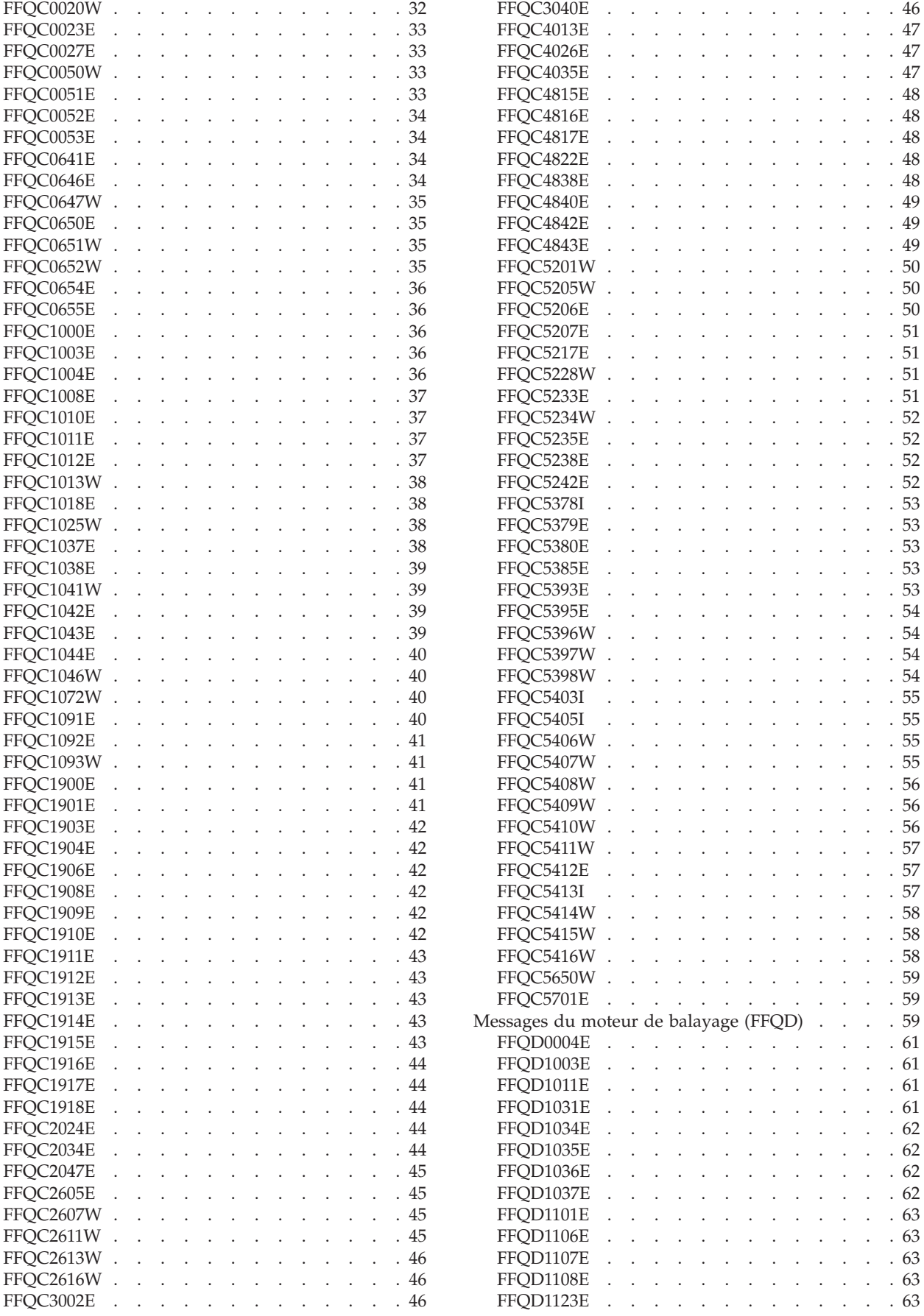

**iv** IBM OmniFind Enterprise Edition - Guide d'identification des incidents et Guide des messages

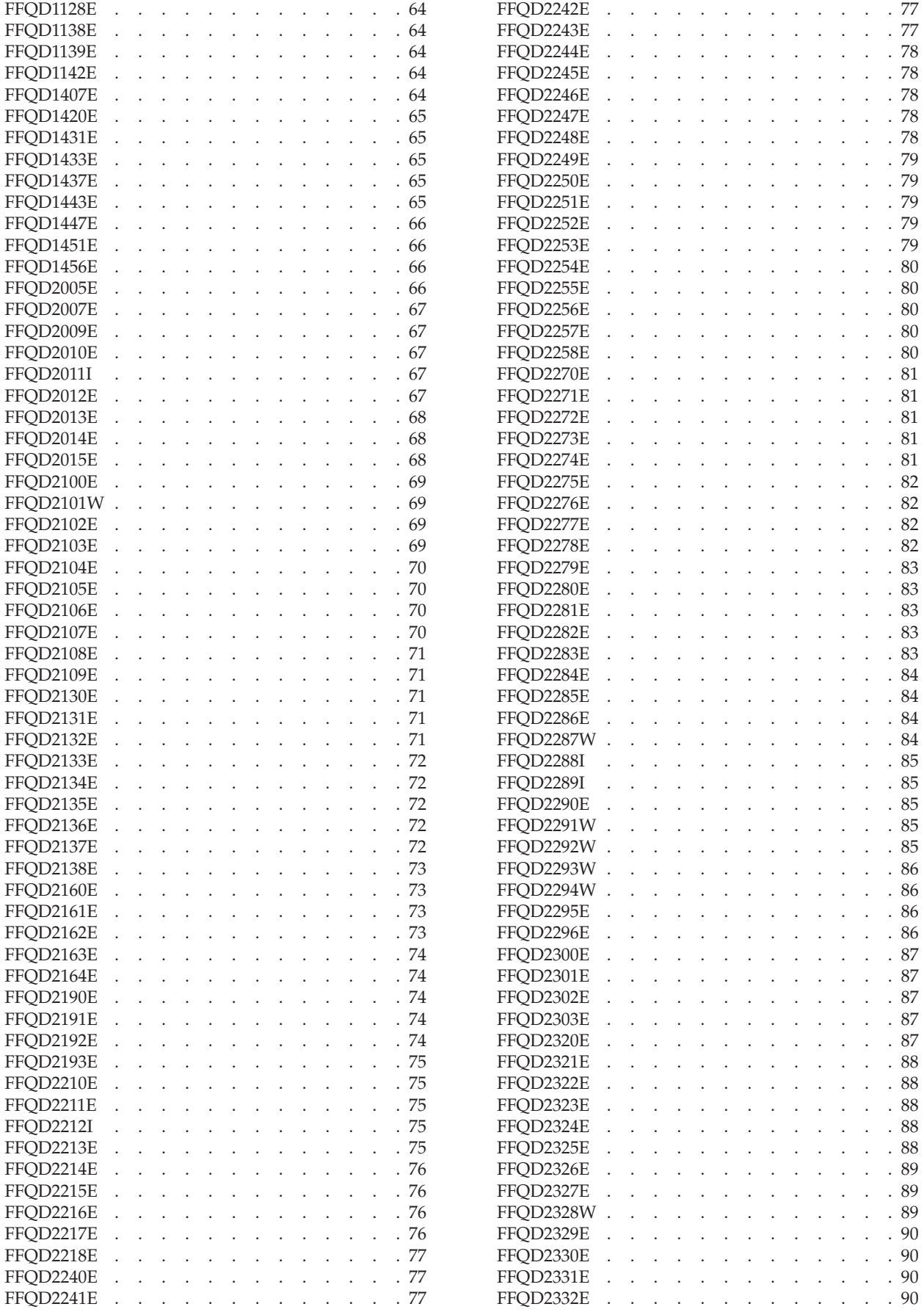

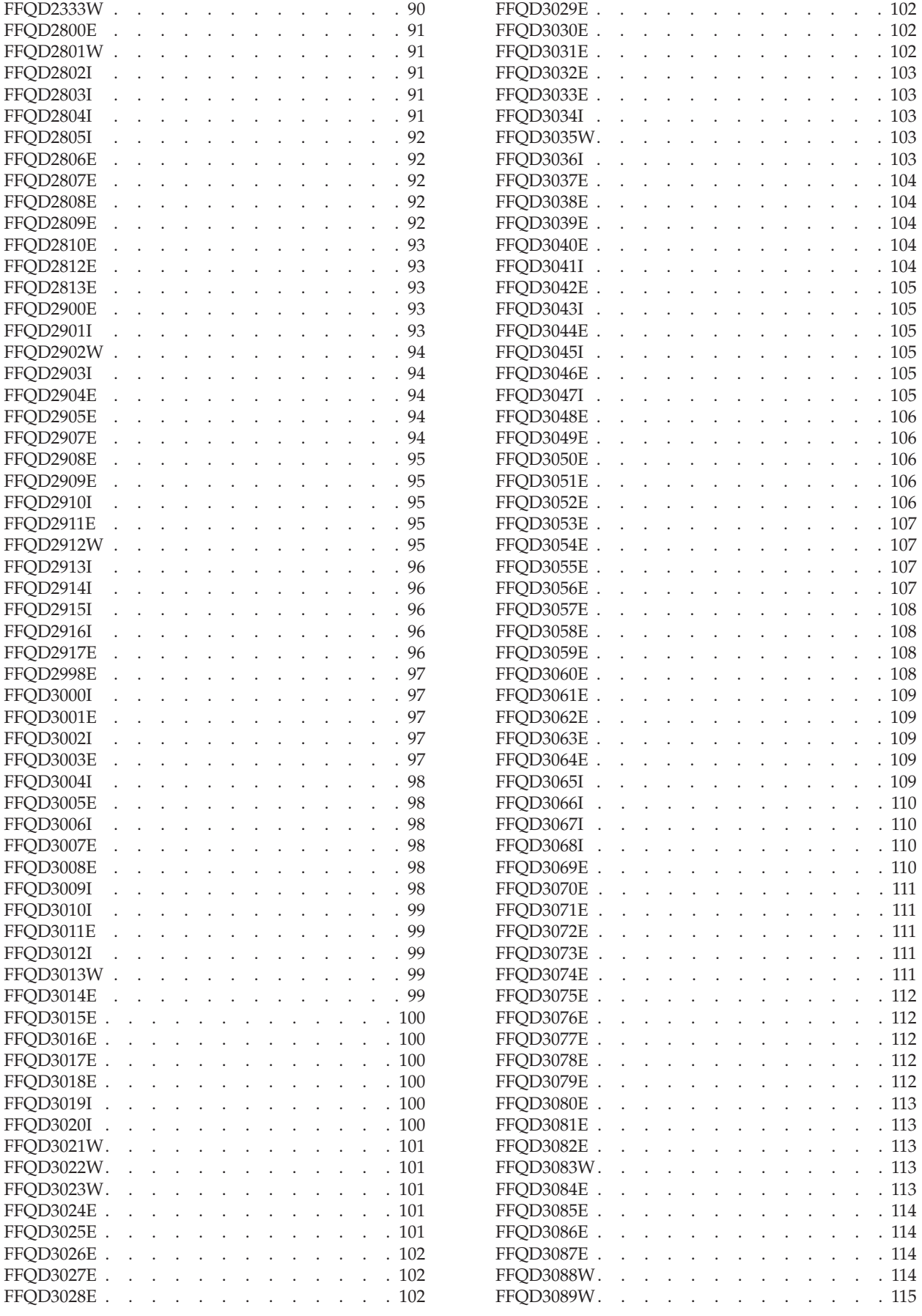

**vi** IBM OmniFind Enterprise Edition - Guide d'identification des incidents et Guide des messages

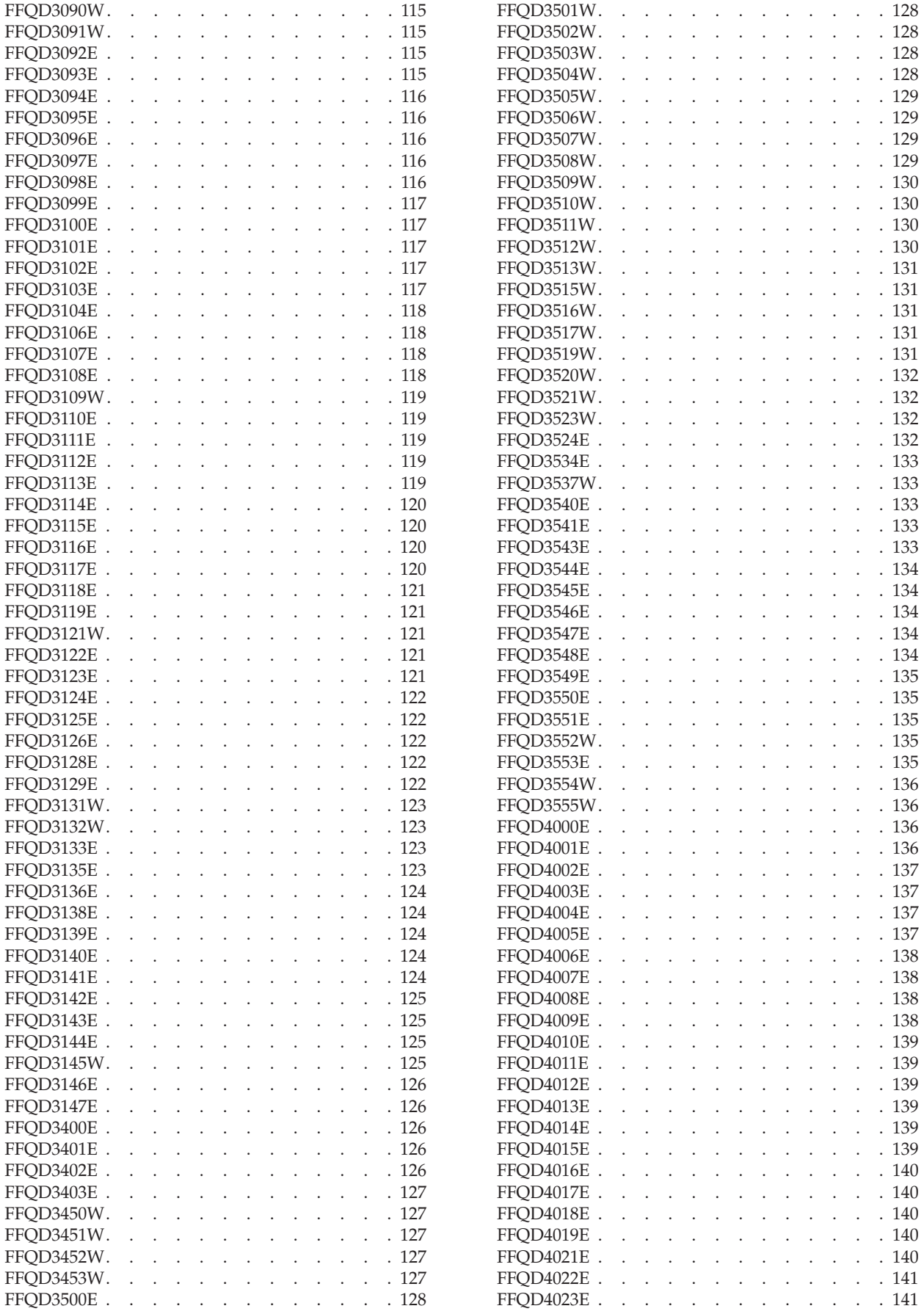

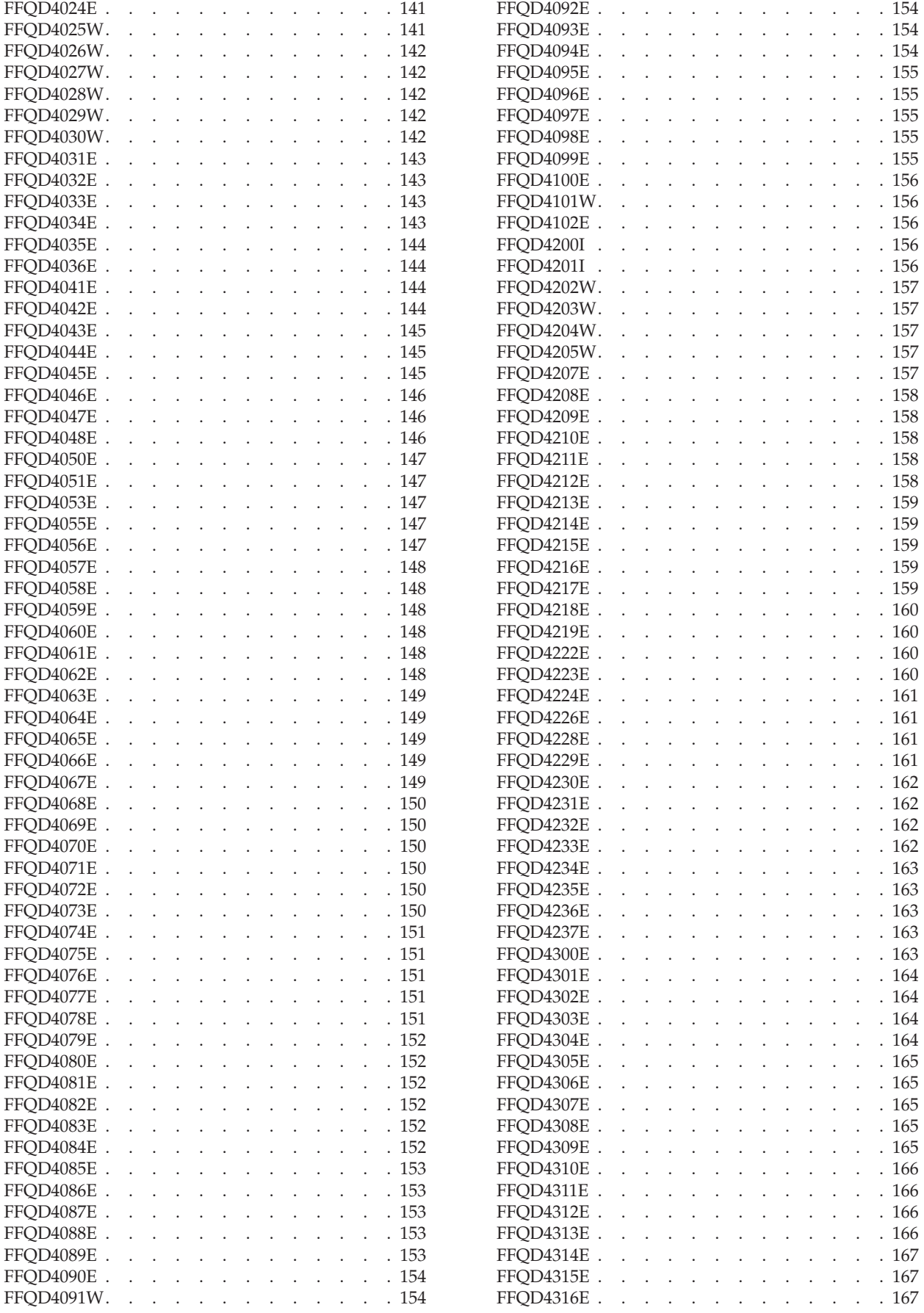

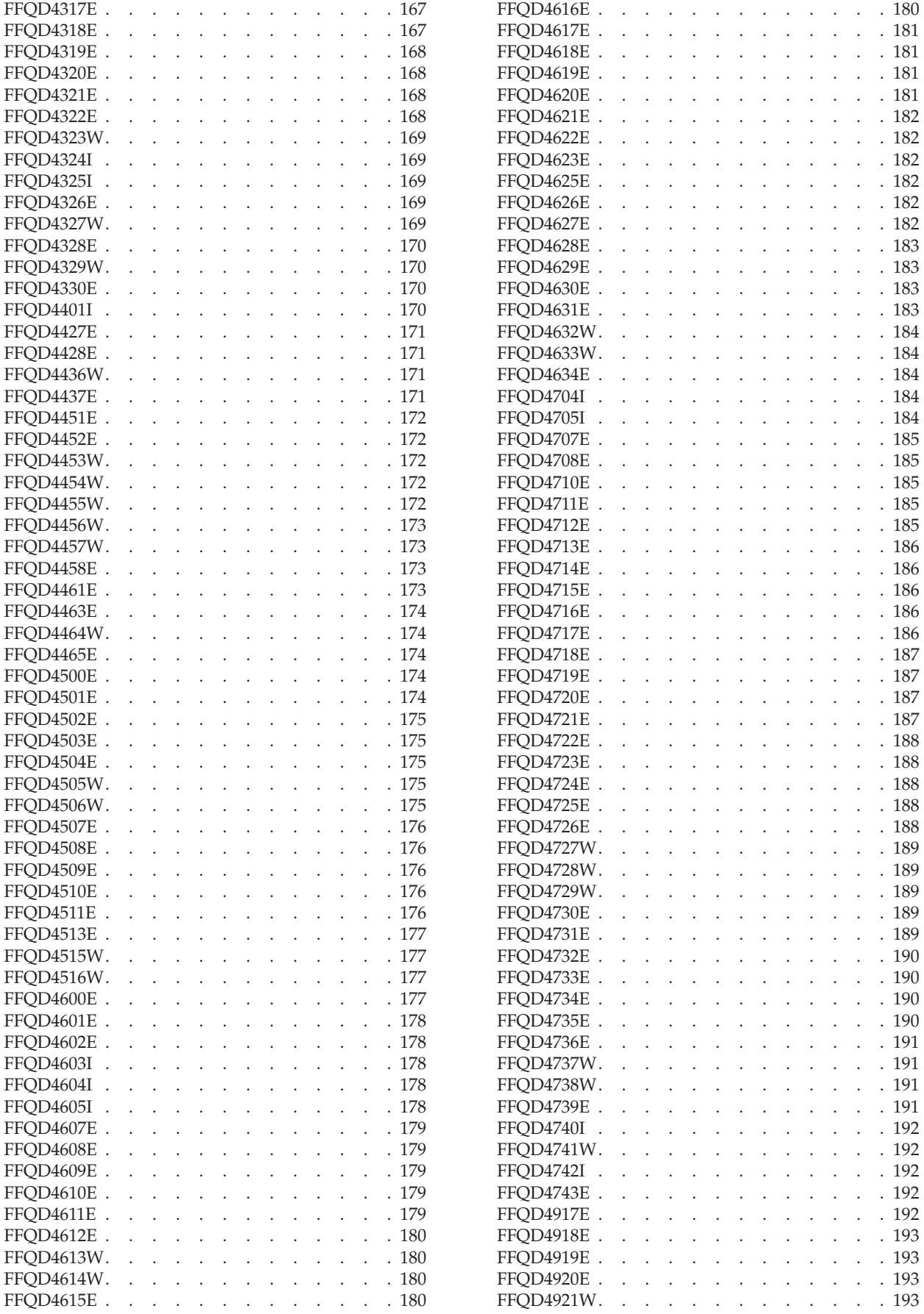

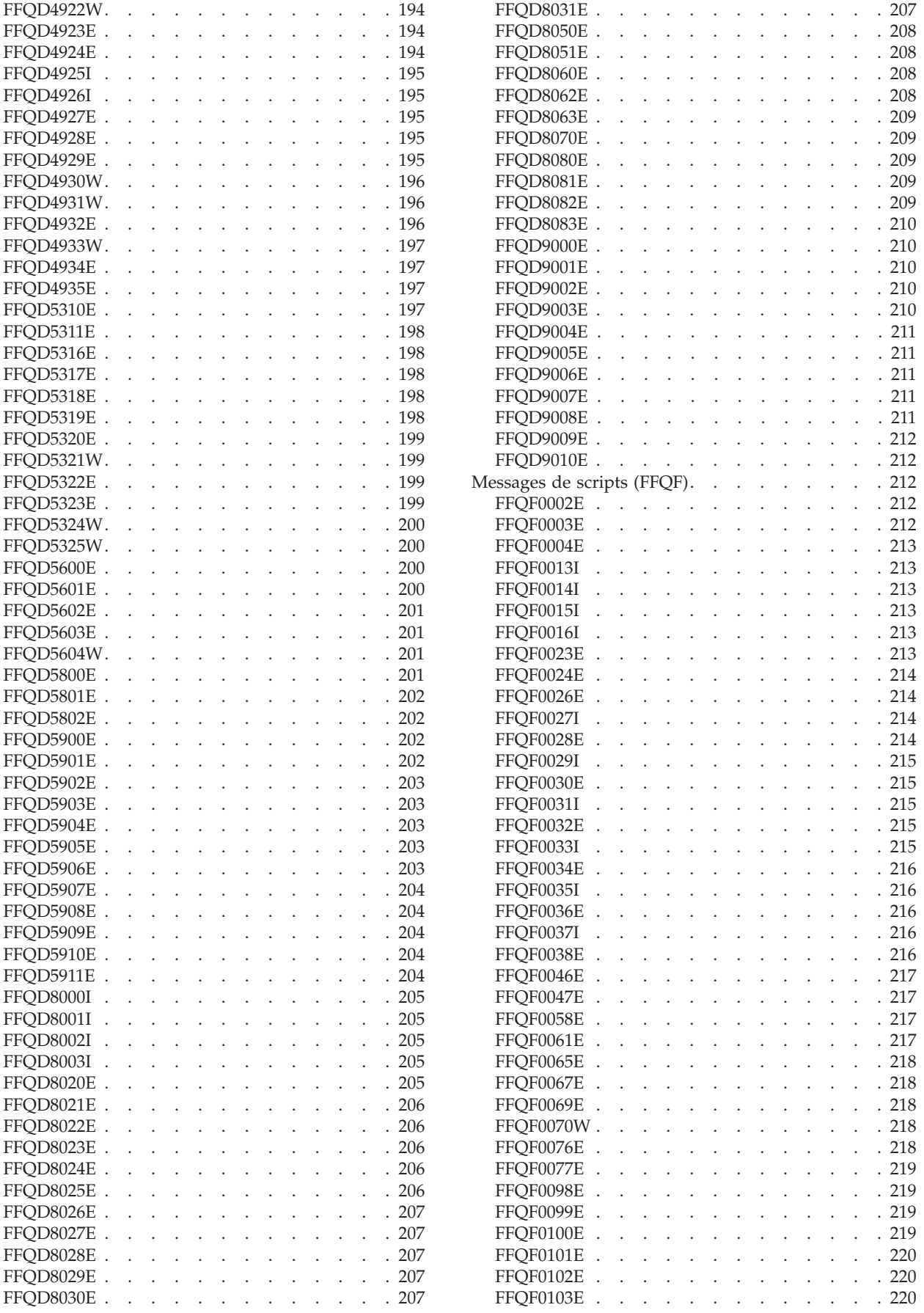

**x** IBM OmniFind Enterprise Edition - Guide d'identification des incidents et Guide des messages

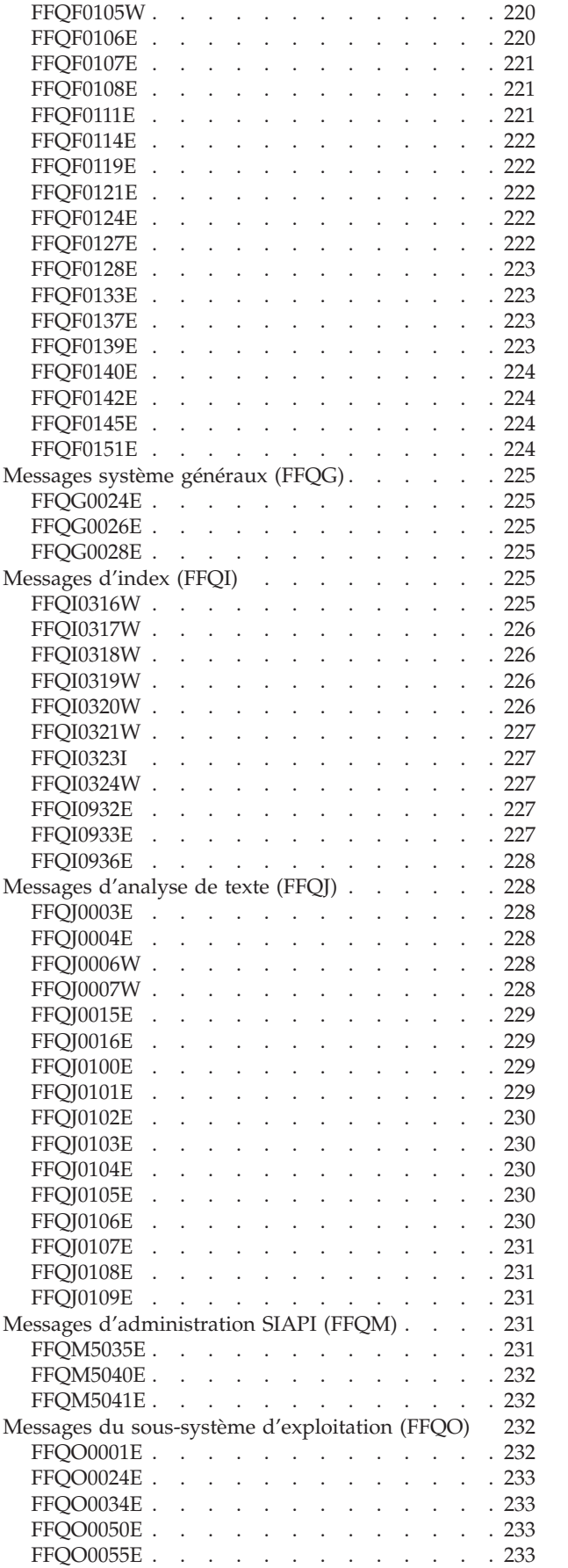

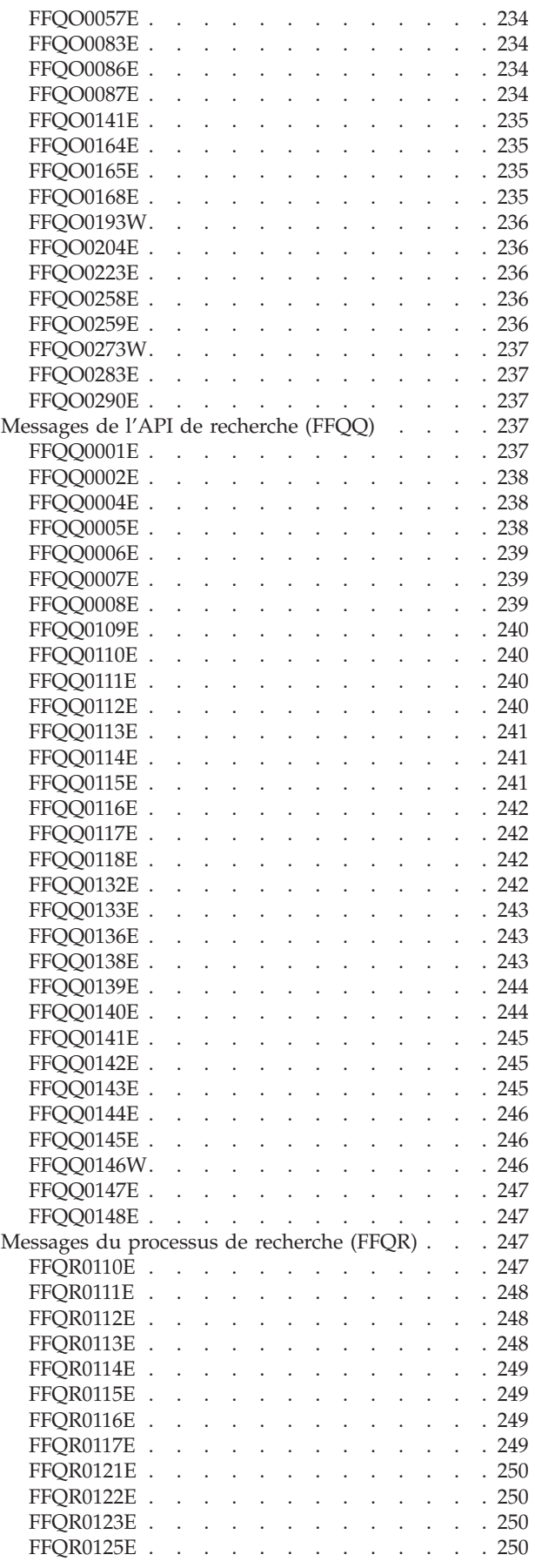

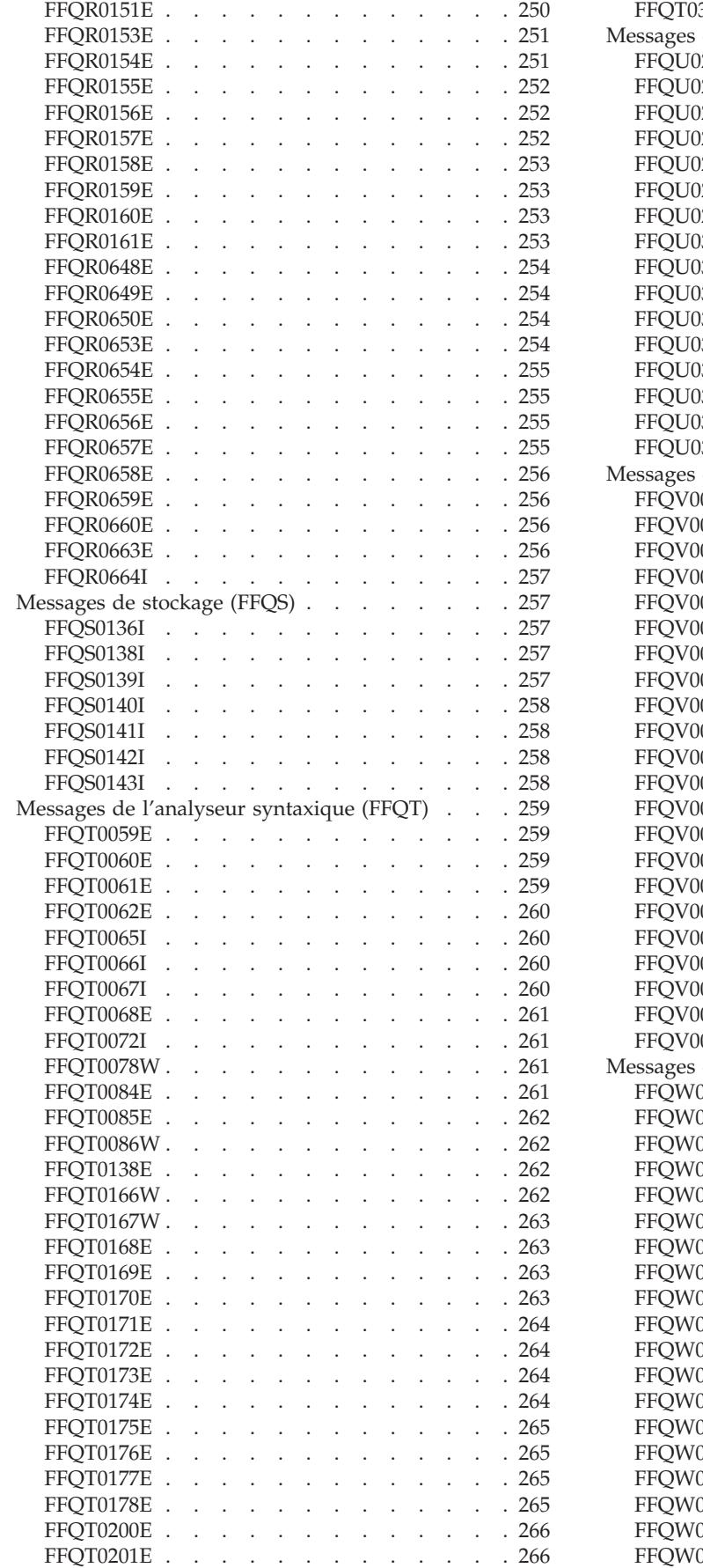

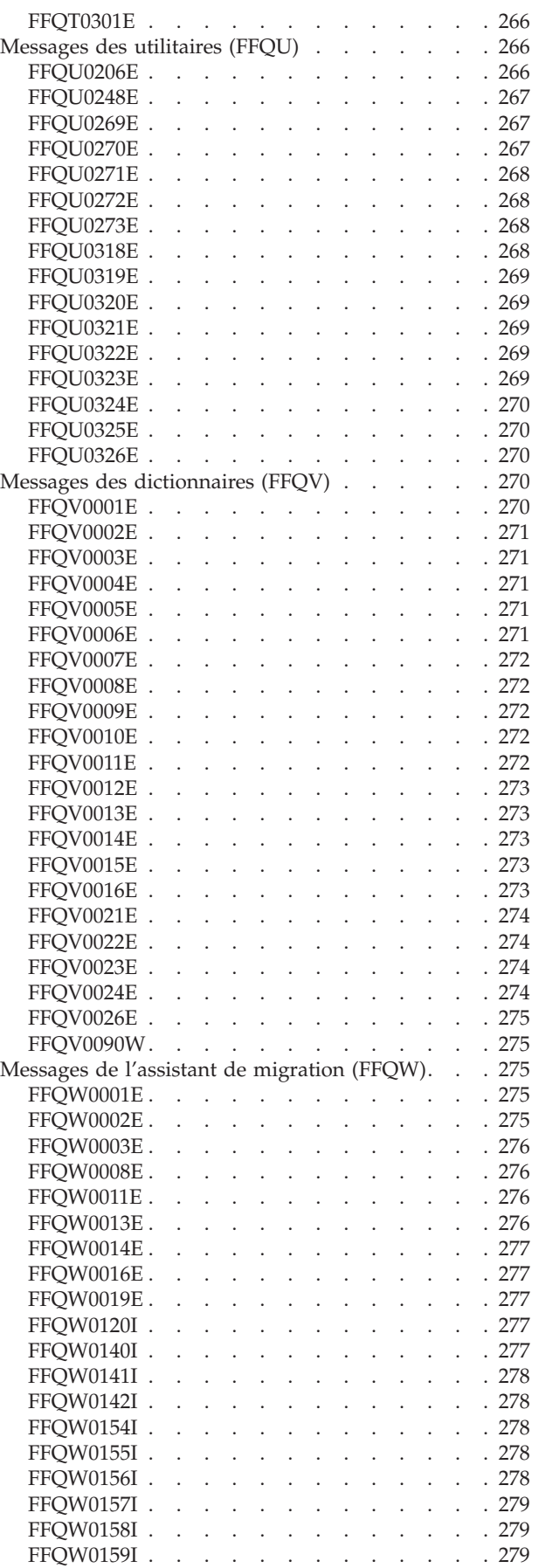

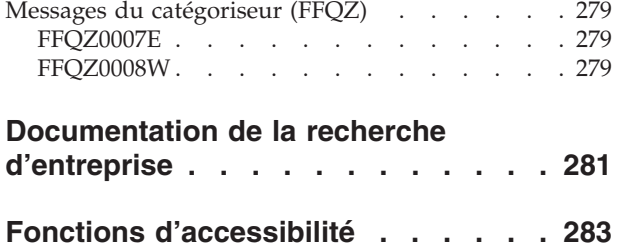

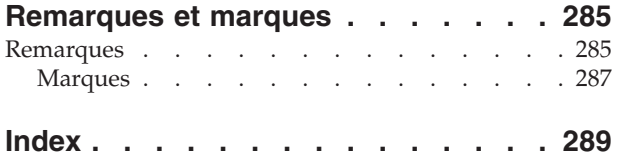

# <span id="page-16-0"></span>**ibm.com et les ressources liées**

Vous trouverez la documentation et les informations de support relatives aux produits IBM sur le site ibm.com.

#### **Support et assistance**

Les informations de support sont accessibles sur Internet.

#### **IBM OmniFind Enterprise Edition**

[http://www.ibm.com/software/data/enterprise-search/omnifind](http://www.ibm.com/software/data/enterprise-search/omnifind-enterprise/support.html)[enterprise/support.html](http://www.ibm.com/software/data/enterprise-search/omnifind-enterprise/support.html)

#### **IBM OmniFind Discovery Edition**

[http://www.ibm.com/software/data/enterprise-search/omnifind](http://www.ibm.com/software/data/enterprise-search/omnifind-discovery/support.html)[discovery/support.html](http://www.ibm.com/software/data/enterprise-search/omnifind-discovery/support.html)

#### **IBM OmniFind Yahoo! Edition**

[http://www.ibm.com/software/data/enterprise-search/omnifind-yahoo/](http://www.ibm.com/software/data/enterprise-search/omnifind-yahoo/support.html) [support.html](http://www.ibm.com/software/data/enterprise-search/omnifind-yahoo/support.html)

#### **Centre de documentation**

Vous pouvez afficher la documentation relative au produit dans un centre de documentation basé sur la technologie Eclipse, via un navigateur Web. Pour consulter ce centre de documentation, accédez à l'adresse suivante : [http://publib.boulder.ibm.com/infocenter/discover/v8r5m0/.](http://publib.boulder.ibm.com/infocenter/discover/v8r5m0/)

### **Publications PDF**

Vous pouvez consulter les fichiers PDF en ligne, via le logiciel Adobe Acrobat Reader. S'il n'est pas installé, téléchargez-le depuis le site d'Adobe, à l'adresse suivante : [http://www.adobe.com.](http://www.adobe.com)

Pour obtenir des publications au format PDF, consultez également les sites suivants :

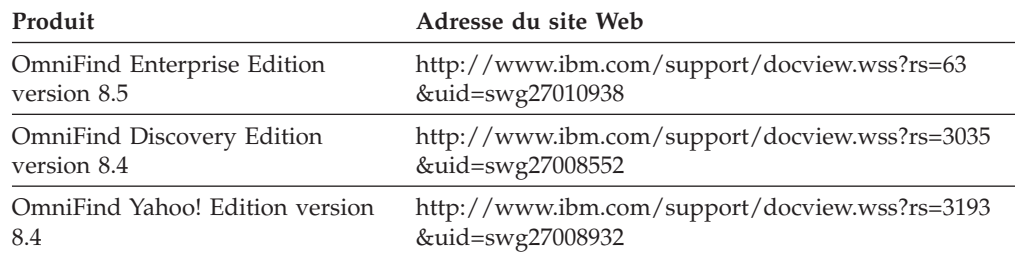

# **Procédure d'envoi des commentaires**

Ce sont vos commentaires qui nous permettent de vous proposer des informations toujours plus précises et plus utiles.

Envoyez-nous vos commentaires via le formulaire prévu à cet effet, que vous trouverez à l'adresse suivante : [https://www14.software.ibm.com/webapp/iwm/](https://www14.software.ibm.com/webapp/iwm/web/signup.do?lang=en_US&source=swg-rcf) [web/signup.do?lang=en\\_US&source=swg-rcf.](https://www14.software.ibm.com/webapp/iwm/web/signup.do?lang=en_US&source=swg-rcf)

# <span id="page-17-0"></span>**Comment prendre contact avec IBM**

Pour contacter le service client IBM aux Etats-Unis ou au Canada, composez le 1-800-426-7378.

Pour connaître les options de service disponibles, contactez IBM aux numéros suivants :

- v Aux Etats-Unis : 1-888-426-4343
- v Au Canada : 1-800-465-9600

Pour plus d'informations sur la procédure à suivre pour contacter IBM, accédez à la page Contactez IBM, à l'adresse suivante : [http://www.ibm.com/contact/fr/.](http://www.ibm.com/contact/fr/)

# <span id="page-18-0"></span>**Résolution des problèmes relatifs à l'administration de la recherche d'entreprise**

L'administration de la recherche d'entreprise inclut le moteur de balayage, l'analyseur syntaxique, l'index et les processus de recherche.

Les problèmes relatifs à l'administration de la recherche d'entreprise peuvent inclure le dysfonctionnement des scripts de sauvegarde, les problèmes de sockets, de ports, l'arrêt imprévu des sessions, etc.

# **Outils d'identification et de résolution des incidents**

Il existe de nombreux outils permettant d'identifier et de résoudre les incidents liés au système de recherche d'entreprise.

# **Rassemblement d'informations à des fins d'analyse des incidents**

Vous pouvez utiliser un utilitaire pour archiver et envoyer des fichiers journaux, des données de configuration ainsi que d'autres informations au service de support logiciel IBM, afin qu'il puisse analyser et résoudre les incidents.

Pour rassembler les fichiers journaux et d'autres informations d'identification et de résolution des incidents, exécutez la commande **esservice**. La console d'administration de recherche d'entreprise ne prend pas en charge la collecte de ce type d'information.

### **Exécution de l'utilitaire de service**

Pour rassembler des informations en provenance de tous les serveurs de recherche d'entreprise, exécutez la commande **esservice** sur chaque serveur.

- 1. Connectez-vous en tant qu'administrateur de la recherche d'entreprise. Si votre configuration comprend plusieurs serveurs, connectez-vous à celui sur lequel vous voulez rassembler des informations.
- 2. Exécutez la commande suivante :

```
AIX, Linux ou Solaris
```
\$ES\_INSTALL\_ROOT/bin/esservice.sh -*options*

#### **Windows**

%ES\_INSTALL\_ROOT%\bin\esservice.bat -*options*

Options :

**-help**

Fournit les informations de l'aide relatives à la commande.

#### **-file** *nom\_fichier\_zip*

Indique le nom du fichier archive contenant les données à envoyer au service de support logiciel IBM. Si vous n'indiquez pas cette option, l'utilitaire a recours à la convention de dénomination suivante pour le fichier zip :

service\_*composant*\_*aaaaMMjj*\_*HHmmssz*.zip

#### *composant*

Dans une configuration comprenant plusieurs serveurs, cette valeur identifie celui sur lequel l'utilitaire est exécuté : contrôleur, moteur de balayage ou recherche.

#### *aaaaMMjj*

Correspond à l'année, au mois et au jour d'exécution de l'utilitaire.

#### *HHmmss*

Correspond à l'heure, aux minutes et aux secondes auxquelles l'utilitaire est exécuté.

*z* Correspond au décalage par rapport au temps moyen de Greenwich de l'heure à laquelle l'utilitaire est exécuté. Par exemple, l'heure du Pacifique correspond à : GMT -0800.

Si vous indiquez le nom d'un fichier existant, l'utilitaire de service remplace le fichier existant par les informations du nouveau service et imprime un message d'avertissement concernant le fichier écrasé.

**Conseil :** Si vous indiquez un nom de fichier sans suivre la convention de dénomination par défaut, incluez un ID composant. Si la configuration comprend plusieurs serveurs, l'ID composant permet au service de support logiciel IBM d'identifier le fichier archive qui contient les informations se rapportant à un serveur de recherche d'entreprise spécifique. Par exemple, vous pouvez indiquer index.zip, crawler.zip, search1.zip ou search2.zip.

#### **-maxzip** *N*

Lorsque la taille des données en entrée dépasse le maximum autorisé (soit *N* Go), cette option permet de diviser le fichier archive en sortie. La valeur minimale est de 5 et la valeur par défaut, de 20 Go. Lorsque le fichier archive est divisé, l'utilitaire insère un numéro avant l'extension du fichier, afin d'incrémenter le nom de fichier. Par exemple :

service\_crawler\_20070123\_101312-0800.zip service\_crawler\_20070123\_101312-0800\_2.zip service\_crawler\_20070123\_101312-0800\_3.zip

#### **-cid** *ID\_collection\_1***,***ID\_collection\_2***,***ID\_collection\_3*

Fournit une liste d'ID collection, séparés par une virgule. Il s'agit des identificateurs des collections ayant produit des fichiers journaux de document que vous voulez inclure dans le fichier archive.

**Conseil :** Pour déterminer l'ID correspondant à une collection, vous pouvez passer par la console d'administration de recherche d'entreprise ou utiliser la commande **esadmin report collections**.

#### **-nocores**

Cette option n'affecte que les fichiers se trouvant dans le répertoire ES\_NODE\_ROOT/logs. Elle indique qu'aucun fichier core C++ ne sera inclus dans le fichier archive.

#### **-noheapdump**

Cette option n'affecte que les fichiers se trouvant dans le répertoire ES\_NODE\_ROOT/logs. Elle indique qu'aucun fichier core Java ne sera inclus dans le fichier archive.

#### **-pattern** *masque*

Cette option n'affecte que les fichiers se trouvant dans le répertoire

<span id="page-20-0"></span>ES\_NODE\_ROOT/logs. Elle indique les critères de forme de correspondance pour les fichiers à inclure dans le fichier archive. Par exemple :

#### **-pattern command.\*.log**

Cette option met en correspondance les fichiers commençant par command et se terminant par .log.

#### **pattern -[a-z]\*\_[0-9].log**

Fait correspondre tous les fichiers qui contiennent des caractères alphabétiques en minuscules, suivis d'un caractère de soulignement et d'une suite de numéros se terminant par .log.

Si le masque contient des caractères spéciaux (astérisque (\*), point d'interrogation (?)...), vous devez l'entourer de guillemets doubles. Pour plus d'informations sur la syntaxe des masques, rendez-vous sur le site [http://java.sun.com/j2se/1.4.2/docs/api/java/util/regex/Pattern.html.](http://java.sun.com/j2se/1.4.2/docs/api/java/util/regex/Pattern.html)

#### **-pwd**

Cette option permet de conserver tous les mots de passe chiffrés tels que les spécifie le fichier ES\_NODE\_ROOT/nodeinfo/es.cfg. Indiquez cette option lorsque le service de support logiciel IBM a besoin des mots de passe pour identifier et résoudre un incident.

Si vous n'indiquez pas cette option, l'utilitaire crée un fichier tmp/es.cfg à inclure dans l'archive. Si une zone du fichier tmp/es.cfg indique un mot de passe, celui-ci est remplacé par une chaîne composée de x (par exemple : xxxxx). Si cette zone reste vierge, alors celle du fichier tmp/es.cfg le reste également.

#### **Instructions d'utilisation**

- v Vous pouvez exécuter l'utilitaire de service lorsque le système de recherche d'entreprise est en cours d'exécution ou arrêté. Vous pouvez également l'exécuter sur un système de recherche d'entreprise qui n'est pas entièrement installé.
- v L'utilitaire de service vous permet de regrouper des informations permettant l'identification et la résolution des incidents liés aux systèmes de recherche d'entreprise version 8.3 et plus.
- v L'utilitaire collecte des informations sur le système d'exploitation (nombre de processeurs, quantité de mémoire et d'espace disque disponible...) qu'il insère dans un fichier os system.out. Il ajoute ensuite ce fichier à l'archive.
- v Cependant, il n'inclut pas les données des applications de recherche (RACINE\_INSTALL\_ES/installedApps) ou les données des collections. Ainsi, l'archive ne contient aucune métadonnée sur le moteur de balayage ni donnée d'identification des utilisateurs, donnée d'analyse syntaxique, fichier d'index, dictionnaire, moteur d'analyse de texte, etc.

#### **Référence associée**

[Commandes](http://publib.boulder.ibm.com/infocenter/discover/v8r5m0/index.jsp?topic=/com.ibm.discovery.es.ad.doc/reference/iiysarfcomd.htm) de recherche d'entreprise, codes retour et ID session

## **Obtention d'informations sur des erreurs CCL**

Vous pouvez utiliser un utilitaire pour générer un rapport affichant un historique de l'ensemble des demandes en attente reçues par le serveur CCL (Common Communication Layer). Ce rapport vous permettra d'identifier le point d'origine d'un incident, par exemple de savoir pourquoi un processus de recherche d'entreprise a cessé de répondre.

<span id="page-21-0"></span>Vous pouvez également indiquer certaines options, de façon qu'un administrateur reçoive une notification par courrier électronique chaque fois qu'une erreur CCL se produit.

Pour générer un rapport sur l'activité du serveur CCL, lancez la commande **reportccl**. Vous ne pouvez pas effectuer cette opération depuis la console d'administration de recherche d'entreprise. Le service de support logiciel IBM vous demandera peut-être de générer ce rapport à des fins d'analyse et de résolution des incidents.

**Conseil :** Si vous exécutez l'utilitaire **esservice**, le programme crée un fichier archive et y insère le rapport CCL.

### **Exécution de l'utilitaire reportccl**

Pour générer un rapport illustrant l'activité du serveur CCL, procédez comme suit :

- 1. Connectez-vous en tant qu'administrateur de la recherche d'entreprise. Dans une configuration à plusieurs serveurs, vous pouvez vous connecter à n'importe quel serveur de recherche d'entreprise.
- 2. Vérifiez que le serveur CCL est actif.
- 3. Exécutez la commande suivante :

**AIX, Linux ou Solaris**

\$ES\_INSTALL\_ROOT/bin/reportccl.sh

**Windows**

%ES\_INSTALL\_ROOT%\bin\reportccl.bat

Le rapport est créé dans un fichier appelé reportccl.log et situé dans le répertoire ES\_NODE\_ROOT/logs.

### **Réception de courriers électroniques sur les erreurs CCL**

Si vous voulez recevoir une notification à chaque apparition d'une erreur CCL, vous devez configurer les options de messagerie du système. Pour ce faire, sélectionnez la page Journal dans la vue Système de la console d'administration de la recherche d'entreprise. Lorsque vous êtes sur la page de configuration des options de messagerie système, procédez comme suit :

- v Indiquez le serveur SMTP et les ID utilisateur correspondant aux destinataires des courriers électroniques.
- v Indiquez si vous souhaitez recevoir des courriers électroniques pour chaque message ou indiquez les ID correspondant aux messages pour lesquels vous voulez recevoir des notifications.

# **Incidents liés à l'arrêt et au démarrage du système**

IBM propose des solutions pour tout incident relatif à l'arrêt ou au démarrage du système.

# **Un serveur de recherche d'entreprise s'est arrêté**

Si vous installez OmniFind Enterprise Edition dans une configuration à plusieurs serveurs et qu'un incident entraîne l'arrêt de l'un des serveurs, vous devez le redémarrer, puis arrêter et redémarrer l'ensemble du système.

## <span id="page-22-0"></span>**Symptômes**

Si vous démarrez le système de recherche d'entreprise lorsqu'un serveur est arrêté, le système reconnaît que le serveur est indisponible et n'essaie pas de le synchroniser ou de communiquer avec lui.

## **Résolution de l'incident**

Redémarrez le serveur arrêté, puis entrez les commandes suivantes afin d'arrêter, puis de relancer le système de recherche d'entreprise :

```
esadmin system stopall
esadmin system startall
```
# **La commande esadmin stop doit précéder la commande stopccl**

Ne tapez pas **esadmin stop** après avoir saisi la commande **stopccl** ou lorsque cette dernière est en cours d'exécution.

#### **Symptômes**

Il se pourrait que la commande **esadmin stop** cesse de répondre.

#### **Causes**

La commande **stopccl** n'est pas de type synchrone. Elle pourrait continuer à nettoyer des sessions alors que la commande **esadmin stop** tente de les contacter.

#### **Résolution de l'incident**

Pour éviter cet incident, saisissez toujours la commande **esadmin stop** avant **stopccl**.

Si la commande **esadmin stop** ne répond pas, vous pouvez l'arrêter en appuyant sur les touches Ctrl-C.

# **Incidents liés à l'exploration des documents**

IBM propose des solutions pour tout incident relatif aux moteurs de balayage. Par exemple, il se peut que le moteur de balayage du Web ne puisse pas accéder à un site sécurisé ou qu'un autre moteur s'arrête de manière inattendue.

# **Le moteur de balayage du Web s'arrête de façon inattendue**

Le moteur de balayage du Web ne répond plus.

#### **Symptômes**

Dans la console d'administration de recherche d'entreprise, l'icône d'état du moteur de balayage du Web correspond à une croix rouge.

### **Résolution de l'incident**

Pour résoudre ce problème, vous devez arrêter le moteur de balayage du Web à partir d'une ligne de commande avant de le redémarrer dans la console d'administration de la recherche d'entreprise.

- 1. Sur le serveur d'index, connectez-vous en tant qu'administrateur de recherche d'entreprise.
- 2. A partir de la ligne de commande, entrez la commande suivante pour extraire l'ID session du moteur de balayage du Web :

esadmin report sessions -type crawler -format full

Une liste d'informations de configuration de sessions pour tous les moteurs de balayage du système s'affiche. Pour trouver les informations de configuration de sessions pour le moteur de balayage du Web qui pose problème, consultez la zone Nom affiché pour la configuration de chaque moteur de balayage. Lorsque vous avez trouvé le nom affiché du moteur de balayage, notez la valeur d'ID session correspondante, par exemple :

>esadmin report sessions -type crawler -format full FFQC5323I Rapport de sessions

```
-----------------------------------------------
ID session : col_12345.WEB_54321
Nom affiché : WEBCrawler1
Description :
ID collection : col_12345
ID noeud : node1
Type : moteur de balayage
Sous-type : WEB
Utilisateur :
Mot de passe :
Domaine : .
Indicateurs : 0
Rép config : col_12345.WEB_54321
Rép données : nul
Rép journal : nul
Cible : nul
Propriétés : {init_heap=16, max_heap=100}
-----------------------------------------------
ID session : col_56789.NNTP_98765
Nom affiché : NNTPCrawler1
Description :
ID collection : col_56789
ID noeud : node1
Type : moteur de balayage
Sous-type : NNTP
Utilisateur :
Mot de passe :
Domaine : .
Indicateurs : 0
Rép config : col_56789.NNTP_98765
Rép données : nul
Rép journal : nul
Cible : nul
Propriétés : {init_heap=16, max_heap=100}
FFQC5324I -------- Fin du rapport. Total : 2 --------
```
- 3. Entrez la commande suivante pour arrêter le moteur de balayage du Web, où *session\_ID* correspond à la valeur d'ID session du rapport de sessions : esadmin *session\_ID* stop
- 4. Dans la console d'administration de la recherche d'entreprise, démarrez le moteur de balayage du Web.

# <span id="page-24-0"></span>**Affichage des valeurs de connexion du moteur de balayage du Web dans un navigateur Firefox**

Si le moteur de balayage du Web ne peut pas accéder à un site sécurisé, utilisez le module d'extension Firefox LiveHTTPHeaders pour afficher les valeurs de connexion que le moteur tente d'utiliser. Ces informations permettent d'identifier et de résoudre les incidents liés aux paramètres de l'authentification basée sur un formulaire dans la configuration du moteur de balayage du Web.

## **Symptômes**

Le moteur de balayage du Web ne peut pas accéder aux pages à explorer. Le système renvoie des erreurs indiquant que les pages sont introuvables (du type HTTP 404).

#### **Causes**

Les valeurs de l'authentification basée sur un formulaire que le moteur de balayage du Web est censé utiliser d'après sa configuration sont peut-être incorrectes.

## **Résolution de l'incident**

Pour consulter les valeurs transmises par le navigateur Firefox lorsque le moteur de balayage Web tente de se connecter à un site sécurisé, procédez comme suit :

- 1. Installez le module d'extension LiveHTTPHeaders dans le navigateur Firefox. Accédez à l'adresse suivante : [http://livehttpheaders.mozdev.org/.](http://livehttpheaders.mozdev.org/) Ensuite, cliquez sur le lien de téléchargement de **LiveHTTPHeaders** pour que le module d'extension s'installe automatiquement. Pour plus d'informations, visitez le site Web à l'adresse [http://livehttpheaders.mozdev.org/installation.html.](http://livehttpheaders.mozdev.org/installation.html)
- 2. Relancez le navigateur Firefox.
- 3. Effacez les cookies enregistrés. Ouvrez le menu Outils et sélectionnez **Options** ; cliquez sur l'onglet **Vie privée**, puis sur **Nettoyer maintenant**.
- 4. Lancez le module d'extension LiveHTTPHeaders. Ouvrez le menu Outils et sélectionnez **LiveHTTPHeaders**.
- 5. Lorsque l'interface du module d'extension s'affiche, indiquez l'URL du site sécurisé auquel vous souhaitez accéder.
- 6. Lorsqu'apparaît la page d'authentification, saisissez l'ID utilisateur, le mot de passe et toute information requise par le formulaire.
- 7. Lorsque la page principale du site à explorer s'affiche, cliquez sur **Save All** pour sauvegarder les en-têtes HTTP.

# **Lors de la configuration du moteur de balayage, le bouton Suivant n'est pas disponible**

Lorsque vous sélectionnez un moteur de balayage et choisissez son type, le bouton **Suivant** est indisponible.

### **Symptômes**

Aucun message n'est affiché et vous ne pouvez pas accéder à la page suivante de l'assistant de configuration du moteur de balayage.

#### **Causes**

<span id="page-25-0"></span>Il est probable que la fonction Active Scripting n'est pas activée sur le navigateur. La console d'administration de recherche d'entreprise utilise des scripts. Cet incident risque de se produire si votre navigateur Web ne prend pas en charge les scripts actifs.

#### **Résolution de l'incident**

Si vous utilisez Internet Explorer, suivez cette procédure pour résoudre l'incident :

- 1. Lancez Internet Explorer et cliquez sur **Outils > Options Internet**.
- 2. Cliquez sur l'onglet **Sécurité**.
- 3. Dans la zone **Internet**, cliquez sur **Personnaliser le niveau**.
- 4. Faites défiler le contenu de la fenêtre jusqu'à l'intitulé **Script** et cliquez sur l'option **Activer** pour **Active Scripting**.
- 5. Fermez toutes les sessions de navigateur ouvertes.
- 6. Démarrez la console d'administration de recherche d'entreprise dans une nouvelle session de navigateur et configurez le moteur de balayage.

## **Incidents liés à l'analyse syntaxique et à l'indexation des documents**

IBM propose des solutions pour tout incident relatif à l'analyse syntaxique et à l'indexation des documents. Par exemple, il se peut que l'analyseur syntaxique ne démarre pas ou qu'une demande de génération d'index ne se lance pas.

## **Impossible de démarrer l'analyseur syntaxique**

L'analyseur syntaxique de la recherche d'entreprise semble cesser de répondre lorsque vous tentez de le lancer.

### **Symptômes**

L'analyseur syntaxique cesse de répondre et ne se lance pas. Lorsque vous exécutez la commande **esadmin check**, des messages d'état semblables à ce qui suit apparaissent :

col\_46348.parserdriver node1 749760 Started col\_46348.stellent node1 57643 Initializing

#### **Causes**

Un cache de fichier Stellent endommagé dans HOME/.oit empêche peut-être l'analyseur syntaxique de la recherche d'entreprise de démarrer. Qui plus est, si la collection est paramétrée pour utiliser les mappages Cas2Jdbc pour les annotateurs personnalisés, il se peut que la configuration de ces mappages soit incorrecte.

### **Résolution de l'incident**

Si le message d'état renvoyé par les commandes **esadmin check** indique que l'analyseur Stellent tente de s'initialiser, procédez comme suit :

- 1. Entrez la commande suivante pour arrêter le système de recherche d'entreprise : esadmin stop
- 2. Passez au répertoire personnel de l'administrateur de la recherche d'entreprise et trouvez le fichier \$HOME/.oit.
- 3. Supprimez le répertoire .oit/ et tous les fichiers qu'il contient.
- 4. Entrez la commande suivante pour redémarrer le système de recherche d'entreprise : esadmin start

Si la collection est paramétrée pour utiliser un fichier de mappage Cas2Jdbc, accédez au fichier journal d'audit parserservice et vérifiez les messages d'erreur générés par Cas2Jdbc. Pour obtenir de l'aide, parcourez les messages du journal d'audit.

## <span id="page-26-0"></span>**L'analyseur syntaxique reste en état d'attente**

Après s'être exécuté pendant un moment, l'analyseur syntaxique pas à l'état d'attente.

## **Symptômes**

Des messages indiquent que l'analyseur syntaxique ou le composant parserservice sont en attente de redémarrage.

### **Causes**

Cette situation peut se produire si des fichiers de mappage incorrects sont téléchargés vers l'amont sur le système de recherche d'entreprise. A cause de ces fichiers non valides, l'analyseur ne peut pas démarrer et passe en état d'attente.

Il est également possible que la session Stellent ne puisse pas se lancer.

## **Résolution de l'incident**

Consultez le fichier journal d'audit de parserservice pour déterminer si des fichiers de mappage incorrects sont bien à l'origine de l'incident. Pour plus d'informations sur la cause de l'incident, consultez les journaux d'erreurs du système et de la collection.

# **L'analyseur syntaxique génère des erreurs lors de l'analyse de documents de plus de 500 ko**

Pour les documents XML de plus de 500 ko, les messages d'erreur spécifiques à l'analyseur syntaxique XML ne sont disponibles que dans le journal d'audit de parserservice. Pour les documents de taille inférieure, toute erreur est signalée dans le journal de la collection.

## **Symptômes**

Le journal de la collection indique que le document XML n'a pas été accepté. Par exemple :

FFQT0157W Erreur d'analyseur syntaxique XML pour l'adresse URL du document file:///data/xmlerror/xxx.xml.

## **Résolution de l'incident**

Vérifiez le journal d'audit du composant parserservice pour plus d'informations sur les documents XML rejetés dont la taille est supérieure à 500 ko.

Cette limitation s'applique également aux fichiers XML utilisés lors de mappages de structures d'analyse communes. Les erreurs liées aux fichiers de mappage ne sont consignées que dans le journal de la collection et dans le journal d'audit parserservice. De plus, l'analyseur syntaxique ne lance pas le traitement des documents si un fichier de mappage est endommagé (cet incident n'est pas signalé lorsque vous utilisez la console d'administration de recherche d'entreprise pour surveiller l'exécution de l'analyseur syntaxique : le système indique que

l'analyseur est à l'état d'exécution). Pour résoudre cet incident, comparez le fichier de mappage au schéma XMLCasInitSchema.xsd du répertoire RACINE\_INSTALL\_ES/ package/uima/configuration\_xsd/.

# <span id="page-27-0"></span>**L'analyseur syntaxique ne parvient pas à démarrer une fois que vous avez associé un moteur d'analyse de texte à une collection**

Si l'analyseur syntaxique ne parvient pas à démarrer une fois que vous avez associé un moteur d'analyse de texte à une collection, vous devez peut-être augmenter la taille de segment de la machine virtuelle Java

## **Symptômes**

L'analyseur syntaxique ne se lance pas.

### **Résolution de l'incident**

Le moteur d'analyse de texte (fichier PEAR), qui inclut les annotateurs personnalisés associés à une collection, s'exécute dans une boîte isolée, spécifique à la collection. La boîte isolée est un processus séparé appelé processeur CAS. Pour modifier la taille de segment de la machine virtuelle Java pour ce processus, vous devez modifier le fichier de configuration suivant, où *ID\_collection* est l'ID pour la collection à laquelle le fichier PEAR est associé :

ES\_NODE\_ROOT/master\_config/*ID\_collection*\_config.ini

Dans le fichier, cherchez une expression telle que session $N$ .type=casprocessor pour obtenir le numéro de session pour le processeur CAS de la collection.

Une fois que vous aurez obtenu le numéro de session, modifiez la taille de segment dans le paramètre suivant : session*N*.max\_heap=*taille\_en\_Mo*

La taille de segment par défaut est définie sur 750 Mo. Soyez prudent lorsque vous augmentez la taille de segment. Pour obtenir de l'aide, consultez les recommandations relatives à la mémoire sur la page de la configuration système requise du site de support produit : [http://www-306.ibm.com/software/data/](http://www-306.ibm.com/software/data/enterprise-search/omnifind-enterprise/requirements.html) [enterprise-search/omnifind-enterprise/requirements.html.](http://www-306.ibm.com/software/data/enterprise-search/omnifind-enterprise/requirements.html)

Après avoir enregistré vos modifications, redémarrez le système de recherche d'entreprise.

# **La synchronisation échoue lorsque des fichiers supérieurs à 8 Mo se trouvent dans le répertoire master\_config**

Si un fichier de recherche non-entreprise supérieur à 8 Mo est placé dans le répertoire ES\_NODE\_ROOT/master\_config, il peut provoquer l'échec des opérations nécessitant la synchronisation des données de configuration.

## **Symptômes**

Lorsque vous gérez un système de recherche d'entreprise (ajoutez une collection, supprimez une collection, ajoutez un moteur de balayage, supprimez un moteur de balayage, etc.), les données de configuration sont synchronisées à travers le système. Si un fichier supérieur à 8 Mo est ajouté au répertoire ES\_NODE\_ROOT/master\_config, des problèmes surviennent :

#### <span id="page-28-0"></span>FFQC4814E ES\_ERR\_FILE\_SIZE\_LIMIT\_EXCEEDED

Les erreurs affichées sont semblables aux suivantes :

FFQC1027E Une erreur est survenue lors de la synchronisation des fichiers de configuration système sur le serveur mon\_serveur.www.ibm.com [noeud1]. FFQC1029E Une erreur est survenue lors de la synchronisation du fichier local /data/nodes/node\_774/master\_config/core.13906 vers le fichier distant /data/nodes/node<sup>-</sup>774/config/core.13906 sur le serveur mon serveur.www.ibm.com. FFQT0008E Une erreur est survenue lors de la lecture du fichier /data/nodes/node\_774/master\_config/core.13906. FFQC4814E Le fichier /data/nodes/node\_774/master\_config/core.13906 dépasse la limite de taille de 8388608. La taille du fichier est de 588369920.

Dans ce cas, un fichier core a été créé dans le répertoire ES\_NODE\_ROOT/ master config. La recherche d'entreprise essaie de copier (ou de synchroniser) ce fichier vers le répertoire ES\_NODE\_ROOT/config, mais parce qu'une limite de la taille du fichier de configuration de 8 Mo est appliquée, l'opération de synchronisation échoue.

### **Résolution de l'incident**

Pour résoudre ce problème, supprimez tous les fichiers de recherche non-entreprise supérieurs à 8 Mo du répertoire ES\_NODE\_ROOT/master\_config, puis entrez la commande suivante pour redémarrer le système de la recherche d'entreprise :

```
esadmin stop
esadmin start
```
# **Certains documents volumineux ne sont pas entièrement indexés**

Certains documents volumineux (plus de 15 Mo) ne seront peut-être pas entièrement référencés, même si leur taille est inférieure à la limite maximale définie (soit 32 Mo).

#### **Symptômes**

Si un utilisateur cherche un mot apparaissant pour la première fois à la fin d'un document de plus de 15 Mo, par exemple, celui-ci ne sera pas indiqué dans les résultats de la recherche.

#### **Causes**

En plus des mots originaux du document, l'index comprend des informations permettant aux utilisateurs d'accéder à tout document indiquant chats lorsqu'ils recherchent le terme chat, ou MAISON lorsque le mot recherché est maison.

Pour certaines langues, comme l'allemand ou l'espagnol, la recherche d'entreprise consigne des variantes du mot, sans accent ni tréma. La taille du texte et des informations connexes risque alors de dépasser la valeur limite ; les informations sur le contenu et le texte situé à la fin d'un document ne sont alors pas indexés.

#### **Résolution de l'incident**

Cette limitation affecte les requêtes concernant des termes qui n'apparaissent pas dans la partie indexée du document. Pour les fichiers texte volumineux, la plupart des termes apparaissent en général dans les 10 ou 15 premiers mégaoctets ; il y a peu de chances que les utilisateurs remarquent que la fin du document n'est pas indexée.

# <span id="page-29-0"></span>**La génération de l'index principal échoue et occasionne une erreur d'allocation de mémoire (FFQG0015E)**

Si la génération d'un index échoue, il peut être utile de libérer des ressources mémoire.

### **Symptômes**

La génération d'un index s'exécute normalement, puis s'arrête de manière inattendue. Lorsque vous consultez l'index, l'icône **Erreur** suivante est affichée et peut être sélectionnée :

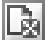

#### **Causes**

Le processus de génération d'index ne peut sans doute pas allouer suffisamment de mémoire pour terminer le traitement.

### **Identification de l'incident**

Cliquez sur l'icône **Erreur** pour afficher les messages sur le processus de génération d'index dans le fichier journal. Si le message suivant apparaît, cela signifie que le processus d'indexation requiert plus de mémoire pour pouvoir terminer la génération :

FFQG0015E *nombre\_octets* octets de mémoire n'ont pas pu être alloués.

#### **Résolution de l'incident**

- 1. Libérez de la mémoire en arrêtant les moteurs de balayage et les programmes d'analyse syntaxique inutiles.
- 2. Allouez une plus grande quantité de mémoire virtuelle.
- 3. Relancez la génération de l'index.

# **Utilisation de clients CAS personnalisés dans le cadre de la recherche d'entreprise**

Vos clients CAS ont-ils recours à des classes JCas ou à l'API CAS, directement ? De la réponse à cette question dépend leur utilisation.

#### **Symptômes**

Lorsque vous utilisez des clients CAS personnalisés dans le cadre de la recherche d'entreprise, la méthode typeSystemInit() n'est pas appelée.

#### **Résolution de l'incident**

Votre client CAS peut également utiliser des classes JCas pour accéder à CAS. Par contre, s'il a directement recours à l'API CAS, optez plutôt pour les classes Jcas. En cas d'impossibilité, faites du client CAS un annotateur. En effet, la méthode typeSystemInit() est appelée pour les annotateurs.

Pour plus d'informations sur le développement de clients CAS, consultez le document intitulé Unstructured Information Management Architecture SDK, à l'adresse [http://www.alphaworks.ibm.com/tech/uima/.](http://www.alphaworks.ibm.com/tech/uima/)

# <span id="page-30-0"></span>**L'analyseur syntaxique Stellent échoue lorsqu'il détecte des documents endommagés**

Lorsque l'analyseur syntaxique Stellent détecte un document endommagé, il le rejette, puis tente de redémarrer la session d'analyse. Dans certains cas, il s'arrête de manière anormale et génère un cliché du processus core.

## **Symptômes**

L'analyseur syntaxique Stellent occasionne un cliché du processus core lorsqu'il tente de se relancer après avoir rejeté un document endommagé.

#### **Causes**

Si un document est endommagé et que la session Stellent le rejette, l'analyseur tente de relancer la session en question ; en effet, un document endommagé peut affecter ceux qui viennent après. Parfois, lorsque l'arrêt et le redémarrage de l'analyseur ne sont pas effectués correctement, le système génère un cliché du processus core.

## **Identification de l'incident**

Le rejet d'un document par l'analyseur Stellent ou l'échec du traitement d'un tel document sont consignés dans le fichier ES\_NODE\_ROOT/data/*ID\_collection*/\*/ dropped\_doc\_logs/dropped\_doc\_*xx*\_*AAAAMMJJ*.log (*xx* peut correspondre à pd (pour parserdriver) ou in (pour index)).

### **Résolution de l'incident**

Déterminez si le fichier rejeté est endommagé. Pour cela, vous pouvez ouvrir le document dans son application native. Si le fichier n'est pas endommagé, assurez-vous que son type est bien pris en charge par l'analyseur syntaxique Stellent dans le cadre de la recherche d'entreprise.

Si c'est le cas, vous devrez peut-être ouvrir un rapport d'incident via Oracle, pour déterminer si la technologie Oracle Outside In Technology utilisée par l'analyseur Stellent est défectueuse. Contactez le service de support logiciel IBM pour obtenir de l'aide.

#### **Référence associée**

Règles d'analyse [syntaxique](http://publib.boulder.ibm.com/infocenter/discover/v8r5m0/index.jsp?topic=/com.ibm.discovery.es.ad.doc/administering/iiysadefstell.htm) par défaut pour les analyseurs Stellent

# **Incidents liés aux serveurs et applications de recherche**

IBM propose des solutions pour tout incident relatif à la recherche sur un système de recherche d'entreprise. Par exemple, il se peut que vous ne parveniez pas à vous connecter à une application de recherche ou que les temps de réponse soient trop longs.

# <span id="page-31-0"></span>**Aucun processus de recherche n'a été configuré pour la partition (erreur FFQC4033E)**

Si vous voyez apparaître ce message, cela signifie que les fichiers de configuration du système sont corrompus ou que vous ne disposez pas d'un espace disque suffisant.

## **Symptômes**

L'erreur suivante est affichée dans la console d'administration de la recherche d'entreprise :

```
FFQC4033E Aucun processus de recherche n'est configuré
pour la partition ID_partition de la
collection ID_collection sur le serveur nom_serveur.
```
## **Identification de l'incident**

Vérifiez que la machine dispose d'un espace disque suffisant. Si ce n'est pas le cas, libérez-en.

## **Résolution de l'incident**

Pour résoudre l'incident si l'espace disque disponible est suffisant, procédez comme suit :

1. Tapez la commande suivante : esadmin configmanager sync.

Essayez d'accéder à la collection à l'aide de la console d'administration. Si vous pouvez voir la collection, arrêtez là. Si vous ne pouvez pas parcourir les informations de collection dans la console d'administration de la recherche d'entreprise, passez à l'étape suivante.

- 2. Supprimez la collection du système. La copie principale des informations de configuration de la collection est peut-être endommagée. Pour supprimer la collection, procédez comme suit :
	- a. Arrêtez le système. Entrez : esadmin stop
	- b. Si le système ne présente qu'une collection, supprimez le fichier ES NODE ROOT/master config/collections.ini. S'il y a plusieurs collections, supprimez toutes les propriétés de la collection endommagée du fichier collections.ini. Triez le contenu du fichier collections.ini en lui donnant un autre nom (par exemple : collections.ini.sort). Ensuite, supprimez les propriétés associées à la collection. Renommez le fichier collections.ini.sort en collections.ini. Cette étape supprime tous les liens de la collection et évite qu'elle ne soit reconnue dans le système. Les étapes détaillées de cette procédure sont comme suit :
		- 1) Tapez les commandes suivantes (via l'éditeur de votre choix). Dans ces exemples, l'éditeur vi est utilisé.

```
sort collections.ini > collections.ini.sort
vi collections.ini
```
2) Supprimez toutes les lignes du fichier qui commencent par le nom de la collection endommagée. Par exemple, si le fichier collections.ini présente le contenu suivant et que le message d'erreur indique que la collection présentant l'ID col2 est bien la collection endommagée, supprimez chaque ligne commençant ainsi :

collection1.configfile=col1\_config.ini collection1.datadir=/home/ofadmin/node/data/col1 collection1.description= collection1.displayname=Collection1

<span id="page-32-0"></span>collection1.flags=0 collection1.id=col1 collection1.sectiontype=collection collection1.type=1 collection2.configfile=col2\_config.ini collection2.datadir=/home/ofadmin/node/data/col2 collection2.description= collection2.displayname=Collection2 collection2.flags=0 collection2.id=col2 collection2.sectiontype=collection collection2.type=2

Supprimez toutes les lignes commençant par collection2. Une fois ces lignes supprimées, le fichier présentera le contenu suivant :

```
collection1.configfile=col1_config.ini
collection1.datadir=/home/ofadmin/node/data/col1
collection1.description=
collection1.displayname=Collection1
collection1.flags=0
collection1.id=col1
collection1.sectiontype=collection
collection1.type=1
```
- 3) Entrez la commande suivante : mv collections.ini.sort collections.ini
- c. Supprimez les éléments suivants. Votre système peut avoir tous ces éléments. Par exemple, *ID\_collection* est l'ID correspondant à la collection endommagée.
	- v Tous les répertoires de configuration de sessions de collections associés. Cela signifie tout répertoire de ES\_NODE\_ROOT/master\_config/ et ES\_NODE\_ROOT/config/ contenant id\_collection comme préfixe (par exemple, id collection.indexer).
	- Tout fichier de configuration de ES\_NODE\_ROOT/master\_config/ présentant le préfixe id\_collection (par exemple, id\_collection\_log.prp, id collection docTracking.prp).
	- Dans le répertoire ES\_NODE\_ROOT/master\_config/datalistener, supprimez le fichier de configuration du programme d'écoute des données de la collection (par exemple, rds id collection.DL.ini).
- 3. Redémarrez le système. Entrez : esadmin start

Si, après ces différentes procédures, vous n'êtes toujours pas parvenu à résoudre l'incident, contactez le site de support logiciel IBM, en fournissant les informations suivantes :

- v Nom, horodatage et taille de l'ensemble des fichiers et répertoires présents dans les répertoires ES\_NODE\_ROOT/master\_config/ et ES\_NODE\_ROOT/config/.
- v Fichiers collections.ini et id\_collection\_config.ini des répertoires ES\_NODE\_ROOT/master\_config/ et ES\_NODE\_ROOT/config/.
- v Journal des erreurs système, dans le répertoire ES\_NODE\_ROOT/logs/.
- v Fichiers configmanager\_audit\_*horodatage*.log et utilities\_audit\_*horodatage*.log, dans le répertoire ES\_NODE\_ROOT/logs/audit.

# **L'opération de connexion à l'application de recherche est très longue à s'exécuter**

Si un utilisateur final met 30 secondes ou plus à se connecter à l'application de recherche, il peut améliorer les performances en suivant une procédure.

# <span id="page-33-0"></span>**Symptômes**

Lorsque la sécurité d'un système de recherche d'entreprise est activée, les utilisateurs finals autorisés par le programme doivent attendre un certain temps avant de voir apparaître l'application de recherche.

## **Résolution de l'incident**

Pour améliorer les performances, il est possible de configurer les sources de données, l'application de recherche ou le composant de gestion des identités de plusieurs manières. Les exemples ci-dessous s'appuient sur des serveurs Domino mais s'appliquent également aux autres types de référentiel que vous pouvez configurer pour sécuriser les recherches.

- v Créez un index de recherche sur le carnet d'adresses Notes de chaque serveur Domino exploré par un moteur de balayage de recherche d'entreprise. L'existence d'un index de ce type améliore les performances de la tâche de recherche de groupe de manière non négligeable.
- v N'effectuez la validation des utilisateurs qu'en cas d'extraction de groupe. Cette méthode n'améliore pas directement les performances mais elle permet aux utilisateurs de se connecter plus rapidement à l'application de recherche.
- Personnalisez le code du composant de gestion des identités de façon que la validation et l'extraction de groupe soient effectuées pour l'un des serveurs Domino, puis considérez les mêmes noms d'utilisateur, mots de passe et groupes comme valides sur les autres serveurs Domino. Cela devrait améliorer les performances de manière significative.
- Personnalisez le code du composant de gestion des identités de façon qu'il utilise l'interface JNDI (Java Naming and Directory Interface) pour rechercher les noms d'utilisateurs et de groupes canoniques sur le serveur Domino même, via le protocole LDAP (Lightweight Directory Access Protocol). Pour de meilleures performances, vous pouvez modifier le code du composant de gestion des identités pour qu'il effectue directement la recherche dans l'annuaire LDAP, puis utilise les mêmes informations pour tous les objets Identity.

Si, par exemple, vous utilisez le portlet de recherche de WebSphere Portal, vous pouvez mettre en commentaire sur le code d'extraction de troupe et de validation utilisateur dans les sections du composant de gestion des identités de ce portlet. Si vous disposez d'un annuaire LDAP d'entreprise, partagé par l'ensemble des serveurs Domino, vous pouvez demander aux API PUMA WebSphere Portal de fournir les informations sur les groupes et les noms d'utilisateur, puis appliquer les valeurs obtenues à l'ensemble des objets Identity.

# **Temps de réponse lents du processus de recherche sous Linux**

Pour accélérer les temps de réponse, vous devrez peut-être modifier la règle de permutation de mémoire sur les systèmes Linux utilisant un noyau 2.4.

### **Symptômes**

Les résultats des recherches et la console d'administration WebSphere Application Server mettent un certain temps à s'afficher.

### **Causes**

La stratégie de permutation de fichiers Linux par défaut dans le noyau 2.4 ou plus est agressive. Cela signifie que le noyau permute les données d'application plutôt que les données de cache de fichier même si les données d'application sont accédées plus souvent. Cela peut causer des problèmes pour le système de recherche d'entreprise qui s'exécute avec une charge élevée.

Généralement, la taille d'un index de texte de la recherche d'entreprise est supérieure à la mémoire physique disponible, ce qui signifie qu'il ne rentre pas dans la mémoire principale immédiatement. Le système d'exploitation, le serveur WebSphere Application Server et la recherche d'entreprise requièrent également de la mémoire physique (environ 1,5 Go).

Durant l'activité de recherche, le composant de recherche a besoin d'accéder aux données indexées. Parce que la mémoire physique ne peut pas contenir toutes les données applicatives et indexées, le système d'exploitation commence à permuter les pages se trouvant dans la mémoire. La stratégie de permutation de Linux 2.4 permute les pages de mémoire des applications en cours d'exécution, telles que la recherche d'entreprise et les applications WebSphere Application Server. Cette permutation fait que les applications répondent plus lentement aux activités d'utilisateur car elles doivent repermuter leurs pages de mémoire dans la mémoire physique.

### **Résolution de l'incident**

La stratégie de permutation du noyau Linux 2.4 repose sur le fichier /proc/sys/vm/pagecache. Les valeurs par défaut (″1″,″15″ et ″100″) permettent à Linux d'utiliser toute la mémoire physique pour la mise en cache des fichiers. Vous pouvez modifier ces valeurs avec la commande suivante en tant que superutilisateur :

```
echo '1 15 75' > /proc/sys/vm/pagecache
```
ou exécuter la commande suivante : sysctl -w vm.pagecache="1 15 75"

Vous pouvez également ajouter la ligne suivante au fichier /etc/sysctl.confuse : vm.pagecache="1 15 75"

La dernière valeur de la chaîne de commande (dans ce cas : 75) indique le pourcentage de mémoire physique libre restant disponible une fois toutes les applications chargées. Par exemple :

- Mémoire physique principale : 6 Go
- v Mémoire des applications et du système d'exploitation : 1,5 Go
- Mémoire physique disponible restante :  $4,5$  Go
- Valeur de cache de page : 75 %

Dans cet exemple, le système d'exploitation n'utilise pas plus de mémoire pour le cache de fichiers qu'il n'en est disponible lorsque toutes les applications s'exécutent.

**Remarque :** Une modification de ces paramètres relatifs au système peut influencer les performances globales du système.

Avec le noyau Linux 2.6, la stratégie de permutation a été modifiée. La valeur par défaut est maintenant de 60 % et se trouve dans le fichier /proc/vm/swappiness.

# <span id="page-35-0"></span>**Incidents liés au fonctionnement**

IBM propose des solutions pour tout incident relatif au fonctionnement. Par exemple, il se peut que vous soyez confronté à des conflits de port, que votre disque soit saturé ou que vous ne parveniez pas à vous connecter au système ou à exécuter des utilitaires de recherche d'entreprise.

# **Des conflits de port génèrent des erreurs de socket**

Si vous voyez des messages d'erreur relatifs aux problèmes de sockets, cela peut venir d'un conflit de ports.

## **Symptômes**

Vous pouvez voir le message suivant :

```
FFQO0273W Un avertissement interne s'est produit - Message d'exception : {0}
au niveau de java.net.PlainSocketImpl.socketBind(Native Method)
au niveau de java.net.PlainSocketImpl.bind(PlainSocketImpl.java:357)
au niveau de java.net.ServerSocket.bind(ServerSocket.java:341)
au niveau de java.net.ServerSocket.<init>(ServerSocket.java:208)
au niveau de java.net.ServerSocket.<init>(ServerSocket.java:120)
```
## **Résolution de l'incident**

Pour résoudre un conflit de port, changez les numéros de port utilisés pour la recherche d'entreprise.

**Tâches associées**

[Modification](http://publib.boulder.ibm.com/infocenter/discover/v8r5m0/index.jsp?topic=/com.ibm.discovery.es.ad.doc/administering/iiysaportnum.htm) du numéro de port pour le système de recherche d'entreprise

# **Des incidents liés à l'allocation de sockets occasionnent l'échec de certaines opérations, qui génèrent l'erreur FFQO0143E**

Sous Windows, certaines opérations de recherche d'entreprise (analyse, génération d'index, recherche...) échouent, en générant le message d'erreur FFQO0143E (ES\_ERR\_SOCKET\_ADDRESS\_IN\_USE). En effet, il est impossible d'allouer une adresse de socket.

### **Symptômes**

Toute session ou tout composant du système de recherche d'entreprise peut être affecté par cette erreur. Dans l'exemple suivant, l'erreur s'est produite lors de la génération d'un index ; elle est due à l'indisponibilité d'un trop grand nombre de sockets de client sur un serveur hébergeant le système de recherche d'entreprise :

```
5/29/07 14:30:03.721 JST [Error] [ES_ERR_SOCKET_ADDRESS_IN_USE]
[col 2000] [col 2000.indexer.delta]
EXAMPLE1:6612:580:oss:src\trevi\oss\src\Socket.cpp:oss::Socket::connect:581
FFQO0143E L'adresse et le numéro de port spécifiés sont déjà utilisés.
Nom du serveur : 192.168.100.101. Numéro de port : 6002.
```
5/29/07 14:30:03.846 JST [Error] [ES\_ERR\_CCLSRV\_SOCKET\_COMM\_FAILED] [col\_2000] [col\_2000.indexer.delta] EXAMPLE1:6612:580:oss::ccl:src\trevi\oss\ccl\src\Session.cpp:oss::ccl:: Session::openSession:102 FFQO0253E Echec de la communication de socket.

5/29/07 14:30:04.003 JST [Error] [ES\_ERR\_CTRL\_ACQUIRE\_SESSION\_READ\_LOCK] [col 2000] [col 2000.indexer.delta]
EXAMPLE1:6612:580:control::configmanager:src\trevi\control\configmanager\src \CtrlConfigManager.cpp:control::configmanager::CtrlConfigManager::getSession ReadLock:1207 FFQC0017E Impossible d'acquérir le verrou de lecture lock col\_2000.indexer de la configuration de la session.

5/29/07 14:30:04.128 JST [Error] [ES\_ERR\_CTRL\_INDEXER\_BUILD\_THREAD\_FAILED] [col 2000] [col 2000.indexer.delta] EXAMPLE1:6612:580:control::indexer:src\trevi\control\indexer\src\ BuilderThread.cpp:control::indexer::BuilderThread::run:291 FFQC1417E L'unité d'exécution de génération d'index a rencontré une erreur.

## **Causes**

Par défaut, Windows n'autorise pas les utilisateurs à configurer des connexions client sur les ports supérieurs à 5000. Lorsqu'un socket est fermé, la connexion qui lui est affectée passe à l'état d'attente (TIME\_WAIT) pendant environ deux minutes (selon la configuration du système). Passé ce délai, le socket est fermé ; l'adresse peut être réutilisée.

Il arrive qu'un grand nombre de ports soient ouverts de manière aléatoire sur l'ordinateur exécutant la recherche d'entreprise car les appels d'API utilisant le client CCL nécessitent l'exécution fréquente d'opérations dans chaque session.

Si plus de 4000 connexions sont effectuées (ports 1024 à 5000) avant la libération des ports (à la fin de la période d'attente TIME\_WAIT), les tentatives d'ouverture d'un port situé au-delà de 5000 seront rejetées par le système d'exploitation. Vous recevrez peut-être un message indiquant que l'adresse est déjà utilisée.

## **Résolution de l'incident**

Pour éviter cet incident, modifiez les paramètres TCP/IP dans le registre Windows :

- 1. Sauvegardez le registre Windows.
- 2. Lancez l'éditeur de registre Windows. Pour ce faire, dans le menu Démarrer de Windows, sélectionnez **Exécuter** et tapez regedit.
- 3. Recherchez la clé suivante : HKEY\_LOCAL\_MACHINE\SYSTEM\CurrentControlSet\ Services\Tcpip\Parameters.
- 4. Cliquez avec le bouton droit de la souris sur le dossier Paramètres et sélectionnez **Nouveau Valeur DWORD**.
- 5. Nommez la nouvelle clé **MaxUserPort**.
- 6. Cliquez deux fois sur la clé **MaxUserPort**, affectez-lui la valeur 65534 et sélectionnez **Décimal** en tant que base.
- 7. Cliquez avec le bouton droit de la souris sur le dossier Paramètres et sélectionnez **Nouveau Valeur DWORD**.
- 8. Nommez la nouvelle clé **TcpTimedWaitDelay**.
- 9. Cliquez deux fois sur la clé **TcpTimedWaitDelay**, affectez-lui la valeur 30 et sélectionnez **Décimal** en tant que base.
- 10. Relancez l'ordinateur.

Pour plus d'informations sur cet incident, consultez les documents suivants :

- v L'article de MSDN Library intitulé *Avoiding TCP/IP Port Exhaustion*, à l'adresse [http://msdn2.microsoft.com/en-us/library/aa560610.aspx.](http://msdn2.microsoft.com/en-us/library/aa560610.aspx)
- v L'article de base de connaissances Microsoft 169271, à l'adresse [http://support.microsoft.com/default.aspx?scid=kb;\[LN\];196271.](http://support.microsoft.com/default.aspx?scid=kb%3b[LN]%3b196271)

# **Restauration du système après l'échec du composant de recherche d'entreprise suite à la saturation du disque**

Vous pouvez récupérer les données du système après l'échec du composant de recherche d'entreprise suite à la saturation du disque.

## **Symptômes**

L'espace disque est insuffisant pour l'exécution des processus de recherche d'entreprise.

## **Résolution de l'incident**

Pour restaurer le système :

- 1. Résolvez l'incident sur le serveur de recherche d'entreprise concerné (ajoutez de l'espace ou libérez-en).
- 2. Connectez-vous en tant qu'administrateur de la recherche d'entreprise. Si votre configuration comprend plusieurs serveurs, connectez-vous au serveur d'index.
- 3. Lancez le système, via la commande esadmin start.
- 4. Vérifiez si d'autres composants en cours d'exécution ont été arrêtés ou sont à l'état d'erreur (moteurs de balayage, analyseurs syntaxiques ou processus de recherche, par exemple). Si c'est le cas, connectez-vous à la console d'administration de recherche d'entreprise, passez en mode de suivi et relancez les composants arrêtés.
	- v Si le serveur ayant échoué est celui du moteur de balayage, la plupart des moteurs de balayage seront probablement à l'état d'erreur. Si c'est le cas, arrêtez-les, puis relancez-les.
	- v Si le serveur ayant échoué est un serveur de recherche, la plupart des processus de recherche risquent d'être arrêtés. Si c'est le cas, relancez les serveurs de recherche.
	- v Si le serveur ayant échoué est le serveur d'index, la plupart des analyseurs syntaxiques risquent d'être arrêtés. Si c'est le cas, relancez-les. Si un index était en cours de génération au moment de la condition de saturation du disque, vous devez relancer l'opération. Vous pouvez également attendre l'exécution de la prochaine génération d'index prévue, le cas échéant.

# **L'erreur FFQO0256E apparaît lorsque l'utilisateur se connecte à la console d'administration**

Si le système de recherche d'entreprise est installé sur plusieurs serveurs, vous risquez de voir apparaître l'erreur FFQO0256E, qui indique que le gestionnaire de recherche n'est pas en cours d'exécution.

## **Symptômes**

Lorsque vous vous connectez à la console d'administration du système de recherche d'entreprise, la liste de vos collections n'apparaît pas. Un message semblable à celui qui suit s'affiche (noeud4 correspondant à l'ID serveur de recherche) :

Impossible de redémarrer le serveur noeud4 du gestionnaire de recherche de la session.

## **Identification de l'incident**

Pour diagnostiquer cet incident, procédez comme suit :

- 1. Connectez-vous au serveur d'index en tant qu'administrateur de la recherche d'entreprise.
- 2. Tapez la commande suivante : esadmin searchmanager.*noeud4* check.

Si vous recevez le même message d'erreur, redémarrez le gestionnaire de recherche.

## **Résolution de l'incident**

Pour résoudre cet incident, procédez comme suit :

- 1. Sur le serveur d'index, arrêtez le système de recherche d'entreprise, en saisissant la commande esadmin stop.
- 2. Tapez la commande suivante : esadmin searchmanager.*noeud4* stop.
- 3. Lancez le système de recherche d'entreprise en entrant : esadmin start.

Tous les composants non exécutés sont lancés ; ceux qui étaient déjà en cours d'exécution ne sont pas affectés.

# **Les informations de base de données ne peuvent pas être sauvegardées, ni restaurées après l'exécution des scripts de sauvegarde et de restauration**

Si vous recevez des messages d'erreur durant la sauvegarde et la restauration, vérifiez que les serveurs de la recherche d'entreprise fonctionnent.

### **Symptômes**

Lorsque vous sauvegardez ou restaurez la recherche d'entreprise, vous pouvez recevoir les messages suivants :

```
FFQF0111E esbackup.sh :
```

```
Impossible de sauvegarder les informations de base de données, rc=3.
FFQF0032E esrestore.sh : Impossible de restaurer les informations de
base de données, rc=3.
```
## **Résolution de l'incident**

Pour résoudre cet incident, vérifiez d'abord que le système de recherche d'entreprise respecte les consignes relatives à la sauvegarde et la restauration de ses données. Assurez-vous également qu'il est bien lancé.

Pour démarrer la recherche d'entreprise :

- 1. Connectez-vous en tant qu'administrateur de la recherche d'entreprise. Si votre configuration comprend plusieurs serveurs, connectez-vous au serveur d'index.
- 2. Entrez la commande suivante pour démarrer le système de recherche d'entreprise : esadmin start
- 3. Exécutez les scripts **esbackup** et **esrestore**.

**Concepts associés**

Sauvegarde et [restauration](http://publib.boulder.ibm.com/infocenter/discover/v8r5m0/index.jsp?topic=/com.ibm.discovery.es.ad.doc/administering/iiysabackup.htm) d'un système de recherche d'entreprise **Tâches associées**

- Sauvegarde du système de recherche [d'entreprise](http://publib.boulder.ibm.com/infocenter/discover/v8r5m0/index.jsp?topic=/com.ibm.discovery.es.ad.doc/administering/iiysabacking.htm)
- [Restauration](http://publib.boulder.ibm.com/infocenter/discover/v8r5m0/index.jsp?topic=/com.ibm.discovery.es.ad.doc/administering/iiysarecover.htm) du système de recherche d'entreprise

## **Redémarrage de la consignation centralisée**

Pour relancer la consignation centralisée après l'échec du serveur d'index, vous devez redémarrer le système de recherche d'entreprise.

## **Symptômes**

Si le service CCL du serveur d'index échoue, les messages d'erreur générés par les autres serveurs de recherche d'entreprise ne peuvent pas être consignés dans les fichiers journaux d'erreurs centralisés du serveur d'index. Seuls les journaux centralisés de ce dernier peuvent être affichés via la console d'administration.

## **Causes**

Dans le cas d'une installation à serveurs multiples, les fichiers journaux d'erreurs centralisés suivants sont gérés sur le serveur d'index (*ID\_collection* représente l'ID collection et *date*, la date de création du fichier journal) :

ES\_NODE\_ROOT/logs/system\_*date*.log ES\_NODE\_ROOT/logs/*ID\_collection*\_*date*.log

Lorsque des erreurs se produisent sur l'un des serveurs de recherche d'entreprise, elles sont envoyées au serveur d'index, qui les stocke dans le fichier journal d'erreurs centralisé approprié. Il est ensuite possible de les afficher via la console d'administration. Si le service CCL du serveur d'index échoue, les autres serveurs de recherche d'entreprise détectent cette défaillance et consignent les erreurs dans des fichiers journaux locaux, appelés ES\_NODE\_ROOT/logs/system\_*date*.log et ES\_NODE\_ROOT/logs/*ID\_collection*\_*date*.log.

Lorsque le service CCL sur le serveur d'index redevient disponible, ces serveurs ne peuvent pas le détecter ; ils poursuivent la consignation des erreurs dans des fichiers journaux d'erreurs locaux. Vous ne pouvez pas afficher sur la console d'administration les fichiers journaux d'erreurs locaux non situés sur le serveur d'index. Seuls les fichiers journaux centralisés de ce dernier peuvent être affichés via la console d'administration.

## **Résolution de l'incident**

Si le service CCL du serveur d'index échoue et que les erreurs sont consignées dans des fichiers journaux locaux situés sur d'autres serveurs de recherche d'entreprise, tapez les commandes suivantes pour relancer le système de recherche d'entreprise et rétablir la consignation centralisée :

```
esadmin system stopall
esadmin system startall
```
# **Définition d'un même mot de passe administrateur chiffré pour l'ensemble des serveurs**

Le chiffrement du mot de passe administrateur de recherche d'entreprise doit être le même sur l'ensemble des serveurs de recherche d'entreprise.

## **Symptômes**

Lors de l'application des scripts **eschangepw.sh** ou **eschangepw.bat**, le même mot de passe est chiffré d'une manière sur un serveur de recherche et d'une autre sur le moteur de balayage et les serveurs d'index.

## **Causes**

La valeur CK du fichier es.cfg est utilisée comme clé de chiffrement. Elle est définie lors de l'installation du produit et s'appuie sur le mot de passe et l'ID administrateur de recherche d'entreprise. La valeur CK ne sera la même sur l'ensemble des serveurs d'une installation multiple que si vous indiquez les mêmes mots de passe et ID administrateur lors de l'exécution du programme d'installation sur chaque serveur. Si la clé de chiffrement diffère, les mots de passe chiffrés ne correspondront pas.

## **Résolution de l'incident**

Si les valeurs de la clé de chiffrement du fichier es.cfg sont incohérentes d'un serveur à l'autre :

- 1. Copiez la valeur d'un serveur sur les autres.
- 2. Exécutez le script **eschangepw.sh** (sous AIX, Linux ou Solaris) ou **eschangepw.bat** (sous Windows) pour définir le même mot de passe chiffré sur chaque serveur.

## **Référence associée**

Modification du mot de passe [administrateur](http://publib.boulder.ibm.com/infocenter/discover/v8r5m0/index.jsp?topic=/com.ibm.discovery.es.ad.doc/administering/iiysapwdm.htm) de la recherche d'entreprise dans une [configuration](http://publib.boulder.ibm.com/infocenter/discover/v8r5m0/index.jsp?topic=/com.ibm.discovery.es.ad.doc/administering/iiysapwdm.htm) incluant plusieurs serveurs

# **Messages de la recherche d'entreprise**

Des explications et des suggestions d'action sont fournies pour la plupart des messages de recherche d'entreprise (IBM OmniFind Enterprise Edition).

Les messages comportant une explication et une intervention de l'utilisateur sont décrits dans ce document. Certains messages du système de recherche d'entreprise ne comportent pas d'explication et d'intervention de l'utilisateur et ne sont pas inclus dans ce document.

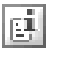

## **Plus d'informations**

Un grand nombre de messages de la console d'administration de la recherche d'entreprise ont une icône sur laquelle vous pouvez cliquer pour obtenir plus d'informations sur l'incident décrit dans le message. Le fait de cliquer sur cette icône ouvre une rubrique du centre de documentation qui fournit des détails sur le message.

## **Messages généraux d'analyse (FFQA)**

Les messages généraux d'analyse décrivent les problèmes relatifs à la partie de la procédure de génération de l'index qui analyse tous les documents d'une collection pour améliorer la qualité de la recherche et le classement des résultats.

# **FFQA0501E**

Impossible de créer la table d'URL.

### **Explication**

Suite à un incident interne, le module de texte d'ancrage n'a pas pu créer la table d'URL.

### **Intervention de l'utilisateur**

Contactez votre administrateur système .

## **FFQA0502E**

Impossible de joindre la table d'URL.

#### **Explication**

Suite à un incident interne, le module de texte d'ancrage n'a pas pu joindre la table d'URL.

### **Intervention de l'utilisateur**

Contactez votre administrateur système .

# **FFQA0503E**

La table d'adresses URL est déjà liée.

### **Explication**

Suite à un incident interne, le module de texte d'ancrage a tenté de joindre à nouveau la table d'URL.

#### **Intervention de l'utilisateur**

Contactez votre administrateur système .

# **FFQA0504E**

Impossible d'initialiser le filtre d'URL à partir du fichier *nom\_fichier*.

### **Explication**

Suite à un incident interne, le module de texte n'a pas pu initialiser le filtre d'URL à partir du fichier *nom\_fichier*.

### **Intervention de l'utilisateur**

Contactez votre administrateur système .

## **FFQA0505E**

Impossible d'initialiser le programme de récapitulation du texte de l'ancrage.

### **Explication**

Suite à un incident interne, le module de texte d'ancrage n'a pas pu initialiser le programme de récapitulation

### **Intervention de l'utilisateur**

Contactez votre administrateur système .

## **FFQA0506E**

Il n'y a pas assez de fonctions (seulement *nombre\_fonctions*) pour calculer le hachage de ce document.

#### **Explication**

Etant donné que ce document comporte peu de fonctions, aucun hachage ne sera calculé.

### **Intervention de l'utilisateur**

Aucune action n'est requise.

# **FFQA0507I**

L'utilisation de la propriété *nom\_propriété* avec la valeur *valeur\_propriété* n'est pas correcte.

#### **Explication**

La valeur fournie pour cette propriété n'est pas correcte.

## **Intervention de l'utilisateur**

Entrez une valeur différente pour cette propriété.

## **FFQA0508W**

Le document NNTP n'a pas de zone DATE et ne peut pas être traité.

#### **Explication**

Suite à une erreur de traitement interne, ce document NNTP ne comporte pas de zone DATE.

### **Intervention de l'utilisateur**

Contactez votre administrateur système .

# **FFQA0509I**

Incident de hachage de l'adresse URL *hachage\_url*.

### **Explication**

Un incident est survenu lors du traitement du document avec le hachage de l'adresse URL *hachage\_url*.

### **Intervention de l'utilisateur**

Contactez votre administrateur système .

## **FFQA0510I**

Incident d'adresse URL *url*.

#### **Explication**

Un incident est survenu lors du traitement du document avec l'URL *url*.

### **Intervention de l'utilisateur**

Contactez votre administrateur système .

## **FFQA0511W**

Un document n'a pas de zone URL.

### **Explication**

Suite à une erreur de traitement interne, ce document ne comporte pas de zone d'adresse URL.

### **Intervention de l'utilisateur**

Contactez votre administrateur système .

# **FFQA0512W**

Un document a une zone URL vide.

#### **Explication**

Suite à une erreur de traitement interne, ce document comporte une zone d'adresse URL vide.

### **Intervention de l'utilisateur**

Contactez votre administrateur système .

## **FFQA0513W**

L'URL du document ne se termine pas par un zéro et est plus longue que la longueur d'URL maximale *url*.

### **Explication**

Suite à une erreur de traitement interne, ce document comporte une zone d'adresse URL non valide.

### **Intervention de l'utilisateur**

Contactez votre administrateur système .

## **FFQA0514W**

Le texte de l'ancrage n'a pas d'adresse URL cible pour la collection *nom\_collection*.

Le texte de l'ancrage n'est pas valide et ne comporte pas d'adresse URL cible.

### **Intervention de l'utilisateur**

Contactez votre administrateur système.

## **FFQA0515W**

Le vecteur des données du texte d'ancrage semble altéré pour l'adresse URL de *nom\_collection*.

#### **Explication**

La représentation interne du texte d'ancrage pour le document *nom\_collection* est altérée.

### **Intervention de l'utilisateur**

Contactez votre administrateur système.

## **FFQA0522W**

Union find : la fusion a échoué pour le numéro d'emplacement *nombre\_emplacements*.

### **Explication**

Une erreur interne est survenue lors de la détection des éléments en double, ce qui a provoqué l'interruption du processus.

#### **Intervention de l'utilisateur**

Contactez votre administrateur système.

## **FFQA0523W**

Le document avec l'adresse URL ″*url*″ possède le code d'état *code\_statut* mais pas de code de hachage. La détection de double ne sera pas appliquée au document.

#### **Explication**

Une erreur interne s'est produite dans le document *url* lors de la détection des éléments en double.

### **Intervention de l'utilisateur**

Contactez votre administrateur système.

## **FFQA0524W**

Le document avec l'adresse URL ″*url*″ possède le code d'état *code\_statut* mais pas de hachage. La détection de double ne sera pas appliquée au document.

#### **Explication**

Une erreur interne s'est produite dans le document *url* lors de la détection des éléments en double.

### **Intervention de l'utilisateur**

Contactez votre administrateur système.

## **FFQA0525W**

Le document avec l'adresse URL ″*url*″ contient un code de hachage incorrect de *code\_hachage* ; le code d'état est *code\_statut*. La détection de double ne sera pas appliquée au document.

#### **Explication**

Une erreur interne s'est produite dans le document *url* lors de la détection des éléments en double.

### **Intervention de l'utilisateur**

Contactez votre administrateur système.

## **FFQA0550I**

Aucune collection définie.

### **Explication**

Aucune collection n'a été définie dans le système.

### **Intervention de l'utilisateur**

Contactez votre administrateur système.

## **FFQA0551W**

Impossible de déterminer la langue source du document avec le hachage d'adresses URL *hachage\_url*.

### **Explication**

La langue de ce document n'a pas été identifiée.

### **Intervention de l'utilisateur**

Aucune action n'est requise.

## **FFQA0552W**

Ancrage trop important pour ItemFile au hachage d'adresses URL *hachage\_url*.

#### **Explication**

Le texte d'ancrage de ce document est trop important.

### **Intervention de l'utilisateur**

Aucune action n'est requise.

## **FFQA0553E**

Impossible d'initialiser le document de texte d'ancrage pour l'adresse URL cible *url*.

### **Explication**

Suite à une erreur interne, le module de texte d'ancrage n'a pas pu créer de texte d'ancrage pour ce document.

### **Intervention de l'utilisateur**

Contactez votre administrateur système.

# **FFQA0557E**

Type de lien inattendu *type\_lien* pour le hachage d'adresses URL *hachage\_url* pendant la phase d'attribution.

#### **Explication**

Il existe un type de lien non valide pour ce document.

#### **Intervention de l'utilisateur**

Contactez votre administrateur système.

## **FFQA0558W**

Enregistrement de tri avec une adresse URL vide, mais non trouvé dans la table d'adresses URL. Hachage d'adresses URL = *hachage\_url*.

#### **Explication**

Une erreur interne s'est produite dans le module de texte d'ancrage.

### **Intervention de l'utilisateur**

Contactez votre administrateur système.

## **FFQA0572E**

Echec d'initialisation d'un mappage de portées à l'aide du fichier de définitions *nom\_fichier*.

#### **Explication**

L'initialisation du calcul des portées n'a pas abouti.

### **Intervention de l'utilisateur**

Contactez votre administrateur système.

## **FFQA0586I**

*document\_ignorés* documents sur *nombre\_total\_documents* ont été ignorés par le programme d'écoute du dictionnaire.

#### **Explication**

Sur un total de *nombre\_total\_documents* documents, *documents\_ignorés* ont été ignorés par le programme d'écoute du dictionnaire.

### **Intervention de l'utilisateur**

Aucune action n'est requise.

## **FFQA0588W**

Le programme d'écoute du dictionnaire n'a pas pu construire les dictionnaires personnalisés pour les suggestions orthographiques. CLASSPATH : *chemin\_accès\_classes* LD\_LIBRARY\_PATH : *chemin\_bibliothèque\_ld* Commande : *commande*

#### **Explication**

Le dictionnaire de suggestions orthographiques n'a pas pu être généré. Peut-être qu'aucun document analysé ne peut fournir de termes pour les suggestions orthographiques.

### **Intervention de l'utilisateur**

Vérifiez qu'il existe des documents analysés dans la collection. Vérifiez que la commande exécutée est valide et que le fichier java exécutable pointe vers le chemin d'accès approprié.

## **FFQA0591I**

Le programme d'écoute du dictionnaire utilise le CLASSPATH suivant : *chemin\_accès\_classes*

#### **Explication**

Ce message indique quelle variable CLASSPATH est utilisée.

### **Intervention de l'utilisateur**

Aucune action n'est requise.

## **FFQA0592I**

Le programme d'écoute du dictionnaire a utilisé la commande de génération LanguageWare : *commande\_génération*

#### **Explication**

Ce message indique quelle commande de génération a été utilisée.

### **Intervention de l'utilisateur**

Aucune action n'est requise.

# **FFQA0593E**

Le document avec l'adresse URL ″*url*″ contient un lien de redirection invalide ou incomplet. Pour plus d'informations sur ce problème, consultez le message associé.

### **Explication**

Le lien de redirection ne peut pas être traité. La détection des doublons et la gestion de la redirection pour l'URL *url* seront désactivées, ce qui pourra entraîner des doublons de documents dans un résultat ou des documents non retournés.

#### **Intervention de l'utilisateur**

Vérifiez que les liens de redirection de l'URL *url* référencent un document valide existant.

## **FFQA0594E**

Le document ″*url*″ est indiqué comme page de redirection (*code\_état*), mais l'URL de redirection est introuvable.

#### **Explication**

Il a été déterminé que le document *url* est une redirection (code HTTP *code\_état*), mais l'URL de redirection est manquante.

### **Intervention de l'utilisateur**

Forcez une réexploration de l'URL *url*. Si le problème persiste pour cette URL, contactez le service de support logiciel IBM.

# **FFQA0595E**

Le document ″*url*″ contient une URL de redirection *url\_redirection*, mais il manque un code HTTP valide *code\_état*.

#### **Explication**

Le code HTTP de redirection *code\_état* n'est pas 301, 302, 3010 ou 3020.

#### **Intervention de l'utilisateur**

Un problème est peut-être intervenu lors de l'analyse syntaxique du document. Si ce message persiste, contactez le service de support logiciel IBM.

# **Messages du contrôleur (FFQC)**

Le composant de contrôleur exécute la majeure partie du système de recherche d'entreprise. Les messages du contrôleur décrivent les problèmes relatifs aux index, aux moteurs de balayage, aux processus de recherche, aux pilotes des composants et à la surveillance.

## **FFQC0001E**

La génération de l'index a été arrêtée par l'utilisateur pour une génération de type *type\_génération* pour la collection *id\_collection*.

#### **Explication**

La génération d'index va être arrêtée.

### **Intervention de l'utilisateur**

Aucune action n'est requise.

## **FFQC0008E**

Une erreur s'est produite lors de la génération de l'index *type\_génération* pour la collection *id\_collection*.

### **Explication**

Une erreur s'est produite lors de la génération de l'index ou de la vérification de sa cohérence.

#### **Intervention de l'utilisateur**

Pour obtenir plus d'informations, consultez le journal des erreurs système et le journal des erreurs de cette collection.

## **FFQC0020W**

La génération d'index a été supprimée pour la collection *id\_collection*, partition *nombre\_partitions*, type *type\_génération*.

#### **Explication**

La génération d'index n'a pas pu être démarrée. L'index est déjà en cours de génération ou il est déjà placé en file d'attente pour la génération.

#### **Intervention de l'utilisateur**

Aucune action n'est requise.

# **FFQC0023E**

Impossible de vider la collection *nom\_collection*. L'analyseur syntaxique ou la génération d'index est en cours d'exécution.

#### **Explication**

Une commande d'effacement de collection a été émise. Toutefois, un analyseur syntaxique ou une génération d'index est déjà en cours d'exécution pour la collection *nom\_collection*.

### **Intervention de l'utilisateur**

Vérifiez que l'analyseur syntaxique ou la génération d'index est en cours d'exécution pour la collection indiquée. Si vous souhaitez effacer cette collection, arrêtez l'analyseur syntaxique ou la génération d'index ou attendez que cette dernière se termine. Emettez ensuite à nouveau la commande d'effacement de collection.

## **FFQC0027E**

Aucun numéro de partition n'est indiqué pour la collection segmentée *nom\_collection*.

#### **Explication**

Si la collection est segmentée, un numéro de partition doit être indiqué pour la commande.

## **Intervention de l'utilisateur**

Exécutez à nouveau la commande et indiquez un numéro de partition dans les arguments.

## **FFQC0050W**

La génération de l'index delta a été arrêtée par une génération d'index principal simultanée pour la collection *id\_collection*. La génération de l'index principal inclura les modifications associées à la génération de l'index delta qui vient d'être arrêtée.

### **Explication**

Une génération d'index delta ne peut pas s'exécuter parallèlement à certaines phases d'une génération d'index principal pour la même collection. Dans ces conditions, la génération d'index principal forcera la génération d'index delta à s'arrêter. Il ne s'agit pas d'une erreur car les documents traités par la génération d'index delta seront automatiquement gérés par la génération d'index principal.

### **Intervention de l'utilisateur**

Aucune action n'est requise.

## **FFQC0051E**

Les adresses URL supprimées n'ont pas pu être enlevées du serveur de recherche *id\_noeud*.

### **Explication**

Chaque serveur de recherche conserve une liste des URL marquées pour suppression. La liste est purgée lorsqu'un nouvel index est ajouté au serveur de recherche. L'opération de purge a échoué et les URL marquées pour suppression resteront dans la liste du serveur de recherche.

### **Intervention de l'utilisateur**

Vérifiez les fichiers journaux d'erreurs associés à la collection pour savoir pourquoi les URL n'ont pas pu être supprimées. Une fois le problème résolu, redémarrez la génération d'index.

## **FFQC0052E**

La session *ID session* a demandé sa suppression plutôt que son arrêt.

### **Explication**

Pendant la séquence d'arrêt, la session identifiée a demandé sa suppression plutôt que son arrêt. Cela se produit lorsque la session détermine que son traitement interne ne peut pas se terminer normalement. Une demande de suppression peut également se produire afin d'éviter une condition d'indétermination avec les bibliothèques déchargées pendant la séquence d'arrêt. Cette erreur n'entraîne qu'un message de notification interne et n'est jamais présentée ou consignée à l'utilisateur.

### **Intervention de l'utilisateur**

Aucune action n'est requise.

## **FFQC0053E**

La logique de détermination des modifications apportées à l'index a rencontré une erreur. Pour plus d'informations, consultez l'erreur qui suit.

### **Explication**

La logique de détermination des modifications apportées à l'index est exécutée avant la génération de ce dernier ; elle recherche toute modification nécessitant une génération de l'index. Cette opération a rencontré une erreur.

### **Intervention de l'utilisateur**

Consultez les messages d'erreur qui suivent pour connaître la cause de l'erreur et la corriger avant d'émettre à nouveau la demande de génération de l'index.

## **FFQC0641E**

Impossible d'écrire la nouvelle partition car le chemin d'accès au magasin de données analysé syntaxiquement est vide.

#### **Explication**

La session du contrôleur a renvoyé un chemin de magasin vide pour la nouvelle partition de collection.

#### **Intervention de l'utilisateur**

Pour savoir pourquoi le contrôleur a renvoyé un chemin de magasin de données analysées vide pour la nouvelle partition, consultez le journal des erreurs système et le journal des erreurs de la collection.

## **FFQC0646E**

Un type de message de document non valide *type\_message* a été reçu de la session parserservice.

Ce message d'erreur interne indique qu'un type de message incorrect a été reçu de la session parserservice.

### **Intervention de l'utilisateur**

Contactez votre administrateur système.

## **FFQC0647W**

Le document *uri* a été retiré par l'analyseur syntaxique car il contient des valeurs de jeton corrompues, générées par le marqueur sémantique.

#### **Explication**

Ce message d'erreur interne indique que le composant de marqueur sémantique de l'analyseur syntaxique a généré des valeurs de jeton corrompues pour ce document. Le document ne peut donc pas être ajouté au magasin de données analysées.

#### **Intervention de l'utilisateur**

Contactez le support logiciel IBM.

## **FFQC0650E**

Un paquet inattendu a été lu à partir du socket. Nom du serveur : *nom\_hôte* Numéro de port : *numéro\_port*.

### **Explication**

Ce message d'erreur interne indique qu'un paquet hors séquence a été reçu du socket.

### **Intervention de l'utilisateur**

Contactez votre administrateur système.

## **FFQC0651W**

Le stockage de données explorées *nom\_stockage\_données* contient un segment incorrect de type *type\_segment*.

#### **Explication**

Il s'agit d'un message d'avertissement interne pour indiquer que le stockage de données explorées nommé *nom\_stockage\_données* contient un segment incorrect de type *type\_segment*. Les données de documents associées à ce segment incorrect sont ignorées.

## **Intervention de l'utilisateur**

Aucune action n'est requise.

## **FFQC0652W**

Un segment incorrect a été supprimé du stockage de données explorées *nom\_stockage\_données*.

#### **Explication**

Il s'agit d'un message d'avertissement interne pour indiquer que le stockage de données explorées nommé *nom\_stockage\_données* contient des données de documents incomplètes ou incorrectes. Les données de documents associées à ce segment incorrect sont supprimées du stockage de données explorées.

### **Intervention de l'utilisateur**

Aucune action n'est requise.

## **FFQC0654E**

Un programme d'écriture de stockage de données explorées pour la collection *nom\_collection* existe déjà.

#### **Explication**

Un programme d'écriture de stockage de données explorées pour le nom de collection *nom\_collection* existe déjà. Il peut y avoir un problème avec la façon dont la session du programme d'écoute de données écrit vers le stockage de données explorées.

### **Intervention de l'utilisateur**

Contactez le support logiciel IBM.

## **FFQC0655E**

Le document de *taille\_document* octets ne peut pas être ajouté au regroupement de stockage de données explorées *nom\_fichier\_rds*. La taille dépasse la taille de regroupement de stockage de données explorées limitée à *limite\_taille\_fichier\_rds* octets.

### **Explication**

La taille du document exploré est supérieure à la taille maximale de regroupement de stockage de données explorées.

### **Intervention de l'utilisateur**

Contactez le support logiciel IBM.

# **FFQC1000E**

Le nom de collection *nom\_collection* existe déjà.

### **Explication**

Le nom de collection *nom\_collection* entré existe déjà en tant que nom de collection dans la recherche d'entreprise pour une autre collection.

### **Intervention de l'utilisateur**

Entrez un nom de collection différent.

## **FFQC1003E**

Le nom de session *nom\_session* existe déjà.

### **Explication**

Le nom de session *nom\_session* entré existe déjà en tant que nom de session dans la recherche d'entreprise pour d'autres sessions.

#### **Intervention de l'utilisateur**

Entrez un nom de session différent.

# **FFQC1004E**

La session *nom\_session* ne peut pas être supprimée car elle est en cours d'exécution.

Vous ne pouvez pas supprimer une session en cours d'exécution.

### **Intervention de l'utilisateur**

Arrêtez la session avant de la supprimer.

# **FFQC1008E**

La session *id\_session* est déjà configurée. La session ne peut pas être ajoutée.

#### **Explication**

La session *id\_session* que vous tentez d'ajouter est déjà configurée.

### **Intervention de l'utilisateur**

Vous pouvez supprimer la session existante et créer à nouveau une session en utilisant le nom de session *id\_session*. Si vous souhaitez conserver les configurations de session existantes, vous pouvez quitter la session en cours et n'effectuer aucune action supplémentaire.

# **FFQC1010E**

Impossible de supprimer la collection *id\_collection*.

### **Explication**

La tentative de suppression de la collection n'a pas abouti.

### **Intervention de l'utilisateur**

Pour plus d'informations, consultez les messages renvoyés.

# **FFQC1011E**

L'analyseur syntaxique pour la collection *id\_collection* ne peut pas s'exécuter lorsque cette action est effectuée. Arrêtez l'analyseur syntaxique et réessayez.

### **Explication**

L'analyseur syntaxique est en cours d'exécution. Il doit être arrêté pour que l'action puisse être effectuée.

### **Intervention de l'utilisateur**

Arrêtez l'analyseur syntaxique. Ensuite, renouvelez l'action.

## **FFQC1012E**

Le fichier de taxinomie *nom\_chemin* pour la collection *id\_collection* n'a pas pu être supprimé.

### **Explication**

Le système a essayé de supprimer le fichier de taxinomie, mais il a échoué.

#### **Intervention de l'utilisateur**

Vérifiez les autorisations sur ce fichier pour voir s'il dispose de l'accès en écriture.

# **FFQC1013W**

Les modifications de taxinomie ne peuvent pas être appliquées aux pages existantes de la collection *id\_collection*. Vous devez réexplorer les pages existantes.

### **Explication**

Cette collection a déjà des pages dans le stockage. Si vous modifiez la taxinomie, vous devez réexplorer pour appliquer ces modifications.

### **Intervention de l'utilisateur**

Réexplorez les données pour cette collection.

## **FFQC1018E**

Une erreur s'est produite lors de l'ajout de la session *id\_session* à la collection *id\_collection*.

#### **Explication**

Il est possible de configurer des processus de session pour une collection. Une erreur s'est produite lors de la tentative de configuration de la session indiquée pour la collection.

### **Intervention de l'utilisateur**

Pour plus d'informations, reportez-vous au code de message renvoyé.

## **FFQC1025W**

Impossible de mettre à jour le fichier de configuration du moteur de balayage du processus de recherche *fichier\_config* correspondant à la collection *ID\_collection* sur un ou plusieurs serveurs de recherche, qui semble(nt) déconnecté(s).

### **Explication**

Lors d'une opération d'ajout ou de retrait du moteur de balayage, la configuration de ce dernier n'a pas pu être mise à jour pour le processus de recherche car le serveur de recherche semblait déconnecté.

### **Intervention de l'utilisateur**

Vérifiez que le serveur CCL est en cours d'exécution sur le serveur de recherche et que ce dernier a été correctement lancé. Si c'est le cas, arrêtez et relancez le système de recherche d'entreprise. Cela permettra au système d'identifier les serveurs de recherche en cours d'exécution et ceux qui ne le sont pas. Evitez de mettre à jour la configuration du moteur de balayage sur les serveurs qui ne sont pas lancés.

# **FFQC1037E**

Le répertoire de données d'index *nom\_répertoire* pour la collection *ID\_collection* sur le serveur *nom\_serveur* n'a pas pu être créé lors de l'opération d'ajout de collection.

#### **Explication**

Une erreur s'est produite lors de la tentative de création du répertoire de données de l'index de la collection sur un serveur exécutant le système de recherche d'entreprise.

#### **Intervention de l'utilisateur**

Vérifiez que tous les répertoires indiqués dans le chemin du répertoire de

travail de la collection ont les droits de création et d'écriture nécessaires. Vous devez effectuer cette opération avant d'ajouter une collection associée à l'ID indiqué.

# **FFQC1038E**

Le répertoire de données d'index *nom\_répertoire* pour la collection *ID\_collection* sur le serveur *nom\_serveur* n'a pas pu être créé lors de l'opération d'ajout de collection car le système de recherche d'entreprise semble être inactif sur ce système.

### **Explication**

Une erreur s'est produite lors de la tentative de création du répertoire de données de l'index de la collection sur un serveur de recherche d'entreprise. Il est très probable que CCL n'est pas lancé sur le serveur en question, que celui-ci n'est pas actif ou n'est pas accessible via le réseau. Ce répertoire est requis par le processus de génération de l'index pour cette collection.

### **Intervention de l'utilisateur**

Vérifiez que ce serveur exécute bien CCL et que tous les répertoires indiqués dans le chemin du répertoire de travail de la collection disposent bien des droits de création et d'écriture nécessaires.

## **FFQC1041W**

Descripteur libre de verrou de configuration *descripteur\_verrou* du détenteur de verrou *id\_session* avec l'ID processus *pid*. La session a été interrompue ou s'est achevée sans avoir libéré ce verrou.

### **Explication**

Le verrou de configuration *descripteur\_verrou* de la session *id\_session* a été enlevé car la session ne semble pas être en cours d'exécution.

#### **Intervention de l'utilisateur**

La session s'est arrêtée de manière normale ou anormale sans suppression du verrou de configuration. Aucune action n'est requise.

# **FFQC1042E**

L'ID de la collection *id\_collection* existe déjà.

#### **Explication**

L'ID collection *id\_collection* entré existe déjà en tant qu'ID collection dans la recherche d'entreprise pour une autre collection.

#### **Intervention de l'utilisateur**

Entrez un ID collection différent.

# **FFQC1043E**

L'ID collection manque ou est vide.

### **Explication**

Un ID collection doit être indiqué lors de la création d'une collection.

#### **Intervention de l'utilisateur**

Entrez un ID collection. Les ID dont la longueur est égale à zéro ne sont pas admis.

# **FFQC1044E**

Le nom de collection est absent ou vide.

### **Explication**

Un nom de collection doit être indiqué lors de la création d'une collection.

### **Intervention de l'utilisateur**

Entrez un nom de collection. Les noms dont la longueur est égale à zéro ne sont pas admis.

## **FFQC1046W**

Le fichier appids.properties n'a pas migré avec succès.

#### **Explication**

Une erreur s'est produite lors de la migration du fichier de configuration appids.properties. Sur le serveur du contrôleur (serveur d'index), le processus de migration a tenté de déplacer le fichier appids.properties du répertoire \$ES\_NODE\_ROOT/master\_config/admin dans le répertoire \$ES\_NODE\_ROOT/master\_config. Sur les serveurs de recherche, le processus de migration a tenté de supprimer le fichier appids.properties du répertoire \$ES\_NODE\_ROOT/config/admin.

### **Intervention de l'utilisateur**

Pour une installation sur plusieurs serveurs, sur le serveur d'index, déplacez le fichier appids.properties du répertoire \$ES\_NODE\_ROOT/ master\_config/admin vers le répertoire \$ES\_NODE\_ROOT/master\_config. Sur les serveurs de recherche, supprimez le fichier appids.properties du répertoire \$ES\_NODE\_ROOT/config/admin. Sur une installation comportant un seul serveur, déplacez le fichier appids.properties du répertoire \$ES\_NODE\_ROOT/master\_config/admin dans le répertoire \$ES\_NODE\_ROOT/master\_config. Supprimez également le fichier appids.properties du répertoire \$ES\_NODE\_ROOT/config/admin.

## **FFQC1072W**

La migration du fichier nodes.ini n'a pas été effectuée avec succès.

### **Explication**

Une erreur s'est produite lors de la migration du fichier de configuration nodes.ini. Les informations du serveur de recherche n'ont pas été migrées à partir du fichier \$ES\_NODE\_ROOT/master\_config/searchmanager/ setup.ini.

### **Intervention de l'utilisateur**

Vérifiez que tous les serveurs de recherche (noeuds) du fichier \$ES\_NODE\_ROOT/master\_config/nodes.ini contiennent les valeurs appropriées pour le nom d'hôte du serveur de recherche (par défaut, il est identique à celui de la destination), pour le port du serveur de recherche (par défaut, port 80) et pour la valeur du délai du serveur de recherche (par défaut, 60 secondes).

## **FFQC1091E**

Le répertoire de données de collection indiqué *nom\_répertoire* ne représente pas un chemin d'accès absolu. Le répertoire de données de collection doit être un chemin d'accès absolu.

Vous ne pouvez pas utiliser de chemins relatifs pour les répertoires de données définis par l'utilisateur (par opposition aux répertoires par défaut).

### **Intervention de l'utilisateur**

Indiquez un chemin d'accès absolu pour la valeur du répertoire des données de collection. Par exemple, dataDir/collection1/ doit être remplacé par /home/dataDir/collection1/.

## **FFQC1092E**

Le répertoire de données de la collection *nom\_répertoire* existe déjà pour une autre collection.

#### **Explication**

Les répertoires de données doivent être uniques.

#### **Intervention de l'utilisateur**

Indiquez une valeur de répertoire de données de collection unique. De même, vérifiez que vous indiquez un chemin de répertoire absolu. Vous ne pouvez pas utiliser de chemin relatif.

## **FFQC1093W**

La session *id\_session* démarre avec d'anciennes copies des fichiers de configuration car la synchronisation n'a pas pu se terminer.

#### **Explication**

La synchronisation des fichiers de configuration de session a rencontré des erreurs. Il peut y avoir des problèmes de communication avec la session configmanager.

#### **Intervention de l'utilisateur**

Redémarrez la session configmanager si elle ne s'exécute pas pour que les fichiers de configuration puissent être synchronisés.

## **FFQC1900E**

Impossible de démarrer le processus de recherche sur le serveur *id\_noeud*.

### **Explication**

#### **Intervention de l'utilisateur**

Pour savoir pourquoi l'erreur est survenue, vérifiez les fichiers journaux de collection.

## **FFQC1901E**

Impossible de commuter un index delta sur le serveur de recherche *id\_noeud*.

### **Explication**

## **Intervention de l'utilisateur**

Pour savoir pourquoi l'erreur est survenue, vérifiez les fichiers journaux de collection.

# **FFQC1903E**

Echec d'une régénération des liens rapides sur le serveur de recherche *id\_noeud*.

### **Explication**

#### **Intervention de l'utilisateur**

Pour savoir pourquoi l'erreur est survenue, vérifiez les fichiers journaux de collection.

## **FFQC1904E**

Impossible d'obtenir l'état du processus de recherche sur le serveur de recherche *id\_noeud*.

### **Explication**

#### **Intervention de l'utilisateur**

Pour savoir pourquoi l'erreur est survenue, vérifiez les fichiers journaux de collection.

# **FFQC1906E**

Echec de la suppression de l'URL du processus de recherche sur le serveur de recherche *id\_noeud*.

### **Explication**

#### **Intervention de l'utilisateur**

Pour savoir pourquoi l'erreur est survenue, vérifiez les fichiers journaux de collection.

# **FFQC1908E**

Impossible d'obtenir le taux de réussite en mémoire cache du processus de recherche sur le serveur de recherche *id\_noeud*.

### **Explication**

### **Intervention de l'utilisateur**

Pour savoir pourquoi l'erreur est survenue, vérifiez les fichiers journaux de collection.

## **FFQC1909E**

Impossible d'obtenir les réussites en mémoire cache du processus de recherche sur le serveur de recherche *id\_noeud*.

#### **Explication**

### **Intervention de l'utilisateur**

Pour savoir pourquoi l'erreur est survenue, vérifiez les fichiers journaux de collection.

## **FFQC1910E**

Impossible d'obtenir le taux de requêtes du processus de recherche sur le serveur de recherche *id\_noeud*.

### **Intervention de l'utilisateur**

Pour savoir pourquoi l'erreur est survenue, vérifiez les fichiers journaux de collection.

# **FFQC1911E**

Impossible d'obtenir le temps de réponse du processus de recherche sur le serveur de recherche *id\_noeud*.

### **Explication**

### **Intervention de l'utilisateur**

Pour savoir pourquoi l'erreur est survenue, vérifiez les fichiers journaux de collection.

## **FFQC1912E**

Impossible d'obtenir les requêtes récentes du processus de recherche sur le serveur de recherche *id\_noeud*.

### **Explication**

### **Intervention de l'utilisateur**

Pour savoir pourquoi l'erreur est survenue, vérifiez les fichiers journaux de collection.

# **FFQC1913E**

Impossible d'obtenir les requêtes les plus populaires du processus de recherche sur le serveur de recherche *id\_noeud*.

### **Explication**

#### **Intervention de l'utilisateur**

Pour savoir pourquoi l'erreur est survenue, vérifiez les fichiers journaux de collection.

# **FFQC1914E**

Impossible d'obtenir la valeur de la taille maximale de la mémoire cache du processus de recherche sur le serveur de recherche *id\_noeud*.

### **Explication**

### **Intervention de l'utilisateur**

Pour savoir pourquoi l'erreur est survenue, vérifiez les fichiers journaux de collection.

# **FFQC1915E**

Impossible de déterminer si l'URL spécifiée est présente dans le processus de recherche sur le serveur de recherche *id\_noeud*.

### **Explication**

#### **Intervention de l'utilisateur**

Pour savoir pourquoi l'erreur est survenue, vérifiez les fichiers journaux de collection.

# **FFQC1916E**

Impossible de déterminer si la requête spécifiée est mise en cache dans le processus de recherche sur le serveur de recherche *id\_noeud*.

### **Explication**

### **Intervention de l'utilisateur**

Pour savoir pourquoi l'erreur est survenue, vérifiez les fichiers journaux de collection.

## **FFQC1917E**

Impossible d'obtenir la valeur en pourcentage de la mémoire cache utilisée du processus de recherche sur le serveur de recherche *id\_noeud*.

#### **Explication**

#### **Intervention de l'utilisateur**

Pour savoir pourquoi l'erreur est survenue, vérifiez les fichiers journaux de collection.

# **FFQC1918E**

Echec de la suppression des URI du processus de recherche sur le serveur de recherche *id\_noeud*.

### **Explication**

#### **Intervention de l'utilisateur**

Pour savoir pourquoi l'erreur est survenue, vérifiez les fichiers journaux de collection.

## **FFQC2024E**

Une erreur s'est produite suite à l'arrêt de l'unité d'exécution de génération d'index de la collection *ID\_collection* à cause d'une exception. Message : *message\_erreur*

### **Explication**

Ce message d'erreur interne indique que la génération d'index de cette collection a échoué suite à la réception d'une exception inattendue par l'une des unités d'exécution du processus de génération d'index.

#### **Intervention de l'utilisateur**

Contactez le support logiciel IBM.

## **FFQC2034E**

Aucun index principal n'est disponible pour que l'index delta soit mis à jour.

#### **Explication**

Le contenu d'un index delta peut uniquement être ajouté à un index principal existant. Aucun index principal n'a été trouvé pour la collection indiquée.

### **Intervention de l'utilisateur**

Vérifiez qu'un index principal valide existe avant de générer un index delta pour la collection.

## **FFQC2047E**

Une erreur est apparue lors de la vérification de la conformité du document XML au schéma correspondant. Message : *message*

#### **Explication**

Le document XML n'est pas conforme au schéma XML adéquat.

### **Intervention de l'utilisateur**

Faites en sorte qu'il le soit.

## **FFQC2605E**

Le nombre maximal de *taille maximale* demandes mises en file d'attente a été atteint.

#### **Explication**

Le nombre de requêtes d'obtention du statut de l'URL a dépassé la limite de la file d'attente de requêtes (*taille\_maximale*).

### **Intervention de l'utilisateur**

Attendez que les requêtes de la file d'attente soient traitées. Soumettez ultérieurement votre requête.

## **FFQC2607W**

Le nombre de documents explorés pour la session du moteur de balayage *id\_moteur\_balayage* dépasse la valeur de seuil.

#### **Explication**

Le nombre maximal de documents configurés pour le moteur de balayage *id\_moteur\_balayage* a été dépassé.

### **Intervention de l'utilisateur**

Le moteur de balayage interrompt automatiquement ses opérations afin de permettre à l'analyseur syntaxique de traiter les documents placés en file d'attente. Le moteur de balayage reprend automatiquement les opérations. Vous devez contrôler le moteur de balayage afin de vous assurer qu'il reprend ses activités.

## **FFQC2611W**

Le nombre de documents de collection de la collection *id\_collection* dépasse la valeur de seuil.

#### **Explication**

Le nombre maximal de documents configurés pour la collection *id\_collection* a été dépassé. Cela peut avoir des conséquences sur les performances système et sur d'autres collections configurées dans le système.

#### **Intervention de l'utilisateur**

Vous pouvez reconfigurer la limite maximale et lui attribuer une valeur supérieure. Toutefois, cela peut avoir une conséquence sur les

performances et les ressources système. Il est également possible de réduire les limites des autres collections si les niveaux de performance système doivent être conservés.

## **FFQC2613W**

Le temps de réponse du processus de recherche pour la session de recherche *id\_session* dépasse la valeur de seuil.

#### **Explication**

Le temps de réponse du serveur de recherche aux requêtes a dépassé la valeur de seuil configurée.

#### **Intervention de l'utilisateur**

Si cette situation persiste, vous pouvez adapter la charge de travail du serveur de recherche. Le partage des ressources du serveur de recherche avec d'autres processus peut également avoir des conséquences sur les performances. Pensez à adapter la charge sur le serveur.

## **FFQC2616W**

L'espace disponible pour le système de fichiers est inférieur à la valeur de seuil configurée sur le serveur *id\_noeud*. Pourcentage d'espace actuellement disponible : *pourcentage\_réel*Pourcentage d'espace libre configuré : *pourcentage\_configuré*

### **Explication**

L'espace disponible pour le système de fichiers sur le serveur indiqué est inférieur à la valeur de seuil configurée. Les processus tentant de placer des données dans le système de fichiers peuvent ne pas aboutir si le système de fichiers configuré ne dispose pas d'espace disponible.

#### **Intervention de l'utilisateur**

Augmentez la taille du système de fichiers sur le serveur indiqué. Vous pouvez reconfigurer les collections qui placent des données dans ce système de fichiers afin d'éviter l'utilisation des ressources du système de fichiers.

## **FFQC3002E**

Impossible de démarrer l'analyse syntaxique pour la collection *id\_collection*.

### **Explication**

L'analyseur syntaxique pour cette collection n'a pas pu être démarré car une erreur est survenue alors que le gestionnaire de traitement des collections de l'architecture UIMA initialisait les annotateurs.

### **Intervention de l'utilisateur**

Pour connaître la cause du problème, consultez le journal des erreurs système et le journal des erreurs de la collection.

## **FFQC3040E**

La session du service de l'analyseur syntaxique *ID\_session* a atteint le nombre maximal de collections qu'elle peut prendre en charge ou les unités d'exécution de l'analyseur syntaxique configurées pour cette collection ont besoin d'une capacité de mémoire supérieure à celle autorisée par la session du service de l'analyseur syntaxique.

#### **Explication**

La session de service de l'analyseur syntaxique a atteint le nombre maximal autorisé de collections et d'unités d'exécution de l'analyseur syntaxique que sa mémoire autorise.

### **Intervention de l'utilisateur**

Arrêtez certains des analyseurs syntaxiques de collections s'exécutant ou réduisez le nombre d'unités d'exécutions d'analyseur syntaxique pour la collection. Cela permettra à la session de service d'analyseur syntaxique de libérer des ressources mémoire ou de requérir moins de mémoire pour satisfaire le nombre spécifié d'unités d'exécution d'analyseur syntaxique.

# **FFQC4013E**

Impossible de démarrer le processus de recherche de la collection *ID\_collection*. Vérifiez que le serveur HTTP s'exécute correctement sur le port *port http* et que l'application ESSearchServer est en cours d'exécution dans WebSphere Application Server.

#### **Explication**

Ce message d'erreur indique que l'application ESSearchServer n'exécute pas WebSphere Application Server ou que le port du serveur HTTP n'est pas en train d'écouter les communications ou ne fonctionne pas correctement. Le système de recherche d'entreprise n'est pas parvenu à communiquer avec l'un de ces composants, voire les deux.

### **Intervention de l'utilisateur**

Contactez votre administrateur système.

## **FFQC4026E**

Impossible de redémarrer le processus de recherche de la collection *ID\_collection*.

#### **Explication**

Une erreur s'est produite lors du redémarrage du processus de recherche de collection.

#### **Intervention de l'utilisateur**

Pour savoir pour quelle raison ce redémarrage est impossible, reportez-vous au journal des erreurs de la collection.

## **FFQC4035E**

Impossible de mettre à jour le nouvel index sur le serveur de recherche *id\_noeud*.

### **Explication**

La génération d'index a échoué. Impossible de copier un nouvel index sur le serveur de recherche.

### **Intervention de l'utilisateur**

Pour savoir comment résoudre le problème, consultez les messages précédents ou les fichiers journaux. Ensuite, redémarrez la génération d'index.

# **FFQC4815E**

L'ID de collection *id\_collection* n'est pas valide.

### **Explication**

Il n'existe aucune collection configurée dans le système ayant l'ID collection indiqué.

### **Intervention de l'utilisateur**

Vérifiez que vous avez indiqué un ID existant pour une collection.

## **FFQC4816E**

Ce nom d'hôte de serveur *nom\_serveur* n'est pas défini dans le fichier de configuration *fichier\_configuration* d'OmniFind Enterprise Edition : *liste\_noms\_serveur*.

### **Explication**

Le nom d'hôte et l'adresse IP de ce serveur sont introuvables dans le fichier de configuration système d'OmniFind Enterprise Edition ES\_NODE\_ROOT/config/nodes.ini.

### **Intervention de l'utilisateur**

Vérifiez que le nom d'hôte de ce serveur est défini dans le fichier ES\_NODE\_ROOT/config/nodes.ini. S'il s'agit d'un système UNIX, vérifiez que le nom d'hôte indiqué dans le fichier /etc/hosts correspond à l'adresse IP attribuée à ce serveur.

## **FFQC4817E**

Le système de recherche d'entreprise n'a pas pu créer le répertoire *nom\_répertoire*. Vérifiez que l'ensemble des répertoires indiqués dans le chemin disposent des droits de création et d'écriture appropriés.

### **Explication**

Une erreur s'est produite lors de la tentative de création d'un répertoire sur un serveur exécutant le système de recherche d'entreprise.

#### **Intervention de l'utilisateur**

Assurez-vous que l'ensemble des répertoires indiqués dans le chemin disposent des droits de création et d'écriture appropriés.

## **FFQC4822E**

La session n'est pas encore démarrée. L'appel API *nom\_api* n'a pas pu être traité.

#### **Explication**

Ce message est à usage interne pour indiquer qu'une session a été créée, mais n'est pas complètement démarrée.

#### **Intervention de l'utilisateur**

Aucune action n'est requise.

## **FFQC4838E**

Un ID de serveur non valide *id\_noeud* a été trouvé.

Il n'existe aucun serveur configuré dans le système ayant l'ID serveur indiqué.

### **Intervention de l'utilisateur**

Vérifiez que vous avez indiqué un serveur existant.

## **FFQC4840E**

Un serveur avec ID *id\_noeud* est déjà configuré. Le serveur ne peut pas être ajouté.

#### **Explication**

Un serveur avec l'ID spécifié est déjà configuré.

### **Intervention de l'utilisateur**

Vous pouvez supprimer le serveur existant et créer à nouveau un serveur en utilisant l'ID serveur *id\_noeud*. Si vous souhaitez conserver les configurations de serveur existantes, vous pouvez quitter le serveur en cours et n'effectuer aucune action supplémentaire.

## **FFQC4842E**

L'opération d'enregistrement de fichiers n'a pas pu enregistrer certains d'entre eux.

### **Explication**

Les fichiers sont enregistrés en deux phases : la première écrit les fichiers vers les fichiers temporaires. La deuxième valide les fichiers temporaires vers les fichiers cible. A un certain point de ce processus, les fichiers n'ont pas pu être enregistrés. De même, le non-enregistrement de ces fichiers peut entraîner d'autres problèmes système tels que la non-synchronisation des fichiers de configuration.

### **Intervention de l'utilisateur**

Pour plus d'informations sur l'échec de validation, consultez les fichiers journaux, puis renouvelez l'opération d'enregistrement des fichiers. Pour plus d'informations sur la résolution du problème, consultez les messages connexes.

## **FFQC4843E**

L'annulation de la génération d'index a échoué pour la collection *ID\_collection* sur le serveur *ID\_noeud*.

### **Explication**

Quand la génération ou la copie d'un index échoue, le système essaie de rétablir l'index dans son état antérieur à l'action. Une erreur s'est produite pendant l'opération d'annulation.

### **Intervention de l'utilisateur**

Pour plus d'informations sur l'échec d'annulation, vérifiez les fichiers journaux. Pour plus d'informations sur la résolution du problème, consultez les messages connexes.

# **FFQC5201W**

La session *ID session* ne peut pas communiquer *[opération CCL*] avec CCL sur le serveur *ID\_serveur* et le port *numéro\_port*. Vérifiez que CCL s'exécute sur ce serveur et que son port d'exécution est correct.

### **Explication**

La session ne peut pas communiquer une opération CCL avec l'ID serveur indiqué. Le système de recherche d'entreprise n'est pas en cours d'exécution sur le serveur indiqué ou son port d'exécution n'est pas correct. Le port est identifié dans la propriété CCLPort du ficher ES\_CFG sur le serveur.

#### **Intervention de l'utilisateur**

Connectez-vous au serveur indiqué. Vérifiez que CCL est en cours d'exécution sur le serveur et qu'il est configuré pour le port spécifié.

## **FFQC5205W**

Echec de la synchronisation de la configuration des collections et des sessions au serveur *id\_serveur*. Vérifiez que ce serveur est accessible et que CCL s''exécute sur ce serveur. Le système de recherche d'entreprise considère que ce serveur est accessible.

### **Explication**

Le système de recherche d'entreprise n'est plus en cours d'exécution sur l'ID serveur indiqué. Cela peut être dû au fait que CCL ne s'exécute pas sur ce serveur, que ce dernier n'est pas lancé ou qu'il n'est plus accessible sur le réseau. Le système de recherche d'entreprise considère que ce serveur est à la fois accessible et nécessaire pour la synchronisation des configurations de la collection et de la session. Si ce serveur est malgré tout inaccessible, vous devez redémarrer le système de recherche d'entreprise pour qu'il détecte et prenne en compte cette nouvelle condition et cesse de le considérer comme indispensable pour la synchronisation.

### **Intervention de l'utilisateur**

Vérifiez que CCL s'exécute sur ce serveur et resynchronisez la configuration des collections et des sessions sur ce serveur en exécutant 'esadmin start' à partir de la ligne de commande sur le serveur indexeur. Si le système ne peut plus accéder au serveur, arrêtez et redémarrez le système de recherche d'entreprise (commandes esadmin stop et esadmin start, respectivement). Suite à cette opération, le système de recherche d'entreprise ignorera ce serveur qu'il considérera comme inaccessible lors de la synchronisation des configurations de collection et de session.

## **FFQC5206E**

La configuration du système de recherche d'entreprise n'a pas été initialisée et une ou plusieurs des sessions de service requises ne sont pas en cours d'exécution. Cet incident peut se produire si la commande 'esadmin start' n'est pas lancée.

#### **Explication**

La configuration du système de recherche d'entreprise n'est pas initialisée et les sessions de service requises pour la recherche d'entreprise (configmanager, utilitaires, moniteur, contrôleur...) ne semblent pas être en cours d'exécution.

### **Intervention de l'utilisateur**

Sur le serveur d'index, entrez la commande suivante pour initialiser la configuration de système et démarrer les sessions de service requises : esadmin start

## **FFQC5207E**

La session *ID\_session* n'est pas configurée dans le fichier service.ini ou <cid>\_config.ini du répertoire *fichier\_configuration*.

### **Explication**

Les données de configuration de cette session sont absentes du fichier spécifié. Il s'agit d'une erreur interne pouvant survenir si les données de configuration n'ont pas été correctement copiées à partir d'ES\_NODE\_ROOT/master\_config sur le serveur d'index vers ES\_NODE\_ROOT/config ou si elles n'ont pas été synchronisées ; si le fichier de configuration a été corrompu et ne contient plus de données de session ; ou si la session qui a demandé les données de configuration est ancienne et ne connaît pas cette configuration de session.

### **Intervention de l'utilisateur**

Contactez le support logiciel IBM.

## **FFQC5217E**

Une erreur s'est produite lors du chargement du fichier de propriétés *nom\_fichier*.

### **Explication**

Une erreur s'est produite lors de la tentative de chargement du contenu du fichier de propriétés pour le fichier *nom\_fichier*.

### **Intervention de l'utilisateur**

Accédez au fichier *nom\_fichier* et vérifiez que la syntaxe des données qu'il contient est correcte.

## **FFQC5228W**

Le nom de fichier *nom\_fichier* possède une taille de fichier de *taille\_fichier*. Cette taille dépasse la taille limite de remplacement de fichier de *limite\_fichier*.

#### **Explication**

Le remplacement de texte n'a pas été effectué pour les variables temporaires dans le fichier de configuration *nom\_fichier*. Pour chaque fichier de configuration créé par le système, une analyse des variables temporaires remplace les valeurs déterminées lors du processus d'exécution par des valeurs en temps réel. La taille de ce fichier est de *taille\_fichier*, taille qui dépasse la taille maximale autorisée pour les analyses de fichier : *limite\_fichier*.

### **Intervention de l'utilisateur**

Le fichier peut ne pas contenir de variables temporaires. L'analyse n'est alors pas nécessaire et aucune action n'est requise.

## **FFQC5233E**

Le serveur *id noeud* n'est pas actif.

Le système de recherche d'entreprise n'est pas en cours d'exécution sur l'ID serveur indiqué.

### **Intervention de l'utilisateur**

Vérifiez que CCL est en cours d'exécution sur ce serveur. Vous pouvez également redémarrer la recherche d'entreprise sur le serveur d'index.

## **FFQC5234W**

Impossible de démarrer la session *id\_session* sur le serveur *id\_noeud*. Le serveur *id\_noeud* n'est pas actif.

### **Explication**

Impossible de démarrer la session. Le système de recherche d'entreprise n'est pas en cours d'exécution sur l'ID serveur indiqué.

### **Intervention de l'utilisateur**

Vérifiez que CCL est en cours d'exécution sur ce serveur. Vous pouvez redémarrer la recherche d'entreprise sur le serveur d'index.

## **FFQC5235E**

L'appel API *nom\_api* a été renvoyé avec un résultat null.

#### **Explication**

Un résultat de type NULL a été renvoyé lors d'un appel API à une session.

#### **Intervention de l'utilisateur**

Pour savoir pourquoi l'appel API a renvoyé un résultat de type NULL, consultez le journal des erreurs système et le journal des erreurs de la collection.

## **FFQC5238E**

Un numéro de partition non valide *nombre\_partitions* a été trouvé pour la collection *id\_collection*.

#### **Explication**

La collection ne contient pas la partition indiquée ou aucun numéro de partition n'a été indiqué.

### **Intervention de l'utilisateur**

Vérifiez que vous avez indiqué un numéro de partition valide.

## **FFQC5242E**

La session *id\_session* ne peut pas être démarrée. La collection *id\_collection* associée à la session est en cours de suppression.

#### **Explication**

La collection associée à la session est en cours de suppression. La session ne peut plus être démarrée.

#### **Intervention de l'utilisateur**

Aucune action n'est requise.

# **FFQC5378I**

esadmin taxonomy [add|delete] -cid collectionId [-fname path]

### **Explication**

Ce message fournit de l'aide pour la commande : esadmin taxonomy.

#### **Intervention de l'utilisateur**

Aucune action n'est requise.

## **FFQC5379E**

L'option *option* n'est pas reconnue. Seuls l'ajout et la suppression sont acceptés.

### **Explication**

Une option non valide a été entrée.

### **Intervention de l'utilisateur**

Corrigez la syntaxe et réessayez.

## **FFQC5380E**

L'option d'ajout requiert le paramètre -fname. Toutefois, le paramètre -fname ne doit pas être présent lorsque vous utilisez l'option de suppression.

### **Explication**

Une erreur d'invocation s'est produite.

## **Intervention de l'utilisateur**

Corrigez la syntaxe et réessayez.

## **FFQC5385E**

L'outil de configuration de mémoire n'a pas pu migrer le système de recherche d'entreprise vers le modèle de mémoire *modèle\_mémoire*. Pour plus d'informations, reportez-vous aux messages connexes.

#### **Explication**

L'outil de configuration de mémoire a rencontré une erreur lors du remplacement des valeurs de configuration dans les fichiers de configuration du système.

### **Intervention de l'utilisateur**

Pour plus d''informations, reportez-vous aux messages connexes. Corrigez l'erreur et réexécutez l'outil.

## **FFQC5393E**

La commande n'a pas pu démarrer tous les services système requis. Sur le serveur d'index, entrez la commande suivante : esadmin system startall

#### **Explication**

Les fichiers système requis pour synchroniser les serveurs de recherche d'entreprise sont indisponibles.

### **Intervention de l'utilisateur**

Redémarrez le système. Sur le serveur d'index, entrez la commande suivante : esadmin system startall

## **FFQC5395E**

Un ou plusieurs des services système requis ne fonctionnent pas. Consultez les messages d'erreur et d'avertissement pour déterminer quels services n'ont pas démarré et en savoir plus sur le problème. Pour plus d'informations, consultez le fichier journal *nom\_fichier*.

#### **Explication**

Les services requis pour la recherche d'entreprise (tels que les sessions esadmin, WebSphere Application Server, le serveur HTTP ou le service CCL) ne sont peut-être pas tous en cours d'exécution.

### **Intervention de l'utilisateur**

Consultez les messages d'erreur et d'avertissement pour plus de détails sur les services indisponibles. Pour une configuration à plusieurs serveurs, utilisez la commande suivante sur les serveurs posant problème, afin de démarrer les services requis : esadmin system startall.

## **FFQC5396W**

Tous les services système requis fonctionnent à présent. Vous pouvez ignorer les messages d'erreur ou d'avertissement signalés.

#### **Explication**

La commande ″esadmin system startall″ n'a pas pu lancer l'ensemble des services ; cependant, ceux que requiert la recherche d'entreprise ont bien été démarrés.

#### **Intervention de l'utilisateur**

Consultez les messages d'erreur et d'avertissement sur la console et dans le fichier startstatus.log, qui est créé dans le répertoire de trace.

## **FFQC5397W**

Tous les services système requis par la recherche d'entreprise ont été arrêtés.

#### **Explication**

La commande ″esadmin system stopall″ a correctement arrêté l'ensemble des services.

### **Intervention de l'utilisateur**

Aucune action n'est requise.

## **FFQC5398W**

Certains services système n'ont pas pu être arrêtés. Consultez les messages d'erreur et d'avertissement pour identifier les services qui doivent être arrêtés manuellement. Pour plus d'informations, consultez le fichier journal *nom\_fichier*.

#### **Explication**

La commande ″esadmin system stopall″ n'a pas pu arrêter l'ensemble des services.
Consultez les messages d'erreur et d'avertissement sur la console et dans le fichier startstatus.log, qui est créé dans le répertoire de trace.

## **FFQC5403I**

*message\_mode\_prolixe*

### **Explication**

Ce message est envoyé pour un usage interne et à des fins de débogage. Il est utilisé lorsque l'option -mode prolixe est activée pour les commandes d'importation et d'exportation de la collection. L'option mode prolixe affiche des messages détaillés relatifs à la séquence interne des opérations d'import et d'export à renvoyer.

## **Intervention de l'utilisateur**

Aucune action n'est requise.

## **FFQC5405I**

La configuration de la collection *ID\_collection* a été exportée dans le fichier *nom\_fichier*.

### **Explication**

La configuration de la collection a été correctement exportée dans le système de recherche d'entreprise.

## **Intervention de l'utilisateur**

Aucune action n'est requise.

## **FFQC5406W**

Un répertoire appelé *nom\_dictionnaire* a été associé à la collection *ID\_collection* mais son exportation n'a pas commencé. S'il existe un répertoire du même nom sur le système de recherche d'entreprise cible, alors l'association est maintenue. Sinon, elle est supprimée.

### **Explication**

Le dictionnaire n'est pas exporté en tant que composant de la configuration de collection. Seule l'association avec le nom du dictionnaire peut être exportée. Si, à l'importation de la collection, un dictionnaire du même nom est trouvé, alors l'association entre la collection et le dictionnaire est maintenue.

## **Intervention de l'utilisateur**

Afin de conserver l'association entre le dictionnaire et la collection, vérifiez, avant l'importation de la configuration de collection, qu'un dictionnaire du même nom existe dans le système de recherche d'entreprise sur lequel la collection doit être importée.

## **FFQC5407W**

Un moteur d'analyse appelé *nom\_moteur\_d*'*analyse* est associé à la collection *ID\_collection* mais son exportation n'a pas commencé. S'il existe un moteur du même nom sur le système de recherche d'entreprise cible, alors l'association est maintenue. Sinon, elle est supprimée.

### **Explication**

Le moteur d'analyse n'est pas exporté en tant que composant de la configuration de collection. Seule l'association avec le nom du moteur d'analyse peut être exportée. Si, à l'importation de la collection, un moteur d'analyse du même nom est trouvé, alors l'association entre la collection et le moteur d'analyse est maintenue.

## **Intervention de l'utilisateur**

Afin de conserver l'association entre le moteur d'analyse et la collection, vérifiez, avant l'importation de la configuration de collection, qu'un moteur d'analyse du même nom existe dans le système de recherche d'entreprise sur lequel la collection doit être importée.

## **FFQC5408W**

Le moteur d'analyse *nom\_moteur\_d*'*analyse* n'existe pas sur ce système de recherche d'entreprise. L'association existant entre ce moteur d'analyse et la collection *ID\_collection* n'est pas maintenue. Utilisez la console d'administration pour ajouter le moteur d'analyse au système de recherche d'entreprise ou pour associer cette collection à un moteur d'analyse existant sur le système.

#### **Explication**

La collection exportée a été associée au moteur d'analyse spécifié. Lors de l'importation de la collection, aucun moteur d'analyse du même nom n'a été trouvé. La collection d'importation n'est pas configurée pour utiliser ce moteur d'analyse.

### **Intervention de l'utilisateur**

Télechargez le moteur d'analyse dans le système de recherche d'entreprise, puis associez-le à cette collection.

## **FFQC5409W**

Un moteur d'analyse *nom\_moteur\_d*'*analyse* existe bien sur ce système de recherche d'entreprise. La collection *ID\_collection* lui est associée. Vérifiez que cette association est correcte.

#### **Explication**

La collection exportée a été associée au moteur d'analyse spécifié. Lors de l'importation de la collection, un moteur d'analyse du même nom a été trouvé. La collection d'importation est configurée pour utiliser ce moteur d'analyse.

#### **Intervention de l'utilisateur**

Vérifiez que l'association du moteur d'analyse pour cette collection est correcte. Si nécessaire, utilisez la console d'administration pour associer la collection avec le moteur d'analyse correct.

# **FFQC5410W**

Le dictionnaire *nom\_dictionnaire* n'existe pas sur ce système de recherche d'entreprise. L'association existant entre ce dictionnaire et la collection *ID\_collection* n'est pas maintenue. Utilisez la console d'administration pour ajouter ce dictionnaire au système de recherche d'entreprise ou pour associer cette collection à un dictionnaire existant sur le système.

### **Explication**

La collection exportée a été associée au nom du dictionnaire spécifié. Lors de l'importation de la collection, aucun dictionnaire du même nom n'a été trouvé. La collection d'importation n'est pas configurée pour utiliser ce dictionnaire.

## **Intervention de l'utilisateur**

Télechargez le dictionnaire dans le système de recherche d'entreprise, puis associez-le à cette collection.

## **FFQC5411W**

Le dictionnaire *nom\_dictionnaire* existe bien sur ce système de recherche d'entreprise. La collection *ID\_collection* lui est associée. Vérifiez que cette association est correcte.

### **Explication**

La collection exportée a été associée au dictionnaire spécifié. Lors de l'importation de la collection, un dictionnaire du même nom a été trouvé. La collection d'importation est configurée pour utiliser ce dictionnaire.

### **Intervention de l'utilisateur**

Vérifiez que l'association du dictionnaire pour cette collection est correcte. Si nécessaire, utilisez la console d'administration pour associer la collection avec le dictionnaire correct.

## **FFQC5412E**

Le fichier d'exportation *nom\_fichier* a été créé sur le serveur *nom\_serveur\_d*'*exportation*, qui exécute OmniFind Enterprise Edition version *version\_serveur\_d*'*exportation*. Cette version est différente du serveur d'importation *nom\_serveur\_d*'*importation*, qui exécute OmniFind Enterprise Edition version *version\_serveur\_d*'*importation*.

### **Explication**

La version du système de recherche d'entreprise dans lequel le fichier d'exportation a été créé doit correspondre à la version du système de recherche d'entreprise sur lequel la collection doit être importée.

#### **Intervention de l'utilisateur**

Créez le fichier d'exportation sur un système de recherche d'entreprise qui exécute la même version d'OmniFind Enterprise Edition que le système d'importation.

## **FFQC5413I**

La configuration de la collection *ID\_collection* a été importée depuis le fichier *nom\_fichier*.

### **Explication**

La configuration de collection a été correctement importée dans le système de recherche d'entreprise.

### **Intervention de l'utilisateur**

Aucune action n'est requise.

# **FFQC5414W**

Le fichier d'exportation *nom\_fichier* a été créé sur un système de recherche d'entreprise configuré pour le modèle de mémoire

*modèle\_exportation\_de\_mémoire*. Ce modèle est plus volumineux que celui du système sur lequel la collection sera importée, qui est défini sur *modèle\_importation\_de\_mémoire*.

### **Explication**

Le modèle de mémoire du système de recherche d'entreprise dans lequel le fichier d'exportation a été créé est supérieur à celui du système de recherche d'entreprise sur lequel le fichier doit être importé. Le processus d'importation de cette collection depuis un système plus important pourrait ne pas fonctionner comme prévu et pourrait avoir une incidence sérieuse sur l'utilisation des ressources dans un système plus petit.

### **Intervention de l'utilisateur**

Créez le fichier d'exportation sur un système de recherche d'entreprise qui utilise un modèle de mémoire inférieur ou égal au système sur lequel le fichier doit être importé.

# **FFQC5415W**

Le chemin de classe *chemin\_classe* du plug-in de moteur de balayage est associé au moteur de balayage *ID\_moteur\_de\_balayage* dans la collection *ID\_collection* mais les fichiers JAR n'ont pas été exportés. Vérifiez que le chemin de classe et les fichiers JAR existent bien sur le système de recherche d'entreprise sur lequel la collection doit être importée.

### **Explication**

Le système de recherche d'entreprise dans lequel le fichier d'exportation a été créé comporte un plug-in associé à un moteur de balayage. Le chemin de classe du module d'extension du moteur de balayage et les fichiers JAR ne sont pas exportés en tant que composants de la configuration de collection.

## **Intervention de l'utilisateur**

Ajoutez les fichiers JAR du plug-in du moteur de balayage au système de recherche d'entreprise cible et vérifiez que vous utilisez les mêmes chemin de classe et noms de fichiers. Le moteur de balayage et son plug-in pourront alors fonctionner correctement lors de l'importation de la collection.

## **FFQC5416W**

Le chemin de classe du plug-in du moteur de balayage et les fichiers JAR de *chemin\_classe* sont associés au moteur de balayage *ID\_moteur\_de\_balayage* dans la collection *ID\_collection* ; or, ils n'existent pas sur ce système de recherche d'entreprise. Pour que le moteur de balayage et son plug-in fonctionnent correctement, vous devez ajouter le chemin de classe et les fichiers JAR correspondants sur le système de recherche d'entreprise.

#### **Explication**

La collection importée possède un plug-in associé à un moteur de balayage. Les fichiers JAR du plug-in du moteur de balayage n'existent pas sur ce système.

Ajoutez les fichiers JAR du plug-in du moteur de balayage au système de recherche d'entreprise et vérifiez que vous utilisez les mêmes chemin de classe et noms de fichiers. Le moteur de balayage et son plug-in pourront alors fonctionner correctement avec cette collection importée.

## **FFQC5650W**

Le temps d'attente d'arrêt de *millisecondes* millisecondes a été dépassé. Arrêt en cours de l'unité de traitement CAS *ID\_unité*.

### **Explication**

Impossible d'arrêter l'unité d'exécution de l'annotateur personnalisé dans la période définie. Cet incident se produit généralement lorsque l'unité en question est bloquée ou met un certain temps à terminer le traitement du document en cours. Quoi qu'il en soit, si la période définie est dépassée, l'unité est arrêtée, même si le traitement du document est toujours en cours.

### **Intervention de l'utilisateur**

Vérifiez que le moteur de l'annotateur personnalisé est correctement implémenté et qu'il ne rencontre pas d'incident lorsqu'il traite certains types ou tailles de document : cela pourrait expliquer la durée de traitement excessive lors de la séquence d'arrêt de la session d'analyse personnalisée.

# **FFQC5701E**

Aucune entrée de lien rapide n'a pu être récupérée du fichier XML *nom\_fichier*.

### **Explication**

Ce message d'erreur interne indique que les entrées de lien rapide fournies dans le fichier XML n'ont pas pu être analysées ni extraites. De ce fait, les entrées de lien rapide ne pourront pas être converties en éléments indexables alors utilisables par le processus de recherche.

## **Intervention de l'utilisateur**

Contactez le support logiciel IBM.

## **Messages du moteur de balayage (FFQD)**

Les messages du moteur de balayage décrivent les problèmes relatifs à l'exploration, aux espaces d'exploration, aux scripts et aux autres fonctions du moteur de balayage.

Les messages du moteur de balayage (FFQD) décrivent les problèmes des composants suivants :

## **Moteur de balayage courant (y compris migration/archive/enregistrements/ utilitaires)**

Messages relatifs à l'infrastructure courante du moteur de balayage non-Web pouvant se produire au cours du fonctionnement du moteur de balayage, de la surveillance, etc.

## **Module d'extension du moteur de balayage**

Messages pour les applications du module d'extension du moteur de

balayage. Le module d'extension du moteur de balayage fournit des API pour modifier le contenu ou les métadonnées dans les documents explorés.

### **Scripts du moteur de balayage**

Messages relatifs au script de configuration pour le serveur à moteur de balayage. Le serveur à moteur de balayage n'est peut-être pas configuré par le script de paramétrage approprié en ce qui concerne les types de moteur suivants.

- Content Edition
- $\cdot$  DB2
- DB2 Content Manager
- Domino Document Manager
- Notes
- OuickPlace

#### **Programme de récupération Content Edition**

Messages relatifs au moteur de balayage Content Edition.

### **Service d'accès aux sources de données (affichage)**

Messages de récupération du document à partir du résultat de recherche qui peut se produire lors de la déconnexion et de l'accès aux sources de données.

#### **Programme de récupération DB2**

Messages relatifs au moteur de balayage DB2.

### **Programme de récupération DB2 Content Manager**

Messages relatifs au moteur de balayage DB2 Content Manager.

#### **Reconnaissance**

Messages pour la procédure de reconnaissance, aidant à configurer un moteur de balayage et des espaces d'exploration.

#### **Moteur de balayage Domino Document Manager**

Messages relatifs au moteur de balayage Domino Document Manager.

#### **Programme de récupération du système de fichiers**

Messages relatifs aux moteurs de balayage Système de fichiers Windows et Système de fichiers UNIX.

### **Programme de récupération Exchange Server**

Messages relatifs au moteur de balayage Exchange Server.

## **Moteur de balayage Base de données JDBC** Messages relatifs au moteur de balayage Base de données JDBC.

#### **Moteur de balayage NNTP**

Messages relatifs au moteur de balayage NNTP.

#### **Programme de récupération Notes**

Messages relatifs au moteur de balayage Notes.

## **Moteur de balayage QuickPlace**

Messages relatifs au moteur de balayage QuickPlace.

## **Moteur de balayage Liste de valeurs de départ** Messages relatifs au moteur de balayage Liste de valeurs de départ.

### **Moteur de balayage du Web**

Messages relatifs au moteur de balayage du Web.

### **Moteur de balayage Web Content Management**

Messages relatifs au moteur de balayage Web Content Management.

## **Moteur de balayage WebSphere Portal**

Messages relatifs au moteur de balayage WebSphere Portal.

# **FFQD0004E**

Le serveur de réseau Apache Derby ne semble pas être en cours d'exécution sur le serveur *nom\_serveur* et le port *numéro\_port*.

### **Explication**

Le serveur de réseau Apache Derby ne semble pas être en cours d'exécution sur le serveur et le port de recherche d'entreprise donnés. Il doit être en cours d'exécution pour que le programme d'écoute de données puisse fonctionner correctement.

## **Intervention de l'utilisateur**

Utilisez le script ES\_INSTALL\_ROOT/cloudscape/frameworks/ NetworkServer/bin/sysinfo.[ksh|bat] avec l'option -p <port> pour vérifier le statut du serveur de réseau Apache Derby. S'il n'est pas en cours d'exécution, vous pouvez redémarrer le serveur CCL ou utiliser le script startNetworkServer.[ksh|bat] pour le redémarrer.

# **FFQD1003E**

ERREUR : L'utilisateur *id\_utilisateur* n'existe pas. Vérifiez *nom\_fichier*.

## **Explication**

L'utilisateur indiqué dans le fichier es.cfg n'existe pas.

### **Intervention de l'utilisateur**

Vérifiez qu'OmniFind Enterprise Edition (recherche d'entreprise) est correctement installé.

# **FFQD1011E**

ERREUR : *nom\_fichier* introuvable.

### **Explication**

Le fichier indiqué est introuvable.

### **Intervention de l'utilisateur**

Vérifiez qu'OmniFind Enterprise Edition (recherche d'entreprise) est correctement installé.

# **FFQD1031E**

ERREUR : Ce script ne s'exécute pas sur le serveur à moteur de balayage. Exécutez ce script sur le serveur à moteur de balayage.

### **Explication**

Ce script n'est pas en cours d'exécution sur le serveur à moteur de balayage.

#### **Intervention de l'utilisateur**

Pour une configuration comportant plusieurs serveurs, exécutez ce script sur le serveur à moteur de balayage. Pour une configuration comportant

un seul serveur, vérifiez que la valeur de l'élément InstalledComponents du fichier de configuration contient ″crawler″.

# **FFQD1034E**

ERREUR : La variable d'environnement CMBROOT / IBMCMROOT n'est pas définie. Vérifiez que DB2 Information Integrator for Content a été installé correctement.

#### **Explication**

La variable d'environnement CMBROOT n'a pas été définie. DB2 Information Integrator for Content peut ne pas avoir été installé correctement.

### **Intervention de l'utilisateur**

Vérifiez que DB2 Information Integrator for Content a été installé correctement.

## **FFQD1035E**

ERREUR : Le fichier cmbicmsrvs.ini n'a pas été trouvé. Vérifiez que DB2 Information Integrator for Content a été installé correctement.

### **Explication**

La variable d'environnement CMCOMMON n'a pas été définie. DB2 Information Integrator for Content peut ne pas avoir été installé correctement.

### **Intervention de l'utilisateur**

Vérifiez que DB2 Information Integrator for Content a été installé correctement.

## **FFQD1036E**

ERREUR : La variable d'environnement ES\_NODE\_ROOT n'est pas définie. Vérifiez qu'OmniFind Enterprise Edition a été installé correctement et que ce script a été exécuté par l'administrateur de recherche d'entreprise.

#### **Explication**

La variable d'environnement ES\_NODE\_ROOT n'a pas été définie.

### **Intervention de l'utilisateur**

Vérifiez qu'OmniFind Enterprise Edition a été installé correctement et que ce script a été exécuté par l'administrateur de recherche d'entreprise.

# **FFQD1037E**

ERREUR : La variable d'environnement ES\_INSTALL\_ROOT n'est pas définie. Vérifiez qu'OmniFind Enterprise Edition a été installé correctement et que ce script a été exécuté par l'administrateur de recherche d'entreprise.

#### **Explication**

La variable d'environnement ES\_INSTALL\_ROOT n'a pas été définie.

### **Intervention de l'utilisateur**

Vérifiez qu'OmniFind Enterprise Edition a été installé correctement et que ce script a été exécuté par l'administrateur de recherche d'entreprise.

# **FFQD1101E**

ERREUR : Plateforme non définie.

## **Explication**

Le script de paramétrage a été exécuté sur une plateforme non prise en charge.

### **Intervention de l'utilisateur**

Assurez-vous que le script de paramétrage est exécuté sur un système d'exploitation pris en charge.

## **FFQD1106E**

ERREUR : Exécutez cet interpréteur de commandes de paramétrage comme l'administrateur de recherche d'entreprise, non comme le superutilisateur.

### **Explication**

Le script de configuration doit être exécuté par l'administrateur de recherche d'entreprise.

## **Intervention de l'utilisateur**

Connectez-vous en tant qu'utilisateur de recherche d'entreprise et exécutez à nouveau le script de paramétrage.

# **FFQD1107E**

ERREUR : La variable d'environnement ES\_CFG n'est pas définie. Vérifiez qu'OmniFind Enterprise Edition a été correctement installé sur cet ordinateur.

### **Explication**

La variable d'environnement ES\_CFG n'a pas été trouvée par le script de paramétrage.

## **Intervention de l'utilisateur**

Vérifiez qu'OmniFind Enterprise Edition est correctement installé et que la variable d'environnement ES\_CFG est définie correctement.

# **FFQD1108E**

ERREUR : le fichier de configuration de recherche d'entreprise n'existe pas.

### **Explication**

Le fichier de configuration de recherche d'entreprise es.cfg n'existe pas dans le répertoire racine du serveur (RACINE\_INSTALL\_ES).

## **Intervention de l'utilisateur**

Vérifiez qu'OmniFind Enterprise Edition est correctement installé et que le fichier de configuration de recherche d'entreprise es.cfg existe bien dans le répertoire racine du serveur (ES\_NODE\_ROOT).

# **FFQD1123E**

ERREUR : Le répertoire Lotus Notes est introuvable.

#### **Explication**

Le répertoire Lotus Notes indiqué n'a pas été trouvé sur le serveur à moteur de balayage.

Vérifiez que Lotus Notes (pour Windows) ou Lotus Domino Server (pour UNIX) a été correctement installé sur le serveur à moteur de balayage.

# **FFQD1128E**

ERREUR : Le répertoire de travail Lotus Notes est introuvable.

#### **Explication**

Le répertoire de données Lotus Notes indiqué n'a pas été trouvé sur le serveur à moteur de balayage.

### **Intervention de l'utilisateur**

Vérifiez que le répertoire Lotus Notes a été correctement déployé sur le serveur à moteur de balayage.

## **FFQD1138E**

ERREUR : impossible de supprimer *nom\_fichier*. Supprimez-le et exécutez à nouveau ce script.

#### **Explication**

Le script ne peut pas supprimer le fichier *nom\_fichier*.

## **Intervention de l'utilisateur**

Supprimez le fichier manuellement et exécutez à nouveau ce script.

# **FFQD1139E**

ERREUR : Impossible de créer *nom\_fichier*.

### **Explication**

Le script ne peut pas créer le fichier *nom\_fichier*.

#### **Intervention de l'utilisateur**

Vérifiez que les droits des fichiers et des répertoires permettent de créer le fichier.

# **FFQD1142E**

ERREUR : *nom\_fichier* introuvable.

## **Explication**

Le script ne trouve pas le fichier *nom\_fichier*.

## **Intervention de l'utilisateur**

Vérifiez que le fichier existe.

# **FFQD1407E**

ERREUR : Le répertoire WebSphere Information Integrator Content Edition est introuvable.

#### **Explication**

Le répertoire WebSphere Information Integrator Content Edition indiqué n'a pas été trouvé sur le serveur à moteur de balayage.

Vérifiez que WebSphere Information Integrator Content Edition a été correctement installé sur le serveur à moteur de balayage.

## **FFQD1420E**

ERREUR : Le répertoire WebSphere Application Server est introuvable.

#### **Explication**

Le répertoire WebSphere Application Server indiqué n'a pas été trouvé sur le serveur à moteur de balayage.

### **Intervention de l'utilisateur**

Vérifiez que WebSphere Application Server a été correctement installé sur le serveur à moteur de balayage.

## **FFQD1431E**

ERREUR : *nom\_fichier* introuvable.

## **Explication**

Le script ne trouve pas le fichier *nom\_fichier*.

**Intervention de l'utilisateur** Vérifiez que le fichier existe.

## **FFQD1433E**

ERREUR : La variable d'environnement MQ\_JAVA\_INSTALL\_PATH n'est pas définie. Vérifiez que WebSphere MQ modules for Java a été installé correctement.

#### **Explication**

La variable d'environnement MQ\_JAVA\_INSTALL\_PATH n'a pas été définie. WebSphere MQ modules for Java Messaging peut ne pas avoir été installé.

## **Intervention de l'utilisateur**

Vérifiez que WebSphere MQ modules for Java a été installé correctement.

# **FFQD1437E**

ERREUR : *nom\_répertoire* introuvable.

### **Explication**

Ce script ne trouve pas le répertoire *nom\_répertoire*.

## **Intervention de l'utilisateur**

Vérifiez que le répertoire existe.

## **FFQD1443E**

ERREUR : *nom\_répertoire* introuvable.

#### **Explication**

Ce script ne trouve pas le fichier ou répertoire *nom\_répertoire* dans le répertoire principal de l'instance DB2 indiqué.

### **Intervention de l'utilisateur**

Confirmez que l'instance DB2 est correctement configurée.

# **FFQD1447E**

ERREUR : *nom\_répertoire* introuvable.

## **Explication**

Ce script ne trouve pas le fichier ou répertoire *nom\_répertoire* dans le répertoire d'installation Oracle indiqué.

## **Intervention de l'utilisateur**

Confirmez que le serveur ou client Oracle est correctement configuré.

# **FFQD1451E**

ERREUR : le répertoire d'installation des modules WebSphere MQ Java Message Service estintrouvable.

#### **Explication**

Le répertoire d'installation des modules WebSphere MQ Java Message Service indiqué n'a pas été trouvé sur le serveur à moteur de balayage.

### **Intervention de l'utilisateur**

Vérifiez que les modules WebSphere MQ Java Message Service ont été correctement installés sur le serveur à moteur de balayage.

# **FFQD1456E**

ERREUR : Module DB2 Administration Client *nom\_fichier* introuvable.

#### **Explication**

Le module DB2 Administration Client est introuvable sous le répertoire principal DB2 indiqué sur le serveur à moteur de balayage.

## **Intervention de l'utilisateur**

Vérifiez que DB2 Administration Client a été correctement installé sur le serveur à moteur de balayage. Si seul le client d'exécution DB2 est installé, installez DB2 Administration Client.

## **FFQD2005E**

Le serveur à moteur de balayage n'est pas configuré pour le type de moteur indiqué. Confirmez que le serveur à moteur de balayage est configuré par le script de paramétrage approprié.

### **Explication**

Le serveur à moteur de balayage n'est pas configuré pour le type de moteur de balayage que vous souhaitez utiliser. Vous devez exécuter les scripts fournis par la recherche d'entreprise pour explorer les sources DB2, Content Edition, Domino (Domino Document Manager, Notes, QuickPlace) et DB2 Content Manager. Les scripts sont disponibles dans le répertoire ES\_INSTALL\_ROOT/bin.

### **Intervention de l'utilisateur**

Exécutez un ou plusieurs des scripts suivants sur le serveur à moteur de balayage pour configurer la source de données spécifique à explorer. Pour Content Edition : escrvbr.vbs (Windows) ou escrvbr.sh (Linux, AIX et Solaris). Pour DB2 : escrdb2.vbs (Windows) ou escrdb2.sh (Linux, AIX et Solaris). For les sources Domino : escrnote.vbs (Windows) ou escrnote.sh (Linux, AIX et Solaris). Pour DB2 Content Manager : escrcm.vbs (Windows) ou escrcm.sh (Linux, AIX et Solaris).

# **FFQD2007E**

Une erreur s'est produite lors de l'enregistrement de l'API *nom\_api* pour l'opération *classe\_opération*.

### **Explication**

L'API d'exploration *nom\_api* n'a pas pu être enregistrée suite à une erreur interne.

### **Intervention de l'utilisateur**

Vérifiez que la recherche d'entreprise et les logiciels requis sont correctement installés sur le serveur à moteur de balayage.

## **FFQD2009E**

Le paramètre reçu n'est pas valide.

#### **Explication**

La valeur de paramètre reçue manque ou n'est pas valide.

#### **Intervention de l'utilisateur**

Vérifiez que les valeurs de paramètre sont correctes et faites une nouvelle tentative.

# **FFQD2010E**

Une erreur s'est produite lors de la création de l'instance d'opération pour l'opération *classe\_opération*. API : *nom\_api*.

### **Explication**

Une erreur s'est produite lors de la création de la classe de l'opération de reconnaissance *classe\_opération* associée à l'opération de reconnaissance demandée *nom\_api*.

## **Intervention de l'utilisateur**

Vérifiez que la recherche d'entreprise et les logiciels requis sont correctement installés sur le serveur à moteur de balayage.

# **FFQD2011I**

Chargement du fichier *fichier\_config* réussi.

## **Explication**

**Intervention de l'utilisateur**

# **FFQD2012E**

Le serveur à moteur de balayage n'est pas configuré pour le type de moteur indiqué. Vérifiez que le serveur à moteur de balayage est configuré par le script de configuration DB2 : escrdb2.vbs (Windows) ou escrdb2.sh (Linux, AIX et Solaris).

#### **Explication**

Le serveur à moteur de balayage n'est pas configuré pour le type de moteur de balayage que vous souhaitez utiliser. Vous devez exécuter les scripts fournis par la recherche d'entreprise pour explorer les sources DB2, Content Edition, Domino (Domino Document Manager, Notes, QuickPlace) et DB2 Content Manager. Les scripts sont disponibles dans le répertoire ES\_INSTALL\_ROOT/bin.

## **Intervention de l'utilisateur**

Exécutez le script suivant sur le serveur à moteur de balayage pour configurer le moteur de balayage DB2 : escrdb2.vbs (Windows) ou escrdb2.sh (Linux, AIX et Solaris).

# **FFQD2013E**

Le serveur à moteur de balayage n'est pas configuré pour le type de moteur indiqué. Vérifiez que le serveur à moteur de balayage est configuré par le script de configuration DB2 Content Manager : escrcm.vbs (Windows) ou escrcm.sh (Linux, AIX et Solaris).

### **Explication**

Le serveur à moteur de balayage n'est pas configuré pour le type de moteur de balayage que vous souhaitez utiliser. Vous devez exécuter les scripts fournis par la recherche d'entreprise pour explorer les sources DB2, Content Edition, Domino (Domino Document Manager, Notes, QuickPlace) et DB2 Content Manager. Les scripts sont disponibles dans le répertoire ES\_INSTALL\_ROOT/bin.

### **Intervention de l'utilisateur**

Exécutez le script suivant sur le serveur à moteur de balayage pour configurer le moteur de balayage DB2 Content Manager : escrcm.vbs (Windows) ou escrcm.sh (Linux, AIX et Solaris).

# **FFQD2014E**

Le serveur à moteur de balayage n'est pas configuré pour le type de moteur indiqué. Vérifiez que le serveur à moteur de balayage est configuré par le script de configuration Domino : escrnote.vbs (Windows) ou escrnote.sh (Linux, AIX et Solaris).

### **Explication**

Le serveur à moteur de balayage n'est pas configuré pour le type de moteur de balayage que vous souhaitez utiliser. Vous devez exécuter les scripts fournis par la recherche d'entreprise pour explorer les sources DB2, Content Edition, Domino (Domino Document Manager, Notes, QuickPlace) et DB2 Content Manager. Les scripts sont disponibles dans le répertoire ES\_INSTALL\_ROOT/bin.

## **Intervention de l'utilisateur**

Exécutez le script suivant sur le serveur à moteur de balayage pour configurer le moteur de balayage Domino : escrnote.vbs (Windows) ou escrnote.sh (Linux, AIX et Solaris).

# **FFQD2015E**

Le serveur à moteur de balayage n'est pas configuré pour le type de moteur indiqué. Vérifiez que le serveur à moteur de balayage est configuré par le script de configuration Content Edition : escrvbr.vbs (Windows) ou escrvbr.sh (Linux, AIX et Solaris).

### **Explication**

Le serveur à moteur de balayage n'est pas configuré pour le type de

moteur de balayage que vous souhaitez utiliser. Vous devez exécuter les scripts fournis par la recherche d'entreprise pour explorer les sources DB2, Content Edition, Domino (Domino Document Manager, Notes, QuickPlace) et DB2 Content Manager. Les scripts sont disponibles dans le répertoire ES\_INSTALL\_ROOT/bin.

## **Intervention de l'utilisateur**

Exécutez le script suivant sur le serveur à moteur de balayage pour configurer le moteur de balayage Content Edition : escrvbr.vbs (Windows) ou escrvbr.sh (Linux, AIX et Solaris).

# **FFQD2100E**

Une erreur SQL s'est produite lors de l'accès à la base de données. Code d'erreur : *code\_erreur* Message d'erreur : *message\_erreur*

## **Explication**

L'erreur s'est produite lors de l'accès au serveur de base de données DB2.

### **Intervention de l'utilisateur**

Pour plus d'informations, consultez le document IBM DB2 Universal Database Message Reference.

# **FFQD2101W**

Impossible de charger le pilote JDBC.

#### **Explication**

L'erreur ignorée s'est produite lors du chargement du pilote JDBC DB2.

## **Intervention de l'utilisateur**

Si vous utilisez le moteur de balayage DB2, vérifiez que la variable d'environnement et le chemin de classes du fichier RACINE\_INSTALL\_ES/ configurations/interfaces/crawler\_DB2\_interface.ini sont corrects. Si ce n'est pas le cas, exécutez le script suivant sur le serveur à moteur de balayage : escrwdb2.vbs (Windows) ou escrdb2.sh (Linux, AIX et Solaris). Si vous utilisez un pilote de base de données JDBC, assurez-vous que son chemin de classes est correct.

## **FFQD2102E**

Le nom d'utilisateur ou le mot de passe est incorrect.

### **Explication**

Le nom d'utilisateur ou le mot de passe utilisé pour établir une connexion au serveur DB2 n'est pas correct.

## **Intervention de l'utilisateur**

Faites une nouvelle tentative avec un nom d'utilisateur et un mot de passe corrects.

## **FFQD2103E**

L'erreur suivante s'est produite lors de l'exécution de l'API d'exploration DB2. Code retour : *code\_retour*. Message d'erreur : *message\_erreur*.

#### **Explication**

L'erreur s'est produite lors de la reconnaissance du serveur de base de données DB2.

Pour plus d'informations, consultez le document IBM DB2 Universal Database Message Reference.

## **FFQD2104E**

Impossible d'établir une connexion.

## **Explication**

Une connexion au serveur de base de données DB2 indiqué a échoué.

### **Intervention de l'utilisateur**

Faites une nouvelle tentative. Vérifiez que le serveur DB2 UDB est disponible.

## **FFQD2105E**

La table ou la vue *nom\_table\_ou\_vue* est introuvable pour le nom de schéma *nom\_schéma*.

#### **Explication**

Le processus de reconnaissance n'a pas pu reconnaître les colonnes car la table ou la vue indiquée n'existe pas sur le serveur de base de données DB2.

## **Intervention de l'utilisateur**

Indiquez une table ou une vue qui existe sur le serveur de base de données DB2.

# **FFQD2106E**

L'instance DB2 *nom\_serveur*: *numéro\_port* est introuvable.

## **Explication**

L'instance DB2 indiquée n'a pas été trouvée.

## **Intervention de l'utilisateur**

Vérifiez que le nom du serveur et le numéro de port qui identifient l'instance DB2 sont corrects. Assurez-vous également que les paramètres de configuration du gestionnaire de base de données indiqués (discover, discover\_inst et discover\_db) sont correctement définis pour l'activation de la reconnaissance de base de données.

## **FFQD2107E**

L'opération alternative de recherche de bases de données distantes est requise. L'opération courante est utilisée pour l'instance DB2 *nom\_serveur*: *numéro\_port*.

#### **Explication**

L'autre opération de reconnaissance de base de données est en cours d'exécution.

### **Intervention de l'utilisateur**

Attendez la fin de l'autre opération et faites une nouvelle tentative. Si cette opération est involontaire, vérifiez que le serveur DAS (DB2 Administration Server) se trouve sur le serveur indiqué.

# **FFQD2108E**

L'opération alternative de recherche de bases de données locales est requise.

## **Explication**

L'autre opération de reconnaissance de base de données est en cours d'exécution.

## **Intervention de l'utilisateur**

Attendez la fin de l'autre opération et faites une nouvelle tentative.

## **FFQD2109E**

L'opération de recherche a été interrompue.

## **Explication**

L'opération demandée a été interrompue.

## **Intervention de l'utilisateur**

Faites une nouvelle tentative.

# **FFQD2130E**

Une erreur Notes s'est produite lors de l'accès au serveur. ID : *id\_erreur*. Message d'erreur : *message\_erreur*.

### **Explication**

L'erreur s'est produite lors de l'accès au serveur Domino.

## **Intervention de l'utilisateur**

Pour plus d'informations, reportez-vous au message d'erreur.

# **FFQD2131E**

Le fichier d'ID spécifié n'existe pas ou est inaccessible en lecture.

#### **Explication**

Le fichier d'ID utilisateur indiqué n'existe pas ou vous ne disposez pas des droits permettant de le lire.

## **Intervention de l'utilisateur**

Vérifiez que le chemin d'accès au fichier d'ID utilisateur entré est correct et que vous pouvez lire le fichier.

# **FFQD2132E**

Impossible de créer une session Notes.

### **Explication**

Le processus de reconnaissance n'a pas pu créer de session Notes sur le serveur Domino.

## **Intervention de l'utilisateur**

Pour savoir où l'incident est survenu, consultez les fichiers journaux.

# **FFQD2133E**

D'autres moteurs de balayage Notes sont en cours d'exécution. Ils doivent être arrêtés car ils détiennent le verrou *nom\_verrou*. Chemin d'accès : *nom\_répertoire*. Nom : *nom\_fichier*.

#### **Explication**

Le processus de reconnaissance ne peut pas exister conjointement aux autres processus de moteur de balayage Notes. L'un d'entre eux détient le verrou *nom\_verrou*.

## **Intervention de l'utilisateur**

Arrêtez le moteur de balayage Notes et faites une nouvelle tentative.

## **FFQD2134E**

Une erreur d'E-S s'est produite lors de l'obtention du verrou de fichier.

#### **Explication**

La procédure de reconnaissance Notes n'a pas pu obtenir de verrou par rapport au fichier de verrouillage.

### **Intervention de l'utilisateur**

Pour savoir où l'incident est survenu, consultez les fichiers journaux.

## **FFQD2135E**

Le serveur à moteur de balayage n'est pas configuré pour NRPC. Vérifiez que le serveur à moteur de balayage est correctement configuré en exécutant le script escrnote.sh ou escrnote.vbs.

#### **Explication**

La classe Java Notes correcte pour NRPC (Notes Remote Procedure Call) n'a pas pu être chargée. Une procédure de paramétrage est requise pour le moteur de balayage Notes.

## **Intervention de l'utilisateur**

Configurez le moteur de balayage Notes.

# **FFQD2136E**

Impossible d'obtenir le nom du domaine à partir du répertoire Domino. ID : *id\_erreur*. Message d'erreur : *message\_erreur*

### **Explication**

Impossible d'obtenir le nom du domaine à partir du répertoire Domino.

## **Intervention de l'utilisateur**

Pour plus d'informations, reportez-vous au message d'erreur. Assurez-vous que l'utilisateur du moteur de balayage peut lire le répertoire Domino.

# **FFQD2137E**

Le nom du serveur doit être un nom d'hôte Internet complet. Nom du serveur : *nom\_serveur*.

#### **Explication**

Le nom de serveur indiqué *nom\_serveur* n'était pas un nom d'hôte Internet complet. Par exemple, un nom de serveur canonique tel que svename/org1/org2 n'est pas valide.

### **Intervention de l'utilisateur**

Indiquez le nom d'hôte Internet complet correct.

## **FFQD2138E**

Une erreur Lotus Notes s'est produite lors de l'accès du système au serveur pour la validation d'un ID Notes. ID : *id\_erreur*. Message d'erreur : *message\_erreur*. Serveur : *nom\_serveur*. Nom d'utilisateur : *nom\_utilisateur*.

#### **Explication**

Une erreur s'est produite lors de l'accès du système au serveur Domino à des fins de validation d'un ID.

### **Intervention de l'utilisateur**

Si l'erreur se produit après un long temps d'attente mais que le serveur est accessible, vous devrez peut-être indexer le carnet d'adresses Lotus Notes. Il se peut également que cet incident soit lié au réseau.

# **FFQD2160E**

Le répertoire *nom\_répertoire* n'est pas valide.

#### **Explication**

Le nom de répertoire indiqué est introuvable.

### **Intervention de l'utilisateur**

Entrez un nom de répertoire existant.

## **FFQD2161E**

Il y a plus de *niveaux\_sous-répertoires* niveaux de sous-répertoires disponibles. Pour diminuer ce nombre, spécifiez un nom ou un masque de répertoire principal ou indiquez un nombre inférieur de niveaux de sous-répertoires à explorer.

#### **Explication**

Il y a plus de *niveaux\_sous-répertoires* sous-répertoires disponibles.

### **Intervention de l'utilisateur**

Pour diminuer ce nombre, spécifiez un nom ou un masque de répertoire principal ou indiquez un nombre inférieur de niveaux de sous-répertoires à explorer.

## **FFQD2162E**

Le nom spécifié *nom\_répertoire* n'est pas un nom de répertoire mais un nom de fichier.

#### **Explication**

Le nom indiqué était un nom de fichier.

#### **Intervention de l'utilisateur**

Entrez un nom de répertoire existant.

# **FFQD2163E**

Le masque indiqué pour le répertoire *masque* n'est pas valide.

### **Explication**

Le masque indiqué pour la recherche n'est pas correct.

### **Intervention de l'utilisateur**

Entrez le masque correct pour la recherche dans des répertoires. Pour entrer un masque, utilisez un astérisque (\*) en tant que caractère générique à la place d'un ou de plusieurs caractères du nom.

## **FFQD2164E**

Une erreur s'est produite lors de l'exploration des répertoires de fichiers.

#### **Explication**

Le répertoire indiqué sur le serveur à moteur de balayage est introuvable.

### **Intervention de l'utilisateur**

Vérifiez que la recherche d'entreprise est correctement installée et faites une nouvelle tentative.

# **FFQD2190E**

Le chemin d'accès réseau au répertoire *nom\_répertoire* est introuvable (directory=*nom\_répertoire*). Message d'erreur : *message\_erreur*.

### **Explication**

Le chemin de réseau indiqué est introuvable.

#### **Intervention de l'utilisateur**

Entrez le masque correct pour la recherche dans des répertoires. Pour entrer un masque, utilisez un astérisque (\*) en tant que caractère générique à la place d'un ou de plusieurs caractères du nom.

## **FFQD2191E**

L'identificateur d'unité spécifié n'est pas valide.

### **Explication**

La lettre d'unité ou le séparateur de fichier indiqué n'est pas valide.

#### **Intervention de l'utilisateur**

Entrez la lettre d'unité correcte pour la recherche dans des répertoires.

# **FFQD2192E**

Une erreur de temporisation s'est produite lors de la recherche des répertoires. Spécifiez un nom ou un masque de répertoire principal ou indiquez un nombre inférieur de niveaux de sous-répertoires à explorer.

#### **Explication**

Il existe un trop grand nombre de répertoires et de fichiers sous les sous-répertoires indiqués.

### **Intervention de l'utilisateur**

Spécifiez un nom ou un masque de répertoire principal ou indiquez un nombre inférieur de niveaux de sous-répertoires à explorer.

# **FFQD2193E**

Seul un utilisateur est admis sur le même dossier de réseau. Le dossier Réseau a été connecté par un autre utilisateur. Utilisez le même nom d'utilisateur pour accéder au dossier.

### **Explication**

La connexion au serveur et le partage de dossiers par plusieurs utilisateurs ne sont pas admis.

### **Intervention de l'utilisateur**

Indiquez le même nom d'utilisateur et mot de passe pour le même serveur ou le même dossier réseau.

## **FFQD2210E**

L'ID utilisateur, le mot de passe ou les deux sont incorrects. L'ID utilisateur spécifié est *id\_utilisateur*.

## **Explication**

L'ID utilisateur ou le mot de passe utilisé pour établir une connexion au serveur Content Manager ne sont pas corrects.

### **Intervention de l'utilisateur**

Faites une nouvelle tentative avec l'ID utilisateur et le mot de passe corrects.

# **FFQD2211E**

La connexion au serveur DB2 Content Manager *nom\_serveur* a échoué.

#### **Explication**

Une connexion au serveur DB2 Content Manager a échoué.

#### **Intervention de l'utilisateur**

Faites une nouvelle tentative. Vérifiez que le serveur DB2 Content Manager est disponible.

# **FFQD2212I**

La connexion du serveur DB2 Content Manager *nom\_serveur* au serveur à moteur de balayage a abouti.

### **Explication**

La connexion du serveur DB2 Content Manager au moteur de balayage a abouti.

## **Intervention de l'utilisateur**

Ce message est envoyé à titre d'information uniquement. Aucune action n'est requise.

# **FFQD2213E**

Le mot clé CMCOMMON est introuvable dans le fichier discovery.properties.

### **Explication**

Le processus de reconnaissance n'a pas pu reconnaître les serveurs Content Manager car il n'existe aucun mot clé CMCOMMON dans le fichier discovery.properties du répertoire ES\_NODE\_ROOT/master\_config/

discovery. Le moteur de balayage Content Manager peut ne pas être configuré par le script de paramétrage approprié.

### **Intervention de l'utilisateur**

Configurez le moteur de balayage Content Manager avec le script de paramétrage approprié et faites une nouvelle tentative.

# **FFQD2214E**

Le fichier CM INI *nom\_fichier* est introuvable.

### **Explication**

Le processus de reconnaissance n'a pas pu reconnaître les serveurs DB2 Content Manager car le fichier CM INI est introuvable. DB2 Information Integrator for Content peut ne pas avoir été configuré correctement.

### **Intervention de l'utilisateur**

Vérifiez que DB2 Information Integrator for Content est installé et configuré correctement.

## **FFQD2215E**

Le fichier CM INI n'est pas accessible en lecture ou le fichier CM INI *nom\_fichier* est introuvable.

### **Explication**

Le processus de reconnaissance n'a pas pu reconnaître les serveurs DB2 Content Manager car le fichier CM INI est introuvable. DB2 Information Integrator for Content peut ne pas avoir été configuré correctement.

### **Intervention de l'utilisateur**

Vérifiez que DB2 Information Integrator for Content est installé et configuré correctement.

## **FFQD2216E**

Le type d'élément *type\_élément* n'existe pas.

### **Explication**

Le processus de reconnaissance n'a pas pu reconnaître les attributs DB2 Content Manager car le type d'élément indiqué n'existe pas sur le serveur DB2 Content Manager.

### **Intervention de l'utilisateur**

Indiquez un type d'élément qui existe sur le serveur DB2 Content Manager.

## **FFQD2217E**

Une exception CM DKException s'est produite.

### **Explication**

Une erreur s'est produite lors de la reconnaissance du serveur DB2 Content Manager.

#### **Intervention de l'utilisateur**

Pour plus d'informations, consultez le document IBM DB2 Content Manager for Multiplatforms/IBM DB2 Information Integrator for Content for Multiplatforms, Messages and Codes.

# **FFQD2218E**

Une erreur DB2 Content Manager s'est produite.

## **Explication**

Une erreur s'est produite lors de la reconnaissance du serveur Content Manager.

## **Intervention de l'utilisateur**

Pour plus d'informations, consultez le document IBM DB2 Content Manager for Multiplatforms/IBM DB2 Information Integrator for Content for Multiplatforms, Messages and Codes.

## **FFQD2240E**

Un fichier truststore doit être spécifié pour utiliser SSL.

## **Explication**

Vous devez indiquer un fichier de stockage de clés pour l'utilisation de SSL.

## **Intervention de l'utilisateur**

Créez un fichier de stockage de clés sur le serveur à moteur de balayage et entrez son chemin d'accès.

# **FFQD2241E**

Un mot de passe truststore doit être spécifié pour utiliser SSL.

### **Explication**

Vous devez indiquer un mot de passe pour le fichier de stockage de clés pour l'utilisation de SSL.

## **Intervention de l'utilisateur**

Entrez un mot de passe pour le fichier de stockage de clés.

## **FFQD2242E**

Le fichier de clés certifiées *nom\_fichier* n'existe pas.

### **Explication**

Le fichier de stockage de clés n'existe pas ou vous ne disposez pas de droits permettant de lire le fichier.

### **Intervention de l'utilisateur**

Vérifiez que le chemin de ce fichier de stockage de clés est correct et que vous pouvez lire le fichier.

# **FFQD2243E**

Une erreur s'est produite lors de la validation du fichier truststore *nom\_fichier*.

### **Explication**

Le fichier de stockage de clés n'existe pas ou vous ne disposez pas de droits permettant de lire le fichier.

Vérifiez que le chemin de ce fichier de stockage de clés est correct et que vous pouvez lire le fichier.

## **FFQD2244E**

Le format de fichier ou le mot de passe truststore est incorrect. Le fichier de clés certifiées spécifié est *nom\_fichier*.

#### **Explication**

Le format du fichier de stockage de clés est incorrect. Les formats pris en charge sont JKS, JCEKS et PKCS#12.

### **Intervention de l'utilisateur**

Vérifiez que le format du fichier de stockage de clés est correct et pris en charge.

# **FFQD2245E**

Un nom d'hôte inconnu *nom\_hôte* a été détecté.

### **Explication**

Le nom d'hôte de l'URL de dossier public est introuvable.

## **Intervention de l'utilisateur**

Vérifiez que le nom d'hôte est correct.

# **FFQD2246E**

L'URL *url* est incorrecte.

#### **Explication**

L'URL du dossier public indiqué est introuvable.

#### **Intervention de l'utilisateur**

Vérifiez que l'URL du dossier public est correct.

## **FFQD2247E**

Une erreur d'E-S s'est produite lors de la connexion à *url*.

### **Explication**

Une ou plusieurs erreurs se sont produites lors de la connexion au serveur de dossier public.

## **Intervention de l'utilisateur**

Vérifiez que le réseau et le serveur de dossier public fonctionnent.

# **FFQD2248E**

Une erreur de protocole s'est produite lors de l'envoi d'une requête à *url*.

#### **Explication**

Une ou plusieurs erreurs se sont produites lors de l'envoi d'une requête au serveur de dossier public.

## **Intervention de l'utilisateur**

Pour savoir où l'incident est survenu, consultez les fichiers journaux.

# **FFQD2249E**

Une erreur d'E-S s'est produite lors de l'envoi d'une requête à *url*.

### **Explication**

Une ou plusieurs erreurs se sont produites lors de l'envoi d'une requête au serveur de dossier public.

### **Intervention de l'utilisateur**

Pour savoir où l'incident est survenu, consultez les fichiers journaux.

## **FFQD2250E**

Le nombre des dossiers (*nombre\_dossiers*) dépasse la limite *limite\_nombre\_dossiers*.

### **Explication**

Le nombre de sous-dossiers reconnus ne dépasse pas la limite.

## **Intervention de l'utilisateur**

Modifiez le masque de recherche des sous-dossiers afin de réduire le nombre de dossiers.

## **FFQD2251E**

L'ID utilisateur, le mot de passe ou les deux sont incorrects. L'ID utilisateur spécifié est *id\_utilisateur*.

### **Explication**

Un ID utilisateur et/ou un mot de passe incorrects ont été indiqués.

#### **Intervention de l'utilisateur**

Entrez un nom d'utilisateur et un mot de passe valides et faites une nouvelle tentative.

## **FFQD2252E**

Le dossier public indiqué *url* n'existe pas.

## **Explication**

Le serveur de dossier public spécifié existe mais il n'existe pas sur le serveur.

#### **Intervention de l'utilisateur**

Vérifiez que l'URL de dossier public est correct et que le serveur de dossier public fonctionne correctement.

## **FFQD2253E**

Une réponse HTTP imprévue a été reçue. Code d'état HTTP : *code\_état*. Message de réponse HTTP : *message\_réponse*

#### **Explication**

Le serveur de dossier public a renvoyé une réponse HTTP inattendue.

#### **Intervention de l'utilisateur**

Vérifiez que le serveur de dossier public fonctionne correctement. Pour savoir où l'incident est survenu, consultez les fichiers journaux.

# **FFQD2254E**

Une erreur d'E-S s'est produite lors de la réception d'une réponse du dossier public *url*.

### **Explication**

Une ou plusieurs erreurs se sont produites lors de la réception d'une réponse à partir du serveur de dossier public.

## **Intervention de l'utilisateur**

Pour savoir où l'incident est survenu, consultez les fichiers journaux.

## **FFQD2255E**

La réponse du serveur est incorrecte en langage XML.

### **Explication**

Le serveur de dossier public a renvoyé un document XML qui peut contenir des éléments et des caractères incorrects.

### **Intervention de l'utilisateur**

Vérifiez que le dossier public ne contient pas de documents non valides.

## **FFQD2256E**

Une erreur d'E-S s'est produite lors de l'analyse syntaxique du XML reçu.

#### **Explication**

Une ou plusieurs erreurs se sont produites lors de la réception d'une réponse à partir du serveur de dossier public.

## **Intervention de l'utilisateur**

Pour savoir où l'incident est survenu, consultez les fichiers journaux.

## **FFQD2257E**

Une erreur d'analyse syntaxique XML s'est produite.

### **Explication**

Impossible de créer un analyseur syntaxique XML pour l'analyse des réponses du serveur de dossier public.

## **Intervention de l'utilisateur**

Vérifiez qu'OmniFind Enterprise Edition (recherche d'entreprise) a été correctement installé et faites une nouvelle tentative.

## **FFQD2258E**

L'adresse URL spécifiée *url* est valide, mais il ne s'agit pas d'un dossier public.

#### **Explication**

Il est possible d'accéder à l'URL indiquée à partir du moteur de balayage mais il ne s'agit pas d'un dossier public.

### **Intervention de l'utilisateur**

Vérifiez que le serveur de dossier public et quOutlook Web Access fonctionnent correctement sur le serveur.

# **FFQD2270E**

La propriété JNDI spécifiée n'est pas valide.

### **Explication**

Le processus de reconnaissance n'a pas pu se connecter au serveur WebSphere Information Integrator Content Edition avec les propriétés JNDI indiquées.

## **Intervention de l'utilisateur**

Vérifiez que les propriétés JNDI indiquées sont correctes et que le serveur WebSphere Information Integrator Content Edition est disponible.

# **FFQD2271E**

Le nom de référentiel spécifié n'est pas valide.

### **Explication**

Le processus de reconnaissance n'a pas pu reconnaître les classes d'élément car le référentiel indiqué n'existait pas sur le serveur WebSphere Information Integrator Content Edition.

### **Intervention de l'utilisateur**

Indiquez un référentiel qui existe sur le serveur WebSphere Information Integrator Content Edition.

# **FFQD2272E**

Le nom d'utilisateur ou le mot de passe spécifié n'est pas valide.

### **Explication**

Le nom d'utilisateur et/ou le mot de passe utilisés pour la connexion au référentiel étaient incorrects.

## **Intervention de l'utilisateur**

Entrez le nom d'utilisateur et le mot de passe corrects et faites une nouvelle tentative.

# **FFQD2273E**

Le nom de classe d'articles spécifié n'est pas valide.

### **Explication**

Le processus de reconnaissance n'a pas pu reconnaître les propriétés car la classe d'élément indiquée n'existait pas sur le serveur WebSphere Information Integrator Content Edition.

## **Intervention de l'utilisateur**

Indiquez une classe d'élément qui existe sur le serveur WebSphere Information Integrator Content Edition.

# **FFQD2274E**

Une erreur d'interface API WebSphere Information Integrator Content Edition s'est produite. Message d'erreur : *message\_erreur*

#### **Explication**

L'erreur s'est produite lors de l'accès au serveur WebSphere Information Integrator Content Edition.

Pour obtenir plus d'informations, reportez-vous au message d'erreur du serveur WebSphere Information Integrator Content Edition.

## **FFQD2275E**

L'instance de serveur WebSphere Information Integrator Content Edition ne peut pas être créée. Message d'erreur : *message\_erreur*.

#### **Explication**

L'erreur s'est produite lors de l'accès au serveur WebSphere Information Integrator Content Edition.

### **Intervention de l'utilisateur**

Pour obtenir plus d'informations, reportez-vous au message d'erreur du serveur WebSphere Information Integrator Content Edition.

## **FFQD2276E**

Le serveur WebSphere Information Integrator Content Edition ne peut pas être localisé. Message d'erreur : *message\_erreur*

#### **Explication**

L'erreur s'est produite lors de l'accès au serveur WebSphere Information Integrator Content Edition.

### **Intervention de l'utilisateur**

Pour obtenir plus d'informations, reportez-vous au message d'erreur du serveur WebSphere Information Integrator Content Edition.

## **FFQD2277E**

Une erreur de communication s'est produite. Message d'erreur : *message\_erreur*

#### **Explication**

L'erreur s'est produite lors de l'accès au serveur WebSphere Information Integrator Content Edition.

### **Intervention de l'utilisateur**

Pour obtenir plus d'informations, reportez-vous au message d'erreur du serveur WebSphere Information Integrator Content Edition.

## **FFQD2278E**

Le référentiel spécifié *nom\_référentiel* est introuvable. Message d'erreur : *message\_erreur*.

#### **Explication**

Le répertoire indiqué n'existe pas sur le serveur WebSphere Information Integrator Content Edition.

### **Intervention de l'utilisateur**

Indiquez un référentiel qui existe sur le serveur WebSphere Information Integrator Content Edition.

# **FFQD2279E**

L'instance utilisateur WebSphere Information Integrator Content Edition n'a pas été initialisée. Message d'erreur : *message\_erreur*

### **Explication**

L'erreur s'est produite lors de l'accès au serveur WebSphere Information Integrator Content Edition.

### **Intervention de l'utilisateur**

Pour obtenir plus d'informations, reportez-vous au message d'erreur du serveur WebSphere Information Integrator Content Edition.

## **FFQD2280E**

La connexion au référentiel *nom\_référentiel* a échoué. Message d'erreur : *message\_erreur*

### **Explication**

Le processus de reconnaissance n'a pas pu se connecter au référentiel *nom\_référentiel*.

## **Intervention de l'utilisateur**

Pour obtenir plus d'informations, reportez-vous au message d'erreur du serveur WebSphere Information Integrator Content Edition.

# **FFQD2281E**

Impossible de se déconnecter du référentiel *nom\_référentiel*. Message d'erreur : *message\_erreur*

#### **Explication**

Le processus de reconnaissance n'a pas pu se déconnecter du référentiel *nom\_référentiel*.

### **Intervention de l'utilisateur**

Pour obtenir plus d'informations, reportez-vous au message d'erreur du serveur WebSphere Information Integrator Content Edition.

## **FFQD2282E**

La classe d'articles spécifiée *nom\_classe* est introuvable. Référentiel : *nom\_référentiel*.

#### **Explication**

La classe d'articles *nom\_classe* n'existe pas dans le référentiel *nom\_référentiel* sur le serveur WebSphere Information Integrator Content Edition.

#### **Intervention de l'utilisateur**

Indiquez la classe d'articles qui existe dans le référentiel.

# **FFQD2283E**

Le domaine indiqué *nom\_domaine* n'est pas disponible. Code retour : *code\_retour*.

#### **Explication**

Le domaine indiqué n'est pas disponible ou n'est pas accessible.

Vérifiez que le nom de domaine ou le réseau est correct.

# **FFQD2284E**

Une erreur inattendue s'est produite. code retour : *code retour* Message d'erreur : *message\_erreur*

### **Explication**

Une ou plusieurs erreurs se sont produites lors de la validation du nom de domaine.

## **Intervention de l'utilisateur**

Pour savoir où l'incident est survenu, consultez les fichiers journaux.

## **FFQD2285E**

Les paramètres du serveur LDAP ne sont pas valides. Serveur *chaîne\_serveur*, Port *numéro\_port*, Données d'identification *id\_données\_identification*, Chemin des fichiers sécurisés *nom\_répertoire*.

#### **Explication**

Les paramètres du serveur LDAP ne sont pas valides.

### **Intervention de l'utilisateur**

Configurez le paramètre du moteur de balayage QuickPlace à partir de la console d'administration de la recherche d'entreprise. Pour plus d'informations, reportez-vous à la section relative à l'administration de la recherche d'entreprise.

## **FFQD2286E**

Une erreur s'est produite lors de la validation du fichier truststore *nom\_fichier*.

#### **Explication**

Le fichier de stockage de clés n'existe pas ou vous ne disposez pas de droits permettant de lire le fichier.

### **Intervention de l'utilisateur**

Vérifiez que le chemin de ce fichier de stockage de clés est correct et que vous pouvez lire le fichier.

## **FFQD2287W**

L'utilisateur *id\_utilisateur* n'existe pas sur le serveur LDAP *nom\_serveur*.

#### **Explication**

L'ID utilisateur *id\_utilisateur* n'a pas été trouvé sur le serveur LDAP *nom\_serveur*.

### **Intervention de l'utilisateur**

Vérifiez que l'utilisateur indiqué existe sur le serveur LDAP et consultez le paramètre du moteur de balayage QuickPlace dans la console d'administration de recherche d'entreprise. Pour plus d'informations, reportez-vous à la section relative à l'administration de la recherche d'entreprise.

## **FFQD2288I**

Le filtre d'extraction du groupe personnalisé indiqué *filtre\_extraction\_groupe* a été utilisé.

#### **Explication**

Le filtre d'extraction du groupe personnalisé *filtre\_extraction\_groupe* permet d'obtenir des informations d'utilisateur à partir du serveur LDAP.

### **Intervention de l'utilisateur**

Ce message est envoyé à titre d'information uniquement. Aucune action n'est requise.

## **FFQD2289I**

Le filtre de canonisation de l'utilisateur personnalisé indiqué *filtre\_canonisation\_utilisateur* a été utilisé.

### **Explication**

Le filtre de canonisation de l'utilisateur personnalisé *filtre\_canonisation\_utilisateur* permet d'obtenir les informations d'utilisateur à partir du serveur LDAP.

### **Intervention de l'utilisateur**

Ce message est envoyé à titre d'information uniquement. Aucune action n'est requise.

# **FFQD2290E**

Le schéma de réplication Q est introuvable.

### **Explication**

Les bases de données configurées pour l'utilisation de la publication d'événements ont recours à un schéma de réplication Q.

### **Intervention de l'utilisateur**

Vérifiez que les bases de données ont été configurées pour l'utilisation de la publication des événements.

# **FFQD2291W**

La table *nom\_table* comporte plusieurs publications XML pour le schéma de réplication Q : *nom\_schéma* mappe de la file d'attente de publication : *nom\_mappe*.

### **Explication**

Une table associée à une mappe de file d'attente de publication peut avoir uniquement une publication XML.

## **Intervention de l'utilisateur**

Supprimez les publications XML qui ne sont pas utilisées pour l'exploration.

## **FFQD2292W**

La table : *nom\_table* associée au schéma de réplication Q : *nom\_schéma* mappe de file d'attente de publication : *nom\_mappe* est configurée pour publier uniquement les colonnes modifiées.

#### **Explication**

Une table associée à une mappe de file d'attente de publication doit publier à la fois les colonnes modifiées et non modifiées.

### **Intervention de l'utilisateur**

Configurez les publications XML pour publier à la fois les colonnes modifiées et non modifiées.

## **FFQD2293W**

La table : *nom\_table* associée au schéma de réplication Q : *nom\_schéma* mappe de file d'attente de publication : *nom\_mappe* est configurée pour supprimer la publication des lignes supprimées.

### **Explication**

Une table associée à une mappe de file d'attente de publication doit publier les lignes supprimées.

#### **Intervention de l'utilisateur**

Configurez les publications XML pour publier les lignes supprimées.

## **FFQD2294W**

La mappe de file d'attente de publication est introuvable.

#### **Explication**

Le processus de reconnaissance n'a pas pu reconnaître les mappes de file d'attente de publication qui prennent en charge l'ensemble des tables sélectionnées.

### **Intervention de l'utilisateur**

Vérifiez que l'ensemble des tables sélectionnées est configuré pour l'utilisation de la publication des événements. Essayez également de sélectionner un nombre inférieur de tables.

# **FFQD2295E**

La table : *nom\_schéma*.*nom\_table* n'a pas été trouvée pour le schéma de réplication Q : *nom\_schéma\_réplication* mappe de file d'attente de publication : *nom\_mappe*.

#### **Explication**

Le processus de reconnaissance n'a pas pu reconnaître les colonnes car la table sélectionné ne comporte pas de colonnes à publier.

## **Intervention de l'utilisateur**

Sélectionnez une table comportant des colonnes à publier.

## **FFQD2296E**

Une erreur s'est produite lors de l'accès à WebSphere MQ. Code d'erreur : *code\_erreur*. Message d'erreur : *message\_erreur*

#### **Explication**

Le processus de reconnaissance n'a pas pu accéder à WebSphere MQ avec la configuration indiquée.

Vérifiez la configuration indiquée et assurez-vous que le programme d'écoute MQ est en cours d'exécution. Reportez-vous au document relatif au messages IBM WebSphere MQ.

## **FFQD2300E**

Une erreur SQL s'est produite lors de l'accès à la base de données. Code d'erreur : *code\_erreur*. Message d'erreur : *message\_erreur*

### **Explication**

L'erreur est survenue lors de l'accès au serveur de base de données.

## **Intervention de l'utilisateur**

Pour savoir où l'incident est survenu, consultez les fichiers journaux.

# **FFQD2301E**

Impossible de charger le pilote JDBC *classe\_pilote\_jdbc*.

### **Explication**

L'erreur s'est produite lors du chargement du pilote JDBC.

### **Intervention de l'utilisateur**

Vérifiez que la variable d'environnement et le chemin d'accès aux classes du pilote JDBC sont corrects. Pour savoir où l'incident est survenu, consultez les fichiers journaux.

## **FFQD2302E**

Impossible d'établir une connexion.

### **Explication**

Une connexion au serveur de base de données indiqué n'a pas abouti.

#### **Intervention de l'utilisateur**

Faites une nouvelle tentative. Vérifiez que le serveur de base de données est disponible.

# **FFQD2303E**

La table ou la vue *nom\_table\_ou\_vue* est introuvable pour le nom de schéma *nom\_schéma*.

### **Explication**

Le processus de reconnaissance n'a pas pu reconnaître les colonnes car la table ou la vue indiquée n'existe pas sur le serveur de base de données.

#### **Intervention de l'utilisateur**

Vérifiez que la table ou la vue existe sur le serveur de base de données.

# **FFQD2320E**

Le serveur spécifié *nom\_serveur* est inconnu.

### **Explication**

Le processus de reconnaissance n'a pas pu reconnaître le serveur de bulletins car le nom de serveur indiqué est inconnu.

Indiquez le nom du serveur correct.

# **FFQD2321E**

Le masque indiqué *masque\_forum* ne correspond à aucun des forums du serveur *nom\_serveur*.

#### **Explication**

Le processus de reconnaissance n'a pas pu reconnaître les forums car aucun d'eux ne satisfait le masque indiqué.

### **Intervention de l'utilisateur**

Indiquez le masque de forum correct.

## **FFQD2322E**

L'utilisateur indiqué *id\_utilisateur* n'a pas pu être extrait du serveur Content Manager.

#### **Explication**

La procédure de reconnaissance n'a pas pu extraire l'utilisateur spécifié du serveur Content Manager.

## **Intervention de l'utilisateur**

Indiquez le nom d'utilisateur correct à valider.

# **FFQD2323E**

Le mauvais nom d'utilisateur est indiqué.

#### **Explication**

Le mauvais nom d'utilisateur (chaîne nulle ou vide) est indiqué pour la procédure de reconnaissance.

## **Intervention de l'utilisateur**

Indiquez le nom d'utilisateur correct à valider.

# **FFQD2324E**

Le fichier TrustedCerts.class n'existe pas dans *répertoire\_certificats\_sécurisés* ou est illisible.

### **Explication**

Le répertoire indiqué ne contenait pas le fichier TrustedCerts.class ou le fichier ou le répertoire était illisible.

### **Intervention de l'utilisateur**

Vérifiez que TrustedCerts.class existe dans le répertoire indiqué et qu'il est lisible.

# **FFQD2325E**

Impossible d'obtenir l'identificateur IOR du serveur Domino *nom\_serveur* avec ID *id\_utilisateur*. Fichier de clés SSL : *fichier\_clés\_ssl*. Code retour : *code\_retour*. Message d'erreur : *message\_erreur*.

### **Explication**

Impossible d'obtenir l'identificateur IOR du serveur Domino.

Vérifiez que la tâche HTTP est en cours d'exécution sur le serveur Domino cible. Vérifiez que vous pouvez obtenir l'identificateur IOR en accédant à http://*nom\_serveur*/diiop\_ior.txt ou https://*nom\_serveur*/diiop\_ior.txt. Si vous utilisez le protocole HTTPS pour obtenir cet identificateur, vérifiez que le fichier de clés SSL existe bien et qu'il est valide pour l'établissement des connexions SSL. Veillez également à ce que le nom d'utilisateur et le mot de passe permettant d'accéder au serveur soient corrects.

# **FFQD2326E**

Impossible d'établir la session Notes sur le serveur Domino *nom\_serveur* avec ID *id\_utilisateur*. Fichier de clés SSL : *fichier\_clés\_ssl*. Jetons LTPA : *jeton\_ltpa*. Code retour : *code\_retour*. Message d'erreur : *message\_erreur*.

### **Explication**

Impossible d'établir la session Notes sur le serveur Domino.

### **Intervention de l'utilisateur**

Vérifiez que la tâche DIIOP sur le serveur cible Domino fonctionne et est en cours d'exécution. Si vous utilisez la fonctionnalité de connexion unique (SSO), vérifiez que le jeton LTPA donné est valide et ne dépasse pas la date d'expiration. Si vous indiquez qu'il faut utiliser DIIOP sur le protocole SSL pour établir la session Notes, vérifiez que le fichier de clés SSL donné existe et qu'il est valide pour établir le protocole SSL.

## **FFQD2327E**

Impossible d'extraire le nom d'utilisateur du jeton LTPA. Serveur Domino : *nom\_serveur*. ID utilisateur d'exploration : *id\_utilisateur\_exploration*. Fichier de clés SSL : *fichier\_clés\_ssl*. Jetons LTPA : *jeton\_ltpa*. Code retour : *code\_retour*. Message d'erreur : *message\_erreur*.

#### **Explication**

Impossible d'obtenir le nom d'utilisateur du jeton LTPA.

### **Intervention de l'utilisateur**

Vérifiez que la tâche HTTP et la tâche DIIOP sur le serveur cible Domino fonctionnent et sont en cours d'exécution. Si vous utilisez la fonctionnalité de connexion unique (SSO), vérifiez que le jeton LTPA donné est valide et ne dépasse pas la date d'expiration. Si vous indiquez qu'il faut utiliser DIIOP sur le protocole SSL pour établir la session Notes, vérifiez que le fichier de clés SSL donné existe et qu'il est valide pour établir le protocole SSL.

## **FFQD2328W**

Impossible de trouver le chemin de classe du pilote JDBC. Indiquez le chemin de classe complet des modules suivants du pilote JDBC : *modules\_pilote\_jdbc*.

#### **Explication**

Impossible de trouver le chemin de classe du pilote JDBC.

### **Intervention de l'utilisateur**

Indiquez le chemin de classe complet des modules du pilote JDBC.

## **FFQD2329E**

Impossible de charger le pilote JDBC *classe\_pilote\_jdbc*.

## **Explication**

Impossible de charger le pilote JDBC.

### **Intervention de l'utilisateur**

Vérifiez que le chemin de classe pour le pilote JDBC indiqué est correct. Pour savoir où l'incident est survenu, consultez les fichiers journaux.

## **FFQD2330E**

Le référentiel *nom\_référentiel* est indisponible.

#### **Explication**

Le processus de reconnaissance n'a pas pu se connecter au référentiel *nom\_référentiel*. Le référentiel indiqué n'est pas disponible ou n'est pas accessible.

#### **Intervention de l'utilisateur**

Vérifiez que le référentiel indiqué et le serveur d'arrière-plan sont disponibles.

# **FFQD2331E**

Le test a échoué lors de la validation des paramètres indiqués suite à une exception interne : *cause*

#### **Explication**

Le test a échoué lors de la validation des paramètres indiqués suite à une exception interne.

## **Intervention de l'utilisateur**

Vérifiez que le système OmniFind Enterprise Edition est correctement installé.

## **FFQD2332E**

Les paramètres d'authentification ne sont pas valides. Type d'authentification : *type\_auth*, page de connexion : *URL\_page\_connexion*, nom du formulaire : *nom\_formulaire\_connexion*.

### **Explication**

Les paramètres d'authentification indiqués ne sont pas valides.

## **Intervention de l'utilisateur**

Corrigez les paramètres d'authentification.

## **FFQD2333W**

Le moteur de balayage est parvenu à se connecter au serveur mais n'a pas pu obtenir la liste des valeurs de départ. L'URL auquel il a tenté d'accéder est la suivante : *url*

### **Explication**

Après sa connexion, le moteur de balayage n'a pas pu obtenir la liste des valeurs de départ.
Vérifiez que les paramètres indiqués sont corrects. Vérifiez que l'adresse URL indiquée pointe bien vers du contenu valide.

## **FFQD2800E**

Une erreur a été générée à partir du module d'extension du moteur de balayage. Message : *texte\_message*

### **Explication**

## **Intervention de l'utilisateur**

Un message d'erreur *texte\_message* a été généré à partir du module d'extension du moteur de balayage. Consultez le message dans le module d'extension du moteur de balayage.

## **FFQD2801W**

Un avertissement a été généré à partir du module d'extension du moteur de balayage. Message : *texte\_message*

### **Explication**

## **Intervention de l'utilisateur**

Un message d'avertissement *texte\_message* a été généré à partir du module d'extension du moteur de balayage. Consultez le message dans le module d'extension du moteur de balayage.

## **FFQD2802I**

Un message d'information a été généré à partir du module d'extension du moteur de balayage. Message : *texte\_message*

### **Explication**

### **Intervention de l'utilisateur**

Un message d'information *texte\_message* a été généré à partir du module d'extension du moteur de balayage. Consultez le message dans le module d'extension du moteur de balayage.

## **FFQD2803I**

Le processus du module d'extension du moteur de balayage a démarré avec succès.

### **Explication**

#### **Intervention de l'utilisateur**

Ce message est envoyé à titre d'information uniquement. Aucune action n'est requise.

## **FFQD2804I**

Le processus du module d'extension du moteur de balayage s'est arrêté avec succès.

### **Explication**

Ce message est envoyé à titre d'information uniquement. Aucune action n'est requise.

## **FFQD2805I**

Le chargement de la classe du module d'extension du moteur de balayage *nom\_classe* a abouti.

### **Explication**

### **Intervention de l'utilisateur**

Ce message est envoyé à titre d'information uniquement. Aucune action n'est requise.

## **FFQD2806E**

Le démarrage du processus du module d'extension du moteur de balayage a échoué.

#### **Explication**

Le démarrage du processus du module d'extension du moteur de balayage a échoué.

## **Intervention de l'utilisateur**

Pour savoir où l'incident est survenu, consultez les fichiers journaux.

## **FFQD2807E**

L'arrêt du processus du module d'extension du moteur de balayage a échoué.

#### **Explication**

L'arrêt du moteur de balayage a abouti.

## **Intervention de l'utilisateur**

Pour savoir où l'incident est survenu, consultez les fichiers journaux.

## **FFQD2808E**

La classe définie par l'utilisateur du module d'extension du moteur de balayage ne peut être créée.

#### **Explication**

La classe définie par l'utilisateur dérivée de la classe CrawlerPlugin n'a pas pu être créée.

### **Intervention de l'utilisateur**

Vérifiez que le nom de classe et le chemin d'accès aux classes ont été définis correctement.

# **FFQD2809E**

La session du module d'extension du moteur de balayage *nom\_sessions* n'est pas disponible.

#### **Explication**

La session du module d'extension du moteur de balayage n'est pas disponible. La classe définie par l'utilisateur n'a pas pu être créée correctement.

Pour savoir où l'incident est survenu, consultez les fichiers journaux.

# **FFQD2810E**

L'erreur s'est produite dans la méthode init() de la classe Module d'extension du moteur de balayage *nom\_classe*.

#### **Explication**

La méthode init() de la classe définie par l'utilisateur ne fonctionne pas correctement.

## **Intervention de l'utilisateur**

Vérifiez que la classe définie par l'utilisateur est configurée correctement.

## **FFQD2812E**

L'erreur s'est produite dans la méthode isMetadataUsed() de la classe Module d'extension du moteur de balayage *nom\_classe*.

#### **Explication**

La méthode isMetadataUsed() de la classe définie par l'utilisateur ne fonctionne pas correctement.

## **Intervention de l'utilisateur**

Vérifiez que la classe définie par l'utilisateur est configurée correctement.

# **FFQD2813E**

Une erreur s'est produite dans la méthode updateDocument() de la classe Module d'extension du moteur de balayage *nom\_classe*.

#### **Explication**

La méthode updateDocument() de la classe définie par l'utilisateur ne fonctionne pas correctement.

### **Intervention de l'utilisateur**

Vérifiez que la classe définie par l'utilisateur est configurée correctement.

## **FFQD2900E**

Le serveur du module d'extension du moteur de balayage (*url\_serveur*) n'est pas prêt. Le client ne peut pas se connecter au serveur.

#### **Explication**

Le serveur du module d'extension du moteur de balayage (*url\_serveur*) n'est pas prêt. Le client n'a pas pu s'y connecter ou il n'est pas possible d'arrêter ce serveur.

## **Intervention de l'utilisateur**

Vérifiez que le serveur du module d'extension du moteur de balayage (*url\_serveur*) est prêt.

## **FFQD2901I**

Le client du module d'extension du moteur de balayage (*url\_client*) a été initialisé. Il a été connecté au serveur (*url\_serveur*).

### **Explication**

Ce message est envoyé à titre d'information uniquement. Aucune action n'est requise.

## **FFQD2902W**

Le client du module d'extension du moteur de balayage (*url\_client*) a reçu un avertissement au cours de l'arrêt.

#### **Explication**

Des incidents sont survenus lors de l'arrêt du client du module d'extension du moteur de balayage. La connexion s'est fermée de manière anormale.

### **Intervention de l'utilisateur**

Vérifiez que le serveur fonctionne correctement.

## **FFQD2903I**

Fin du client du module d'extension du moteur de balayage (*url\_client*).

### **Explication**

### **Intervention de l'utilisateur**

Ce message est envoyé à titre d'information uniquement. Aucune action n'est requise.

## **FFQD2904E**

Le client du module d'extension du moteur de balayage n'a pas été initialisé.

#### **Explication**

Un client de module d'extension du moteur de balayage doit être initialisé.

### **Intervention de l'utilisateur**

Initialisez le client du module d'extension du moteur de balayage.

## **FFQD2905E**

Le client du module d'extension du moteur de balayage a reçu des données qui ne sont pas prises en charge.

#### **Explication**

Un client de module d'extension de moteur de balayage peut recevoir uniquement un objet SocketData.

### **Intervention de l'utilisateur**

Vérifiez que le serveur du module d'extension du moteur de balayage envoie un objet SocketData.

# **FFQD2907E**

Le serveur du module d'extension du moteur de balayage n'a pas été créé.

### **Explication**

Le serveur du module d'extension du moteur de balayage requiert un module d'extension de moteur de balayage.

Vérifiez qu'il existe un module d'extension de moteur de balayage avant de créer le serveur du module d'extension du moteur de balayage.

## **FFQD2908E**

Le serveur du module d'extension du moteur de balayage n'a pas pu démarrer. Le port du programme d'écoute *port\_écoute* est déjà utilisé.

### **Explication**

Le serveur du module d'extension du moteur de balayage n'a pas pu démarrer. Le port d'écoute *port\_écoute* est déjà utilisé.

### **Intervention de l'utilisateur**

Indiquez un autre numéro de port ou indiquez 0 pour utiliser un port disponible.

# **FFQD2909E**

Le serveur du module d'extension du moteur de balayage n'a pu démarrer.

#### **Explication**

Une erreur s'est produite lors du démarrage du serveur du module d'extension du moteur de balayage. Généralement, une erreur d'E-S se produit lors de l'ouverture de la socket.

## **Intervention de l'utilisateur**

Redémarrez le serveur ou résolvez l'incident d'E-S.

## **FFQD2910I**

Le serveur du module d'extension du moteur de balayage a démarré. Le port du programme d'écoute est le *port\_écoute*.

### **Explication**

### **Intervention de l'utilisateur**

Ce message est envoyé à titre d'information uniquement. Aucune action n'est requise.

## **FFQD2911E**

Le serveur du module d'extension du moteur de balayage (*url\_serveur*) n'est pas prêt. Le serveur ne peut être arrêté.

#### **Explication**

Le serveur du module d'extension du moteur de balayage (*url\_serveur*) n'est pas prêt. Le serveur ne peut pas être arrêté.

### **Intervention de l'utilisateur**

Vérifiez le numéro de port du programme d'écoute du serveur du module d'extension du moteur de balayage à arrêter.

## **FFQD2912W**

Le serveur du module d'extension du moteur de balayage (*url\_serveur*) a rencontré des erreurs lors de l'arrêt.

Des incidents sont survenus lors de l'arrêt du serveur du module d'extension du moteur de balayage. Le serveur s'est arrêté de manière anormale.

### **Intervention de l'utilisateur**

Vérifiez que le client fonctionne correctement.

# **FFQD2913I**

Le serveur du module d'extension du moteur de balayage (*url\_serveur*) s'est arrêté.

### **Explication**

## **Intervention de l'utilisateur**

Ce message est envoyé à titre d'information uniquement. Aucune action n'est requise.

## **FFQD2914I**

Le serveur du module d'extension du moteur de balayage est en mode écoute sur le port *port\_écoute*.

## **Explication**

#### **Intervention de l'utilisateur**

Ce message est envoyé à titre d'information uniquement. Aucune action n'est requise.

## **FFQD2915I**

Le serveur du module d'extension du moteur de balayage a accepté une demande de connexion du client (*url\_client*).

### **Explication**

### **Intervention de l'utilisateur**

Ce message est envoyé à titre d'information uniquement. Aucune action n'est requise.

# **FFQD2916I**

Le serveur du module d'extension du moteur de balayage a fermé la connexion vers le client (*url\_client*).

### **Explication**

#### **Intervention de l'utilisateur**

Ce message est envoyé à titre d'information uniquement. Aucune action n'est requise.

## **FFQD2917E**

Le serveur du module d'extension du moteur de balayage a reçu une classe d'objets non prise en charge.

#### **Explication**

Le serveur du module d'extension du moteur de balayage a reçu une

classe d'objets non prise en charge. Cet objet n'a pas pu être envoyé au module d'extension du moteur de balayage.

## **Intervention de l'utilisateur**

Pour savoir où l'incident est survenu, consultez les fichiers journaux.

# **FFQD2998E**

Une erreur s'est produite pour le serveur de la socket du module d'extension du moteur de balayage.

## **Explication**

Une erreur interne est survenue sur le serveur socket du module d'extension du moteur de balayage.

#### **Intervention de l'utilisateur**

Pour savoir où l'incident est survenu, consultez les fichiers journaux.

## **FFQD3000I**

Le moteur de balayage nom moteur balayage a démarré avec succès.

## **Explication**

#### **Intervention de l'utilisateur**

Ce message est envoyé à titre d'information uniquement. Aucune action n'est requise.

# **FFQD3001E**

Le moteur de balayage *nom\_moteur\_balayage* n'a pas démarré.

## **Explication**

Le démarrage du moteur de balayage n'a pas abouti.

## **Intervention de l'utilisateur**

Pour savoir où l'incident est survenu, consultez les fichiers journaux.

# **FFQD3002I**

Le moteur de balayage nom moteur balayage s'est arrêté avec succès.

### **Explication**

### **Intervention de l'utilisateur**

Ce message est envoyé à titre d'information uniquement. Aucune action n'est requise.

# **FFQD3003E**

Le moteur de balayage nom moteur balayage ne s'est pas arrêté avec succès.

## **Explication**

L'arrêt du moteur de balayage n'a pas abouti.

## **Intervention de l'utilisateur**

Pour savoir où l'incident est survenu, consultez les fichiers journaux.

# **FFQD3004I**

Le moteur de balayage nom moteur balayage a fait une pause avec succès.

**Explication**

## **Intervention de l'utilisateur**

Ce message est envoyé à titre d'information uniquement. Aucune action n'est requise.

## **FFQD3005E**

Le moteur de balayage *nom\_moteur\_balayage* n'a pas pu faire de pause.

### **Explication**

L'interruption du moteur de balayage n'a pas abouti.

### **Intervention de l'utilisateur**

Pour savoir où l'incident est survenu, consultez les fichiers journaux.

## **FFQD3006I**

Le moteur de balayage *nom\_moteur\_balayage* a effectué une reprise avec succès.

### **Explication**

### **Intervention de l'utilisateur**

Ce message est envoyé à titre d'information uniquement. Aucune action n'est requise.

# **FFQD3007E**

Le moteur de balayage nom moteur balayage n'a pas pu faire de reprise.

## **Explication**

La reprise du moteur de balayage n'a pas abouti.

## **Intervention de l'utilisateur**

Pour savoir où l'incident est survenu, consultez les fichiers journaux.

# **FFQD3008E**

Une erreur de fabrique s'est produite. Vérifiez que les modules sont installés correctement.

#### **Explication**

Les fichiers JAR installés sont introuvables ou n'ont pas été définis correctement.

### **Intervention de l'utilisateur**

Vérifiez que la recherche d'entreprise est correctement installée et faites une nouvelle tentative.

## **FFQD3009I**

L'exploration de *nom\_moteur\_balayage* sur *nom\_serveur* a démarré.

### **Explication**

Ce message est envoyé à titre d'information uniquement. Aucune action n'est requise.

## **FFQD3010I**

L'exploration de *nom\_moteur\_balayage* sur *nom\_serveur* est terminée.

#### **Explication**

## **Intervention de l'utilisateur**

Ce message est envoyé à titre d'information uniquement. Aucune action n'est requise.

# **FFQD3011E**

L'exploration de *nom\_hôte\_cible* sur *nom\_cible* n'a pas abouti.

#### **Explication**

Le moteur de balayage n'a pas pu explorer la cible indiquée.

### **Intervention de l'utilisateur**

Pour savoir où l'incident est survenu, consultez les fichiers journaux.

# **FFQD3012I**

Le moteur de balayage est déjà en train d'explorer le serveur *nom\_serveur*.

## **Explication**

### **Intervention de l'utilisateur**

Ce message est envoyé à titre d'information uniquement. Aucune action n'est requise.

## **FFQD3013W**

Les données explorées ont été tronquées. URI : *uri*. Serveur : *nom\_serveur*. Cible : *nom moteur balayage*.

## **Explication**

Les données explorées ont été tronquées.

### **Intervention de l'utilisateur**

Modifiez la taille de page maximale pour le moteur d'analyse dans la console d'administration si toutes les données doivent être explorées.

## **FFQD3014E**

Une erreur s'est produite lors du traitement de l'historique d'exploration.

#### **Explication**

L'erreur s'est produite dans le moteur de balayage.

#### **Intervention de l'utilisateur**

Pour savoir où l'incident est survenu, consultez les fichiers journaux.

# **FFQD3015E**

Une erreur s'est produite lors du traitement de l'historique d'exploration. URI : *uri*. Serveur : *nom\_serveur*. Cible : *nom\_moteur\_balayage*.

### **Explication**

L'erreur s'est produite dans le moteur de balayage.

#### **Intervention de l'utilisateur**

Pour savoir où l'incident est survenu, consultez les fichiers journaux.

# **FFQD3016E**

Une erreur s'est produite lors de l'accès à la base de données.

#### **Explication**

L'erreur interne s'est produite dans le moteur de balayage.

#### **Intervention de l'utilisateur**

Pour savoir où l'incident est survenu, consultez les fichiers journaux.

## **FFQD3017E**

Une erreur s'est produite lors de la publication des données. URI : *uri*. Serveur : *nom\_serveur*. Cible : *nom\_moteur\_balayage*.

## **Explication**

L'erreur s'est produite dans le moteur de balayage.

#### **Intervention de l'utilisateur**

Pour savoir où l'incident est survenu, consultez les fichiers journaux.

# **FFQD3018E**

Une erreur s'est produite lors de la gestion de la configuration du moteur de balayage.

#### **Explication**

L'erreur s'est produite dans le moteur de balayage.

#### **Intervention de l'utilisateur**

Pour savoir où l'incident est survenu, consultez les fichiers journaux.

## **FFQD3019I**

Le planning du serveur est défini pour le serveur *nom\_serveur*.

### **Explication**

## **Intervention de l'utilisateur**

Ce message est envoyé à titre d'information uniquement. Aucune action n'est requise.

## **FFQD3020I**

Le planning est désactivé pour le serveur *nom\_serveur*.

### **Explication**

Ce message est envoyé à titre d'information uniquement. Aucune action n'est requise.

## **FFQD3021W**

Le planning du serveur spécifié *nom\_serveur* est déjà défini.

#### **Explication**

L'exploration planifiée indiquée a déjà été activée.

## **Intervention de l'utilisateur**

Ce message est envoyé à titre d'information uniquement. Aucune action n'est requise.

## **FFQD3022W**

Le planning du serveur spécifié *nom\_serveur* est déjà désactivé.

### **Explication**

L'exploration planifiée indiquée a déjà été désactivée.

#### **Intervention de l'utilisateur**

Ce message est envoyé à titre d'information uniquement. Aucune action n'est requise.

# **FFQD3023W**

Le serveur *nom\_serveur* n'est pas planifié.

#### **Explication**

L'exploration indiquée n'a pas été planifiée.

#### **Intervention de l'utilisateur**

Pour activer ou désactiver la planification du moteur de balayage, la planification doit avoir été effectuée à l'avance.

## **FFQD3024E**

Le code retour d'extraction est incorrect. Code retour : *code\_retour*. Etat : *état*

#### **Explication**

L'erreur s'est produite dans le moteur de balayage.

## **Intervention de l'utilisateur**

Pour savoir où l'incident est survenu, consultez les fichiers journaux.

# **FFQD3025E**

Une erreur s'est produite lors de l'extraction de données.

#### **Explication**

L'erreur interne s'est produite dans le moteur de balayage.

#### **Intervention de l'utilisateur**

Pour savoir où l'incident est survenu, consultez les fichiers journaux.

# **FFQD3026E**

Une erreur s'est produite lors du traitement de l'unité d'exécution *id\_unité\_exécution*.

### **Explication**

L'erreur s'est produite dans le moteur de balayage.

### **Intervention de l'utilisateur**

Pour savoir où l'incident est survenu, consultez les fichiers journaux.

## **FFQD3027E**

Une erreur s'est produite pour le moteur de balayage.

#### **Explication**

L'erreur s'est produite dans le moteur de balayage.

## **Intervention de l'utilisateur**

Pour savoir où l'incident est survenu, consultez les fichiers journaux.

## **FFQD3028E**

Le serveur spécifié *nom\_serveur* est introuvable.

### **Explication**

L'erreur s'est produite dans le moteur de balayage.

### **Intervention de l'utilisateur**

Pour savoir où l'incident est survenu, consultez les fichiers journaux.

## **FFQD3029E**

Une erreur s'est produite lors de l'initialisation du gestionnaire de connexions.

#### **Explication**

L'erreur s'est produite lors de l'initialisation du moteur de balayage.

#### **Intervention de l'utilisateur**

Pour savoir où l'incident est survenu, consultez les fichiers journaux.

## **FFQD3030E**

Une erreur s'est produite lors de l'initialisation du gestionnaire d'états.

#### **Explication**

L'erreur s'est produite lors de l'initialisation du moteur de balayage.

### **Intervention de l'utilisateur**

Pour savoir où l'incident est survenu, consultez les fichiers journaux.

# **FFQD3031E**

Une erreur s'est produite lors d'une demande de statut du moteur de balayage.

L'erreur s'est produite dans le moteur de balayage. Le contrôleur ne fonctionnait pas correctement.

## **Intervention de l'utilisateur**

Pour savoir où l'incident est survenu, consultez les fichiers journaux.

## **FFQD3032E**

Une erreur s'est produite lors d'une demande de statut de l'espace d'exploration.

#### **Explication**

L'erreur s'est produite dans le moteur de balayage. Le contrôleur ne fonctionnait pas correctement.

## **Intervention de l'utilisateur**

Pour savoir où l'incident est survenu, consultez les fichiers journaux.

## **FFQD3033E**

Une erreur s'est produite lors d'une demande de statut de l'espace d'exploration.

## **Explication**

L'erreur s'est produite dans le moteur de balayage. Le contrôleur ne fonctionnait pas correctement.

### **Intervention de l'utilisateur**

Pour savoir où l'incident est survenu, consultez les fichiers journaux.

## **FFQD3034I**

Les documents obsolètes ont été supprimés.

## **Explication**

### **Intervention de l'utilisateur**

Ce message est envoyé à titre d'information uniquement. Aucune action n'est requise.

# **FFQD3035W**

Interruption pour suppression des documents obsolètes. Réessayez la fois suivante.

### **Explication**

#### **Intervention de l'utilisateur**

Ce message est envoyé à titre d'information uniquement. Aucune action n'est requise.

## **FFQD3036I**

Les documents obsolètes de *nom\_moteur\_balayage* sur *nom\_serveur* ont été supprimés.

## **Explication**

Ce message est envoyé à titre d'information uniquement. Aucune action n'est requise.

## **FFQD3037E**

Une erreur s'est produite lors de la mise à jour du statut interne.

### **Explication**

L'erreur s'est produite dans le moteur de balayage.

### **Intervention de l'utilisateur**

Pour savoir où l'incident est survenu, consultez les fichiers journaux.

## **FFQD3038E**

Une erreur s'est produite à cause d'une incohérence de statut. Informations : *données\_supplémentaires*

#### **Explication**

L'erreur s'est produite dans le moteur de balayage.

### **Intervention de l'utilisateur**

Pour savoir où l'incident est survenu, consultez les fichiers journaux.

# **FFQD3039E**

Une erreur s'est produite lors de l'accès au statut interne. Informations : *données\_supplémentaires*

#### **Explication**

L'erreur s'est produite dans le moteur de balayage.

### **Intervention de l'utilisateur**

Pour savoir où l'incident est survenu, consultez les fichiers journaux.

## **FFQD3040E**

Une erreur s'est produite lors de la suppression d'enregistrements obsolètes.

#### **Explication**

L'erreur s'est produite dans le moteur de balayage.

### **Intervention de l'utilisateur**

Pour savoir où l'incident est survenu, consultez les fichiers journaux.

# **FFQD3041I**

Le composant de planning a démarré avec succès.

## **Explication**

#### **Intervention de l'utilisateur**

Ce message est envoyé à titre d'information uniquement. Aucune action n'est requise.

# **FFQD3042E**

Le composant de planning n'a pas pu démarrer.

### **Explication**

L'erreur s'est produite dans le moteur de balayage.

#### **Intervention de l'utilisateur**

Pour savoir où l'incident est survenu, consultez les fichiers journaux.

## **FFQD3043I**

Le composant de planning s'est arrêté avec succès.

#### **Explication**

### **Intervention de l'utilisateur**

Ce message est envoyé à titre d'information uniquement. Aucune action n'est requise.

## **FFQD3044E**

Le composant de planning n'a pas pu s'arrêter.

### **Explication**

L'erreur s'est produite dans le moteur de balayage.

## **Intervention de l'utilisateur**

Pour savoir où l'incident est survenu, consultez les fichiers journaux.

## **FFQD3045I**

L'exploration planifiée de *nom\_moteur\_balayage* démarre.

## **Explication**

### **Intervention de l'utilisateur**

Ce message est envoyé à titre d'information uniquement. Aucune action n'est requise.

## **FFQD3046E**

Une erreur s'est produite dans le composant de planning.

## **Explication**

L'erreur s'est produite dans le moteur de balayage.

### **Intervention de l'utilisateur**

Pour savoir où l'incident est survenu, consultez les fichiers journaux.

# **FFQD3047I**

Le référentiel interne a été initialisé avec succès.

### **Explication**

Un moteur de balayage a initialisé le référentiel interne du moteur de balayage.

Ce message est envoyé à titre d'information uniquement. Aucune action n'est requise.

## **FFQD3048E**

Un type de référentiel interne inconnu *type\_référentiel* a été trouvé.

### **Explication**

Une ou plusieurs erreurs se sont produites lors de l'initialisation du référentiel interne du moteur de balayage.

#### **Intervention de l'utilisateur**

Vérifiez que la recherche d'entreprise est correctement installée et faites une nouvelle tentative.

## **FFQD3049E**

Erreur d'initialisation de référentiel interne.

### **Explication**

Une ou plusieurs erreurs se sont produites lors de l'initialisation du référentiel interne du moteur de balayage.

## **Intervention de l'utilisateur**

Vérifiez que la recherche d'entreprise est correctement installée et faites une nouvelle tentative.

## **FFQD3050E**

Il existe une violation d'accès.

### **Explication**

Une ou plusieurs erreurs se sont produites lors de l'initialisation du référentiel interne du moteur de balayage.

### **Intervention de l'utilisateur**

Vérifiez que la recherche d'entreprise est correctement installée et faites une nouvelle tentative.

## **FFQD3051E**

Un autre référentiel est ouvert.

### **Explication**

Un autre référentiel interne de moteur de balayage a déjà été ouvert et initialisé.

#### **Intervention de l'utilisateur**

Vérifiez que la recherche d'entreprise est correctement installée et faites une nouvelle tentative.

# **FFQD3052E**

Il n'y a pas de connexion de base de données.

Le référentiel interne du moteur de balayage a été ouvert mais aucune connexion de base de données n'est disponible pour l'utilisation du référentiel.

### **Intervention de l'utilisateur**

Vérifiez que la base de données interne pour la recherche d'entreprise fonctionne correctement et faites une nouvelle tentative.

## **FFQD3053E**

Une erreur de base de données s'est produite lors de l'ouverture du référentiel interne.

### **Explication**

Impossible d'établir une connexion de base de données pour l'utilisation du référentiel interne du moteur de balayage.

#### **Intervention de l'utilisateur**

Vérifiez que la base de données interne pour la recherche d'entreprise fonctionne correctement et faites une nouvelle tentative.

## **FFQD3054E**

Une erreur de base de données s'est produite lors de la fermeture du référentiel interne.

#### **Explication**

Une ou plusieurs erreurs se sont produites lors de la fermeture du référentiel interne du moteur de balayage.

### **Intervention de l'utilisateur**

Pour plus d'informations, consultez les messages SQLException dans les fichiers journaux.

## **FFQD3055E**

Une erreur de base de données s'est produite lors de l'écriture d'un enregistrement dans le référentiel interne. Le hachage d'enregistrement est *hachage\_enregistrement*.

#### **Explication**

Une ou plusieurs erreurs se sont produites lors de l'écriture d'informations dans le référentiel interne du moteur de balayage.

### **Intervention de l'utilisateur**

Pour plus d'informations, consultez les messages SQLException dans les fichiers journaux.

# **FFQD3056E**

Une erreur de base de données s'est produite lors du chargement de la dernière date de modification. Le hachage d'enregistrement est *hachage\_enregistrement*.

#### **Explication**

Une ou plusieurs erreurs se sont produites lors de l'accès au référentiel interne du moteur de balayage.

Pour plus d'informations, consultez les messages SQLException dans les fichiers journaux.

## **FFQD3057E**

Une erreur de base de données s'est produite lors de la mise à jour de la dernière date de modification. Le hachage d'enregistrement est *hachage\_enregistrement*.

#### **Explication**

Une ou plusieurs erreurs se sont produites lors de l'écriture d'informations dans le référentiel interne du moteur de balayage.

### **Intervention de l'utilisateur**

Pour plus d'informations, consultez les messages SQLException dans les fichiers journaux.

# **FFQD3058E**

Une erreur de base de données s'est produite lors de la détection d'une modification de l'enregistrement. Le hachage d'enregistrement est *hachage\_enregistrement*.

### **Explication**

Une ou plusieurs erreurs se sont produites lors de l'accès au référentiel interne du moteur de balayage.

### **Intervention de l'utilisateur**

Pour plus d'informations, consultez les messages SQLException dans les fichiers journaux.

## **FFQD3059E**

Une erreur de base de données s'est produite lors du chargement du total de contrôle. Le hachage d'enregistrement est *hachage\_enregistrement*.

### **Explication**

Une ou plusieurs erreurs se sont produites lors de l'accès au référentiel interne du moteur de balayage.

#### **Intervention de l'utilisateur**

Pour plus d'informations, consultez les messages SQLException dans les fichiers journaux.

## **FFQD3060E**

Une erreur d'E-S s'est produite lors du chargement du total de contrôle. Le hachage d'enregistrement est *hachage\_enregistrement*.

#### **Explication**

Une ou plusieurs erreurs se sont produites lors de l'accès au référentiel interne du moteur de balayage.

#### **Intervention de l'utilisateur**

Pour plus d'informations, consultez les messages IOException dans les fichiers journaux.

# **FFQD3061E**

Une erreur de base de données s'est produite lors de la vérification d'un enregistrement. Le hachage d'enregistrement est *hachage\_enregistrement*.

#### **Explication**

Une ou plusieurs erreurs se sont produites lors de l'accès au référentiel interne du moteur de balayage.

### **Intervention de l'utilisateur**

Pour plus d'informations, consultez les messages SQLException dans les fichiers journaux.

## **FFQD3062E**

Une erreur de base de données s'est produite lors de l'écriture d'un enregistrement exclu. Le hachage d'enregistrement est *hachage\_enregistrement*.

#### **Explication**

Une ou plusieurs erreurs se sont produites lors de l'accès au référentiel interne du moteur de balayage.

### **Intervention de l'utilisateur**

Pour plus d'informations, consultez les messages SQLException dans les fichiers journaux.

# **FFQD3063E**

Une erreur de base de données s'est produite lors de la suppression d'un enregistrement dans le référentiel interne. Le hachage d'enregistrement est *hachage\_enregistrement*.

### **Explication**

Une ou plusieurs erreurs se sont produites lors de l'accès au référentiel interne du moteur de balayage.

## **Intervention de l'utilisateur**

Pour plus d'informations, consultez les messages SQLException dans les fichiers journaux.

## **FFQD3064E**

Une erreur de base de données s'est produite lors du chargement d'enregistrements obsolètes. L'ID cible est *hachage\_enregistrement*, et le délai de seuil est *délai\_seuil*.

#### **Explication**

Une ou plusieurs erreurs se sont produites lors de l'accès au référentiel interne du moteur de balayage.

#### **Intervention de l'utilisateur**

Pour plus d'informations, consultez les messages SQLException dans les fichiers journaux.

## **FFQD3065I**

Le référentiel interne a été ouvert avec succès.

Un moteur de balayage a ouvert le référentiel interne du moteur de balayage.

### **Intervention de l'utilisateur**

Ce message est envoyé à titre d'information uniquement. Aucune action n'est requise.

## **FFQD3066I**

Le référentiel interne a été fermé avec succès.

#### **Explication**

Un moteur de balayage a fermé le référentiel interne du moteur de balayage.

#### **Intervention de l'utilisateur**

Ce message est envoyé à titre d'information uniquement. Aucune action n'est requise.

## **FFQD3067I**

Les fichiers de configuration du moteur de balayage *nom\_fichier\_habituel* et *nom\_fichier\_moteur\_balayage* sont en cours de chargement.

#### **Explication**

Un moteur de balayage a commencé à charger les fichiers de configuration du moteur de balayage.

### **Intervention de l'utilisateur**

Ce message est envoyé à titre d'information uniquement. Aucune action n'est requise.

## **FFQD3068I**

Le chargement des fichiers de configuration s'est terminé avec succès.

#### **Explication**

Un moteur de balayage a fini de charger les fichiers de configuration du moteur de balayage.

#### **Intervention de l'utilisateur**

Ce message est envoyé à titre d'information uniquement. Aucune action n'est requise.

## **FFQD3069E**

Une erreur s'est produite lors de la création de la fabrique de configuration.

#### **Explication**

Un moteur de balayage n'a pas pu créer d'instance de fabrique pour l'analyseur syntaxique des fichiers de configuration du moteur de balayage.

#### **Intervention de l'utilisateur**

Vérifiez qu'OmniFind Enterprise Edition est correctement installé.

# **FFQD3070E**

Le chargement du fichier de configuration *nom\_fichier* a échoué.

### **Explication**

Une ou plusieurs erreurs se sont produites lors du chargement du fichier de configuration du moteur de balayage.

### **Intervention de l'utilisateur**

Pour plus d'informations, reportez-vous aux messages d'erreur des fichiers journaux. Généralement, l'erreur est une exception IOException.

## **FFQD3071E**

Aucun fichier de configuration n'a été chargé.

### **Explication**

Un moteur de balayage n'a pas chargé de fichier de configuration.

## **Intervention de l'utilisateur**

Vérifiez que le moteur de balayage que vous souhaitez démarrer a été configuré correctement et faites une nouvelle tentative.

# **FFQD3072E**

Un objet de configuration inconnu a été trouvé.

#### **Explication**

Une ou plusieurs erreurs se sont produites lors du chargement des fichiers de configuration du moteur de balayage.

### **Intervention de l'utilisateur**

Vérifiez que la recherche d'entreprise est correctement installée et faites une nouvelle tentative.

# **FFQD3073E**

Echec du chargement du générateur de documents.

### **Explication**

Impossible de créer un analyseur syntaxique XML pour le chargement des fichiers de configuration du moteur de balayage.

### **Intervention de l'utilisateur**

Vérifiez que la recherche d'entreprise est correctement installée et faites une nouvelle tentative.

## **FFQD3074E**

Une erreur de format de fichier de configuration a été trouvé.

#### **Explication**

Un fichier de configuration de moteur de balayage n'est pas un document XML valide.

#### **Intervention de l'utilisateur**

Pour plus d'informations, consultez les fichiers journaux.

# **FFQD3075E**

Une erreur d'E-S s'est produite lors de l'analyse syntaxique de la configuration.

### **Explication**

Une ou plusieurs erreurs se sont produites lors du chargement des fichiers de configuration du moteur de balayage.

### **Intervention de l'utilisateur**

Pour plus d'informations, consultez les messages IOException dans les fichiers journaux.

## **FFQD3076E**

Le fichier de configuration du moteur de balayage *nom\_fichier* est introuvable.

#### **Explication**

Il n'existe aucun fichier de configuration de moteur de balayage dans le chemin attendu.

### **Intervention de l'utilisateur**

Vérifiez que le moteur de balayage que vous souhaitez démarrer a été configuré correctement et faites une nouvelle tentative.

## **FFQD3077E**

Le nom d'élément principal prévu dans le fichier de configuration du moteur de balayage est *élément\_principal\_prévu*, mais *élément\_principal\_détecté* a été trouvé.

### **Explication**

L'élément principal du fichier de configuration du moteur de balayage a un nom inattendu.

#### **Intervention de l'utilisateur**

Vérifiez que le moteur de balayage à exécuter a été configuré correctement et faites une nouvelle tentative.

## **FFQD3078E**

L'attribut *nom\_attribut* est requis dans l'élément *nom\_élément*.

#### **Explication**

Un attribut requis n'a pas été trouvé dans le fichier de configuration du moteur de balayage.

#### **Intervention de l'utilisateur**

Vérifiez que le moteur de balayage à exécuter a été configuré correctement et faites une nouvelle tentative.

## **FFQD3079E**

Un nom en double *valeur\_attribut* a été trouvé dans l'élément *nom\_élément*.

#### **Explication**

Le même nom cible se trouve dans le fichier de configuration du moteur de balayage.

Vérifiez que le moteur de balayage à exécuter a été configuré correctement et faites une nouvelle tentative.

## **FFQD3080E**

Un format de chaîne de date incorrect a été trouvé dans l'élément *nom\_élément*.

## **Explication**

Le fichier de configuration du moteur de balayage contient une chaîne de dates incorrecte.

## **Intervention de l'utilisateur**

Vérifiez que le moteur de balayage à exécuter a été configuré correctement et faites une nouvelle tentative.

# **FFQD3081E**

Un format de chaîne d'intervalle incorrect a été trouvé dans l'élément *nom\_élément*.

#### **Explication**

Le fichier de configuration du moteur de balayage contient un intervalle d'exploration incorrect.

### **Intervention de l'utilisateur**

Vérifiez que le moteur de balayage à exécuter a été configuré correctement et faites une nouvelle tentative.

## **FFQD3082E**

La valeur *valeur\_réelle* de l'élément *nom\_élément* dépasse les limites.

#### **Explication**

Le fichier de configuration du moteur de balayage contient une ou plusieurs valeurs incorrectes.

## **Intervention de l'utilisateur**

Vérifiez que le moteur de balayage à exécuter a été configuré correctement et faites une nouvelle tentative.

## **FFQD3083W**

L'analyseur syntaxique XML a fait état d'un avertissement.

## **Explication**

L'analyseur syntaxique de fichiers de configuration du moteur de balayage a signalé un avertissement XML.

### **Intervention de l'utilisateur**

Aucune action n'est requise.

## **FFQD3084E**

L'analyseur syntaxique XML a fait état d'une erreur.

L'analyseur syntaxique de fichiers de configuration du moteur de balayage a signalé une erreur XML.

## **Intervention de l'utilisateur**

Vérifiez que le moteur de balayage à exécuter a été configuré correctement et faites une nouvelle tentative.

## **FFQD3085E**

L'analyseur syntaxique XML a fait état d'une erreur irrémédiable.

#### **Explication**

L'analyseur syntaxique de fichiers de configuration du moteur de balayage a signalé une erreur XML irrémédiable.

#### **Intervention de l'utilisateur**

Vérifiez que le moteur de balayage à exécuter a été configuré correctement et faites une nouvelle tentative.

## **FFQD3086E**

Le formateur n'est pas initialisé.

#### **Explication**

Le formateur permettant la génération des métadonnées XML pour le moteur de recherche n'a pas été créé.

#### **Intervention de l'utilisateur**

Pour savoir où l'incident est survenu, consultez les fichiers journaux.

## **FFQD3087E**

Conversion des données en XML impossible.

### **Explication**

Le programme de formatage ne génère pas de métadonnées XML pour le moteur de recherche.

### **Intervention de l'utilisateur**

Pour savoir où l'incident est survenu, consultez les fichiers journaux.

## **FFQD3088W**

La recherche paramétrique est activée pour une zone non paramétrique. L'option de recherche paramétrique a été désactivée.

#### **Explication**

La zone explorée n'est pas un nombre même si le moteur de balayage a indiqué que cette zone est activée pour la recherche paramétrique. La recherche paramétrique sera désactivée pour cette zone.

## **Intervention de l'utilisateur**

Dans la console d'administration, indiquez que cette zone n'est pas une zone paramétrique. Pour obtenir plus d'informations, reportez-vous à l'aide en ligne dans la console d'administration.

# **FFQD3089W**

Les métadonnées ont été tronquées.

### **Explication**

Les métadonnées ont été tronquées suite à la limite maximale du paramètre de taille de document. Il n'est pas possible d'utiliser de métadonnées tronquées dans le document.

### **Intervention de l'utilisateur**

Augmentez la longueur maximale de page du moteur de balayage à partir de la console d'administration afin de stocker des métadonnées supplémentaires dans un document. Pour obtenir plus d'informations, reportez-vous à l'aide en ligne dans la console d'administration.

## **FFQD3090W**

Le fichier temporaire *nom\_fichier* n'a pas été supprimé.

### **Explication**

Le fichier temporaire *nom\_fichier* n'a pas été supprimé.

### **Intervention de l'utilisateur**

Vérifiez que le répertoire temporaire du moteur de balayage dispose des droits appropriés pour la suppression des fichiers.

# **FFQD3091W**

L'enregistrement de données formatées est null. Aucune action n'est requise.

## **Explication**

Aucune métadonnée (ou contenu binaire) extraite par le moteur de balayage ne sera placée dans le référentiel de la recherche d'entreprise.

### **Intervention de l'utilisateur**

Aucune action n'est requise.

## **FFQD3092E**

Le fichier de contenu binaire temporaire *nom\_fichier* est introuvable dans le répertoire *nom\_répertoire*.

#### **Explication**

Le fichier de contenu binaire temporaire du document exploré n'a pas été trouvé suite à une erreur inattendue.

### **Intervention de l'utilisateur**

Pour savoir où l'incident est survenu, consultez les fichiers journaux.

## **FFQD3093E**

Impossible d'écrire le contenu binaire dans le fichier temporaire *nom\_fichier* du répertoire *nom\_répertoire*.

### **Explication**

Le fichier de contenu binaire du document exploré n'a pas été sauvegardé suite à une erreur inattendue.

Pour savoir où l'incident est survenu, consultez les fichiers journaux.

# **FFQD3094E**

Le fichier de métadonnées temporaire *nom\_fichier* est introuvable dans le répertoire *nom\_répertoire*.

### **Explication**

Impossible de trouver le fichier de métadonnées temporaire du document exploré suite à une erreur inattendue.

### **Intervention de l'utilisateur**

Pour savoir où l'incident est survenu, consultez les fichiers journaux.

## **FFQD3095E**

Impossible d'écrire les métadonnées dans le fichier temporaire *nom\_fichier* du répertoire *nom\_répertoire*.

#### **Explication**

Le fichier de métadonnées du document exploré n'a pas été sauvegardé suite à une erreur inattendue.

## **Intervention de l'utilisateur**

Pour savoir où l'incident est survenu, consultez les fichiers journaux.

# **FFQD3096E**

Une erreur de validation de configuration s'est produite.

#### **Explication**

La configuration du programme de publication n'est pas correcte.

### **Intervention de l'utilisateur**

Définissez la configuration correcte. Pour savoir où l'incident est survenu, consultez les fichiers journaux.

# **FFQD3097E**

Le fichier de contenu binaire *nom\_fichier* est introuvable dans le répertoire *nom\_répertoire*.

#### **Explication**

Le fichier de contenu binaire temporaire du document exploré n'a pas été trouvé suite à une erreur inattendue.

## **Intervention de l'utilisateur**

Pour savoir où l'incident est survenu, consultez les fichiers journaux.

# **FFQD3098E**

Impossible d'écrire le contenu binaire dans le fichier temporaire *nom\_fichier* du répertoire *nom\_répertoire*.

#### **Explication**

Le fichier de contenu binaire du document exploré n'a pas été sauvegardé suite à une erreur inattendue.

Pour savoir où l'incident est survenu, consultez les fichiers journaux.

# **FFQD3099E**

Le fichier de métadonnées *nom\_fichier* est introuvable dans le répertoire *nom\_répertoire*.

#### **Explication**

Impossible de trouver le fichier de métadonnées temporaire du document exploré suite à une erreur inattendue.

### **Intervention de l'utilisateur**

Pour savoir où l'incident est survenu, consultez les fichiers journaux.

## **FFQD3100E**

Impossible d'écrire les métadonnées dans le fichier temporaire *nom\_fichier* du répertoire *nom\_répertoire*.

#### **Explication**

Le fichier de métadonnées du document exploré n'a pas été sauvegardé suite à une erreur inattendue.

## **Intervention de l'utilisateur**

Pour savoir où l'incident est survenu, consultez les fichiers journaux.

# **FFQD3101E**

Une erreur de validation de configuration s'est produite.

#### **Explication**

La configuration du programme de publication n'est pas correcte.

### **Intervention de l'utilisateur**

Définissez la configuration correcte. Pour savoir où l'incident est survenu, consultez les fichiers journaux.

# **FFQD3102E**

Le magasin de données interne ne peut pas être ouvert. DBName: *nom\_base\_de\_données*. DBSchema: *nom\_schéma*. DBUser: *utilisateur\_base\_de\_données*. TableName: *nom\_table*.

### **Explication**

Le programme de publication ne peut pas ouvrir la base de données interne *nom\_base\_de\_données* permettant de stocker les données explorées.

### **Intervention de l'utilisateur**

Pour savoir où l'incident est survenu, consultez les fichiers journaux.

## **FFQD3103E**

Le magasin de données interne ne peut pas être fermé. DBName: *nom\_base\_de\_données*. DBSchema: *nom\_schéma*. DBUser: *utilisateur\_base\_de\_données*. TableName: *nom\_table*.

Le programme de publication ne peut pas fermer la base de données interne *nom\_base\_de\_données* permettant de stocker les données explorées.

### **Intervention de l'utilisateur**

Pour savoir où l'incident est survenu, consultez les fichiers journaux.

## **FFQD3104E**

Impossible d'écrire les métadonnées dans le fichier *nom\_fichier* à cause d'une exception FileNotFoundException.

#### **Explication**

Le programme de publication ne peut pas ouvrir le fichier temporaire stockant les données explorées.

#### **Intervention de l'utilisateur**

Pour savoir où l'incident est survenu, consultez les fichiers journaux.

## **FFQD3106E**

Le programme de publication ne peut pas écrire dans le magasin de données interne. DBName: *nom\_base\_de\_données*. DBSchema: *nom\_schéma*. DBUser: *utilisateur\_base\_de\_données*. TableName: *nom\_table*.

#### **Explication**

Le programme de publication ne peut pas placer les informations explorées dans la base de données interne *nom\_base\_de\_données*.

### **Intervention de l'utilisateur**

Pour savoir où l'incident est survenu, consultez les fichiers journaux.

## **FFQD3107E**

Un indicateur de suppression ne peut pas être indiqué pour supprimer des documents qui n'existent pas dans le magasin de données interne. DBName: *nom\_base\_de\_données*. DBSchema: *nom\_schéma*. DBUser: *utilisateur\_base\_de\_données*. TableName: *nom\_table*.

### **Explication**

Le programme de publication ne peut pas spécifier d'indicateur de suppression dans la table interne afin de supprimer des informations de l'index. Les informations sur les documents inexistants dans la source de données cible restent dans l'index.

### **Intervention de l'utilisateur**

Pour savoir où l'incident est survenu, consultez les fichiers journaux.

## **FFQD3108E**

Le programme de publication ne peut pas être mis à jour par l'indicateur de suppression dans le magasin de données interne. DBName: *nom\_base\_de\_données*. DBSchema: *nom\_schéma*. DBUser: *utilisateur\_base\_de\_données*. TableName: *nom\_table*.

#### **Explication**

Le programme de publication ne peut pas marquer l'indicateur de

suppression dans la table interne afin de supprimer des informations de l'index. Les informations sur les documents inexistants dans la source de données cible restent dans l'index.

## **Intervention de l'utilisateur**

Pour savoir où l'incident est survenu, consultez les fichiers journaux.

## **FFQD3109W**

Le fichier exploré *nom\_fichier* est mis à jour par d'autres programmes pendant la mise à jour du magasin de données interne.

#### **Explication**

Le fichier exploré *nom\_fichier* a été modifié car le fichier est exploré par le moteur de balayage.

### **Intervention de l'utilisateur**

Aucune action n'est requise.

## **FFQD3110E**

Impossible de fermer le flux de fichiers.

### **Explication**

Le flux de fichiers des données explorées stocké dans le fichier temporaire n'a pas été fermé suite à une erreur.

### **Intervention de l'utilisateur**

Pour savoir où l'incident est survenu, consultez les fichiers journaux.

# **FFQD3111E**

Le déchiffrage du mot de passe a échoué.

### **Explication**

Le module permettant de déchiffrer les mots de passe a signalé une ou plusieurs erreurs.

## **Intervention de l'utilisateur**

Pour savoir où l'incident est survenu, consultez les fichiers journaux.

# **FFQD3112E**

Impossible de charger le module d'extension du jeton de sécurité. Classe : *nom\_classe*.

### **Explication**

Impossible de charger le nom de classe indiqué pour le module d'extension du jeton de sécurité.

#### **Intervention de l'utilisateur**

Vérifiez que le module d'extension du jeton de sécurité est installé correctement et que le nom de classe indiqué est correct. Pour plus d'informations, consultez le guide Programming Guide and API Reference.

## **FFQD3113E**

Une exception SecurityTokensGeneratorException a été émise par le module d'extension du jeton de sécurité.

Une exception SecurityTokensGeneratorException a été émise par le module d'extension du jeton de sécurité. Le moteur de balayage sera arrêté.

### **Intervention de l'utilisateur**

Aucune action n'est requise.

# **FFQD3114E**

Une exception inattendue a été émise par le module d'extension du jeton de sécurité.

#### **Explication**

Une exception inattendue a été émise par le module d'extension du jeton de sécurité. Le moteur de balayage sera arrêté.

## **Intervention de l'utilisateur**

Le module d'extension du jeton de sécurité doit émettre uniquement une exception SecurityTokensGeneratorException pour arrêter le moteur de balayage. Vérifiez que le module d'extension du jeton de sécurité n'émet pas d'exception inattendue.

# **FFQD3115E**

Le fichier temporaire *nom\_fichier* n'a pas été supprimé.

#### **Explication**

Le fichier temporaire *nom\_fichier* n'a pas été supprimé.

### **Intervention de l'utilisateur**

Vérifiez que le répertoire temporaire du moteur de balayage dispose des droits appropriés pour la suppression des fichiers. Pour savoir où l'incident est survenu, consultez les fichiers journaux.

# **FFQD3116E**

Impossible de fermer le flux de fichiers.

## **Explication**

Le flux de fichiers n'a pas été fermé suite à une erreur.

#### **Intervention de l'utilisateur**

Pour savoir où l'incident est survenu, consultez les fichiers journaux.

# **FFQD3117E**

Une exception MetadataGeneratorException a été émise par le module d'extension des métadonnées.

#### **Explication**

Une exception MetadataGeneratorException a été émise par le module d'extension des métadonnées. Le moteur de balayage sera arrêté.

#### **Intervention de l'utilisateur**

Aucune action n'est requise.

# **FFQD3118E**

Une exception inattendue a été émise par le module d'extension des métadonnées.

#### **Explication**

Une exception inattendue a été émise par le module d'extension des métadonnées. Le moteur de balayage sera arrêté.

### **Intervention de l'utilisateur**

Le module d'extension de métadonnées doit émettre uniquement une exception MetadataGeneratorException pour arrêter le moteur de balayage. Vérifiez que le module d'extension de métadonnées n'émet pas d'exception inattendue.

## **FFQD3119E**

Le fichier de configuration du module d'extension des métadonnées *nom\_fichier* n'était pas valide.

#### **Explication**

Le fichier de configuration du module d'extension de métadonnées n'est pas valide.

## **Intervention de l'utilisateur**

Entrez les propriétés correctes dans le fichier de configuration pour le module d'extension de métadonnées.

## **FFQD3121W**

Le chemin d'accès aux classes n'est pas valide.

### **Explication**

La propriété du chemin d'accès aux classes définie dans le fichier de configuration n'est pas valide.

## **Intervention de l'utilisateur**

Entrez le chemin d'accès aux classes correct.

# **FFQD3122E**

La classe définie par l'utilisateur pour la fonction du module d'extension des métadonnées ne peut pas être créée.

## **Explication**

Impossible de créer la classe définie par l'utilisateur dérivée de la classe MetadataGenerator.

### **Intervention de l'utilisateur**

Vérifiez que le nom de classe et le chemin d'accès aux classes ont été définis correctement.

# **FFQD3123E**

Le paramètre *nom\_paramètre* manque ou n'est pas valide.

#### **Explication**

Le fichier de configuration du moteur de balayage n'est pas valide à cause du paramètre *nom\_paramètre*.

Pour plus d'informations, consultez les fichiers journaux.

# **FFQD3124E**

La classe *nom\_classe* n'a pas pu être chargée correctement.

#### **Explication**

Impossible de charger correctement la classe indiquée *nom\_classe*.

#### **Intervention de l'utilisateur**

Vérifiez qu'OmniFind Enterprise Edition (recherche d'entreprise) est correctement installé.

## **FFQD3125E**

Impossible d'ouvrir le programme de formatage XML du programme de publication du moteur de balayage.

#### **Explication**

Le moteur de balayage ne peut pas initialiser le programme de formatage XML.

## **Intervention de l'utilisateur**

Pour plus d'informations, consultez les fichiers journaux.

# **FFQD3126E**

Impossible de fermer le programme de formatage XML du programme de publication du moteur de balayage.

#### **Explication**

Le moteur de balayage ne peut pas mettre fin au programme de formatage XML.

### **Intervention de l'utilisateur**

Pour plus d'informations, consultez les fichiers journaux.

# **FFQD3128E**

Une exception CrawlerPluginSocketException a été émise par le module d'extension du moteur de balayage.

## **Explication**

Une exception CrawlerPluginSocketException a été émise par le client du module d'extension du moteur de balayage. Le moteur de balayage sera arrêté.

#### **Intervention de l'utilisateur**

Vérifiez que le module d'extension du moteur de balayage et sa session fonctionnent correctement.

# **FFQD3129E**

Une exception CrawlerPluginException a été émise par le module d'extension du moteur de balayage.

Une exception CrawlerPluginException a été émise par le module d'extension du moteur de balayage. Le moteur de balayage sera arrêté.

### **Intervention de l'utilisateur**

Aucune action n'est requise.

## **FFQD3131W**

Ce document ne sera pas indexé car le module d'extension du moteur de balayage a renvoyé une liste de métadonnées nulle.

#### **Explication**

Ce document ne sera pas indexé car le module d'extension du moteur de balayage a renvoyé une liste de métadonnées nulle.

### **Intervention de l'utilisateur**

Le module d'extension du moteur de balayage doit renvoyer un objet nul, et non une liste de métadonnées nulle, comme résultat de la fonction updateDocument() afin que le document en cours ne soit pas indexé. Vérifiez la spécification du module d'extension du moteur de balayage.

## **FFQD3132W**

Ce document aura des jetons de sécurité vides, car le module d'extension du moteur de balayage a renvoyé une chaîne vide pour les nouveaux jetons de sécurité.

### **Explication**

Ce document aura des jetons de sécurité vides, car le module d'extension du moteur de balayage a renvoyé une chaîne vide pour les nouveaux jetons de sécurité.

### **Intervention de l'utilisateur**

Le module d'extension du moteur de balayage doit renvoyer une chaîne non vide pour les nouveaux jetons de sécurité. Vérifiez la spécification du module d'extension du moteur de balayage.

# **FFQD3133E**

Une erreur du module d'extension du moteur de balayage s'est produite : *message\_erreur*

## **Explication**

Une erreur de module d'extension du moteur de balayage s'est produite.

### **Intervention de l'utilisateur**

Pour savoir où l'incident est survenu, reportez-vous au message associé et aux fichiers journaux.

# **FFQD3135E**

Le moteur de balayage a déjà démarré.

### **Explication**

Le moteur de balayage indiqué a déjà démarré.

Régénérez les informations de la fenêtre d'administration du moteur de balayage de recherche d'entreprise dans la console d'administration.

## **FFQD3136E**

Le moteur de balayage est déjà arrêté.

### **Explication**

Le moteur de balayage indiqué est déjà arrêté.

### **Intervention de l'utilisateur**

Régénérez les informations de la fenêtre d'administration du moteur de balayage de recherche d'entreprise dans la console d'administration.

## **FFQD3138E**

Une erreur de temporisation s'est produite lors de l'envoi d'une requête au moteur de balayage.

### **Explication**

Le moteur de balayage peut s'être arrêté.

## **Intervention de l'utilisateur**

Pour savoir où l'incident est survenu, consultez les fichiers journaux.

## **FFQD3139E**

Une erreur de base de données s'est produite lors de l'émission d'une fonction de validation.

#### **Explication**

Une ou plusieurs erreurs se sont produites lors de l'accès au référentiel interne du moteur de balayage.

### **Intervention de l'utilisateur**

Pour plus d'informations, consultez les messages SQLException dans les fichiers journaux.

# **FFQD3140E**

Une erreur de base de données s'est produite lors de l'extraction du nombre de documents explorés.

#### **Explication**

Une ou plusieurs erreurs se sont produites lors de l'accès au référentiel interne du moteur de balayage.

#### **Intervention de l'utilisateur**

Pour plus d'informations, consultez les messages SQLException dans les fichiers journaux.

# **FFQD3141E**

Le fichier *nom\_fichier* est introuvable.

#### **Explication**

Le fichier *nom\_fichier* est introuvable dans le chemin de classe.

Vérifiez qu'OmniFind Enterprise Edition est correctement installé et faites une nouvelle tentative.

## **FFQD3142E**

Une erreur s'est produite lors de l'initialisation de SIAPI. *infos\_supplémentaires*

### **Explication**

Une erreur s''est produite lors de l''initialisation de SIAPI.

### **Intervention de l'utilisateur**

Pour plus d'informations sur l'endroit où le problème s'est produit, consultez *infos\_supplémentaires* et le message d'erreur suivant.

## **FFQD3143E**

Une erreur s'est produite lors du fonctionnement de SIAPI. *infos\_supplémentaires*

#### **Explication**

Une erreur s'est produite tandis que le moteur de balayage publiait des données à l'aide de SIAPI.

## **Intervention de l'utilisateur**

Pour plus d'informations sur l'endroit où le problème s'est produit, consultez *infos\_supplémentaires* et le message d'erreur suivant.

## **FFQD3144E**

Une erreur s'est produite lors du fonctionnement de SIAPI. La limite de la taille du stockage temporaire a été atteinte. *infos\_supplémentaires*

#### **Explication**

Une erreur s'est produite tandis que le moteur de balayage publiait des données à l'aide de SIAPI à cause d'un manque d'espace de stockage temporaire.

## **Intervention de l'utilisateur**

Exécutez l'analyseur syntaxique pour traiter les données stockées dans le stockage temporaire. Si le problème persiste après le démarrage de l'analyseur syntaxique, vérifiez que l'espace disque est suffisant, puis augmentez la quantité maximale de données dans le stockage temporaire pour le programme d'écoute des données.

## **FFQD3145W**

Un caractère non valide a été trouvé dans le nom de zone de recherche *nom\_zone*. Le moteur de balayage a automatiquement remplacé le caractère non valide par *caractère\_remplacement*.

## **Explication**

Un caractère non valide a été trouvé dans le nom de zone de recherche *nom\_zone*. Le moteur de balayage a automatiquement remplacé le caractère non valide par *caractère\_remplacement*.

Si vous voulez mapper un autre nom de zone de recherche, configurez les informations de mappage de zones de chaque page de paramètres du moteur de balayage.

## **FFQD3146E**

Une erreur inattendue s'est produite.

#### **Explication**

Le moteur de balayage a reçu une exception inattendue.

### **Intervention de l'utilisateur**

Pour savoir où l'incident est survenu, consultez les fichiers journaux.

## **FFQD3147E**

La classe *nom\_classe* du module d'extension du fichier archive ne peut pas être chargée.

#### **Explication**

Le nom de classe indiqué pour le module d'extension du fichier archive ne peut pas être chargé.

## **Intervention de l'utilisateur**

Vérifiez que le module d'extension du fichier archive est installé correctement et que le nom de classe indiqué est correct.

## **FFQD3400E**

Le pilote JDBC *classe\_pilote\_jdbc* n'a pas pu être chargé.

### **Explication**

L'erreur s'est produite lors du chargement du pilote JDBC.

### **Intervention de l'utilisateur**

Vérifiez que la variable d'environnement et le chemin de classes du pilote JDBC utilisés par l'outil de migration sont corrects.

# **FFQD3401E**

Impossible d'établir une connexion.

## **Explication**

Une connexion au serveur de base de données n'a pas abouti.

### **Intervention de l'utilisateur**

Vérifiez que le serveur de base de données est disponible.

## **FFQD3402E**

Une table ne peut pas être créée.

#### **Explication**

L'outil de migration n'a pas pu créer de table d'états interne dans la base de données cible.

#### **Intervention de l'utilisateur**

Pour savoir où l'incident est survenu, consultez les fichiers journaux.
# **FFQD3403E**

Une erreur s'est produite lors de la migration de la table d'états interne.

### **Explication**

L'outil de migration a reçu une erreur durant la migration de l'ancienne table d'états dans la nouvelle table d'états.

### **Intervention de l'utilisateur**

Pour savoir où l'incident est survenu, consultez les fichiers journaux.

## **FFQD3450W**

Une erreur s'est produite lors de l'extraction de l'archive *uri*.

#### **Explication**

Le moteur de balayage du fichier archive a ignoré le fichier archive *uri* à cause de l'erreur survenue lors de l'extraction du fichier archive.

## **Intervention de l'utilisateur**

Vérifiez que le fichier archive spécifié par l'URI est correct et pris en charge.

## **FFQD3451W**

Une erreur s'est produite lors de l'extraction de l'entrée d'archive *nom\_entrée* de l'archive *uri*.

### **Explication**

Le moteur de balayage du fichier archive a ignoré le fichier archive *uri* à cause de l'erreur survenue lors de l'extraction de l'entrée d'archive *nom\_entrée*.

#### **Intervention de l'utilisateur**

Vérifiez que le fichier archive spécifié par l'URI est correct et pris en charge.

# **FFQD3452W**

Une erreur s'est produite lors de la fermeture de l'archive *uri*.

### **Explication**

Le moteur de balayage du fichier archive n'a pas pu fermer le fichier archive *uri*.

### **Intervention de l'utilisateur**

Vérifiez que le fichier archive spécifié par l'URI a été correctement exploré.

# **FFQD3453W**

L'URI généré est trop long. Cet enregistrement sera ignoré. URI : *uri*.

#### **Explication**

L'URI généré est trop long pour être stocké dans la table interne. Le document désigné par cet URI n'a pas été stocké dans la table interne et ne sera pas indexé pour la recherche.

### **Intervention de l'utilisateur**

Aucune action n'est requise.

# **FFQD3500E**

La classe JDBC *classe\_pilote\_jdbc* est introuvable.

### **Explication**

La classe du pilote JDBC *classe\_pilote\_jdbc* n'a pas été trouvée dans le chemin d'accès aux classes.

## **Intervention de l'utilisateur**

Vérifiez qu'OmniFind Enterprise Edition est correctement installé et faites une nouvelle tentative.

# **FFQD3501W**

Des exceptions se sont produites lors de la modification de la table *nom\_table*.

## **Explication**

Une ou plusieurs exceptions se sont produites lors de la tentative de modification de la table *nom\_table*.

### **Intervention de l'utilisateur**

Reportez-vous aux exceptions (dans DB2 UDB, généralement SQLException) afin de déterminer la cause de cette erreur.

# **FFQD3502W**

Des exceptions se sont produites lors de la création de la table *nom\_table*.

### **Explication**

Une ou plusieurs exceptions sont survenues lors de la tentative de création de la table *nom\_table*.

### **Intervention de l'utilisateur**

Reportez-vous aux exceptions (dans DB2 UDB, généralement SQLException) afin de déterminer la cause de cette erreur.

# **FFQD3503W**

La restauration de la transaction à l'état antérieur a échoué.

### **Explication**

Une ou plusieurs exceptions sont survenues lors de la tentative d'annulation de la transaction.

### **Intervention de l'utilisateur**

Reportez-vous aux exceptions (dans DB2 UDB, généralement SQLException) afin de déterminer la cause de cette erreur.

## **FFQD3504W**

La validation de la transaction a échoué.

#### **Explication**

Une ou plusieurs exceptions se sont produites lors de la tentative de validation de la transaction.

### **Intervention de l'utilisateur**

Reportez-vous aux exceptions (dans DB2 UDB, généralement SQLException) afin de déterminer la cause de cette erreur.

## **FFQD3505W**

Le changement de nom de la table de *nom\_table\_orig* en *nom\_table\_dest* a échoué. Le moteur de balayage tente de copier la table d'origine et de la supprimer.

### **Explication**

Une ou plusieurs exceptions sont survenues lors de la tentative de modification du nom de la table, *nom\_table\_orig* en *nom\_table\_dest*. Le moteur de balayage tente de créer une table, d'y copier l'ensemble de données puis de supprimer le nom d'origine.

### **Intervention de l'utilisateur**

Aucune action n'est requise.

## **FFQD3506W**

Des exceptions se sont produites lors de la suppression de toutes les données de la table *nom\_table*.

### **Explication**

Une ou plusieurs exceptions se sont produites lors de la tentative de suppression de l'ensemble des données de la table *nom\_table*.

#### **Intervention de l'utilisateur**

Reportez-vous aux exceptions (dans DB2 UDB, généralement SQLException) afin de déterminer la cause de cette erreur.

## **FFQD3507W**

Des exceptions se sont produites lors de l'insertion de données dans la table *nom\_table*.

## **Explication**

Une ou plusieurs exceptions se sont produites lors de la tentative d'insertion de données dans la table *nom\_table*.

#### **Intervention de l'utilisateur**

Reportez-vous aux exceptions (dans DB2 UDB, généralement SQLException) afin de déterminer la cause de cette erreur.

## **FFQD3508W**

Des exceptions se sont produites lors de la suppression de la table *nom\_table*.

#### **Explication**

Une ou plusieurs exceptions se sont produites lors de la tentative de suppression de la table *nom\_table*.

### **Intervention de l'utilisateur**

Reportez-vous aux exceptions (dans DB2 UDB, généralement SQLException) afin de déterminer la cause de cette erreur.

# **FFQD3509W**

Ce document est rejeté car l'URI *uri* de la table *nom\_table* (*longueur\_uri* octets) est trop long. La longueur maximale est de *longueur\_maximale* octets.

#### **Explication**

Le document exploré n'a pas été stocké dans une table interne car l'URI *uri* est trop long.

### **Intervention de l'utilisateur**

Aucune action n'est requise.

# **FFQD3510W**

Le document a été rejeté car il est trop volumineux pour la table *nom\_table* (URI : *uri*, *taille\_document* octets). La longueur maximale est de *taille\_maximale* octets.

#### **Explication**

Le document exploré n'a pas été stocké dans une table interne car il est trop volumineux.

## **Intervention de l'utilisateur**

Aucune action n'est requise.

# **FFQD3511W**

Le document a été rejeté car il comporte trop de métadonnées pour la table *nom\_table* (URI : *uri*, *taille\_métadonnées* octets). La longueur maximale est de *taille\_maximale* octets.

### **Explication**

Le document exploré n'a pas été stocké dans une table interne car il comporte trop de métadonnées.

### **Intervention de l'utilisateur**

Aucune action n'est requise.

# **FFQD3512W**

Un nombre de lignes imprévu a été retourné lors de l'insertion de données dans la table *nom\_table*. Le nombre prévu était *nombre\_prévu* mais le nombre renvoyé est *nombre\_réel*.

### **Explication**

Les données n'ont pas pu être ajoutées à la table *nom\_table* car le nombre attendu de lignes insérées n'était pas égal au nombre de lignes réellement insérées.

### **Intervention de l'utilisateur**

Aucune action n'est requise. Si ce message s'affiche à nouveau, vérifiez qu'OmniFind Enterprise Edition est correctement installé et faites une nouvelle tentative.

# **FFQD3513W**

Un nombre de lignes imprévu a été retourné lors de la mise à jour de la table *nom\_table*. Le nombre prévu était *nombre\_prévu* mais le nombre renvoyé est *nombre\_réel*.

### **Explication**

Les données n'ont pas pu être ajoutées à la table *nom\_table* car le nombre attendu de lignes mises à jour n'était pas égal au nombre de lignes réellement mises à jour.

### **Intervention de l'utilisateur**

Si ce message s'affiche à nouveau, vérifiez qu'OmniFind Enterprise Edition est correctement installé et faites une nouvelle tentative.

# **FFQD3515W**

Une erreur s'est produite lors de l'interrogation de la table *nom\_table*.

### **Explication**

Une ou plusieurs exceptions se sont produites lors de la tentative d'émission d'une instruction SELECT pour la table *nom\_table*.

### **Intervention de l'utilisateur**

Reportez-vous aux exceptions (dans DB2 UDB, généralement SQLException) afin de déterminer la cause de cette erreur.

## **FFQD3516W**

Une erreur s'est produite lors de l'insertion de données dans la table *nom\_table*.

### **Explication**

Une ou plusieurs exceptions se sont produites lors de la tentative d'émission d'une instruction INSERT pour la table *nom\_table*.

### **Intervention de l'utilisateur**

Reportez-vous aux exceptions (dans DB2 UDB, généralement SQLException) afin de déterminer la cause de cette erreur.

## **FFQD3517W**

Une erreur s'est produite lors de la mise à jour de la table *nom\_table*.

### **Explication**

Une ou plusieurs exceptions se sont produites lors de la tentative d'émission d'une instruction UPDATE pour la table *nom\_table*.

#### **Intervention de l'utilisateur**

Reportez-vous aux exceptions (dans DB2 UDB, généralement SQLException) afin de déterminer la cause de cette erreur.

# **FFQD3519W**

Une erreur s'est produite lors de la préparation d'une interrogation pour la table *nom\_table*. SQL est *instruction\_sql*.

Une ou plusieurs exceptions se sont produites lors de la préparation de l'instruction SELECT pour la table *nom\_table*.

### **Intervention de l'utilisateur**

Reportez-vous aux exceptions (dans DB2 UDB, généralement SQLException) afin de déterminer la cause de cette erreur.

## **FFQD3520W**

Une erreur s'est produite lors de la préparation de l'insertion de données dans la table *nom\_table*. SQL est *instruction\_sql*.

#### **Explication**

Une ou plusieurs exceptions se sont produites lors de la préparation d'une instruction INSERT pour la table *nom\_table*.

#### **Intervention de l'utilisateur**

Reportez-vous aux exceptions (dans DB2 UDB, généralement SQLException) afin de déterminer la cause de cette erreur.

## **FFQD3521W**

Une erreur s'est produite lors de la préparation à la mise à jour de la table *nom\_table*. SQL est *instruction\_sql*.

### **Explication**

Une ou plusieurs exceptions se sont produites lors de la préparation d'une instruction UPDATE pour la table *nom\_table*.

### **Intervention de l'utilisateur**

Reportez-vous aux exceptions (dans DB2 UDB, généralement SQLException) afin de déterminer la cause de cette erreur.

## **FFQD3523W**

Le gestionnaire de connexions était déjà initialisé.

#### **Explication**

Un des gestionnaires internes qui gérait les connexions aux bases de données a déjà été initialisé.

### **Intervention de l'utilisateur**

Aucune action n'est requise.

## **FFQD3524E**

La recherche JNDI a échoué pour *nom\_jndi*.

#### **Explication**

La recherche JNDI n'a pas abouti pour *nom\_jndi*.

### **Intervention de l'utilisateur**

Consultez les messages d'erreur éventuels et vérifiez que le nom JNDI *nom\_jndi* est correct et disponible.

# **FFQD3534E**

Une exception s'est produite pendant que *nom\_composant* passait de l'état *en\_provenance\_état* à l'état *vers\_état*.

### **Explication**

Une ou plusieurs exceptions se sont produites lors de la modification de l'état interne (*état\_origine* en *état\_cible*).

### **Intervention de l'utilisateur**

Reportez aux autres messages du journal et aux exceptions afin de déterminer la cause de cette erreur.

# **FFQD3537W**

Le changement de propriété est bloqué.

## **Explication**

La modification de la configuration dynamique a été bloquée car certains paramètres ont été modifiés mais ces modifications ne peuvent pas être appliquées sans redémarrage du moteur de balayage.

### **Intervention de l'utilisateur**

Arrêtez le moteur de balayage puis redémarrez-le.

# **FFQD3540E**

Echec de chargement de verrou de fichier *nom\_fichier* à cause d'une exception d'E-S.

### **Explication**

Impossible d'obtenir le verrou de fichier pour le moteur de balayage qui utilise l'utilitaire de verrouillage de fichier.

### **Intervention de l'utilisateur**

Pour savoir où l'incident est survenu, consultez les fichiers journaux.

# **FFQD3541E**

Echec de chargement de verrou de fichier *nom\_fichier* à cause d'une exception FileNotFoundException.

### **Explication**

Impossible d'obtenir le verrou de fichier pour le moteur de balayage qui utilise l'utilitaire de verrouillage de fichier.

### **Intervention de l'utilisateur**

Pour savoir où l'incident est survenu, consultez les fichiers journaux.

## **FFQD3543E**

Le déverrouillage de fichier *nom\_fichier* n'a pas abouti.

### **Explication**

Impossible de déverrouiller le verrou de fichier pour le moteur de balayage qui utilise l'utilitaire de verrouillage de fichier.

#### **Intervention de l'utilisateur**

# **FFQD3544E**

Le verrou de fichier *nom\_fichier* n'a pas pu être enlevé car il est de type null.

### **Explication**

Impossible de déverrouiller le verrou de fichier pour le moteur de balayage car aucun verrou n'a été obtenu

### **Intervention de l'utilisateur**

Pour savoir où l'incident est survenu, consultez les fichiers journaux.

# **FFQD3545E**

L'algorithme *nom\_algorithme* de chargement du fichier truststore est introuvable.

### **Explication**

L'algorithme de chargement du fichier de stockage de clés ne se trouve pas dans le JRE.

## **Intervention de l'utilisateur**

Vérifiez qu'OmniFind Enterprise Edition (recherche d'entreprise) a été correctement installé et faites une nouvelle tentative.

# **FFQD3546E**

Aucun certificat n'a été chargé.

### **Explication**

Le fichier de stockage de clés ne contient pas de certificat approprié.

### **Intervention de l'utilisateur**

Vérifiez que le fichier de stockage de clés contient un certificat valide et faites une nouvelle tentative.

## **FFQD3547E**

Un type de magasin de clés inconnu *type\_magasin\_de\_clés* a été trouvé.

### **Explication**

Un type de fichier de stockage de clés inattendu a été trouvé.

#### **Intervention de l'utilisateur**

Vérifiez qu'OmniFind Enterprise Edition (recherche d'entreprise) a été correctement installé et faites une nouvelle tentative.

# **FFQD3548E**

Le format de fichier ou le mot de passe truststore est incorrect. Le fichier de clés certifiées spécifié est *nom\_fichier*.

#### **Explication**

Le format du fichier de stockage de clés ou le mot de passe indiqué pour ce fichier peut être incorrect. Les formats pris en charge sont JKS, JCEKS et PKCS#12.

## **Intervention de l'utilisateur**

Vérifiez que le format et le mot de passe du fichier de stockage de clés sont corrects et faites une nouvelle tentative.

## **FFQD3549E**

Une erreur d'E-S s'est produite lors de la fermeture du fichier de clés certifiées *nom\_fichier*.

### **Explication**

Une ou plusieurs erreurs d'E-S se sont produites lors de la fermeture du fichier de stockage de clés.

### **Intervention de l'utilisateur**

Vérifiez que le fichier de stockage de clés est accessible et faites une nouvelle tentative.

## **FFQD3550E**

L'initialisation de l'objet javax.net.ssl.TrustManager n'a pas abouti.

#### **Explication**

Une ou plusieurs erreurs se sont produites lors de l'initialisation de l'objet javax.net.ssl.TrustManager.

### **Intervention de l'utilisateur**

Pour plus d'informations, reportez-vous aux messages d'erreur des fichiers journaux.

# **FFQD3551E**

L'initialisation de l'objet javax.net.ssl.SSLContext n'a pas abouti.

### **Explication**

Une ou plusieurs erreurs se sont produites lors de l'initialisation de l'objet javax.net.ssl.SSLContext.

### **Intervention de l'utilisateur**

Pour plus d'informations, reportez-vous aux messages d'erreur des fichiers journaux.

# **FFQD3552W**

Le message d'avertissement a été causé par l'erreur suivante : *message\_exception*

### **Explication**

Un ou plusieurs avertissements ont été générés suite à une exception *message\_exception*.

### **Intervention de l'utilisateur**

Pour plus d'informations, voir la trace de pile et les messages d'avertissement des fichiers journaux.

## **FFQD3553E**

Une erreur s'est produite lors de la création d'une connexion à la base de données *nom\_base\_de\_données*.

Une ou plusieurs exceptions sont survenues lors de la création d'une connexion à la base de données *nom\_base\_de\_données*.

### **Intervention de l'utilisateur**

Reportez-vous aux exceptions (dans DB2 UDB, généralement SQLException) afin de déterminer la cause de cette erreur.

## **FFQD3554W**

Echec de l'exécution de l'instruction SQL sur la table *nom\_table* car le système de fichiers est saturé.

#### **Explication**

Vous ne disposez pas de suffisamment d'espace disque pour émettre des instructions SQL pour la table *nom\_table*. Sur certains systèmes, cette situation peut survenir car les limites de taille maximales ont été dépassées.

### **Intervention de l'utilisateur**

Libérez de l'espace système en supprimant les fichiers superflus. Si les limites de taille maximale sont dépassées, vous pouvez modifier la configuration du système de telle sorte que des fichiers de taille plus importante soient autorisés.

# **FFQD3555W**

Echec de l'instruction SQL pour *nom\_table* car le système de fichiers est en lecture seule.

### **Explication**

Une instruction SQL n'a pas pu être émise car le système de fichiers est en lecture seule.

### **Intervention de l'utilisateur**

Vérifiez que des droits en lecture et en écriture sont accordés à tous les fichiers de la base de données.

## **FFQD4000E**

La classe Notes est introuvable. La configuration du moteur de balayage est requise.

### **Explication**

La classe Java Notes requise ne peut pas être chargée. Une procédure de paramétrage est requise pour le moteur de balayage Notes.

### **Intervention de l'utilisateur**

Configurez le moteur de balayage Notes.

# **FFQD4001E**

La classe Notes NRPC (Notes.jar) est introuvable. La configuration du moteur de balayage Notes NRPC est requise.

#### **Explication**

La classe Java Notes requise pour l'exploration NRPC (Notes Remote Procedure Call) ne peut pas être chargée. La procédure de paramétrage est requise pour le moteur de balayage Notes.

### **Intervention de l'utilisateur**

Configurez le moteur de balayage Notes.

# **FFQD4002E**

La bibliothèque native Notes *nom\_bibliothèque* pour l'accès NRPC est introuvable. La configuration du moteur de balayage Notes NRPC est requise.

### **Explication**

La bibliothèque Notes requise pour l'exploration NRPC (Notes Remote Procedure Call) ne peut pas être chargée. La procédure de paramétrage est requise pour le moteur de balayage Notes.

### **Intervention de l'utilisateur**

Configurez le moteur de balayage Notes.

# **FFQD4003E**

La classe Notes DIIOP (fichier NCSO.jar) est introuvable. La configuration du moteur de balayage Notes DIIOP est requise.

### **Explication**

La classe Java Notes requise pour l'exploration DIIOP (Domino Internet Inter-ORB Protocol) ne peut pas être chargée. La procédure de paramétrage est requise pour le moteur de balayage Notes.

### **Intervention de l'utilisateur**

Configurez le moteur de balayage Notes.

# **FFQD4004E**

Le nom de la bibliothèque Notes ne peut pas être déterminé à partir de la plateforme *plateforme*.

### **Explication**

Le nom de la bibliothèque Notes requise n'a pas pu être déterminé pour l'exploration NRPC (Notes Remote Procedure Call).

### **Intervention de l'utilisateur**

Vérifiez que le moteur de balayage Notes est exécuté sur une plateforme prise en charge.

## **FFQD4005E**

Les informations relatives au serveur, à la cible ou aux deux n'ont pas été spécifiées.

### **Explication**

Le serveur ou la cible Domino n'a pas été configuré correctement.

### **Intervention de l'utilisateur**

Configurez le paramètre du moteur de balayage Notes à partir de la console d'administration. Pour plus d'informations, reportez-vous à la section relative à l'administration de la recherche d'entreprise ou à l'aide en ligne.

# **FFQD4006E**

Le nom de serveur *chaîne serveur* dans le fichier de configuration ne représente pas le serveur et la base de données Lotus Notes.

#### **Explication**

La chaîne serveur *chaîne\_serveur* ne respecte pas le format suivant : ″nom\_serveur!!nom\_base\_données.″

### **Intervention de l'utilisateur**

Configurez le paramètre du moteur de balayage Notes à partir de la console d'administration. Pour plus d'informations, reportez-vous à la section relative à l'administration de la recherche d'entreprise ou à l'aide en ligne.

# **FFQD4007E**

Le nom de serveur *chaîne\_serveur* dans le fichier de configuration ne représente pas la base de données Lotus Notes *nom\_base\_de\_données*. Le nom de la base de données doit être indiqué.

#### **Explication**

La chaîne serveur *chaîne\_serveur* ne contient pas de nom de base de données.

### **Intervention de l'utilisateur**

Configurez le paramètre du moteur de balayage Notes à partir de la console d'administration. Pour plus d'informations, reportez-vous à la section relative à l'administration de la recherche d'entreprise ou à l'aide en ligne.

# **FFQD4008E**

La connexion à la base de données *nom\_base\_de\_données* sur le serveur *nom\_serveur* est déjà active.

### **Explication**

La connexion au serveur *nom\_serveur* est déjà établie et le moteur de balayage a tenté de se connecter au serveur sans se déconnecter.

### **Intervention de l'utilisateur**

Pour savoir où l'incident est survenu, consultez les fichiers journaux.

# **FFQD4009E**

Impossible de se connecter à la base de données Lotus Notes *nom\_base\_de\_données* sur le serveur *nom\_serveur*.

### **Explication**

Le moteur de balayage Notes ne peut pas se connecter au serveur en raison d'un paramètre de moteur de balayage ou de serveur non valide.

### **Intervention de l'utilisateur**

Pour savoir où l'incident est survenu, consultez les fichiers journaux. Vérifiez que le serveur Domino cible et la base de données cible sont accessibles par le serveur à moteur de balayage. Par exemple, vérifiez si le serveur Domino n'est pas disponible ou si la liste de contrôle d'accès à la base de données a été modifiée de sorte que les opérations d'exploration ne soient plus possibles.

# **FFQD4010E**

Le moteur de balayage Notes ne peut pas changer l'ID en *nom\_fichier\_id*.

## **Explication**

Le moteur de balayage Notes ne peut pas changer l'ID en *nom\_fichier\_id*.

### **Intervention de l'utilisateur**

Pour savoir où l'incident est survenu, consultez les fichiers journaux.

# **FFQD4011E**

Impossible de déconnecter la base de données Lotus Notes *nom\_base\_de\_données* sur le serveur *nom\_serveur*.

### **Explication**

La base de données ou le serveur Domino ne peut pas être déconnecté.

### **Intervention de l'utilisateur**

Pour savoir où l'incident est survenu, consultez les fichiers journaux.

# **FFQD4012E**

Le moteur de balayage Notes ne peut pas changer l'ID en *nom\_fichier\_id*.

### **Explication**

Le moteur de balayage Notes ne peut pas changer l'ID en *nom\_fichier\_id*.

### **Intervention de l'utilisateur**

Pour savoir où l'incident est survenu, consultez les fichiers journaux.

# **FFQD4013E**

Le moteur de balayage Notes ne peut pas vérifier que l'enregistrement suivant existe. Serveur : *nom\_serveur*. Base de données : *nom\_base\_de\_données*. Vue/Dossier : *nom\_dossier\_vue*.

### **Explication**

Le moteur de balayage Notes ne peut pas vérifier si le document Notes existe alors qu'il explore des documents de la base de données Notes spécifiée.

### **Intervention de l'utilisateur**

Pour savoir où l'incident est survenu, consultez les fichiers journaux.

# **FFQD4014E**

Le moteur de balayage Notes ne peut pas changer l'ID en *nom\_fichier\_id*.

### **Explication**

Le moteur de balayage Notes ne peut pas changer l'ID en *nom\_fichier\_id*.

### **Intervention de l'utilisateur**

Pour savoir où l'incident est survenu, consultez les fichiers journaux.

## **FFQD4015E**

Impossible de créer l'URI.

Une erreur s'est produite lors de la création d'un URI (Uniform Resource Identifier).

### **Intervention de l'utilisateur**

Pour savoir où l'incident est survenu, consultez les fichiers journaux.

# **FFQD4016E**

Impossible de regrouper les noms de liens non modifiés depuis la dernière exploration.

#### **Explication**

Une erreur s'est produite lors de la collection des noms de fichier des documents non modifiés dans la base de données Notes.

### **Intervention de l'utilisateur**

Pour savoir où l'incident est survenu, consultez les fichiers journaux.

# **FFQD4017E**

Impossible d'extraire le contenu cible. Serveur : *nom\_serveur*. Base de données : *nom\_base\_de\_données*. Vue/Dossier : *nom\_dossier\_vue*.

### **Explication**

Une erreur s'est produite lors de l'extraction du contenu cible de la base de données *nom\_base\_de\_données* sur le serveur *nom\_serveur*.

### **Intervention de l'utilisateur**

Pour savoir où l'incident est survenu, consultez les fichiers journaux.

## **FFQD4018E**

Le statut d'enregistrement non défini *code\_statut* a été trouvé dans le référentiel interne.

### **Explication**

Un code d'état *code\_état* inattendu a été renvoyé d'une table interne de la recherche d'entreprise.

## **Intervention de l'utilisateur**

Pour savoir où l'incident est survenu, consultez les fichiers journaux.

## **FFQD4019E**

Impossible d'obtenir le nom du fichier joint.

#### **Explication**

Une erreur s'est produite lors de l'obtention du nom du fichier joint.

#### **Intervention de l'utilisateur**

Pour savoir où l'incident est survenu, consultez les fichiers journaux.

## **FFQD4021E**

Impossible d'extraire le fichier joint.

Une erreur s'est produite lors de l'extraction du fichier joint du document Notes.

### **Intervention de l'utilisateur**

Pour savoir où l'incident est survenu, consultez les fichiers journaux. Vérifiez que le serveur Domino est disponible.

# **FFQD4022E**

Une erreur d'E-S s'est produite lors de la lecture ou de l'écriture du contenu binaire.

### **Explication**

Une erreur d'E-S s'est produite lors de la lecture ou de l'écriture du contenu binaire.

## **Intervention de l'utilisateur**

Pour savoir où l'incident est survenu, consultez les fichiers journaux. Vérifiez que l'espace disque du répertoire du fichier temporaire est suffisant.

# **FFQD4023E**

Le statut de l'enregistrement *code\_statut* n'est pas défini.

### **Explication**

Un code d'état *code\_état* inattendu a été renvoyé d'une table interne de la recherche d'entreprise.

## **Intervention de l'utilisateur**

Pour savoir où l'incident est survenu, consultez les fichiers journaux.

## **FFQD4024E**

Impossible d'évaluer la longueur de la chaîne à cause d'une erreur d'E-S.

### **Explication**

Le moteur de balayage Notes ne peut pas évaluer la longueur de la chaîne en raison d'une erreur d'E-S.

### **Intervention de l'utilisateur**

Pour savoir où l'incident est survenu, consultez les fichiers journaux.

## **FFQD4025W**

Impossible d'obtenir la dernière date de modification du document Lotus Notes. 0 sera utilisé.

#### **Explication**

La zone relative à la date/l'heure d'extraction ne contient pas une valeur valide. La valeur 0 est utilisée par défaut pour cette zone.

## **Intervention de l'utilisateur**

Aucune action n'est requise.

# **FFQD4026W**

Impossible d'obtenir la date de création du document Lotus Notes. 0 sera utilisé.

### **Explication**

La zone relative à la date/l'heure d'extraction ne contient pas une valeur valide. La valeur 0 est utilisée par défaut pour cette zone.

### **Intervention de l'utilisateur**

Aucune action n'est requise.

## **FFQD4027W**

Impossible d'obtenir la valeur de la zone de sécurité.

#### **Explication**

La zone spécifiée comme valeur de sécurité n'existe pas ou n'est pas renseignée.

### **Intervention de l'utilisateur**

Aucune action n'est requise.

# **FFQD4028W**

Impossible d'obtenir le nom de fichier des métadonnées de la source de données.

### **Explication**

La zone spécifiée comme valeur de sécurité n'existe pas ou n'est pas renseignée.

## **Intervention de l'utilisateur**

Aucune action n'est requise.

## **FFQD4029W**

Impossible d'obtenir la dernière date de modification du document Lotus Notes. 0 sera utilisé.

#### **Explication**

La zone relative à la date/l'heure d'extraction ne contient pas une valeur valide. La valeur 0 est utilisée par défaut pour cette zone.

### **Intervention de l'utilisateur**

Aucune action n'est requise.

# **FFQD4030W**

Impossible d'obtenir la date de création du document Lotus Notes. 0 sera utilisé.

#### **Explication**

La zone relative à la date/l'heure d'extraction ne contient pas une valeur valide. La valeur 0 est utilisée par défaut pour cette zone.

### **Intervention de l'utilisateur**

Aucune action n'est requise.

# **FFQD4031E**

La connexion est déjà active pour le serveur *nom\_serveur* utilisant l'utilisateur *id\_utilisateur*.

#### **Explication**

La connexion est déjà active pour le moteur de balayage.

### **Intervention de l'utilisateur**

Pour savoir où l'incident est survenu, consultez les fichiers journaux.

## **FFQD4032E**

L'accès au serveur *nom\_serveur* est refusé. Vérifiez le paramétrage du serveur qui autorise l'accès Java/CORBA pour l'utilisateur *id\_utilisateur*.

### **Explication**

Le serveur a refusé l'accès à l'utilisateur du moteur de balayage.

## **Intervention de l'utilisateur**

Configurez le serveur Domino pour que le moteur de balayage puisse accéder à la base de données cible spécifiée. Pour plus d'informations, reportez-vous à la section relative à l'administration de la recherche d'entreprise ou à l'aide de Lotus Domino Administrator.

# **FFQD4033E**

L'ID utilisateur *id\_utilisateur*, le mot de passe ou les deux sont incorrects pour le serveur *nom\_serveur*.

### **Explication**

Le serveur a refusé l'accès au moteur de balayage car le nom d'utilisateur ou le mot de passe n'est pas valide.

### **Intervention de l'utilisateur**

Configurez un ID utilisateur et un mot de passe valides spécifiés dans le paramètre du moteur de balayage Notes à l'aide de la console d'administration.

# **FFQD4034E**

Impossible de créer une session Notes pour le serveur *nom\_serveur* par l'utilisateur *id\_utilisateur*.

### **Explication**

Le moteur de balayage Notes ne peut pas accéder au serveur Domino et à sa base de données car un paramètre du moteur de balayage n'est pas valide ou le serveur Domino n'est pas disponible.

### **Intervention de l'utilisateur**

Vérifiez le paramètre du moteur de balayage Notes (en particulier, le nom du serveur, l'ID utilisateur et le mot de passe) à l'aide de la console d'administration. Vérifiez le serveur Domino cible, la configuration HTTP et DIIOP, ainsi que les droits d'accès du serveur et de la base de données cible pour l'utilisateur du moteur de balayage DIIOP, etc. Pour plus d'informations, reportez-vous à la section relative à l'administration de la recherche d'entreprise.

# **FFQD4035E**

Une erreur s'est produite lors de la connexion à la base de données *nom\_base\_de\_données* sur *nom\_serveur*. Vérifiez que vous pouvez accéder à la base de données et que la cible d'exploration est disponible pour l'utilisateur *id\_utilisateur*.

### **Explication**

Le moteur de balayage Notes ne peut pas accéder au serveur Domino et à sa base de données en raison du paramètre non valide du moteur de balayage ou du serveur Domino.

### **Intervention de l'utilisateur**

Vérifiez le paramètre du moteur de balayage Notes (en particulier, le nom du serveur, l'ID utilisateur et son mot de passe) à l'aide de la console d'administration. Vérifiez le serveur Domino cible, la configuration HTTP et DIIOP, ainsi que les droits d'accès du serveur et de la base de données cible pour l'utilisateur du moteur de balayage DIIOP, pour que le moteur de balayage Notes puisse accéder à la base de données cible. Pour plus d'informations, reportez-vous à la section relative à l'administration de la recherche d'entreprise, à l'aide de Lotus Domino Designer ou à l'aide de Lotus Domino Administrator.

# **FFQD4036E**

Le moteur de balayage Notes n'a pas pu se connecter à la base de données Notes *nom\_base\_de\_données* sur *nom\_serveur*. Vérifiez que vous pouvez accéder à la base de données et que la cible d'exploration est disponible pour l'utilisateur *id\_utilisateur*.

### **Explication**

### **Intervention de l'utilisateur**

Vérifiez le paramètre du moteur de balayage Notes (en particulier, le nom du serveur, l'ID utilisateur et le mot de passe) à l'aide de la console d'administration. Vérifiez le serveur Domino cible, la configuration HTTP et DIIOP, ainsi que les droits d'accès du serveur et de la base de données cible à l'utilisateur du moteur de balayage DIIOP pour que le moteur de balayage Notes puisse accéder à la base de données cible. Pour plus d'informations, reportez-vous à la section relative à l'administration de la recherche d'entreprise, à l'aide de Lotus Domino Designer ou à l'aide de Lotus Domino Administrator.

## **FFQD4041E**

L'unité d'exécution Notes n'a pas pu être initialisée.

#### **Explication**

L'unité d'exécution Notes n'a pas été démarrée en raison d'une erreur.

### **Intervention de l'utilisateur**

Pour savoir où l'incident est survenu, consultez les fichiers journaux.

## **FFQD4042E**

Impossible d'obtenir l'ID utilisateur Notes en cours *nom\_fichier\_id* pour le serveur *nom\_serveur*.

Le moteur de balayage Notes n'a pas pu extraire l'ID utilisateur Notes de la session serveur.

### **Intervention de l'utilisateur**

Pour savoir où l'incident est survenu, consultez les fichiers journaux.

# **FFQD4043E**

La connexion au serveur *nom\_serveur* est déjà active. Fichier d'ID : *nom\_fichier\_id*.

### **Explication**

La connexion est déjà active pour le moteur de balayage.

### **Intervention de l'utilisateur**

Pour savoir où l'incident est survenu, consultez les fichiers journaux.

## **FFQD4044E**

Une erreur s'est produite lors de la connexion à la base de données *nom\_base\_de\_données* sur le serveur *nom\_serveur*. Vérifiez que vous pouvez accéder à la base de données et que la cible d'exploration est disponible pour l'utilisateur *nom\_fichier\_id*.

### **Explication**

Le moteur de balayage Notes ne peut pas accéder au serveur Domino et à sa base de données en raison d'un paramètre non valide du moteur de balayage ou du serveur Domino.

## **Intervention de l'utilisateur**

Vérifiez le paramètre du moteur de balayage Notes (en particulier, le nom du serveur, l'ID utilisateur et le mot de passe) à l'aide de la console d'administration. Vérifiez la condition du serveur Domino cible, ainsi que les droits d'accès du serveur et de la base de données pour l'ID utilisateur du moteur de balayage pour que le moteur de balayage Notes puisse accéder à la base de données cible. Pour plus d'informations, reportez-vous à la section relative à l'administration de la recherche d'entreprise, à l'aide de Lotus Domino Designer ou à l'aide de Lotus Domino Administrator.

# **FFQD4045E**

Le moteur de balayage Notes ne peut pas se connecter à la base de données *nom\_base\_de\_données* sur le serveur *nom\_serveur*. Vérifiez que vous pouvez accéder à la base de données et que la cible d'exploration est disponible pour l'utilisateur *nom\_fichier\_id*.

### **Explication**

Le moteur de balayage Notes ne peut pas accéder au serveur Domino et à sa base de données en raison d'un paramètre non valide du moteur de balayage ou du serveur Domino.

### **Intervention de l'utilisateur**

Vérifiez le paramètre du moteur de balayage Notes (en particulier, le nom du serveur, l'ID utilisateur et le mot de passe) à l'aide de la console d'administration. Vérifiez la condition du serveur Domino cible, ainsi que les droits d'accès du serveur et de la base de données à l'ID utilisateur du moteur de balayage pour que le moteur de balayage Notes puisse accéder

à la base de données cible. Pour plus d'informations, reportez-vous à la section relative à l'administration de la recherche d'entreprise, à l'aide de Lotus Domino Designer ou à l'aide de Lotus Domino Administrator.

## **FFQD4046E**

Les documents sélectionnés par formule n'ont pas pu être sélectionnés. Vérifiez que vous pouvez accéder aux documents et que la formule est basée sur une formule Notes. Serveur : *nom\_serveur*. Fichier d'ID : *nom\_fichier\_id*. Base de données : *nom\_base\_de\_données*. Formule : *formule*.

### **Explication**

La formule spécifiée n'est pas valide comme formule Notes ou la base de données ou le serveur Domino a refusé l'accès au moteur de balayage.

## **Intervention de l'utilisateur**

Vérifiez et modifiez la formule Notes spécifiée à partir de la console d'administration. Vérifiez le moteur de balayage, le serveur Domino et la base de données cible pour que le moteur de balayage puisse accéder à cette dernière. Pour plus d'informations, reportez-vous à la section relative à l'administration de la recherche d'entreprise ou à l'aide de Lotus Domino Designer.

# **FFQD4047E**

Une erreur s'est produite lors de l'extraction de la vue ou de la collection de documents à partir de la base de données *nom\_base\_de\_données* sur le serveur *nom\_serveur*. Vérifiez que vous pouvez accéder à la base de données et que la cible d'exploration est disponible pour l'utilisateur *nom\_fichier\_id*. Vue/Dossier : *nom\_vue\_ou\_dossier*.

### **Explication**

La cible spécifiée (dossier ou vue Notes) n'est pas valide ou les droits d'accès appropriés n'ont pas été octroyés à la cible pour la lecture du document à partir du moteur de balayage.

### **Intervention de l'utilisateur**

Dans la console d'administration, spécifiez la vue ou le dossier approprié comme cible d'exploration pour la lecture des documents. Modifiez les droits d'accès du dossier ou de la vue Notes pour que le moteur de balayage puisse les lire.

## **FFQD4048E**

Impossible d'obtenir la vue ou la collection de documents à partir de la base de données *nom\_base\_de\_données* sur le serveur *nom\_serveur*. Vérifiez que vous pouvez accéder à la base de données et que la cible d'exploration est disponible pour l'utilisateur *nom\_fichier\_id*. Vue/Dossier : *nom\_vue\_ou\_dossier*.

### **Explication**

La cible spécifiée (dossier ou vue Notes) n'est pas valide ou les droits d'accès appropriés n'ont pas été octroyés à la cible pour la lecture du document à partir du moteur de balayage.

### **Intervention de l'utilisateur**

Dans la console d'administration, spécifiez la vue ou le dossier approprié

comme cible d'exploration pour la lecture des documents. Modifiez les droits d'accès du dossier ou de la vue Notes pour que le moteur de balayage puisse les lire.

# **FFQD4050E**

La vue ou la Collection de documents a la valeur null.

#### **Explication**

Une erreur s'est produite lors de l'extraction du document de la cible spécifiée. La cible spécifiée a la valeur null.

## **Intervention de l'utilisateur**

Pour savoir où l'incident est survenu, consultez les fichiers journaux.

# **FFQD4051E**

Impossible d'extraire le document de la vue.

### **Explication**

Une erreur s'est produite lors de l'extraction du document de la cible spécifiée.

## **Intervention de l'utilisateur**

Pour savoir où l'incident est survenu, consultez les fichiers journaux.

# **FFQD4053E**

Impossible d'extraire le document de la collection de documents.

### **Explication**

Une erreur s'est produite lors de l'extraction du document de la cible spécifiée.

### **Intervention de l'utilisateur**

Pour savoir où l'incident est survenu, consultez les fichiers journaux.

## **FFQD4055E**

Le document en cours a la valeur null.

### **Explication**

Une erreur s'est produite lors de l'extraction de la date de création du document Notes.

## **Intervention de l'utilisateur**

Pour savoir où l'incident est survenu, consultez les fichiers journaux.

# **FFQD4056E**

Impossible d'obtenir la date de création dans le document en cours.

#### **Explication**

Une erreur s'est produite lors de l'extraction de la date de création du document Notes.

### **Intervention de l'utilisateur**

# **FFQD4057E**

Le document en cours a la valeur null.

### **Explication**

Une erreur s'est produite lors de l'extraction de la date de la dernière modification du document Notes.

## **Intervention de l'utilisateur**

Pour savoir où l'incident est survenu, consultez les fichiers journaux.

# **FFQD4058E**

Impossible d'obtenir la date de dernière modification dans le document en cours.

### **Explication**

Une erreur s'est produite lors de l'extraction de la date de la dernière modification du document Notes.

#### **Intervention de l'utilisateur**

Pour savoir où l'incident est survenu, consultez les fichiers journaux.

# **FFQD4059E**

Impossible d'obtenir la taille du document en cours.

#### **Explication**

Une erreur s'est produite lors de l'extraction de la taille du document Notes.

**Intervention de l'utilisateur** Pour savoir où l'incident est survenu, consultez les fichiers journaux.

## **FFQD4060E**

Impossible d'extraire la zone du document en cours.

### **Explication**

Une erreur s'est produite lors de l'extraction des valeurs de zone du document Notes.

### **Intervention de l'utilisateur**

Pour savoir où l'incident est survenu, consultez les fichiers journaux.

# **FFQD4061E**

Impossible de recycler l'élément.

### **Explication**

Une erreur s'est produite lors de la libération de mémoire de l'objet Notes.

#### **Intervention de l'utilisateur**

Pour savoir où l'incident est survenu, consultez les fichiers journaux.

# **FFQD4062E**

Impossible d'extraire la zone du document en cours.

Une erreur s'est produite lors de l'extraction de l'attribut joint du document Notes.

### **Intervention de l'utilisateur**

Pour savoir où l'incident est survenu, consultez les fichiers journaux.

# **FFQD4063E**

Impossible de recycler l'élément.

### **Explication**

Une erreur s'est produite lors de la libération de mémoire de l'objet Notes.

### **Intervention de l'utilisateur**

Pour savoir où l'incident est survenu, consultez les fichiers journaux.

## **FFQD4064E**

L'objet intégré en cours a la valeur null.

### **Explication**

Une erreur s'est produite lors de l'extraction du flux en entrée du fichier joint du document Notes.

## **Intervention de l'utilisateur**

Pour savoir où l'incident est survenu, consultez les fichiers journaux.

# **FFQD4065E**

Impossible d'obtenir le flux d'entrée dans l'objet intégré en cours.

### **Explication**

Une erreur s'est produite lors de l'extraction du flux en entrée du fichier joint du document Notes.

### **Intervention de l'utilisateur**

Pour savoir où l'incident est survenu, consultez les fichiers journaux.

# **FFQD4066E**

L'objet intégré en cours a la valeur null.

#### **Explication**

Une erreur s'est produite lors de l'extraction du nom du fichier joint du document Notes.

## **Intervention de l'utilisateur**

Pour savoir où l'incident est survenu, consultez les fichiers journaux.

# **FFQD4067E**

Impossible d'obtenir le nom de fichier dans l'objet intégré en cours.

## **Explication**

Une erreur s'est produite lors de l'extraction du nom du fichier joint du document Notes.

#### **Intervention de l'utilisateur**

# **FFQD4068E**

L'objet intégré en cours a la valeur null.

### **Explication**

Une erreur s'est produite lors de l'extraction de la taille du fichier joint du document Notes.

## **Intervention de l'utilisateur**

Pour savoir où l'incident est survenu, consultez les fichiers journaux.

# **FFQD4069E**

Impossible d'obtenir la taille du fichier dans l'objet intégré en cours.

#### **Explication**

Une erreur s'est produite lors de l'extraction de la taille du fichier joint du document Notes.

## **Intervention de l'utilisateur**

Pour savoir où l'incident est survenu, consultez les fichiers journaux.

# **FFQD4070E**

Le document en cours a la valeur null.

### **Explication**

Une erreur s'est produite lors de l'extraction du nom de formulaire défini dans le document Notes.

## **Intervention de l'utilisateur**

Pour savoir où l'incident est survenu, consultez les fichiers journaux.

# **FFQD4071E**

Impossible d'obtenir le nom de formulaire dans le document en cours.

### **Explication**

Une erreur s'est produite lors de l'extraction du nom de formulaire défini dans le document Notes.

## **Intervention de l'utilisateur**

Pour savoir où l'incident est survenu, consultez les fichiers journaux.

# **FFQD4072E**

Le document en cours a la valeur null.

### **Explication**

Une erreur s'est produite lors de l'extraction de l'UNID (Universal Notes ID) défini dans le document Notes.

### **Intervention de l'utilisateur**

Pour savoir où l'incident est survenu, consultez les fichiers journaux.

# **FFQD4073E**

Impossible d'obtenir l'ID Notes universel de document.

Une erreur s'est produite lors de l'extraction de l'UNID (Universal Notes ID) défini dans le document Notes.

## **Intervention de l'utilisateur**

Pour savoir où l'incident est survenu, consultez les fichiers journaux.

# **FFQD4074E**

La vue ou la Collection de documents en cours a la valeur null.

#### **Explication**

Une erreur s'est produite lors de l'extraction de l'UNID (Universal Notes ID) défini dans le dossier ou la vue Notes.

### **Intervention de l'utilisateur**

Pour savoir où l'incident est survenu, consultez les fichiers journaux.

## **FFQD4075E**

Impossible d'obtenir l'ID universel pour la vue.

### **Explication**

Une erreur s'est produite lors de l'extraction de l'UNID (Universal Notes ID) défini dans le dossier ou la vue Notes.

### **Intervention de l'utilisateur**

Pour savoir où l'incident est survenu, consultez les fichiers journaux.

# **FFQD4076E**

La base de données en cours a la valeur null.

#### **Explication**

Une erreur s'est produite lors de l'extraction de l'ID de réplique Notes défini dans la base de données Notes.

### **Intervention de l'utilisateur**

Pour savoir où l'incident est survenu, consultez les fichiers journaux.

# **FFQD4077E**

Impossible d'obtenir l'ID de réplique de la base de données.

### **Explication**

Une erreur s'est produite lors de l'extraction de l'ID de réplique Notes défini dans la base de données Notes.

## **Intervention de l'utilisateur**

Pour savoir où l'incident est survenu, consultez les fichiers journaux.

# **FFQD4078E**

Impossible de rassembler les éléments à explorer.

#### **Explication**

Une erreur s'est produite lors de l'extraction des valeurs de zone stockées dans le document Notes.

## **Intervention de l'utilisateur**

Pour savoir où l'incident est survenu, consultez les fichiers journaux.

# **FFQD4079E**

Le fichier d'ID *nom\_fichier\_id* n'existe pas.

### **Explication**

Le fichier d'ID spécifié n'existe pas.

### **Intervention de l'utilisateur**

Spécifiez un fichier d'ID Notes valide à l'aide de la console d'administration.

## **FFQD4080E**

L'autorisation d'ID a échoué pour le fichier d'ID *nom\_fichier\_id*.

#### **Explication**

Le mot de passe spécifié n'est pas valide pour le fichier d'ID utilisateur Notes indiqué.

### **Intervention de l'utilisateur**

Dans la console d'administration, spécifiez un mot de passe valide pour le fichier d'ID Notes indiqué.

# **FFQD4081E**

Impossible de créer la session Notes.

### **Explication**

Une erreur s'est produite lors de la création de la session Notes.

### **Intervention de l'utilisateur**

Pour savoir où l'incident est survenu, consultez les fichiers journaux.

## **FFQD4082E**

Impossible de recycler l'enregistrement.

### **Explication**

Une erreur s'est produite lors de la libération de mémoire de l'objet Notes.

### **Intervention de l'utilisateur**

Pour savoir où l'incident est survenu, consultez les fichiers journaux.

# **FFQD4083E**

Impossible de changer l'ID en *nom\_fichier\_id*.

#### **Explication**

Le moteur de balayage Notes ne peut pas basculer vers l'ID spécifié.

### **Intervention de l'utilisateur**

Pour savoir où l'incident est survenu, consultez les fichiers journaux.

# **FFQD4084E**

Cette session est sur DIIOP.

Le moteur de balayage Notes a tenté de modifier l'ID, bien qu'il soit configuré pour l'exploration DIIOP.

## **Intervention de l'utilisateur**

Pour savoir où l'incident est survenu, consultez les fichiers journaux.

# **FFQD4085E**

Impossible de recycler la session.

### **Explication**

Une erreur s'est produite lors de la libération de mémoire de l'objet Notes.

### **Intervention de l'utilisateur**

Pour savoir où l'incident est survenu, consultez les fichiers journaux.

## **FFQD4086E**

Impossible de recycler le document en cours.

#### **Explication**

Une erreur s'est produite lors de la libération de mémoire de l'objet Notes.

### **Intervention de l'utilisateur**

Pour savoir où l'incident est survenu, consultez les fichiers journaux.

## **FFQD4087E**

Impossible de recycler la vue/le document/la collection.

#### **Explication**

Une erreur s'est produite lors de la libération de mémoire de l'objet Notes.

### **Intervention de l'utilisateur**

Pour savoir où l'incident est survenu, consultez les fichiers journaux.

## **FFQD4088E**

Impossible de recycler le document en cours.

### **Explication**

Une erreur s'est produite lors de la libération de mémoire de l'objet Notes.

## **Intervention de l'utilisateur**

Pour savoir où l'incident est survenu, consultez les fichiers journaux.

# **FFQD4089E**

Impossible de recycler l'objet intégré en cours.

#### **Explication**

Une erreur s'est produite lors de la libération de mémoire de l'objet Notes.

### **Intervention de l'utilisateur**

# **FFQD4090E**

Impossible de recycler l'objet intégré en cours.

### **Explication**

Une erreur s'est produite lors de la libération de mémoire de l'objet Notes.

#### **Intervention de l'utilisateur**

Pour savoir où l'incident est survenu, consultez les fichiers journaux.

## **FFQD4091W**

Un URI trop long a été généré. Cette ligne sera ignorée. URI généré : *uri*.

### **Explication**

L'URI généré est trop long pour être stocké dans la table interne. Le document désigné par cet URI n'est pas stocké dans la table interne et n'est pas utilisé par la recherche d'entreprise.

## **Intervention de l'utilisateur**

Aucune action n'est requise. Toutefois, pour réduire la longueur de l'URI, réduisez le chemin d'accès relatif de la base de données au répertoire de données du serveur Domino, ainsi que le nom du fichier joint.

# **FFQD4092E**

La communication avec le serveur a échoué.

### **Explication**

Une erreur s'est produite lors de la communication avec le serveur.

#### **Intervention de l'utilisateur**

Vérifiez la connexion réseau avec le serveur. Pour savoir où l'incident est survenu, consultez les fichiers journaux.

## **FFQD4093E**

Impossible d'obtenir la liste de contrôle d'accès à la base de données Notes. La connexion à la base de données cible n'existe pas.

#### **Explication**

Impossible d'obtenir l'ACL de la base de données Notes car il n'existe pas de connexion à la base de données cible.

### **Intervention de l'utilisateur**

Pour savoir où l'incident est survenu, consultez les fichiers journaux.

# **FFQD4094E**

Une erreur s'est produite lors de l'extraction de l'ACL de la base de données Notes.

#### **Explication**

Une erreur s'est produite lors de l'extraction de l'ACL de la base de données Notes.

### **Intervention de l'utilisateur**

# **FFQD4095E**

Impossible d'obtenir la liste de bases de données Notes à partir du serveur. Il n'existe aucune connexion au serveur cible.

### **Explication**

Impossible d'obtenir la liste des bases de données Notes car il n'existe pas de connexion au serveur Domino cible.

### **Intervention de l'utilisateur**

Pour savoir où l'incident est survenu, consultez les fichiers journaux.

## **FFQD4096E**

Une erreur s'est produite lors de l'extraction de la liste de bases de données Notes.

## **Explication**

Une erreur s'est produite lors de l'extraction de la liste de bases de données Notes du serveur Domino.

## **Intervention de l'utilisateur**

Pour savoir où l'incident est survenu, consultez les fichiers journaux.

# **FFQD4097E**

Impossible de convertir le nom hiérarchique Notes. La session Notes n'existe pas.

### **Explication**

Le nom hiérarchique Notes n'a pas pu être converti car la session Notes n'existe pas.

### **Intervention de l'utilisateur**

Pour savoir où l'incident est survenu, consultez les fichiers journaux.

## **FFQD4098E**

Une erreur s'est produite lors de la conversion du nom hiérarchique Notes.

### **Explication**

Une erreur s'est produite lors de la conversion du nom hiérarchique Notes.

### **Intervention de l'utilisateur**

Pour savoir où l'incident est survenu, consultez les fichiers journaux.

## **FFQD4099E**

Une erreur s'est produite lors de l'extraction de l'ACL du serveur.

### **Explication**

Une erreur s'est produite lors de l'extraction de l'ACL du serveur à partir du document serveur du répertoire Domino.

### **Intervention de l'utilisateur**

# **FFQD4100E**

Une erreur s'est produite lors de la comparaison d'une collection de documents sélectionnée avec la formule. Serveur : *nom\_serveur*. ID : *id*. Base de données : *nom\_base\_de\_données*. Formule : *formule*.

#### **Explication**

Une erreur s'est produite lors de la comparaison de la collection de documents sélectionnée par une formule.

### **Intervention de l'utilisateur**

Pour savoir où l'incident est survenu, consultez les fichiers journaux.

# **FFQD4101W**

La base de données cible n'a renvoyé aucun résultat pour la formule spécifiée. Le moteur de balayage n'explorera aucun document. Vérifiez que la clause de la formule de la cible est valide. Serveur : *nom\_serveur*. ID : *id*. Base de données : *nom\_base\_de\_données*. Formule : *formule*.

### **Explication**

La base de données cible n'a renvoyé aucun résultat pour la formule spécifiée. Le moteur de balayage n'explorera aucun document.

## **Intervention de l'utilisateur**

Pour savoir où l'incident est survenu, consultez les fichiers journaux. Vérifiez que la clause de la formule de la cible est valide.

## **FFQD4102E**

Le nom de serveur doit être enregistré dans le répertoire Domino. Nom du serveur : *nom\_serveur*

### **Explication**

Le nom de serveur *nom\_serveur* spécifié n'est pas enregistré dans un document serveur du répertoire Domino sur le serveur Domino cible.

### **Intervention de l'utilisateur**

Spécifiez le nom d'hôte Internet complet correct. Consultez le document serveur dans le répertoire Domino (fichier names.nsf) sur le serveur Domino cible et assurez-vous que le nom de serveur *nom\_serveur* correspond à la valeur de zone du nom d'hôte Internet complet.

# **FFQD4200I**

Moteur de balayage DB2 connecté à *url\_base\_de\_données* à l'aide de l'utilisateur *id\_utilisateur*.

### **Explication**

Le moteur de balayage DB2 s'est connecté à la base de données spécifiée.

### **Intervention de l'utilisateur**

Ce message est envoyé à titre d'information uniquement. Aucune action n'est requise.

## **FFQD4201I**

Moteur de balayage DB2 déconnecté de *url\_base\_de\_données*.

Le moteur de balayage DB2 s'est déconnecté de la base de données spécifiée.

### **Intervention de l'utilisateur**

Ce message est envoyé à titre d'information uniquement. Aucune action n'est requise.

## **FFQD4202W**

Les métadonnées sont tronquées car elles dépassent la limite de taille de *limite\_taille\_données*.

#### **Explication**

Le moteur de balayage DB2 a tronqué les métadonnées car leur taille est supérieure à la limite spécifiée.

## **Intervention de l'utilisateur**

Aucune action n'est requise.

## **FFQD4203W**

Le contenu est ignoré car il dépasse la limite de taille de *limite\_taille\_données*.

#### **Explication**

Le moteur de balayage DB2 a ignoré le contenu car la taille totale des enregistrements est supérieure à la limite spécifiée.

### **Intervention de l'utilisateur**

Aucune action n'est requise.

## **FFQD4204W**

Une ligne de la table *nom\_table* dans la base de données *url\_base\_de\_données* a été ignorée car une clé null a été trouvée dans la colonne *nom\_colonne*.

#### **Explication**

Le moteur de balayage DB2 a ignoré une ligne car des données null ont été détectées dans la colonne spécifiée comme colonne à clé unique.

#### **Intervention de l'utilisateur**

Aucune action n'est requise.

## **FFQD4205W**

Une ligne a été ignorée car l'URI est trop long. URI : *uri*.

#### **Explication**

Le moteur de balayage DB2 a ignoré une ligne car son URI est trop long.

### **Intervention de l'utilisateur**

Aucune action n'est requise.

## **FFQD4207E**

La spécification des zones n'est pas valide.

Le fichier de configuration du moteur de balayage DB2 contient une définition de colonne incorrecte.

## **Intervention de l'utilisateur**

Vérifiez que le fichier de configuration du moteur de balayage DB2 correspond à la table cible actuelle.

## **FFQD4208E**

L'ID utilisateur, le mot de passe ou les deux sont incorrects. La connexion à *url\_base\_de\_données* ne peut pas être établie.

### **Explication**

Le fichier de configuration du moteur de balayage DB2 contient un ID utilisateur ou un mot de passe incorrect.

### **Intervention de l'utilisateur**

Vérifiez que le nom d'utilisateur et le mot de passe sont à jour.

## **FFQD4209E**

La base de données *url\_base\_de\_données* est introuvable.

#### **Explication**

Le moteur de balayage DB2 n'est pas parvenu à trouver la base de données.

#### **Intervention de l'utilisateur**

Vérifiez que la base de données existe.

# **FFQD4210E**

La table ou la vue *url\_base\_de\_données* est introuvable.

### **Explication**

Le moteur de balayage DB2 n'est pas parvenu à trouver la table ou la vue.

## **Intervention de l'utilisateur**

Vérifiez que la base de données existe.

# **FFQD4211E**

La colonne *nom\_colonne* n'a pas été trouvée sur la table *nom\_table*.

### **Explication**

Le fichier de configuration du moteur de balayage DB2 contient une définition de colonne incorrecte.

## **Intervention de l'utilisateur**

Vérifiez que le fichier de configuration du moteur de balayage DB2 correspond à la table cible actuelle.

## **FFQD4212E**

Une erreur de syntaxe SQL s'est produite. Base de données : *url\_base\_de\_données*. SQL : *instruction\_sql*.

L'instruction SQL permettant de sélectionner des lignes est incorrecte. Le fichier de configuration du moteur de balayage DB2 contient peut-être une clause WHERE incorrecte.

### **Intervention de l'utilisateur**

Vérifiez que la condition de sélection des lignes est correcte.

## **FFQD4213E**

L'utilisateur *id\_utilisateur* ne possède pas de privilège CONNECT ou SELECT. Base de données : *url\_base\_de\_données*. Table : *nom\_table*.

### **Explication**

L'utilisateur ne dispose pas des droits requis pour accéder à la table.

### **Intervention de l'utilisateur**

Octroyez les droits d'accès CONNECT et SELECT à l'utilisateur.

# **FFQD4214E**

La connexion de la base de données à *url\_base\_de\_données* est saturée.

### **Explication**

Le moteur de balayage DB2 n'est pas parvenu à établir la connexion car le nombre maximal de connexions à la base de données a été atteint.

### **Intervention de l'utilisateur**

Augmentez le nombre maximal de connexions admis ou patientez et recommencez ultérieurement.

# **FFQD4215E**

La connexion a été arrêtée à partir de la base de données *url\_base\_de\_données*.

#### **Explication**

La connexion à la base de données a été arrêtée de manière inattendue par la base de données.

## **Intervention de l'utilisateur**

Vérifiez que la base de données fonctionne correctement, puis recommencez.

# **FFQD4216E**

La connexion à *url\_base\_de\_données* a échoué.

### **Explication**

Une ou plusieurs erreurs se sont produites lors de la connexion à la base de données.

### **Intervention de l'utilisateur**

Pour savoir où l'incident est survenu, consultez les fichiers journaux.

## **FFQD4217E**

Impossible de déconnecter *url\_base\_de\_données*.

Une ou plusieurs erreurs se sont produites lors de la déconnexion de la base de données.

### **Intervention de l'utilisateur**

Pour savoir où l'incident est survenu, consultez les fichiers journaux.

# **FFQD4218E**

Une erreur d'E-S s'est produite. Base de données : *url\_base\_de\_données*. Table : *nom\_table*.

#### **Explication**

Une ou plusieurs erreurs se sont produites lors du transfert des données de la base de données.

### **Intervention de l'utilisateur**

Pour savoir où l'incident est survenu, consultez les fichiers journaux.

# **FFQD4219E**

Une erreur de base de données s'est produite. Base de données : *url\_base\_de\_données*. SQLCODE : *code\_sql*. SQLSTATE : *état\_sql*.

### **Explication**

Une ou plusieurs erreurs se sont produites lors de l'accès à la base de données.

### **Intervention de l'utilisateur**

Pour savoir où l'incident est survenu, consultez les fichiers journaux. Pour plus d'informations, consultez le document IBM DB2 Universal Database Message Reference.

## **FFQD4222E**

La zone de sécurité doit être une colonne de chaîne. Base de données : *url\_base\_de\_données*. Table : *nom\_table*. Colonne : *nom\_colonne*. Type : *type\_sécurité*.

### **Explication**

La zone de sécurité ne correspond pas à une colonne de chaîne.

#### **Intervention de l'utilisateur**

Vérifiez que le fichier de configuration du moteur de balayage DB2 correspond à la table cible actuelle.

## **FFQD4223E**

La zone de date doit être une colonne DATE ou HORODATAGE. Base de données : *url\_base\_de\_données*. Table : *nom\_table*. Colonne : *nom\_colonne*. Type : *type\_date*.

#### **Explication**

La zone de date ne correspond pas à une colonne de chaîne.

#### **Intervention de l'utilisateur**

Vérifiez que le fichier de configuration du moteur de balayage DB2 correspond à la table cible actuelle.

# **FFQD4224E**

Un type de données non pris en charge a été trouvé. Base de données : *url\_base\_de\_données*. Table : *nom\_table*. Colonne : *nom\_colonne*. Type : *type\_données*.

### **Explication**

Le moteur de balayage DB2 a détecté que le fichier de configuration contient une colonne dont le type de données n'est pas pris en charge.

### **Intervention de l'utilisateur**

Vérifiez que le fichier de configuration du moteur de balayage DB2 correspond à la table cible actuelle.

## **FFQD4226E**

Une colonne non numérique (incluant BIGINT) est spécifiée comme zone paramétrique interrogeable. Base de données : *url\_base\_de\_données*. Table : *nom\_table*. Colonne : *nom\_colonne*. Type : *type\_données*.

### **Explication**

Le moteur de balayage DB2 a détecté qu'une colonne non numérique a été spécifiée comme zone paramétrique interrogeable. Les colonnes numériques sont les suivantes :

- DATE
- DECIMAL
- DOUBLE
- $\cdot$  INTEGER
- $\cdot$  REAL
- SMALLINT
- $\bullet$  TIME
- TIMESTAMP

### **Intervention de l'utilisateur**

Vérifiez que le fichier de configuration du moteur de balayage DB2 correspond à la table cible actuelle.

## **FFQD4228E**

Les contenus multiples ne sont pas pris en charge. Base de données : *url\_base\_de\_données*. Table : *nom\_table*.

### **Explication**

Le moteur de balayage DB2 a détecté plusieurs contenus.

### **Intervention de l'utilisateur**

Vérifiez que le fichier de configuration du moteur de balayage DB2 correspond à la table cible actuelle.

## **FFQD4229E**

Le fichier de propriétés *nom\_fichier* est introuvable.

#### **Explication**

Le fichier de propriétés spécifié est introuvable.

### **Intervention de l'utilisateur**

Vérifiez le nom et l'emplacement du fichier de propriétés dans le fichier de configuration.

## **FFQD4230E**

La valeur des identificateurs uniques doit être la même dans toute la table. Base de données : *url\_base\_de\_données*. Table : *nom\_table*. (*valeur\_clé*)

#### **Explication**

Le moteur de balayage DB2 a détecté que la valeur des identificateurs uniques n'est pas unique. Les identificateurs uniques permettent de générer l'URI du document et doivent être uniques.

## **Intervention de l'utilisateur**

Vérifiez que les identificateurs uniques sont bien uniques.

## **FFQD4231E**

Les types de données LONG VARCHAR et LONG VARGRAPHIC ne sont pas pris en charge pour les identificateurs uniques de cette table. Base de données : *url\_base\_de\_données*. Table : *nom\_table*.

### **Explication**

Les types de données LONG VARCHAR et LONG VARGRAPHIC ne peuvent pas être utilisés pour les identificateurs uniques si la colonne binaire est spécifiée comme contenu et si la source de données cible ne prend pas en charge l'option CURSOR WITH HOLD.

### **Intervention de l'utilisateur**

Spécifiez d'autres colonnes comme identificateurs uniques.

## **FFQD4232E**

Le type de colonne de la zone spécifiée pour la détection des mises à jour n'est pas pris en charge. Base de données : *url\_base\_de\_données*. Table : *nom\_table*. Colonne : *nom\_colonne*. Type : *type\_date*.

### **Explication**

Le type de colonne de la zone qui indique une mise à jour d'une ligne n'est pas pris en charge. Les types pris en charge sont TIMESTAMP, CHARACTER(8) FOR BIT DATA et VARCHAR(8) FOR BIT DATA.

### **Intervention de l'utilisateur**

Spécifiez la colonne correcte.

## **FFQD4233E**

Une erreur s'est produite lors de l'accès à WebSphere MQ. Code d'erreur : *code\_erreur*. Message d'erreur : *message\_erreur*.

### **Explication**

Une erreur s'est produite lors de l'accès à WebSphere MQ.

### **Intervention de l'utilisateur**

Reportez-vous au document IBM WebSphere MQ Message Reference.
# **FFQD4234E**

La file d'attente WebSphere MQ *nom\_file\_attente* n'a pas reçu le message LOB requis de la base de données : *url\_base\_de\_données*. Table : *nom\_table*. Colonne : *nom\_colonne*.

### **Explication**

La file d'attente WebSphere MQ n'a pas reçu le message LOB requis

**Intervention de l'utilisateur**

Vérifiez que la file d'attente WebSphere MQ a reçu les messages LOB du programme WebSphere Information Integrator Q Capture.

# **FFQD4235E**

L'erreur suivante s'est produite lors de l'analyse d'un message XML. Message d'erreur : *message\_erreur*.

### **Explication**

Cette erreur s'est produite lors de l'analyse d'un message XML.

### **Intervention de l'utilisateur**

Pour savoir où l'incident est survenu, consultez les fichiers journaux.

# **FFQD4236E**

L'erreur suivante s'est produite lors de l'extraction de la valeur des données. Message d'erreur : *message\_erreur*.

### **Explication**

Cette erreur s'est produite lors de l'extraction de la valeur des données du message XML.

### **Intervention de l'utilisateur**

Pour savoir où l'incident est survenu, consultez les fichiers journaux.

## **FFQD4237E**

Impossible de charger la classe de pilote JDBC *classe\_pilote\_jdbc*.

### **Explication**

Impossible de charger le pilote JDBC.

### **Intervention de l'utilisateur**

Si vous utilisez le moteur de balayage DB2, vérifiez que la variable d'environnement et le chemin de classes du fichier RACINE\_INSTALL\_ES/ configurations/interfaces/crawler\_DB2\_interface.ini sont corrects. Si ce n'est pas le cas, exécutez le script suivant sur le serveur à moteur de balayage : escrdb2.vbs (Windows) ou escrdb2.sh (Linux, AIX et Solaris). Si vous utilisez un pilote de base de données JDBC, assurez-vous que son chemin de classes est correct. Pour vérifier le chemin de classes indiqué, cliquez sur Explorer > Editer > Espace d'exploration > Modifier le mot de passe.

## **FFQD4300E**

Une erreur interne s'est produite : il existe une autre connexion.

Une erreur inattendue s'est produite.

### **Intervention de l'utilisateur**

Faites une nouvelle tentative. Si cet incident se reproduit, adressez-vous au service de support logiciel IBM.

# **FFQD4301E**

Le type d'élément *type\_élément* n'existe pas ou le type d'élément est un type d'élément partiel.

#### **Explication**

Le type d'élément spécifié dans le fichier de configuration n'existe pas sur le serveur DB2 Content Manager ou il appartient à un autre type d'élément.

### **Intervention de l'utilisateur**

Connectez-vous à la console d'administration et éditez l'espace du moteur de balayage pour supprimer le type d'élément.

## **FFQD4302E**

La connexion a échoué. Base de données : *nom\_base\_de\_données*. Utilisateur : *id\_utilisateur*.

### **Explication**

Une connexion au serveur DB2 Content Manager a échoué.

### **Intervention de l'utilisateur**

Faites une nouvelle tentative. Assurez-vous que le serveur est actif et que le mot de passe est valide.

## **FFQD4303E**

La déconnexion su serveur a échoué.

#### **Explication**

La déconnexion su serveur DB2 Content Manager a échoué.

### **Intervention de l'utilisateur**

Pour plus d'informations, voir IBM DB2 Content Manager for Multiplatforms/IBM DB2 Information Integrator for Content for Multiplatforms, Messages and Codes.

# **FFQD4304E**

Une erreur s'est produite lors de l'extraction de contenu. PID : *pid*.

#### **Explication**

Une erreur s'est produite lors de l'extraction d'un contenu du serveur DB2 Content Manager.

### **Intervention de l'utilisateur**

Pour plus d'informations, consultez le document IBM DB2 Content Manager for Multiplatforms/IBM DB2 Information Integrator for Content for Multiplatforms, Messages and Codes. Vérifiez que le document spécifié est correct.

# **FFQD4305E**

Une erreur s'est produite lors de la création d'un fichier temporaire.

### **Explication**

Une erreur s'est produite lorsque le moteur de balayage a tenté de stocker un contenu de grande taille comme fichier temporaire.

### **Intervention de l'utilisateur**

Pour plus d'informations, reportez-vous au journal du moteur de balayage.

## **FFQD4306E**

La connexion à la base de données n'existe pas.

#### **Explication**

La connexion au serveur DB2 Content Manager n'a pas été établie. La connexion est peut être arrêtée.

### **Intervention de l'utilisateur**

Faites une nouvelle tentative. Vérifiez que le serveur est actif.

## **FFQD4307E**

Une erreur s'est produite lors de l'exécution d'une commande de requête *commande*.

### **Explication**

Une erreur s'est produite lors de l'exécution d'une commande de requête sur DB2 Content Manager.

### **Intervention de l'utilisateur**

Pour plus d'informations, consultez le document IBM DB2 Content Manager for Multiplatforms/IBM DB2 Information Integrator for Content for Multiplatforms, Messages and Codes.

## **FFQD4308E**

Une erreur s'est produite lors de l'extraction d'un enregistrement. PID : *pid*.

### **Explication**

Une erreur s'est produite lors de l'extraction d'un enregistrement du serveur DB2 Content Manager.

### **Intervention de l'utilisateur**

Pour plus d'informations, consultez le document IBM DB2 Content Manager for Multiplatforms/IBM DB2 Information Integrator for Content for Multiplatforms, Messages and Codes. Vérifiez que le document spécifié est correct.

# **FFQD4309E**

Une erreur s'est produite lors de l'extraction d'un composant. PID : *pid*.

### **Explication**

Une erreur s'est produite lors de l'extraction d'un composant du serveur DB2 Content Manager.

Pour plus d'informations, consultez le document IBM DB2 Content Manager for Multiplatforms/IBM DB2 Information Integrator for Content for Multiplatforms, Messages and Codes. Vérifiez que le document spécifié est correct.

# **FFQD4310E**

L'attribut *nom\_attribut* n'existe pas.

### **Explication**

L'attribut spécifié dans le fichier de configuration n'existe pas sur le serveur DB2 Content Manager.

### **Intervention de l'utilisateur**

Connectez-vous à la console d'administration et éditez l'espace du moteur de balayage. Supprimez le type d'élément. Ajoutez de nouveau le type d'élément.

# **FFQD4311E**

L'attribut *nom\_attribut* n'existe pas ou l'attribut est un type BLOB.

### **Explication**

L'attribut spécifié dans le fichier de configuration n'existe pas ou il n'est pas de type BLOB.

### **Intervention de l'utilisateur**

Connectez-vous à la console d'administration et éditez l'espace du moteur de balayage. Supprimez le type d'élément. Ajoutez de nouveau le type d'élément.

# **FFQD4312E**

Le composant *nom\_composant* n'existe pas.

### **Explication**

Le composant spécifié dans le fichier de configuration n'existe pas sur le serveur DB2 Content Manager.

### **Intervention de l'utilisateur**

Connectez-vous à la console d'administration et éditez l'espace du moteur de balayage. Supprimez le type d'élément. Ajoutez de nouveau le type d'élément.

## **FFQD4313E**

Une erreur s'est produite lors de l'extraction d'attributs.

### **Explication**

Une erreur s'est produite lors de l'extraction d'une valeur d'attribut du serveur DB2 Content Manager.

### **Intervention de l'utilisateur**

Pour plus d'informations, consultez le document IBM DB2 Content Manager for Multiplatforms/IBM DB2 Information Integrator for Content for Multiplatforms, Messages and Codes.

# **FFQD4314E**

Une erreur s'est produite lors de l'extraction de la dernière date de modification.

#### **Explication**

Une erreur s'est produite lors de l'extraction de la date de la dernière modification du serveur DB2 Content Manager.

### **Intervention de l'utilisateur**

Pour plus d'informations, consultez le document IBM DB2 Content Manager for Multiplatforms/IBM DB2 Information Integrator for Content for Multiplatforms, Messages and Codes.

## **FFQD4315E**

Une erreur s'est produite lors de l'extraction d'une date de création.

### **Explication**

Une erreur s'est produite lors de l'extraction d'une date de création du serveur DB2 Content Manager.

### **Intervention de l'utilisateur**

Pour plus d'informations, consultez le document IBM DB2 Content Manager for Multiplatforms/IBM DB2 Information Integrator for Content for Multiplatforms, Messages and Codes.

# **FFQD4316E**

Une erreur s'est produite lors de l'analyse syntaxique de la date *texte\_date*.

### **Explication**

Une erreur s'est produite lors de l'analyse syntaxique d'une date. Cette erreur est inattendue.

### **Intervention de l'utilisateur**

Pour plus d'informations, reportez-vous au journal du moteur de balayage.

# **FFQD4317E**

Une erreur s'est produite lors de l'extraction d'un type d'élément *type\_élément*.

### **Explication**

Une erreur s'est produite lors de l'extraction d'un type d'élément du serveur DB2 Content Manager.

#### **Intervention de l'utilisateur**

Pour plus d'informations, consultez le document IBM DB2 Content Manager for Multiplatforms/IBM DB2 Information Integrator for Content for Multiplatforms, Messages and Codes.

# **FFQD4318E**

Une erreur s'est produite lors de l'extraction d'un nom de fichier original.

Une erreur s'est produite lors de l'extraction d'un nom de fichier d'origine du serveur DB2 Content Manager.

### **Intervention de l'utilisateur**

Pour plus d'informations, consultez le document IBM DB2 Content Manager for Multiplatforms/IBM DB2 Information Integrator for Content for Multiplatforms, Messages and Codes. Vérifiez que le gestionnaire de ressources est actif.

# **FFQD4319E**

L'attribut *nom\_attribut* spécifié comme zone de contrôle d'accès n'existe pas.

#### **Explication**

L'attribut spécifié comme zone de contrôle d'accès dans le fichier de configuration n'existe pas sur le serveur DB2 Content Manager.

### **Intervention de l'utilisateur**

Connectez-vous à la console d'administration et éditez l'espace du moteur de balayage. Supprimez le type d'élément. Ajoutez de nouveau le type d'élément.

# **FFQD4320E**

L'attribut *nom\_attribut* spécifié comme date de document est incorrect.

#### **Explication**

L'attribut spécifié comme date de document dans le fichier de configuration n'est pas de type TIMESTAMP ou DATE.

### **Intervention de l'utilisateur**

Connectez-vous à la console d'administration et éditez l'espace du moteur de balayage. Supprimez le type d'élément. Ajoutez de nouveau le type d'élément.

# **FFQD4321E**

L'attribut *nom\_attribut* spécifié comme date de document n'existe pas.

#### **Explication**

L'attribut spécifié comme date de document dans le fichier de configuration n'existe pas sur le serveur DB2 Content Manager.

### **Intervention de l'utilisateur**

Connectez-vous à la console d'administration et éditez l'espace du moteur de balayage. Supprimez le type d'élément. Ajoutez de nouveau le type d'élément.

# **FFQD4322E**

Une erreur s'est produite lors de l'extraction d'une date de document. Attribut : *nom\_attribut*.

#### **Explication**

Une erreur s'est produite lors de l'extraction d'une date de document du serveur DB2 Content Manager.

Pour plus d'informations, consultez le document IBM DB2 Content Manager for Multiplatforms/IBM DB2 Information Integrator for Content for Multiplatforms, Messages and Codes.

## **FFQD4323W**

Un URI trop long a été généré. Cette ligne sera ignorée. URI généré : *uri*.

### **Explication**

L'URI généré est trop long. Cette ligne sera ignorée.

### **Intervention de l'utilisateur**

Pour explorer les données, entrez un URI plus court. L'URI est plus court si le nom du serveur ou du type d'élément est raccourci.

# **FFQD4324I**

La connexion au serveur a abouti. Base de données : *nom\_base\_de\_données*. Utilisateur : *id\_utilisateur*.

#### **Explication**

La connexion du serveur DB2 Content Manager au moteur de balayage a abouti.

### **Intervention de l'utilisateur**

Ce message est envoyé à titre d'information uniquement. Aucune action n'est requise.

# **FFQD4325I**

Le serveur est déconnecté.

### **Explication**

La déconnexion du serveur DB2 Content Manager du moteur de balayage a abouti.

### **Intervention de l'utilisateur**

Ce message est envoyé à titre d'information uniquement. Aucune action n'est requise.

## **FFQD4326E**

Le gestionnaire de ressources n'est pas en ligne ou n'est pas disponible.

#### **Explication**

Le gestionnaire de ressources n'est pas en ligne ou n'est pas disponible.

#### **Intervention de l'utilisateur**

Démarrez le gestionnaire de ressources et faites une nouvelle tentative.

# **FFQD4327W**

Une erreur s'est produite lors de l'extraction de contenu. Ce document sera ignoré. PID : *pid*.

#### **Explication**

Une erreur s'est produite lors de l'extraction d'un document du serveur

DB2 Content Manager. Ce document n'est peut-être pas stocké correctement dans DB2 Content Manager. Ce document n'a pas été exploré.

### **Intervention de l'utilisateur**

Pour plus d'informations, consultez le document IBM DB2 Content Manager for Multiplatforms/IBM DB2 Information Integrator for Content for Multiplatforms, Messages and Codes. Vérifiez que le document spécifié est correct.

# **FFQD4328E**

Une erreur s'est produite lors de la vérification de la connexion au serveur DB2 Content Manager.

### **Explication**

Une erreur s'est produite lors de la vérification de la connexion au serveur DB2 Content Manager. La connexion est peut-être arrêtée.

#### **Intervention de l'utilisateur**

Pour plus d'informations, consultez le document IBM DB2 Content Manager for Multiplatforms/IBM DB2 Information Integrator for Content for Multiplatforms, Messages and Codes.

## **FFQD4329W**

La liste de contrôle d'accès (ACL) indiquée *nom\_acl* est introuvable dans le serveur DB2 Content Manager. Le moteur de balayage DB2 Content Manager a ignoré l'ACL.

#### **Explication**

L'ACL extraite de la bibliothèque, du type d'élément ou de l'élément n'existe pas dans le serveur DB2 Content Manager.

### **Intervention de l'utilisateur**

Pour plus d'informations, consultez le document IBM DB2 Content Manager for Multiplatforms/IBM DB2 Information Integrator for Content for Multiplatforms, Messages and Codes.

## **FFQD4330E**

Une erreur s'est produite lors de l'extraction d'un enregistrement. Itemtype : *pid*.

### **Explication**

Une erreur s'est produite lors de l'extraction d'un enregistrement du serveur DB2 Content Manager.

### **Intervention de l'utilisateur**

Pour plus d'informations, consultez le document IBM DB2 Content Manager for Multiplatforms/IBM DB2 Information Integrator for Content for Multiplatforms, Messages and Codes. Vérifiez que le document spécifié est correct.

# **FFQD4401I**

La propriété *nom\_propriété* sera modifiée de *ancienne\_valeur* en *nouvelle\_valeur*

La propriété *nom\_propriété* sera modifiée de manière dynamique de *ancienne\_valeur* en *nouvelle\_valeur*. La modification est prise en compte immédiatement.

### **Intervention de l'utilisateur**

Aucune action n'est requise.

## **FFQD4427E**

La liste du forum n'a pas pu être extraite à cause d'un hôte inconnu *nom\_hôte*.

### **Explication**

Le moteur de balayage NNTP n'a pas pu accéder au serveur indiqué *nom\_hôte* lorsqu'il a tenté d'extraire la liste des forums sur le serveur car il s'agit d'un hôte inconnu.

### **Intervention de l'utilisateur**

Vérifiez que le nom d'hôte est correct.

## **FFQD4428E**

La liste du forum n'a pas pu être extraite à cause d'une erreur réseau ou d'une erreur de serveur sur le serveur *nom\_hôte*.

### **Explication**

Le moteur de balayage NNTP n'a pas pu extraire la liste des forums sur le serveur car une erreur réseau est survenue.

### **Intervention de l'utilisateur**

Consultez les messages du journal, vérifiez la disponibilité du réseau et assurez-vous que le serveur de nouvelles est actif.

## **FFQD4436W**

Un format de date inattendu *texte\_date* a été trouvé.

### **Explication**

Le moteur de balayage NNTP a trouvé un format de date incorrect dans un article.

### **Intervention de l'utilisateur**

Aucune action n'est requise.

# **FFQD4437E**

Une erreur d'E-S s'est produite lors de l'analyse syntaxique de l'article.

#### **Explication**

Une erreur E-S réseau s'est produite lors de l'analyse d'un article extrait d'un serveur de nouvelles.

### **Intervention de l'utilisateur**

Consultez les messages du journal, vérifiez la disponibilité du réseau et assurez-vous que le serveur de nouvelles est actif.

# **FFQD4451E**

Une erreur E-S s'est produite.

### **Explication**

Une erreur E-S réseau s'est produite lors de l'accès au serveur.

### **Intervention de l'utilisateur**

Consultez les messages du journal, vérifiez la disponibilité du réseau et assurez-vous que le serveur de nouvelles est actif.

## **FFQD4452E**

Une réponse imprévue *réponse\_serveur* a été retournée pour la commande *commande\_nntp*.

### **Explication**

Le moteur de balayage NNTP a reçu une réponse inattendue *réponse\_serveur* du serveur pour la commande NNTP *commande\_nntp*.

### **Intervention de l'utilisateur**

Vérifiez que le serveur de nouvelles fonctionne correctement.

## **FFQD4453W**

L'état d'un pointeur d'article n'a pas pu être extrait. Code retour : *code\_retour*.

### **Explication**

Le moteur de balayage NNTP a reçu un code retour *code\_retour* mais il ne s'agit pas d'un code retour de succès. Cette situation peut survenir lorsque des articles d'un forum sont supprimés d'un serveur.

### **Intervention de l'utilisateur**

Aucune action n'est requise si le serveur est actif. Si ce n'est pas le cas, supprimez ce dernier de l'espace d'exploration.

## **FFQD4454W**

L'article n'a pas pu être extrait. Code retour : *code\_retour*.

### **Explication**

Le moteur de balayage NNTP a reçu un code retour *code\_retour* mais il ne s'agit pas d'un code retour de succès. Dans la plupart des cas, cette situation est due au fait que le serveur est sur le point de s'arrêter ou qu'il est indisponible.

### **Intervention de l'utilisateur**

Aucune action n'est requise si le serveur est actif. Si ce n'est pas le cas, supprimez ce dernier de l'espace d'exploration.

# **FFQD4455W**

Le moteur de balayage n'a pas pu opérer jusqu'à l'article suivant. Code retour : *code\_retour*.

#### **Explication**

Le moteur de balayage NNTP a reçu un code retour *code\_retour* mais il ne

s'agit pas d'un code retour de succès. Dans la plupart des cas, cette situation est due au fait que le serveur est sur le point de s'arrêter ou qu'il est indisponible.

### **Intervention de l'utilisateur**

Aucune action n'est requise si le serveur est actif. Si ce n'est pas le cas, supprimez ce dernier de l'espace d'exploration.

## **FFQD4456W**

Le moteur de balayage n'a pas pu passer au forum *nom\_forum* sur le serveur *nom\_serveur*. Code retour : *code\_retour*.

### **Explication**

Le moteur de balayage NNTP a reçu un code retour *code\_retour* mais il ne s'agit pas d'un code retour de succès. Dans la plupart des cas, cette situation est due au fait que le serveur est sur le point de s'arrêter ou qu'il est indisponible.

### **Intervention de l'utilisateur**

Aucune action n'est requise si le serveur est actif. Si ce n'est pas le cas, supprimez ce dernier de l'espace d'exploration.

# **FFQD4457W**

La liste du forum n'a pas pu être extraite. Code retour : *code\_retour*.

#### **Explication**

Le moteur de balayage NNTP a reçu un code retour *code\_retour* mais il ne s'agit pas d'un code retour de succès. Dans la plupart des cas, cette situation est due au fait que le serveur est sur le point de s'arrêter ou qu'il est indisponible.

### **Intervention de l'utilisateur**

Aucune action n'est requise si le serveur est actif. Si ce n'est pas le cas, supprimez ce dernier de l'espace d'exploration.

# **FFQD4458E**

Le nom de serveur *nom\_serveur* n'a pas pu être résolu.

#### **Explication**

Le moteur de balayage NNTP n'a pas pu résoudre l'adresse pour le serveur *nom\_serveur*.

### **Intervention de l'utilisateur**

Supprimez le serveur de l'espace d'exploration si le serveur n'existe pas. S'il existe, vérifiez l'environnement réseau sur le serveur à moteur de balayage.

# **FFQD4461E**

Le moteur de balayage a reçu un message de service déconnecté du serveur.

### **Explication**

Le moteur de balayage NNTP a reçu un message de service déconnecté du serveur. La connexion au serveur sera arrêtée.

Vérifiez la disponibilité du serveur.

# **FFQD4463E**

L'authentification a échoué pour le serveur *nom\_serveur*. Code retour : *code\_retour*.

#### **Explication**

Le moteur de balayage NNTP n'a pas été authentifié par le serveur *nom\_serveur*.

### **Intervention de l'utilisateur**

Vérifiez le nom d'utilisateur et le mot de passe.

# **FFQD4464W**

La présentation du forum n'a pas pu être extraite. Code retour : *code\_retour*.

### **Explication**

Le moteur de balayage NNTP a reçu un code retour *code\_retour* mais il ne s'agit pas d'un code retour de succès. Dans la plupart des cas, cette situation est due au fait que le serveur est sur le point de s'arrêter ou qu'il est indisponible.

### **Intervention de l'utilisateur**

Aucune action n'est requise si le serveur est actif. Si ce n'est pas le cas, supprimez ce dernier de l'espace d'exploration.

## **FFQD4465E**

Une erreur E-S s'est produite.

#### **Explication**

Une ou plusieurs erreurs se sont produites lors de la lecture ou de l'écriture des données.

### **Intervention de l'utilisateur**

Pour savoir où l'incident est survenu, consultez les fichiers journaux.

## **FFQD4500E**

Le répertoire *nom\_répertoire* est introuvable.

### **Explication**

Le répertoire indiqué n'a pas été trouvé.

#### **Intervention de l'utilisateur**

Vérifiez que le répertoire existe sur le serveur à moteur de balayage et configurez la page de l'espace d'exploration dans la console d'administration.

# **FFQD4501E**

Le répertoire *nom\_répertoire* est introuvable. Message d'erreur : *message\_erreur*

Le répertoire indiqué n'a pas été trouvé.

#### **Intervention de l'utilisateur**

Vérifiez que le répertoire existe sur le serveur à moteur de balayage et configurez la page de l'espace d'exploration dans la console d'administration.

## **FFQD4502E**

Impossible d'ouvrir le fichier *nom\_fichier*. Le fichier est peut-être utilisé par un autre programme.

#### **Explication**

Le fichier peut être utilisé par d'autres programmes. Le fichier n'a pas été exploré.

### **Intervention de l'utilisateur**

Arrêtez l'autre programme qui utilise le fichier exploré et redémarrez le moteur de balayage.

## **FFQD4503E**

Une erreur s'est produite lors de la lecture du fichier *nom\_fichier*.

### **Explication**

Le fichier peut être utilisé par d'autres programmes. Le fichier n'a pas été exploré.

### **Intervention de l'utilisateur**

Pour savoir où l'incident est survenu, consultez les fichiers journaux.

## **FFQD4504E**

Le niveau du sous-répertoire *niveau* est incorrect.

#### **Explication**

Les niveaux indiqués de sous-répertoires ne sont pas valides.

#### **Intervention de l'utilisateur**

Pour savoir où l'incident est survenu, consultez les fichiers journaux.

### **FFQD4505W**

Le nom du répertoire est trop long pour pouvoir être enregistré en mémoire. Répertoire : *nom\_répertoire*.

#### **Explication**

Le nom de répertoire indiqué est trop long pour être stocké.

#### **Intervention de l'utilisateur**

Déplacez le répertoire à explorer et configurez l'espace d'exploration dans la console d'administration.

## **FFQD4506W**

Le nom URI est trop long pour pouvoir être enregistré en mémoire. URI : *nom\_répertoire*.

L'URI indiqué est trop long pour être stocké. La longueur du nom de l'URI est calculé en tant que chaîne d'octets UTF-8.

### **Intervention de l'utilisateur**

Déplacez le répertoire à explorer ou attribuez un nouveau nom de fichier et configurez l'espace d'exploration dans la console d'administration.

## **FFQD4507E**

L'unité réseau ne peut pas être utilisée. Message d'erreur : *message\_erreur*

#### **Explication**

L'unité réseau n'est pas disponible.

#### **Intervention de l'utilisateur**

Vérifiez le réseau et le répertoire sur le serveur à moteur de balayage.

## **FFQD4508E**

L'ID utilisateur *id\_utilisateur* ou le mot de passe est incorrect. Dossier Réseau : *nom\_répertoire*.

### **Explication**

Un ID utilisateur et/ou un mot de passe incorrects ont été indiqués.

### **Intervention de l'utilisateur**

Vérifiez le nom d'utilisateur et le mot de passe et configurez l'espace d'exploration dans la console d'administration.

## **FFQD4509E**

Le fichier temporaire *nom\_fichier* n'a pas été créé.

#### **Explication**

Le moteur de balayage du système de fichiers n'a pas pu créer le fichier temporaire.

### **Intervention de l'utilisateur**

Vérifiez ou augmentez l'espace disque disponible sur le serveur à moteur de balayage et redémarrez le moteur de balayage.

## **FFQD4510E**

Le fichier temporaire *nom\_fichier* n'a pas pu être chargé.

### **Explication**

Le moteur de balayage du système de fichiers n'a pas pu lire le fichier temporaire.

#### **Intervention de l'utilisateur**

Vérifiez ou augmentez l'espace disque disponible sur le serveur à moteur de balayage et redémarrez le moteur de balayage.

# **FFQD4511E**

Le fichier temporaire *nom\_fichier* n'a pas pu être stocké.

Le moteur de balayage du système de fichiers n'a pas pu écrire dans le fichier temporaire.

### **Intervention de l'utilisateur**

Vérifiez ou augmentez l'espace disque disponible sur le serveur à moteur de balayage et redémarrez le moteur de balayage.

## **FFQD4513E**

Le moteur de balayage n'a pas pu obtenir la liste de contrôle d'accès. Code retour : *code\_retour*. Message d'erreur : *message\_erreur*.

### **Explication**

Le moteur de balayage du système de fichiers n'a pas pu extraire d'informations sur la liste de contrôle d'accès.

### **Intervention de l'utilisateur**

Pour plus d'informations, reportez-vous au message d'erreur.

## **FFQD4515W**

Echec de l'extraction de la liste de contrôle d'accès pour le répertoire *nom\_répertoire nombre\_nouvelles\_tentatives* fois. URI : *uri*

#### **Explication**

Le moteur de balayage du système de fichiers ignore *uri* à cause de l'erreur survenue lors de l'extraction de la liste de contrôle d'accès pour le répertoire *nom\_répertoire*.

### **Intervention de l'utilisateur**

Vérifiez votre environnement et redémarrez le moteur de balayage du système de fichiers. Le moteur de balayage du système de fichiers réessaiera d'extraire la liste de contrôle d'accès d'après les fichiers ignorés.

# **FFQD4516W**

Echec de l'extraction de la liste de contrôle d'accès pour le fichier *nom\_fichier nombre\_nouvelles\_tentatives* fois. URI : *uri*

#### **Explication**

Le moteur de balayage du système de fichiers ignore *uri* à cause de l'erreur survenue lors de l'extraction de la liste de contrôle d'accès pour le fichier *nom\_fichier*.

### **Intervention de l'utilisateur**

Vérifiez votre environnement et redémarrez le moteur de balayage du système de fichiers. Le moteur de balayage du système de fichiers réessaiera d'extraire la liste de contrôle d'accès d'après les fichiers ignorés.

# **FFQD4600E**

Une erreur d'E-S s'est produite lors de la réception d'une réponse de l'URL de dossier public *url*.

#### **Explication**

Une ou plusieurs erreurs se sont produites lors de la réception d'une réponse à partir du serveur de dossier public.

Pour savoir où l'incident est survenu, consultez les fichiers journaux.

# **FFQD4601E**

Une erreur de configuration de l'analyseur syntaxique XML s'est produite.

### **Explication**

Impossible de créer un analyseur syntaxique XML pour l'analyse des réponses du serveur de dossier public.

### **Intervention de l'utilisateur**

Vérifiez qu'OmniFind Enterprise Edition est correctement installé et faites une nouvelle tentative.

## **FFQD4602E**

La réponse WebDAV de l'URL de dossier public *url* est un document XML incorrect.

### **Explication**

Le serveur de dossier public a renvoyé un document XML qui peut contenir des éléments et des caractères incorrects.

### **Intervention de l'utilisateur**

Vérifiez que le dossier public ne contient pas de documents endommagés.

## **FFQD4603I**

La connexion à l'URL de dossier public *url* a été établie à l'aide de l'utilisateur *id\_utilisateur*.

### **Explication**

Moteur de balayage Exchange Server connecté à l'URL indiquée.

### **Intervention de l'utilisateur**

Ce message est envoyé à titre d'information uniquement. Aucune action n'est requise.

# **FFQD4604I**

La connexion à l'URL de dossier public *url* a été établie à l'aide de l'utilisateur *id\_utilisateur* et du fichier de clés certifiées *nom\_fichier*.

### **Explication**

Moteur de balayage Exchange Server connecté à l'URL indiquée.

### **Intervention de l'utilisateur**

Ce message est envoyé à titre d'information uniquement. Aucune action n'est requise.

# **FFQD4605I**

L'URL de dossier public *url* a été déconnectée.

### **Explication**

Moteur de balayage Exchange déconnecté de l'URL indiquée.

Ce message est envoyé à titre d'information uniquement. Aucune action n'est requise.

## **FFQD4607E**

La connexion à l'URL de dossier public *url* a échoué.

#### **Explication**

Une ou plusieurs erreurs se sont produites lors de la connexion à l'URL indiquée.

### **Intervention de l'utilisateur**

Pour savoir où l'incident est survenu, consultez les fichiers journaux.

## **FFQD4608E**

La vérification de l'enregistrement suivant a échoué.

### **Explication**

Une ou plusieurs erreurs se sont produites lors de l'extraction d'un document de l'URL indiquée.

### **Intervention de l'utilisateur**

Pour savoir où l'incident est survenu, consultez les fichiers journaux.

# **FFQD4609E**

Une erreur s'est produite lors de l'extraction du contenu de l'adresse URL *uri*.

### **Explication**

Une ou plusieurs erreurs se sont produites lors du transfert de données à partir de l'URL indiquée.

### **Intervention de l'utilisateur**

Pour savoir où l'incident est survenu, consultez les fichiers journaux.

# **FFQD4610E**

Une erreur d'E-S s'est produite lors de l'obtention du contenu de l'adresse URL de dossier public *url*.

### **Explication**

Une ou plusieurs erreurs se sont produites lors du transfert de données à partir de l'URL indiquée.

### **Intervention de l'utilisateur**

Pour savoir où l'incident est survenu, consultez les fichiers journaux.

# **FFQD4611E**

L'URL de dossier public *url* n'a pas pu être explorée. Le statut HTTP est *code\_statut*.

### **Explication**

Une ou plusieurs erreurs se sont produites lors du transfert de données à partir de l'URL indiquée.

Pour savoir où l'incident est survenu, consultez les fichiers journaux.

# **FFQD4612E**

Echec de la requête WebDAV à l'adresse URL du dossier public *url*. Le code d'état et le message retournés sont *code\_état*, *texte\_message*.

### **Explication**

Le serveur de dossier public a renvoyé une réponse HTTP inattendue.

### **Intervention de l'utilisateur**

Vérifiez que le serveur du dossier public fonctionne correctement et consultez les fichiers journaux pour savoir où l'incident est survenu.

## **FFQD4613W**

Une erreur de format horaire a été détectée lors de l'analyse syntaxique de la valeur *chaîne*.

#### **Explication**

Le serveur de dossier public a renvoyé une réponse qui contient une chaîne de date incorrecte.

### **Intervention de l'utilisateur**

Vérifiez que le moteur de balayage à exécuter a été configuré correctement et faites une nouvelle tentative.

# **FFQD4614W**

L'adresse URL spécifiée *url\_document* existe déjà.

### **Explication**

Le moteur de balayage Exchange Server a trouvé une URL en double.

### **Intervention de l'utilisateur**

Aucune action n'est requise.

# **FFQD4615E**

Le nom de classe *nom\_classe* n'a pas pu être converti.

### **Explication**

La classe *nom\_classe* est introuvable et n'a pas pu être chargée.

### **Intervention de l'utilisateur**

Vérifiez que la recherche d'entreprise est correctement installée et faites une nouvelle tentative.

# **FFQD4616E**

Le fichier temporaire *nom\_fichier* n'existe pas.

#### **Explication**

Le moteur de balayage Exchange Server n'a pas pu trouver le fichier temporaire.

Vérifiez que le serveur à moteur de balayage dispose de suffisamment d'espace disque et faites une nouvelle tentative.

## **FFQD4617E**

Une erreur d'E-S s'est produite lors de l'écriture d'objets dans le fichier temporaire *nom\_fichier*.

### **Explication**

Le moteur de balayage Exchange Server n'a pas pu placer de données dans le fichier temporaire.

### **Intervention de l'utilisateur**

Vérifiez que le serveur à moteur de balayage dispose d'espace disque et faites une nouvelle tentative.

# **FFQD4618E**

Une erreur d'E-S s'est produite lors de la fermeture du flux de sortie d'objets vers le fichier *nom\_fichier*.

### **Explication**

Une ou plusieurs erreurs d'E-S se sont produites lors de la fermeture du fichier temporaire.

### **Intervention de l'utilisateur**

Vérifiez que le serveur à moteur de balayage dispose d'espace disque et faites une nouvelle tentative.

# **FFQD4619E**

Une erreur d'E-S s'est produite lors de la fermeture du fichier *nom\_fichier*.

### **Explication**

Une ou plusieurs erreurs d'E-S se sont produites lors de la fermeture du fichier temporaire.

### **Intervention de l'utilisateur**

Vérifiez que le serveur à moteur de balayage dispose d'espace disque et faites une nouvelle tentative.

## **FFQD4620E**

Une erreur d'E-S s'est produite lors de la lecture d'objets provenant du fichier temporaire *nom\_fichier*.

### **Explication**

Une ou plusieurs erreurs d'E-S se sont produites lors de la fermeture du fichier temporaire.

### **Intervention de l'utilisateur**

Vérifiez que le serveur à moteur de balayage fonctionne correctement et faites une nouvelle tentative.

# **FFQD4621E**

Une erreur d'E-S s'est produite lors de la fermeture du flux d'entrée d'objets du fichier *nom\_fichier*.

### **Explication**

Une ou plusieurs erreurs d'E-S se sont produites lors de la fermeture du fichier temporaire.

### **Intervention de l'utilisateur**

Vérifiez que le serveur à moteur de balayage fonctionne correctement et faites une nouvelle tentative.

## **FFQD4622E**

Un nom d'hôte inconnu *nom\_hôte* a été détecté.

### **Explication**

Le nom d'hôte de l'URL de dossier public est introuvable.

#### **Intervention de l'utilisateur**

Vérifiez que le nom d'hôte est correct.

# **FFQD4623E**

L'URL de dossier public *url* est incorrecte.

#### **Explication**

L'URL du dossier public indiqué est introuvable.

### **Intervention de l'utilisateur**

Vérifiez que l'URL du dossier public est correct.

# **FFQD4625E**

Une erreur d'E-S s'est produite lors de l'envoi d'une requête à l'URL de dossier public *url*.

#### **Explication**

Une ou plusieurs erreurs se sont produites lors de l'envoi d'une requête au serveur de dossier public.

### **Intervention de l'utilisateur**

Pour savoir où l'incident est survenu, consultez les fichiers journaux.

# **FFQD4626E**

La connexion à l'URL de dossier public *url* a échoué.

### **Explication**

Une ou plusieurs erreurs se sont produites lors de la connexion à l'URL indiquée.

### **Intervention de l'utilisateur**

Pour savoir où l'incident est survenu, consultez les fichiers journaux.

# **FFQD4627E**

Un fichier truststore doit être spécifié pour utiliser SSL.

Un fichier de stockage de clés est requis pour l'utilisation de SSL.

### **Intervention de l'utilisateur**

Vérifiez que le moteur de balayage à exécuter a été configuré correctement et faites une nouvelle tentative.

# **FFQD4628E**

Un mot de passe truststore doit être spécifié pour utiliser SSL.

### **Explication**

Un mot de passe de fichier de stockage de clés est requis pour l'utilisation de SSL.

### **Intervention de l'utilisateur**

Vérifiez que le moteur de balayage à exécuter a été configuré correctement et faites une nouvelle tentative.

## **FFQD4629E**

Le fichier de clés certifiées *nom\_fichier* n'existe pas.

### **Explication**

Le fichier de stockage de clés n'existe pas ou vous ne disposez pas de droits permettant de lire le fichier.

### **Intervention de l'utilisateur**

Vérifiez que le chemin de ce fichier de stockage de clés est correct et que vous pouvez lire le fichier.

# **FFQD4630E**

Une erreur s'est produite lors de la validation du fichier truststore *nom\_fichier*.

#### **Explication**

Une erreur s'est produite lors de la validation du fichier de stockage de clés.

### **Intervention de l'utilisateur**

Pour plus d'informations, reportez-vous au fichier journal.

## **FFQD4631E**

Le format de fichier ou le mot de passe truststore est incorrect. Le fichier de clés certifiées spécifié est *nom\_fichier*.

#### **Explication**

Il est possible que le format du fichier de stockage de clés ou le mot de passe indiqué pour ce fichier soit incorrect. Les formats pris en charge sont JKS, JCEKS et PKCS#12.

### **Intervention de l'utilisateur**

Vérifiez que le format et le mot de passe du fichier de stockage de clés sont corrects et faites une nouvelle tentative.

# **FFQD4632W**

Un document a été ignoré car l'URI est trop long. URI : *uri*.

### **Explication**

Le moteur de balayage Exchange Server a ignoré un document car l'URI de document est trop long.

### **Intervention de l'utilisateur**

Aucune action n'est requise.

## **FFQD4633W**

Un dossier a été ignoré car l'URI est trop long. URI : *uri*.

#### **Explication**

Le moteur de balayage Exchange Server a ignoré un dossier car son URI est trop long.

### **Intervention de l'utilisateur**

Aucune action n'est requise.

## **FFQD4634E**

La requête WebDAV à l'adresse URL du dossier public *url* a échoué à cause d'un nom d'utilisateur ou d'un mot de passe non valide ou parce que l'utilisateur ne dispose pas des droits permettant d'accéder à l'URL.

#### **Explication**

Le serveur de dossier public a renvoyé un code HTTP 401 (accès non autorisé).

### **Intervention de l'utilisateur**

Vérifiez que le nom d'utilisateur et le mot de passe sont corrects et que l'utilisateur dispose des droits appropriés pour l'accès à l'URL.

## **FFQD4704I**

Utilisez le mode curseur bloc. Clé de commande : *clé\_tri*. Taille de bloc : *taille\_bloc*.

#### **Explication**

Le moteur de balayage Content Edition utilise automatiquement le mode curseur bloc.

### **Intervention de l'utilisateur**

Aucune action n'est requise.

# **FFQD4705I**

Passez au bloc suivant. Critères : *critères*.

#### **Explication**

Le moteur de balayage Content Edition traite le bloc suivant partitionné par le critère *critère*.

### **Intervention de l'utilisateur**

Aucune action n'est requise.

# **FFQD4707E**

Le nom de serveur *chaîne serveur* dans le fichier de configuration ne représente pas le serveur WebSphere Information Integrator Content Edition et le nom de référentiel.

### **Explication**

La chaîne de serveur *chaîne\_serveur* n'a pas utilisé le format correct.

### **Intervention de l'utilisateur**

Configurez le paramètre du moteur de balayage Content Edition à partir de la console d'administration.

## **FFQD4708E**

Une erreur d'interface API WebSphere Information Integrator Content Edition s'est produite.

#### **Explication**

L'erreur s'est produite lors de l'accès au serveur WebSphere Information Integrator Content Edition.

### **Intervention de l'utilisateur**

Pour savoir où l'incident est survenu, consultez les fichiers journaux.

# **FFQD4710E**

L'instance de serveur WebSphere Information Integrator Content Edition ne peut pas être créée.

### **Explication**

Le moteur de balayage Content Edition n'a pas pu accéder au serveur WebSphere Information Integrator Content Edition car les propriétés JNDI indiquées étaient incorrectes.

### **Intervention de l'utilisateur**

Pour savoir où l'incident est survenu, consultez les fichiers journaux.

# **FFQD4711E**

Une erreur de configuration d'interface API WebSphere Information Integrator Content Edition s'est produite.

### **Explication**

L'erreur s'est produite lors de l'accès au serveur WebSphere Information Integrator Content Edition.

### **Intervention de l'utilisateur**

Pour savoir où l'incident est survenu, consultez les fichiers journaux.

# **FFQD4712E**

Le serveur WebSphere Information Integrator Content Edition ne peut pas être localisé.

### **Explication**

L'erreur s'est produite lors de l'accès au serveur WebSphere Information Integrator Content Edition.

Pour savoir où l'incident est survenu, consultez les fichiers journaux.

# **FFQD4713E**

Une erreur de communication s'est produite.

### **Explication**

L'erreur s'est produite lors de l'accès au serveur WebSphere Information Integrator Content Edition.

### **Intervention de l'utilisateur**

Pour savoir où l'incident est survenu, consultez les fichiers journaux.

## **FFQD4714E**

Le référentiel *nom\_référentiel* est introuvable.

#### **Explication**

Le référentiel *nom\_référentiel* n'existe pas sur le serveur WebSphere Information Integrator Content Edition.

### **Intervention de l'utilisateur**

Vérifiez que la configuration du moteur de balayage Content Edition correspond au référentiel cible en cours.

# **FFQD4715E**

L'instance utilisateur WebSphere Information Integrator Content Edition n'a pas été initialisée.

#### **Explication**

L'erreur s'est produite lors de l'accès au serveur WebSphere Information Integrator Content Edition.

### **Intervention de l'utilisateur**

Pour savoir où l'incident est survenu, consultez les fichiers journaux.

# **FFQD4716E**

Le moteur de balayage Content Edition n'a pas pu se connecter au référentiel *nom\_référentiel*.

### **Explication**

Le moteur de balayage Content Edition n'a pas pu se connecter au référentiel *nom\_référentiel*.

### **Intervention de l'utilisateur**

Vérifiez que le nom d'utilisateur et le mot de passe corrects sont indiqués et faites une nouvelle tentative.

# **FFQD4717E**

Le moteur de balayage Content Edition n'est pas connecté au référentiel.

#### **Explication**

Le moteur de balayage Content Edition n'a pas pu se connecter au référentiel.

Vérifiez que le référentiel cible est disponible et faites une nouvelle tentative.

## **FFQD4718E**

La classe d'articles *nom\_classe* est introuvable pour le référentiel *nom\_référentiel*.

#### **Explication**

La classe d'articles indiquée dans le fichier de configuration n'existe pas sur le serveur WebSphere Information Integrator Content Edition.

### **Intervention de l'utilisateur**

Connectez-vous à la console d'administration et modifiez l'espace d'exploration afin de supprimer la classe d'articles.

# **FFQD4719E**

La propriété *nom\_propriété* est introuvable. Référentiel : *nom\_référentiel*. Classe d'articles : *nom\_classe*.

### **Explication**

La propriété indiquée dans le fichier de configuration n'existe pas sur le serveur WebSphere Information Integrator Content Edition.

### **Intervention de l'utilisateur**

Vérifiez que la configuration du moteur de balayage Content Edition correspond à la classe d'articles cible en cours.

## **FFQD4720E**

La propriété *nom\_propriété* de date de classement est introuvable. Référentiel : *nom\_référentiel*. Classe d'articles : *nom\_classe*.

### **Explication**

La propriété définie comme données de document dans le fichier de configuration n'existe pas sur le serveur WebSphere Information Integrator Content Edition.

### **Intervention de l'utilisateur**

Vérifiez que la configuration du moteur de balayage Content Edition correspond à la classe d'articles cible en cours.

## **FFQD4721E**

La propriété *nom\_propriété* de zone de sécurité est introuvable. Référentiel : *nom\_référentiel*. Classe d'articles : *nom\_classe*.

#### **Explication**

La propriété définie comme zone de sécurité dans le fichier de configuration n'existe pas sur le serveur WebSphere Information Integrator Content Edition.

### **Intervention de l'utilisateur**

Vérifiez que la configuration du moteur de balayage Content Edition correspond à la classe d'articles cible en cours.

# **FFQD4722E**

Les critères de sélection indiqués *instruction\_condition* présentent une anomalie.

### **Explication**

La syntaxe de l'instruction condition indiquée dans le fichier de configuration est incorrecte.

### **Intervention de l'utilisateur**

Vérifiez que la syntaxe de l'instruction condition est correcte.

## **FFQD4723E**

Le champ de date de classement doit être du type de données DATE ou DATETIME. Référentiel : *nom\_référentiel*. Classe d'articles : *nom\_classe*. Propriété : *nom\_propriété*. Type : *type\_données*.

#### **Explication**

La propriété définie comme données de document dans le fichier de configuration n'est pas de type DATE ou DATETIME.

### **Intervention de l'utilisateur**

Vérifiez que la configuration du moteur de balayage Content Edition correspond à la classe d'articles cible en cours.

# **FFQD4724E**

Un type de données non pris en charge *type\_données* a été trouvé. Référentiel : *nom\_référentiel*. Classe d'articles : *nom\_classe*. Propriété : *nom\_propriété*.

### **Explication**

La propriété indiquée dans le fichier de configuration est un type de données non pris en charge.

#### **Intervention de l'utilisateur**

Vérifiez que la configuration du moteur de balayage Content Edition correspond à la classe d'articles cible en cours.

## **FFQD4725E**

La requête exécutée a un problème.

### **Explication**

Une erreur s'est produite lors de l'exécution d'une commande query sur le serveur WebSphere Information Integrator Content Edition.

#### **Intervention de l'utilisateur**

Pour savoir où l'incident est survenu, consultez les fichiers journaux.

# **FFQD4726E**

Aucune clé d'ordre n'a été trouvée. Clé : *propriété\_clé\_tri*.

### **Explication**

La propriété définie comme clé d'ordre dans le fichier de configuration n'existe pas sur le serveur WebSphere Information Integrator Content Edition.

Vérifiez que la configuration du moteur de balayage Content Edition correspond à la classe d'articles cible en cours.

## **FFQD4727W**

Informations de classement introuvables. Défini sur 0. URI : *uri*.

#### **Explication**

La valeur de la propriété définie comme date de document n'a pas été trouvée pour le document *uri*.

### **Intervention de l'utilisateur**

Vérifiez la valeur de propriété du document.

## **FFQD4728W**

L'URI généré est trop long. Cet enregistrement sera ignoré. URI : *uri*.

### **Explication**

L'URI généré est trop long pour être stocké dans la table interne. Le document désigné par cet URI n'a pas été stocké dans la table interne et ne sera pas utilisé pour la recherche.

### **Intervention de l'utilisateur**

Aucune action n'est requise.

# **FFQD4729W**

La propriété *nom\_propriété* est introuvable.

### **Explication**

La propriété indiquée dans le fichier de configuration est introuvable.

#### **Intervention de l'utilisateur**

Vérifiez que la configuration du moteur de balayage Content Edition correspond à la classe d'articles cible en cours.

# **FFQD4730E**

Une erreur d'E-S s'est produite lors de l'écriture du contenu.

### **Explication**

L'erreur s'est produite lors du transfert de données du serveur WebSphere Information Integrator Content Edition.

### **Intervention de l'utilisateur**

Pour savoir où l'incident est survenu, consultez les fichiers journaux.

## **FFQD4731E**

La zone de date de classement doit convenir comme propriété de sélection au sein d'une requête. Référentiel : *nom\_référentiel*. Classe d'articles : *nom\_classe*. Propriété : *nom\_propriété*.

### **Explication**

La propriété définie comme données de document dans le fichier de configuration n'est pas appropriée comme propriété de sélection dans la requête.

Vérifiez que la configuration du moteur de balayage Content Edition correspond à la classe d'articles cible en cours.

## **FFQD4732E**

La zone de sécurité doit convenir comme propriété de sélection au sein d'une requête. Référentiel : *nom\_référentiel*. Classe d'articles : *nom\_classe*. Propriété : *nom\_propriété*.

### **Explication**

La propriété définie comme zone de sécurité dans le fichier de configuration n'est pas appropriée comme propriété de sélection dans la requête.

### **Intervention de l'utilisateur**

Vérifiez que la configuration du moteur de balayage Content Edition correspond à la classe d'articles cible en cours.

## **FFQD4733E**

La propriété de date de révision doit convenir comme propriété de sélection au sein d'une requête. Référentiel : *nom\_référentiel*. Classe d'articles : *nom\_classe*. Propriété : *nom\_propriété*.

#### **Explication**

La propriété définie comme date de révision dans le fichier de configuration n'est pas appropriée comme propriété de sélection dans la requête.

### **Intervention de l'utilisateur**

Vérifiez que la configuration du moteur de balayage Content Edition correspond à la classe d'articles cible en cours.

## **FFQD4734E**

La propriété de date de création doit convenir comme propriété de sélection au sein d'une requête. Référentiel : *nom\_référentiel*. Classe d'articles : *nom\_classe*. Propriété : *nom\_propriété*.

#### **Explication**

La propriété définie comme date de création dans le fichier de configuration n'est pas appropriée comme propriété de sélection dans la requête.

### **Intervention de l'utilisateur**

Vérifiez que la configuration du moteur de balayage Content Edition correspond à la classe d'articles cible en cours.

# **FFQD4735E**

La propriété de taille de contenu doit convenir comme propriété de sélection au sein d'une requête. Référentiel : *nom\_référentiel*. Classe d'articles : *nom\_classe*. Propriété : *nom\_propriété*.

La propriété définie comme taille de contenu dans le fichier de configuration n'est pas appropriée comme propriété de sélection dans la requête.

### **Intervention de l'utilisateur**

Vérifiez que la configuration du moteur de balayage Content Edition correspond à la classe d'articles cible en cours.

# **FFQD4736E**

La propriété de clé de tri doit convenir comme propriété de sélection au sein d'une requête. Référentiel : *nom\_référentiel*. Classe d'articles : *nom\_classe*. Propriété : *nom\_propriété*.

### **Explication**

La propriété définie comme clé d'ordre dans le fichier de configuration n'est pas appropriée comme propriété de sélection dans la requête.

### **Intervention de l'utilisateur**

Vérifiez que la configuration du moteur de balayage Content Edition correspond à la classe d'articles cible en cours.

# **FFQD4737W**

Le contenu natif spécifié est introuvable. Cet enregistrement sera ignoré. URI : *uri*.

### **Explication**

Le contenu natif spécifié par l'URI est introuvable.

### **Intervention de l'utilisateur**

Vérifiez que le système de gestion de contenu dorsal fonctionne correctement.

## **FFQD4738W**

Le contenu spécifié est introuvable. Cet enregistrement sera ignoré. URI : *uri*.

#### **Explication**

Le document spécifié par l'URI est introuvable.

#### **Intervention de l'utilisateur**

Vérifiez que le système de gestion de contenu dorsal fonctionne correctement.

## **FFQD4739E**

Le nombre de documents ignorés dépasse la limite *limite\_avertissement*.

### **Explication**

Le nombre de documents ignorés dépasse la limite.

### **Intervention de l'utilisateur**

Vérifiez que le système de gestion de contenu dorsal fonctionne correctement.

# **FFQD4740I**

Utilisez la propriété ou l'élément *nom\_propriété* en tant que date de dernière modification du document.

### **Explication**

Le moteur de balayage Content Edition utilise la valeur de la propriété *nom\_propriété* ou l'élément en tant que date de dernière modification du document.

### **Intervention de l'utilisateur**

Aucune action n'est requise.

# **FFQD4741W**

Une erreur s'est produite lors de l'extraction de dossiers dans lesquels le document spécifié est classé. URI : *uri*.

### **Explication**

L'erreur s'est produite lors de l'extraction de dossiers dans lesquels le contenu spécifié est classé. Les métadonnées du dossier ou un ou plusieurs documents manquent.

### **Intervention de l'utilisateur**

Vérifiez que le système de gestion de contenu dorsal fonctionne correctement.

# **FFQD4742I**

Le moteur de balayage Content Edition utilise le mode d'exploration rapide. La dernière fois que le moteur de balayage a vérifié la présence de nouveaux documents ou documents mis à jour était : *dernière\_modification*.

### **Explication**

Le moteur de balayage Content Edition utilisera le mode d'exploration rapide.

### **Intervention de l'utilisateur**

Aucune action n'est requise.

# **FFQD4743E**

Le référentiel *nom\_référentiel* est indisponible.

### **Explication**

Le moteur de balayage Content Edition n'a pas pu se connecter au référentiel *nom\_référentiel*. Le référentiel indiqué n'est pas disponible ou n'est pas accessible.

### **Intervention de l'utilisateur**

Vérifiez que le référentiel cible et le serveur d'arrière-plan sont disponibles.

# **FFQD4917E**

Echec du téléchargement des robots pour *nom\_compartiment* avec code raison : *code\_raison*.

Le compartiment *nom\_compartiment* ne peut pas être exploré car les règles de robots sont indisponibles. Code raison : *code\_raison*.

### **Intervention de l'utilisateur**

Vérifiez le code raison et corrigez au niveau du serveur d'origine. Pour plus d'informations, consultez le document Administering Enterprise Search (iiysa.pdf).

# **FFQD4918E**

La migration de la base de données *nom\_base\_de\_données* a échoué durant la phase *nom\_phase*.

### **Explication**

La base de données *nom\_base\_de\_données* n'a pas été migrée vers la version de produit actuelle car une erreur est survenue durant *nom\_phase*.

#### **Intervention de l'utilisateur**

Consultez les informations du message d'erreur, qui peuvent inclure des diagnostics SQL. Une fois le problème résolu, restaurez la base de données sur sa forme pré-migration et réessayez d'effectuer la migration.

# **FFQD4919E**

Une erreur s'est produite lors de l'accès à la base de données interne pour les adresses URL revisitées.

#### **Explication**

Une erreur s'est produite lors de la vérification de la base de données interne pour les adresses URL revisitées.

### **Intervention de l'utilisateur**

Vérifiez que le serveur du programme d'écoute des données est en cours de fonctionnement. Si le serveur du programme d'écoute des données n'est pas en cours de fonctionnement, démarrez-le.

## **FFQD4920E**

Une erreur imprévue s'est produite lors du stockage d'un document exploré.

### **Explication**

Une exception imprévue s'est produite lors du stockage d'un document exploré.

### **Intervention de l'utilisateur**

Pour savoir où l'incident est survenu, consultez les fichiers journaux.

## **FFQD4921W**

Le nombre de documents explorés stockés dans le stockage temporaire dépasse la limite.

### **Explication**

Le nombre de documents explorés stockés dans le stockage temporaire dépasse la limite. Le moteur de balayage fera une nouvelle tentative de stockage des documents ultérieurement.

Vérifiez que l'analyseur syntaxique est en cours de traitement. S'il est en cours de fonctionnement, attendez la fin de l'analyse des documents explorés.

## **FFQD4922W**

Une erreur s'est produite lors du stockage des documents explorés. Le stockage temporaire est indisponible.

### **Explication**

Une erreur s'est produite lors du stockage des documents explorés. Le programme d'écoute des données n'a pas pu stocker les documents. Parmi les problèmes les plus courants, vous rencontrerez : la limite du magasin de données analysées a été atteinte, le disque est plein, la limite de la taille du fichier système a été atteinte, le répertoire du magasin de données analysées ne dispose pas des autorisations en écriture nécessaires ou la taille du document exploré est supérieure à la taille du fichier du magasin de données analysé.

### **Intervention de l'utilisateur**

Consultez les fichiers journaux système pour plus d'informations sur les erreurs du programme d'écoute des données et la raison pour laquelle les documents explorés n'ont pas pu être écrits vers le magasin de données analysées. Si la taille du magasin de données analysées est supérieure à la limite définie, démarrez l'analyseur syntaxique de collection pour utiliser et réduire le magasin de données analysées. Vous pouvez également augmenter les limites du magasin de données analysées. Pour ce faire, sélectionnez Système > Analyser dans la console d'administration pour configurer les options du programme d'écoute des données, augmentez la valeur indiquée pour la quantité maximale de données dans le magasin de données analysées, puis redémarrez le programme d'écoute des données. Le programme d'écoute des données utilise par défaut le port TCP/IP 6668. Vérifiez qu'aucun pare-feu ne bloque ce port sur le serveur à moteur de balayage ou sur le serveur d'index.

## **FFQD4923E**

Une erreur s'est produite lors de la connexion au serveur proxy *serveur\_proxy* pour explorer le site sécurisé *site\_sécurisé*.

### **Explication**

Une erreur s'est produite lors de l'accès au site sécurisé *site\_sécurisé* à travers le serveur proxy *serveur\_proxy*.

### **Intervention de l'utilisateur**

Vérifiez la configuration du serveur proxy. Pour savoir où l'incident est survenu, consultez les fichiers journaux.

# **FFQD4924E**

Une erreur s'est produite lors de l'appel de la classe de modules d'extension du moteur de balayage du Web *nom\_classe\_module\_extension*.

### **Explication**

Une erreur s'est produite lors de l'appel de la méthode de la classe de modules d'extension du moteur de balayage du Web.

Vérifiez la méthode API de la classe de modules d'extension du moteur de balayage.

# **FFQD4925I**

La méthode init de la classe de modules d'extension du moteur de balayage du Web *nom\_classe\_module\_extension* a été appelée avec succès. La valeur de retour est *valeur\_retour*.

### **Explication**

**Intervention de l'utilisateur**

## **FFQD4926I**

La méthode release de la classe de modules d'extension du moteur de balayage du Web *nom\_classe\_module\_extension* a été appelée avec succès. La valeur de retour est *valeur\_retour*.

### **Explication**

**Intervention de l'utilisateur**

# **FFQD4927E**

Une erreur de base de données s'est produite lors de l'accès au référentiel interne. Nom de table : *nom\_table*. SQLCODE : *code\_sql*. SQLSTATE : *état\_sql*.

### **Explication**

Une ou plusieurs erreurs se sont produites lors de l'accès au référentiel interne du moteur de balayage.

### **Intervention de l'utilisateur**

Pour savoir où l'incident est survenu, consultez les fichiers journaux.

## **FFQD4928E**

Le moteur de balayage du Web n'a pas pu accéder aux sites Web protégés par l'authentification HTTP de base. Adresse URL racine : *url\_racine*. Nom d'utilisateur : *nom\_utilisateur*.

### **Explication**

Le moteur de balayage du Web n'a pas pu accéder aux sites Web protégés par mot de passe par l'authentification HTTP de base.

### **Intervention de l'utilisateur**

Vérifiez que l'URL racine, le nom d'utilisateur et le mot de passe sont corrects et actuels.

# **FFQD4929E**

Le moteur de balayage du Web n'a pas pu envoyer d'e-mail. Adresse e-mail : *e\_mail*. Chemin pour créer le rapport : *chemin\_fichier*. Vérifiez l'autorisation du fichier à créer le rapport ou l'existence du fichier. Le moteur de balayage ne remplacera pas ou n'effectuera pas d'ajout à un fichier existant.

Le moteur de balayage du Web n'a pas pu envoyer d'e-mail lorsque le rapport de sites ou le rapport de codes retour HTTP a été demandé.

### **Intervention de l'utilisateur**

Vérifiez l'autorisation du fichier à créer le rapport ou l'existence du fichier. Le moteur de balayage ne remplacera pas ou n'effectuera pas d'ajout à un fichier existant.

## **FFQD4930W**

Le fichier robots.txt n'est pas valide. La zone d'agent d'utilisateur est introuvable dans le fichier robots.txt. Le moteur de balayage n'explorera pas les documents. URL : *url*.

#### **Explication**

Le fichier robots.txt n'est pas valide. Le moteur de balayage n'explorera pas les documents. Le moteur de balayage du Web vérifie si le mot clé ″user-agent″ est indiqué dans le fichier robots.txt.

### **Intervention de l'utilisateur**

Vérifiez que le fichier robots.txt a une zone d'agent d'utilisateur valide.

## **FFQD4931W**

Le fichier robots.txt est trop volumineux. Le moteur de balayage n'explorera pas les documents. URL : *url*

#### **Explication**

La taille du fichier robots.txt *url* dépasse la longueur de page maximumale. Le moteur de balayage n'explorera aucun document.

### **Intervention de l'utilisateur**

Augmentez la longueur de page maximale du moteur de balayage à partir de la console d'administration afin d'explorer des métadonnées supplémentaires dans un document. Pour obtenir plus d'informations, reportez-vous à l'aide en ligne dans la console d'administration.

## **FFQD4932E**

Le nombre d'URL reconnues a atteint la valeur configurée pour le nombre maximal d'URL : *url\_max*.

### **Explication**

Le nombre d'URL reconnues a atteint le nombre maximal d'URL configuré pour le moteur de balayage du Web. Le moteur de balayage du Web n'explorera plus aucun document.

### **Intervention de l'utilisateur**

Dans la console d'administration de la recherche d'entreprise, modifiez les propriétés du moteur de balayage du Web. Sur la page des propriétés avancées du moteur de balayage du Web, augmentez la valeur du nombre maximal d'URL et la valeur du nombre maximal de documents uniques. Vous pouvez indiquer jusqu'à 2 000 000 000 pour ces deux valeurs.

# **FFQD4933W**

Le nom du formulaire *nom\_formulaire* est introuvable à l'adresse URL *URL*, protégée par l'authentification basée sur un formulaire.

### **Explication**

Le nom du formulaire spécifié *nom\_formulaire* n'a pas été trouvé à l'adresse URL *url*. Le moteur de balayage du Web n'a pas pu demander le formulaire avec la méthode POST ou GET.

### **Intervention de l'utilisateur**

Dans la console d'administration de recherche d'entreprise, lors de la configuration des options d'authentification basée sur un formulaire pour le moteur de balayage Web, vérifiez que le masque URL, le nom du formulaire et l'URL de démarrage sont corrects.

# **FFQD4934E**

Le moteur de balayage Web n'a pas pu accéder au site protégé par l'authentification basée sur un formulaire. URL : *URL*

#### **Explication**

Le moteur de balayage du Web n'a pas pu accéder à l'adresse URL *url*. Le moteur de balayage du Web n'a pas pu explorer le site protégé par une authentification basée sur un formulaire.

### **Intervention de l'utilisateur**

Pour savoir où l'incident est survenu, consultez les fichiers journaux.

# **FFQD4935E**

Trop de redirections d'adresses URL ont été effectuées lors du téléchargement de (*nombre\_occurrences* redirections). La dernière adresse URL redirigée est *URL*.

### **Explication**

Le moteur de balayage répète les redirections *fois* fois. Le site qui est accédé peut subir trop de redirections d'URL.

### **Intervention de l'utilisateur**

Vérifiez que le moteur de balayage fonctionne correctement.

## **FFQD5310E**

Une erreur est survenue lors du téléchargement de la liste des valeurs de départ du portail *url*.

#### **Explication**

Le moteur de balayage n'a pas pu télécharger la liste de valeurs de départ en utilisant l'URL spécifiée.

### **Intervention de l'utilisateur**

Vérifiez que vous avez accès à la page du portail de niveau supérieur avec votre navigateur sur le serveur à moteur de balayage.

# **FFQD5311E**

Une erreur est survenue lors de l'analyse syntaxique de la liste des valeurs de départ du portail *url*.

### **Explication**

Le moteur de balayage n'a pas reconnu la liste des valeurs de départ. L'URL indiquée contient peut-être d'autres données que la liste des valeurs de départ.

### **Intervention de l'utilisateur**

Vérifiez que vous pouvez obtenir la liste des valeurs de départ en ouvrant un navigateur Web sur le serveur à moteur de balayage et en accédant à l'URL spécifiée dans le message d'erreur.

# **FFQD5316E**

Le moteur de balayage n'a pas pu se connecter au serveur. L'adresse URL, le nom distinctif d'utilisateur ou le mot de passe indiqué est peut-être incorrect. URL : *url*, UserDN : *nom\_distinctif\_utilisateur*

#### **Explication**

Le moteur de balayage n'a pas pu télécharger la liste de valeurs de départ en utilisant les paramètres spécifiés.

### **Intervention de l'utilisateur**

Vérifiez que tous les paramètres sont corrects.

# **FFQD5317E**

L'authentification de base a échoué. URL : *url*, UserDN : *nom\_distinctif\_utilisateur*

### **Explication**

Le moteur de balayage n'a pas pu télécharger la liste de valeurs de départ car son authentification de base a échoué.

### **Intervention de l'utilisateur**

Vérifiez que les paramètres d'authentification de base sont corrects.

# **FFQD5318E**

L'authentification proxy a échoué. Serveur proxy : *nom\_serveur*, Port proxy : *numéro\_port*, Utilisateur proxy : *id\_utilisateur*

### **Explication**

Le moteur de balayage n'a pas pu télécharger la liste de valeurs de départ car son authentification proxy a échoué.

### **Intervention de l'utilisateur**

Vérifiez que le serveur proxy, le port et les paramètres d'authentification sont corrects.

# **FFQD5319E**

La réponse HTTP de *url* ne contient pas l'en-tête ou la valeur requise. L'en-tête attendu est *en-tête*.
### **Explication**

Le moteur de balayage n'a pas pu télécharger *url* car la réponse ne contient pas l'en-tête ou la valeur requise.

### **Intervention de l'utilisateur**

Vérifiez que le serveur WebSphere Portal fonctionne correctement.

## **FFQD5320E**

Trop de redirections d'adresses URL ont été effectuées lors du téléchargement (*fois* fois). La dernière redirection d'URL est *url*.

#### **Explication**

Le moteur de balayage répète les redirections *fois* fois. Le site qui est accédé peut subir trop de redirections d'URL.

### **Intervention de l'utilisateur**

Vérifiez que le serveur WebSphere Portal fonctionne correctement.

## **FFQD5321W**

L'élément de formulaire qui a été fourni par la page de connexion indique que le moteur de balayage doit envoyer les données de formulaire à un autre serveur. L'URL d'action est *url*.

### **Explication**

Le moteur de balayage va poster les données FORM à *url*.

### **Intervention de l'utilisateur**

Vérifiez que l'URL d'action est correcte et que les informations de page de connexion sont correctes.

## **FFQD5322E**

Le moteur de balayage n'a pas pu trouver l'élément de formulaire prévu dans la page de connexion. L'URL de page de connexion est *url*.

### **Explication**

Le moteur de balayage n'a pas pu trouver l'élément de formulaire dans la page de connexion.

### **Intervention de l'utilisateur**

Vérifiez que l'URL de liste de valeurs de départ spécifiée et les configurations SSO sont correctes.

## **FFQD5323E**

Le moteur de balayage n'a pas pu atteindre la page de connexion. L'URL de page de connexion est *url*.

#### **Explication**

Le moteur de balayage n''a pas pu atteindre la page de connexion.

### **Intervention de l'utilisateur**

Vérifiez que l'URL de liste de valeurs de départ spécifiée et les configurations SSO sont correctes.

# **FFQD5324W**

Le moteur de balayage n'a pas pu atteindre la page suivante de la liste de valeurs de départ. Il va ignorer le reste des URL des valeurs de départ. L'URL de page suivante est *url*.

### **Explication**

Le moteur de balayage n''a pas pu atteindre la page suivante de la liste des valeurs de départ.

### **Intervention de l'utilisateur**

Vérifiez que le serveur WebSphere Portal fonctionne correctement.

### **FFQD5325W**

Le nom distinctif utilisateur spécifié (*nom\_distinctif\_utilisateur*) n'est peut-être pas un nom distinctif canonique. Si un nom distinctif abrégé est spécifié, le moteur de balayage ne peut pas collecter les informations ACL depuis le serveur WebSphere Portal.

#### **Explication**

Le moteur de balayage a besoin du style canonique du nom distinctif (tel que uid=JSmith,o=My Organization). Si un nom distinctif abrégé est spécifié (tel que JSmith), le moteur de balayage ne peut pas collecter les informations ACL appropriées depuis le serveur WebSphere Portal. Par conséquent, la recherche sécurisée ne fonctionne pas correctement.

### **Intervention de l'utilisateur**

Pour prendre en charge la recherche sécurisée, indiquez le nom distinctif canonique de l'administrateur WebSphere Portal.

# **FFQD5600E**

Une erreur s'est produite lors de la configuration de la source de données.

#### **Explication**

Une erreur s'est produite lors de la configuration de la source de données.

#### **Intervention de l'utilisateur**

Configurez le paramètre du moteur de balayage QuickPlace dans la console d'administration. Reportez-vous à la section relative à l'administration de la recherche d'entreprise.

## **FFQD5601E**

Les informations relatives au serveur, à la cible ou aux deux n'ont pas été spécifiées.

#### **Explication**

Le serveur ou la cible Domino n'a pas été configuré correctement.

### **Intervention de l'utilisateur**

Configurez le paramètre du moteur de balayage QuickPlace dans la console d'administration. Reportez-vous à la section relative à l'administration de la recherche d'entreprise.

# **FFQD5602E**

Le nom du serveur *chaîne\_serveur* du fichier de configuration ne représente pas le serveur et la base de données Lotus QuickPlace.

### **Explication**

La chaîne de serveur *chaîne serveur* ne se conforme pas au format suivant : ″nom\_serveur!!nom\_base\_de\_données″.

### **Intervention de l'utilisateur**

Configurez le paramètre du moteur de balayage QuickPlace dans la console d'administration. Reportez-vous à la section relative à l'administration de la recherche d'entreprise.

## **FFQD5603E**

Le nom de serveur *chaîne\_serveur* dans le fichier de configuration ne représente pas la base de données Lotus Notes *nom\_base\_de\_données*. Le nom de la base de données doit être indiqué.

### **Explication**

La chaîne de serveur *chaîne\_serveur* ne contient pas le nom de la base de données.

### **Intervention de l'utilisateur**

Configurez le paramètre du moteur de balayage QuickPlace dans la console d'administration. Reportez-vous à la section relative à l'administration de la recherche d'entreprise.

## **FFQD5604W**

Le nom cible *chaîne\_cible* du fichier de configuration ne représente pas le nom du fichier de base de données Lotus Notes. Le nom de la base de données doit être indiqué.

### **Explication**

La chaîne cible *chaîne\_cible* ne contient pas de nom de base de données.

### **Intervention de l'utilisateur**

Configurez le paramètre du moteur de balayage QuickPlace dans la console d'administration. Reportez-vous à la section relative à l'administration de la recherche d'entreprise.

## **FFQD5800E**

Une erreur s'est produite lors de l'extraction d'informations concernant la base de données de documents à partir de la base de données de classeurs. Base de données de classeurs : *nom\_base\_de\_données*. Vue : *nom\_vue*. Formule : *formule*.

### **Explication**

Une erreur s'est produite lors de l'extraction d'informations concernant la base de données de documents à partir de la base de données de classeurs.

### **Intervention de l'utilisateur**

Vérifiez la bibliothèque cible et les droits d'accès à la base de données de documents et de classeurs pour l'utilisateur du moteur de balayage. Pour plus d'informations, consultez les fichiers journaux.

# **FFQD5801E**

Une erreur s'est produite lors de l'extraction d'informations concernant la base de données de dossiers à partir de la base de données de bibliothèques. Base de données de bibliothèques : *nom\_base\_de\_données*. Vue : *nom\_vue*.

### **Explication**

Une erreur s'est produite lors de l'extraction d'informations concernant la base de données de dossiers à partir de la base de données de bibliothèques.

### **Intervention de l'utilisateur**

Vérifiez les droits d'accès des documents et de la bibliothèque cible pour l'utilisateur du moteur de balayage. Pour plus d'informations, consultez les fichiers journaux.

## **FFQD5802E**

Une erreur s'est produite lors de la définition des informations pour le moteur de balayage Domino.Doc. Base de données de bibliothèques : *nom\_base\_de\_données\_bibliothèques*, Base de données de classeurs : *nom\_base\_de\_données\_classeurs*, Base de données de documents : *nom\_base\_de\_données\_document*.

### **Explication**

Une erreur s'est produite lors de la définition des informations pour le moteur de balayage Domino.Doc.

### **Intervention de l'utilisateur**

Vérifiez le serveur Domino Document Manager. Pour plus d'informations, consultez les fichiers journaux.

# **FFQD5900E**

Une erreur interne s'est produite. Cause : *cause*.

### **Explication**

Une erreur interne s'est produite. Cause : *cause*.

#### **Intervention de l'utilisateur**

Pour savoir où l'incident est survenu, consultez les fichiers journaux.

## **FFQD5901E**

Les communications réseau se sont arrêtées de manière anormale lors du traitement du contenu de l'adresse URL suivante : *url*.

### **Explication**

Le moteur de balayage n'est pas parvenu à télécharger l'ensemble du contenu de l'adresse URL *url*.

### **Intervention de l'utilisateur**

Vérifiez l'environnement réseau sur le serveur à moteur de balayage.

# **FFQD5902E**

Une erreur de délai d'attente du socket s'est produite lors du traitement du contenu de l'adresse URL suivante : *URL*.

#### **Explication**

Le moteur de balayage n'est pas parvenu à télécharger l'ensemble du contenu à cause d'une erreur de délai d'attente du socket.

### **Intervention de l'utilisateur**

Vérifiez l'environnement réseau sur le serveur à moteur de balayage.

## **FFQD5903E**

Le moteur de balayage n'a pas pu atteindre l'hôte indiqué. Le nom d'hôte en question est le suivant : *nom\_hôte*.

### **Explication**

Le moteur de balayage n'a pas pu atteindre l'hôte indiqué. Le nom d'hôte en question est le suivant : *nom\_hôte*.

### **Intervention de l'utilisateur**

Assurez-vous que le nom d'hôte est correct et vérifiez l'environnement réseau sur le serveur à moteur de balayage.

# **FFQD5904E**

Le moteur de balayage n'est pas parvenu à traiter l'URL *URL*.

### **Explication**

Le moteur de balayage n'est pas parvenu à traiter l'URL *URL*.

### **Intervention de l'utilisateur**

Vérifiez que le format de l'URL indiquée est correct.

## **FFQD5905E**

Une erreur s'est produite lors de l'analyse de la liste de valeurs de départ. URL source : *URL*.

#### **Explication**

Le moteur de balayage n'a pas pu analyser la liste des valeurs de départ téléchargée car le format de cette dernière est incorrect.

### **Intervention de l'utilisateur**

Assurez-vous que le format de la liste des valeurs de départ renvoyée par le serveur est correct.

## **FFQD5906E**

Le moteur de balayage a reçu un code d'état HTTP inattendu (*code*) lors de l'accès à l'adresse *URL*.

#### **Explication**

Le moteur de balayage a reçu le code d'état HTTP *code* lors de l'accès à l'adresse *URL*.

### **Intervention de l'utilisateur**

Vérifiez que le serveur fonctionne correctement.

# **FFQD5907E**

Echec de l'opération d'établissement de liaison SSL entre le moteur de balayage et l'adresse URL *URL* du serveur.

### **Explication**

Le moteur de balayage n'a pas pu établir de connexion SSL car l'établissement de liaison SSL a échoué.

### **Intervention de l'utilisateur**

Vérifiez que le fichier de clés certifiées (fichier truststore) indiqué contient les certificats adéquats pour le serveur.

## **FFQD5908E**

La liste des valeurs de départ contient une adresse URL non valide pour le contenu suivant : *URL*.

#### **Explication**

Le moteur de balayage a détecté une adresse URL non valide dans la liste des valeurs de départ.

### **Intervention de l'utilisateur**

Vérifiez que la liste des valeurs de départ renvoyée par le serveur est correcte.

## **FFQD5909E**

Le moteur de balayage n'a pas pu se connecter au serveur via l'authentification par formulaire. Adresse URL concernée : *url*.

#### **Explication**

Le moteur de balayage n'a pas pu se connecter au serveur via l'authentification par formulaire. Adresse URL concernée : *url*.

### **Intervention de l'utilisateur**

Vérifiez que les paramètres d'authentification par formulaire sont corrects.

# **FFQD5910E**

Le moteur de balayage n'a pas pu se connecter au serveur via l'authentification de base. Adresse URL concernée : *url*.

#### **Explication**

Le moteur de balayage n'a pas pu se connecter au serveur via l'authentification de base. Adresse URL concernée : *url*.

### **Intervention de l'utilisateur**

Vérifiez que les paramètres d'authentification de base sont corrects.

# **FFQD5911E**

Le moteur de balayage n'a pas pu établir de connexion socket avec le serveur *serveur* sur le port *port*.

#### **Explication**

Le moteur de balayage n'a pas pu établir de connexion socket avec le serveur *serveur* sur le port *port*.

Vérifiez que le serveur cible et le port indiqués sont opérationnels et que les paramètres indiqués sont corrects.

## **FFQD8000I**

Le référentiel du système de fichiers a été chargé.

#### **Explication**

Le référentiel du système de fichiers a été chargé, il est disponible maintenant.

### **Intervention de l'utilisateur**

Ce message est envoyé à titre d'information uniquement. Aucune action n'est requise.

## **FFQD8001I**

Le référentiel DB2 *url\_base\_de\_données* a été chargé.

### **Explication**

Le référentiel de la base de données DB2 *url\_base\_de\_données* a été chargé, il est disponible maintenant.

### **Intervention de l'utilisateur**

Ce message est envoyé à titre d'information uniquement. Aucune action n'est requise.

### **FFQD8002I**

Le référentiel Content Manager *nom\_serveur* a été chargé.

### **Explication**

Le référentiel du serveur Content Manager *nom\_serveur* a été chargé, il est disponible maintenant.

### **Intervention de l'utilisateur**

Ce message est envoyé à titre d'information uniquement. Aucune action n'est requise.

## **FFQD8003I**

Le référentiel WebSphere Information Integrator Content Edition *nom\_serveur* : *nom\_référentiel* a été chargé.

### **Explication**

Le référentiel du serveur WebSphere Information Integrator Content Edition *nom\_serveur* : *nom\_référentiel* a été chargé, il est disponible maintenant.

### **Intervention de l'utilisateur**

Ce message est envoyé à titre d'information uniquement. Aucune action n'est requise.

## **FFQD8020E**

Impossible de modifier le type de la propriété *nom\_propriété*.

**Explication**

Impossible de modifier le type de la propriété *nom\_propriété*.

### **Intervention de l'utilisateur**

Pour savoir où l'incident est survenu, consultez les fichiers journaux.

# **FFQD8021E**

Le paramètre *nom\_paramètre* est requis.

### **Explication**

Le paramètre requis pour la spécification du référentiel est introuvable.

### **Intervention de l'utilisateur**

Pour savoir où l'incident est survenu, consultez les fichiers journaux.

## **FFQD8022E**

Aucun référentiel approprié n'a été trouvé pour le document *uri*.

### **Explication**

Il n'existe aucun référentiel approprié pour la gestion du document indiqué *uri*.

### **Intervention de l'utilisateur**

Vérifiez que l'URI indiqué est correct.

# **FFQD8023E**

Une ou plusieurs sessions sont toujours actives.

### **Explication**

L'initialisation de la fabrique de sessions n'a pas abouti car une ou plusieurs sessions sont actives.

### **Intervention de l'utilisateur**

Pour savoir où l'incident est survenu, consultez les fichiers journaux.

## **FFQD8024E**

Le document *uri* n'a pas été trouvé.

### **Explication**

Le document indiqué *uri* est introuvable.

### **Intervention de l'utilisateur**

Vérifiez que l'URI indiqué est correct.

# **FFQD8025E**

L'erreur d'E-S s'est produite lors de l'extraction du document indiqué *uri*.

### **Explication**

L'erreur d'E-S s'est produite lors de l'extraction du document indiqué *uri*.

### **Intervention de l'utilisateur**

Pour savoir où l'incident est survenu, consultez les fichiers journaux.

# **FFQD8026E**

Une erreur s'est produite lors de l'extraction du document indiqué *uri*.

### **Explication**

L'erreur s'est produite lors de l'extraction du document indiqué *uri*.

### **Intervention de l'utilisateur**

Pour savoir où l'incident est survenu, consultez les fichiers journaux.

## **FFQD8027E**

Une erreur de communication s'est produite. Message : *message\_erreur*

### **Explication**

L'erreur s'est produite dans la couche de communications commune (CCL).

### **Intervention de l'utilisateur**

Démarrez le processus de la couche de communications commune (CCL).

# **FFQD8028E**

L'URI indiqué *uri* est incorrect.

### **Explication**

L'analyseur syntaxique URI n'a pas pu reconnaître l'URI indiqué *uri*.

### **Intervention de l'utilisateur**

Vérifiez que l'URI indiqué est correct.

## **FFQD8029E**

Le document indiqué *uri* est trop volumineux.

### **Explication**

La taille du document indiqué *uri* dépasse la limite de taille interne.

### **Intervention de l'utilisateur**

Aucune action n'est requise.

# **FFQD8030E**

L'URI indiqué *uri* est incorrect.

### **Explication**

L'URI spécifié ne représente pas le document du fichier archive.

### **Intervention de l'utilisateur**

Vérifiez que l'URI indiqué est correct.

# **FFQD8031E**

Le fichier archive indiqué *uri* ne peut pas être extrait. Nom d'entrée : *nom\_entrée* Jeu de caractères d'archive : *jeu\_caractères\_archive*

#### **Explication**

Une erreur s'est produite lors de l'extraction de l'entrée d'archive *nom\_entrée* de l'archive *uri*.

Vérifiez que le fichier archive spécifié par l'URI est correct.

## **FFQD8050E**

Une erreur s'est produite lors de la connexion au serveur Content Manager *nom\_serveur*. Message d'erreur : *message\_erreur*

### **Explication**

Le connecteur Content Manager n'a pas pu se connecter au serveur *nom\_serveur*.

### **Intervention de l'utilisateur**

Pour savoir où l'incident est survenu, consultez les fichiers journaux. Pour plus d'informations, consultez le document IBM DB2 Content Manager for Multiplatforms/IBM DB2 Information Integrator for Content for Multiplatforms, Messages and Codes.

## **FFQD8051E**

Une erreur s'est produite lors de l'extraction du document *uri* : Message d'erreur : *message\_erreur*

### **Explication**

Le connecteur Content Manager n'a pas pu extraire le document *uri*.

### **Intervention de l'utilisateur**

Pour savoir où l'incident est survenu, consultez les fichiers journaux. Pour plus d'informations, consultez le document IBM DB2 Content Manager for Multiplatforms/IBM DB2 Information Integrator for Content for Multiplatforms, Messages and Codes.

## **FFQD8060E**

Une erreur SQL s'est produite lors de la connexion à la base de données *url\_base\_de\_données*. Code d'erreur : *code\_erreur*. Message d'erreur : *message\_erreur*

#### **Explication**

Le connecteur DB2 n'a pas pu se connecter à la base de données *url\_base\_de\_données*.

### **Intervention de l'utilisateur**

Pour savoir où l'incident est survenu, consultez les fichiers journaux. Pour plus d'informations, consultez le document IBM DB2 Universal Database Message Reference.

# **FFQD8062E**

La table ou la vue *nom\_table\_ou\_vue* sur la base de données *url\_base\_de\_données* spécifiée par l'URI *uri* n'a pas de colonne de contenu de texte ou binaire de grande taille.

### **Explication**

Le connecteur DB2 n'a pas pu trouver de colonne de contenu texte ou binaire de grande taille dans la table ou la vue *nom\_table\_ou\_vue* sur la base de données *url\_base\_de\_données* indiquée par l'URI *uri*.

Vérifiez que l'URI indiqué est correct.

# **FFQD8063E**

Une erreur SQL s'est produite lors de l'extraction du document *uri*. Code d'erreur : *code\_erreur*. Message : *message\_erreur*

### **Explication**

Le connecteur DB2 n'a pas pu extraire le document *uri*.

### **Intervention de l'utilisateur**

Pour savoir où l'incident est survenu, consultez les fichiers journaux. Pour plus d'informations, consultez le document IBM DB2 Universal Database Message Reference.

## **FFQD8070E**

Le fichier *nom\_fichier* spécifié par l'URI *uri* est introuvable.

### **Explication**

Le connecteur du système de fichiers n'a pas trouvé le document *nom\_fichier* spécifié par l'URI *uri*.

### **Intervention de l'utilisateur**

Vérifiez que l'URI indiqué est correct.

# **FFQD8080E**

Une erreur s'est produite lors de la connexion au serveur WebSphere Information Integrator Content Edition *nom\_serveur*. Message d'erreur : *message\_erreur*

### **Explication**

Le connecteur Content Edition n'a pas pu se connecter au serveur *nom\_serveur*.

### **Intervention de l'utilisateur**

Pour savoir où l'incident est survenu, consultez les fichiers journaux.

## **FFQD8081E**

Une erreur s'est produite lors de la connexion au référentiel WebSphere Information Integrator Content Edition *nom\_référentiel*. Message d'erreur : *message\_erreur*

### **Explication**

Le connecteur Content Edition n'a pas pu se connecter au référentiel *nom\_référentiel*.

### **Intervention de l'utilisateur**

Pour savoir où l'incident est survenu, consultez les fichiers journaux.

## **FFQD8082E**

Une erreur s'est produite lors de l'extraction du document *uri*. Message d'erreur : *message\_erreur*

### **Explication**

Le connecteur Content Edition n'a pas pu extraire le document *uri*.

### **Intervention de l'utilisateur**

Vérifiez que l'URI indiqué est correct. Pour savoir où l'incident est survenu, consultez les fichiers journaux.

## **FFQD8083E**

Une erreur s'est produite lors de l'extraction du document *uri*. Message d'erreur : *message\_erreur*

#### **Explication**

Le connecteur Content Edition n'a pas pu extraire le document *uri*.

#### **Intervention de l'utilisateur**

Pour savoir où l'incident est survenu, consultez les fichiers journaux.

## **FFQD9000E**

Le format de chiffrement d'un mot de passe est incorrect.

### **Explication**

Le format de chiffrement d'un mot de passe est incorrect.

### **Intervention de l'utilisateur**

Vérifiez le format du mot de passe dans le fichier XML de configuration.

## **FFQD9001E**

La balise XML requise *balise\_XML* n'apparaît pas dans un fichier XML de configuration.

#### **Explication**

La balise XML requise *balise\_XML* n'apparaît pas dans un fichier XML de configuration.

### **Intervention de l'utilisateur**

Vérifiez que la balise est dans le fichier XML de configuration.

### **FFQD9002E**

Le fichier XML de configuration *nom\_fichier* est introuvable.

### **Explication**

Un fichier XML de configuration du module d'extension du moteur de balayage est introuvable.

### **Intervention de l'utilisateur**

Vérifiez que le fichier de configuration se trouve à l'emplacement approprié.

## **FFQD9003E**

Impossible de charger le fichier XML de configuration *nom\_fichier*.

### **Explication**

Une ou plusieurs erreurs se sont produites lors du chargement du fichier XML de configuration du module d'extension du moteur de balayage.

Pour plus d'informations, reportez-vous aux messages d'erreur des fichiers journaux. Généralement, l'erreur est une exception IOException.

## **FFQD9004E**

Erreur imprévue.

### **Explication**

Le programme a rencontré une erreur imprévue.

### **Intervention de l'utilisateur**

Pour plus d'informations, reportez-vous aux messages d'erreur des fichiers journaux.

## **FFQD9005E**

Des erreurs se sont produites lors de l'exécution d'une instruction SQL.

### **Explication**

Une ou plusieurs erreurs se sont produites lors de l'exécution d'une instruction SQL.

### **Intervention de l'utilisateur**

Pour plus d'informations, reportez-vous aux messages d'erreur des fichiers journaux.

## **FFQD9006E**

Aucune règle n'a été définie pour la table dont l'adresse est *URI* dans un fichier XML de configuration.

### **Explication**

Aucune définition d'une relation application pour la table *URI* n'a été trouvée.

### **Intervention de l'utilisateur**

Vérifiez le fichier de configuration et assurez-vous qu'il définit précisément les relations entre les tables.

# **FFQD9007E**

Il n'existe aucune définition de table pour l'alias de table *URI*.

### **Explication**

Cette table doit être définie dans un fichier XML de configuration pour l'alias *URI*.

#### **Intervention de l'utilisateur**

Vérifiez le fichier de configuration et assurez-vous qu'il définit bien une table pour un alias.

## **FFQD9008E**

Impossible de charger un fichier de classes Java.

#### **Explication**

Impossible de charger un fichier de classes Java.

Vérifiez les définitions de chemin de classes dans le paramètre correspondant du module d'extension.

## **FFQD9009E**

Le codage de l'URL *URL* n'est pas valide.

### **Explication**

Le codage de l'URL *URL* n'est pas valide.

#### **Intervention de l'utilisateur**

Pour plus d'informations, reportez-vous aux messages d'erreur des fichiers journaux.

## **FFQD9010E**

La base de données ne parvient pas à se fermer.

#### **Explication**

La base de données ne parvient pas à se fermer.

### **Intervention de l'utilisateur**

Pour plus d'informations, reportez-vous aux messages d'erreur des fichiers journaux.

## **Messages de scripts (FFQF)**

Les messages de scripts sont générés à partir du script de ligne de commande (environnement d'exploitation AIX, Linux ou Solaris) ou des fichiers par lots (Windows).

## **FFQF0002E**

*commande* : Cette option n'a pas été reconnue ″*option\_non\_valide*″. Arrêt en cours.

### **Explication**

La commande indiquée *commande* a rencontré une option non valide *option\_non\_valide*.

### **Intervention de l'utilisateur**

Consultez la documentation afin de vous assurer qu'une option valide est spécifiée pour la commande indiquée. Reportez-vous à la section relative à l'administration de la recherche d'entreprise.

# **FFQF0003E**

*commande* : Cette commande doit être exécutée avec l'ID utilisateur root. Arrêt en cours.

### **Explication**

La commande indiquée *commande* n'a pas été appelée lors de la connexion de l'utilisateur avec un ID utilisateur autre que root.

### **Intervention de l'utilisateur**

Connectez-vous en tant qu'ID utilisateur root avant d'exécuter la commande indiquée *commande*.

# **FFQF0004E**

*commande* : L'option -u n'a pas été indiquée pour l'ID utilisateur. Arrêt en cours.

### **Explication**

La commande indiquée *commande* a été appelée sans ID utilisateur valide.

### **Intervention de l'utilisateur**

Indiquez un ID utilisateur valide sans l'option -u.

# **FFQF0013I**

Vérification en cours de l'existence du noeud ...

#### **Explication**

Avant d'effectuer le catalogage de la base de données distante DB2, vérifiez si le noeud DB2 existe déjà.

### **Intervention de l'utilisateur**

## **FFQF0014I**

Vérification en cours du catalogage de la base de données ...

#### **Explication**

Avant d'effectuer le catalogage de la base de données distante DB2, vérifiez si la base de données distante DB2 est déjà cataloguée.

**Intervention de l'utilisateur**

## **FFQF0015I**

Suppression en cours du catalogue des bases de données ...

### **Explication**

La base de données distante DB2 est cataloguée. Avant de cataloguer à nouveau la base de données distante DB2, supprimez le catalogue de bases de données DB2.

**Intervention de l'utilisateur**

## **FFQF0016I**

Catalogage du noeud ...

### **Explication**

Le noeud DB2 est déjà catalogué.

### **Intervention de l'utilisateur**

# **FFQF0023E**

*commande* : Le répertoire ″*nom\_répertoire*″ est introuvable. Arrêt en cours.

#### **Explication**

La commande indiquée *commande* requiert le répertoire *nom\_répertoire*, mais le répertoire est introuvable. La commande indiquée s'arrête.

Vérifiez que le répertoire indiqué existe avant d'appeler la commande.

# **FFQF0024E**

*commande*: Le fichier ″*nom\_fichier*″ est introuvable. Arrêt en cours.

#### **Explication**

La commande indiquée *commande* requiert le fichier *nom\_fichier*, mais il est introuvable. La commande indiquée s'arrête.

### **Intervention de l'utilisateur**

Vérifiez que le fichier indiqué existe avant d'appeler la commande.

## **FFQF0026E**

*commande* : Un répertoire de sauvegarde non valide ″*nom\_répertoire*″ a été trouvé. Arrêt en cours.

#### **Explication**

La commande indiquée *commande* a rencontré un répertoire de sauvegarde non valide *nom\_répertoire*. Par exemple, le répertoire indiqué est un fichier ou vous ne disposez pas des droits d'utilisation du répertoire indiqué. La commande indiquée s'arrête.

### **Intervention de l'utilisateur**

Vérifiez que le répertoire indiqué est un répertoire valide avec des droits de lecture, d'écriture et d'exécution appropriés pour l'administrateur de recherche d'entreprise avant d'appeler la commande.

## **FFQF0027I**

*commande* : Démarrage de la restauration des informations de configuration à partir de ″*nom\_répertoire*″ ...

### **Explication**

La restauration des informations de configuration commence.

### **Intervention de l'utilisateur**

## **FFQF0028E**

*commande* : Impossible de restaurer les informations de configuration, Code retour : *code\_retour*.

#### **Explication**

La commande indiquée *commande* a rencontré une erreur lors de l'exécution d'une commande copy pour restaurer les informations de configuration. Le code retour d'erreur provenant de la commande copy est *code\_retour*.

### **Intervention de l'utilisateur**

Ce message peut être généré suite à une erreur de disque saturé ou à une erreur de droits d'accès. Pour connaître le message d'erreur système d'origine, consultez la console d'administration.

# **FFQF0029I**

*commande* : La restauration des informations de base de données est terminée.

### **Explication**

Les informations de configuration ont été restaurées.

**Intervention de l'utilisateur**

# **FFQF0030E**

*commande* : Répertoire d'informations de configuration de sauvegarde absent ″*nom\_répertoire*″.

### **Explication**

La commande indiquée *commande* a rencontré une requête de restauration des informations de configuration mais ces dernières n'ont pas été sauvegardées ou sont introuvables.

### **Intervention de l'utilisateur**

Vérifiez que la procédure de sauvegarde inclut la sauvegarde des informations de configuration.

# **FFQF0031I**

*commande* : Démarrage de la restauration des informations de configuration à partir de ″*nom\_répertoire*″ ...

### **Explication**

Restauration des informations de base de données à partir de *nom\_répertoire*.

### **Intervention de l'utilisateur**

## **FFQF0032E**

*commande* : Impossible de restaurer les informations de base de données, rc=*code\_retour*.

#### **Explication**

La commande indiquée *commande* a rencontré une erreur lors de la restauration des informations de base de données. Le code retour d'erreur est *code\_retour*.

### **Intervention de l'utilisateur**

Le message peut être généré suite à une erreur de disque saturé ou à une erreur de droits d'accès. Pour connaître le message d'erreur système d'origine, consultez la console d'administration.

# **FFQF0033I**

*commande* : La restauration de la base de données est terminée.

### **Explication**

Les informations de la base de données ont été restaurées.

### **Intervention de l'utilisateur**

# **FFQF0034E**

*commande* : Impossible de trouver le répertoire des informations de la base de données de sauvegarde ″*nom\_répertoire*″.

### **Explication**

La commande indiquée *commande* a rencontré une requête de restauration des informations de base de données mais ces dernières n'ont pas été sauvegardées ou sont introuvables.

### **Intervention de l'utilisateur**

Vérifiez que la procédure de sauvegarde inclut la sauvegarde des informations de base de données.

## **FFQF0035I**

*commande* : Démarrage de la restauration des données d'index depuis ″*nom\_répertoire*″ ...

### **Explication**

Restauration des données d'index à partir de *nom\_répertoire*.

### **Intervention de l'utilisateur**

## **FFQF0036E**

*commande* : Impossible de restaurer les données d'index, rc=*code\_retour*.

### **Explication**

La commande indiquée *commande* a rencontré une erreur lors de l'exécution d'une commande copy pour la restauration des données d'index. Le code retour d'erreur provenant de la commande copy est *code\_retour*.

### **Intervention de l'utilisateur**

Ce message peut être généré suite à une erreur de disque saturé ou à une erreur de droits d'accès. Pour connaître le message d'erreur système d'origine, consultez la console d'administration.

# **FFQF0037I**

*commande* : La restauration des données d'index est terminée.

### **Explication**

Les données d'index ont été restaurées.

### **Intervention de l'utilisateur**

## **FFQF0038E**

*commande* : Impossible de trouver le répertoire des informations d'index sauvegardées ″*nom\_répertoire*″.

#### **Explication**

La commande indiquée *commande* a rencontré une requête de restauration des données d'index, mais ces dernières n'ont pas été sauvegardées ou sont manquantes.

Vérifiez que la procédure de sauvegarde inclut la sauvegarde des données d'index.

# **FFQF0046E**

*commande* : Une option non valide ″*option\_non\_valide*″ a été trouvée.

#### **Explication**

La commande indiquée *commande* a rencontré une option *option\_non\_valide* non prise en charge.

### **Intervention de l'utilisateur**

Indiquez une option valide. Pour obtenir une liste des options valides, appelez la commande avec l'option -h.

## **FFQF0047E**

*commande* : La commande ″*commande*″ ne peut pas être exécutée en tant que ″*id\_utilisateur*″. L'utilisateur n'est pas l'utilisateur root. Arrêt en cours.

### **Explication**

La commande indiquée *commande* qui tente d'exécuter la chaîne de commandes *commande* doit être exécutée à l'aide de l'ID utilisateur root. Etant donné que l'ID utilisateur connecté est *id\_utilisateur*, la commande s'arrête.

### **Intervention de l'utilisateur**

Connectez-vous à l'aide de l'ID utilisateur root avant d'appeler la commande.

# **FFQF0058E**

*commande* : Le processus parent CCL n'a pas été trouvé. Arrêt en cours.

### **Explication**

La commande indiquée *commande* ne peut pas arrêter le processus CCL car son processus parent est introuvable. Cela signifie que le processus CCL est démarré.

### **Intervention de l'utilisateur**

Aucune action n'est requise car le processus CCL n'est pas démarré.

# **FFQF0061E**

*commande* : Le processus CCL n'a pas été trouvé. Arrêt en cours.

### **Explication**

La commande indiquée *commande* ne peut pas arrêter le processus CCL car son processus est introuvable. Cela signifie que le processus CCL est démarré.

#### **Intervention de l'utilisateur**

Aucune action n'est requise car le processus CCL n'est pas démarré.

# **FFQF0065E**

*commande* : Le processus CCL n'a pas pu être arrêté. rc=[*code\_retour*].

### **Explication**

La commande indiquée *commande* n'a pas pu arrêter CCL car son processus n'a pas pu être arrêté à l'aide de la commande kill. Le code retour d'erreur est *code\_retour*.

### **Intervention de l'utilisateur**

CCL est à un état à partir duquel il ne peut pas être arrêté. Prenez contact avec le service de support logiciel IBM pour résoudre cet incident.

# **FFQF0067E**

*commande* : Impossible de démarrer le service CCL car l'utilisateur n'est pas l'utilisateur root uid=[*numéro\_id\_utilisateur*]. Arrêt en cours.

### **Explication**

La commande indiquée *commande* ne peut pas arrêter le processus CCL car l'ID utilisateur employé pour la connexion n'est pas l'utilisateur root.

### **Intervention de l'utilisateur**

Connectez-vous à l'aide de l'ID utilisateur root avant d'appeler la commande.

# **FFQF0069E**

*commande* : L'élément inittab du service CCL ne peut pas être défini car l'utilisateur n'est pas connecté en tant qu'utilisateur root uid=[*numéro\_id\_utilisateur*]. Arrêt en cours.

### **Explication**

La commande indiquée *commande* ne peut pas configurer inittab pour CCL car l'ID utilisateur employé pour la connexion n'est pas l'ID root.

### **Intervention de l'utilisateur**

Connectez-vous à l'aide de l'ID utilisateur root avant d'appeler la commande.

## **FFQF0070W**

*commande* : L'inittab de CCL est déjà défini.

### **Explication**

La commande *commande* ne peut pas configurer inittab pour CCL car cet élément est déjà configuré.

#### **Intervention de l'utilisateur**

Aucune action n'est requise. La configuration inittab n'est pas modifiée.

# **FFQF0076E**

*commande* : L'option -c a indiqué un fichier qui est introuvable. Arrêt en cours.

### **Explication**

La commande indiquée *commande* a été appelée avec l'option -c et le fichier est introuvable.

Indiquez un fichier valide pour l'option -c.

# **FFQF0077E**

*commande* : L'option -u n'a pas été indiquée pour l'ID utilisateur. Arrêt en cours.

#### **Explication**

La commande indiquée *commande* a été appelée sans l'option -u. L'option -u indique l'ID utilisateur de l'administrateur de recherche d'entreprise.

### **Intervention de l'utilisateur**

Indiquez l'option -u lorsque vous appelez la commande *commande*.

# **FFQF0098E**

*commande* : Impossible de trouver la variable d'environnement ES\_NODE\_ROOT. Arrêt en cours.

### **Explication**

La commande indiquée *commande* est exécutée dans un environnement où la variable d'environnement ES\_NODE\_ROOT n'est pas définie.

### **Intervention de l'utilisateur**

Vérifiez que la variable ES\_NODE\_ROOT est définie avant d'appeler cette commande.

## **FFQF0099E**

*commande* : Impossible de trouver le fichier désigné par la variable d'environnement ES\_CFG. Arrêt en cours.

#### **Explication**

La commande indiquée *commande* n'a pas trouvé le fichier de configuration désigné par la variable d'environnement ES\_CFG.

### **Intervention de l'utilisateur**

Assurez-vous que la variable ES\_CFG variable désigne le fichier ES\_NODE\_ROOT/nodeinfo/es.cfg avant d'appeler cette commande.

## **FFQF0100E**

*commande* : L'ID utilisateur en cours ″*id\_utilisateur*″ ne correspond pas à l'ID utilisateur de l'administrateur de recherche d'entreprise ″*id\_utilisateur\_admin*″. Arrêt en cours.

#### **Explication**

La commande indiquée *commande* a été appelée avec un ID utilisateur incorrect.

#### **Intervention de l'utilisateur**

Connectez-vous à l'aide de l'ID utilisateur *id\_utilisateur\_admin* avant d'appeler cette commande.

# **FFQF0101E**

*commande* : Le serveur en cours n'est pas le serveur contrôleur. Arrêt en cours.

### **Explication**

La commande indiquée *commande* doit être appelée sur le serveur de contrôleur.

### **Intervention de l'utilisateur**

Connectez-vous au serveur de contrôleur avant d'appeler cette commande.

## **FFQF0102E**

*commande* : Un argument requis n'a pas été trouvé. Arrêt en cours.

#### **Explication**

Un ou plusieurs arguments manquent ou sont incorrects pour la commande indiquée *commande*.

### **Intervention de l'utilisateur**

Reportez-vous à la syntaxe de la commande pour indiquer les arguments corrects lors de l'appel de l'option -h.

# **FFQF0103E**

*commande* : Impossible de créer le répertoire ″*nom\_répertoire*″. Arrêt en cours.

### **Explication**

La commande indiquée *commande* n'a pas pu créer le répertoire spécifié *nom\_répertoire*. Cette situation peut être due au fait que vous ne disposez pas des droits permettant de créer un répertoire.

### **Intervention de l'utilisateur**

Assurez-vous que le répertoire indiqué *nom\_répertoire* peut être créé manuellement.

# **FFQF0105W**

*commande* : Le répertoire ″*nom\_répertoire*″ existe déjà. Suppression en cours...

#### **Explication**

La commande indiquée *commande* a rencontré le répertoire de sauvegarde indiqué *nom\_répertoire* avec les mêmes informations précédentes. Ce répertoire sera supprimé avant la sauvegarde.

### **Intervention de l'utilisateur**

Aucune action n'est requise.

# **FFQF0106E**

*commande* : Impossible de supprimer le répertoire ″*nom\_répertoire*″, rc=*code\_retour*.

#### **Explication**

La commande indiquée *commande* n'a pas pu supprimer le répertoire de sauvegarde indiqué *nom\_répertoire* avec les mêmes informations

précédentes. Cette situation peut être due au fait que vous ne disposez pas des droits permettant de supprimer un répertoire. Le code retour d'erreur est *code\_retour*.

### **Intervention de l'utilisateur**

Assurez-vous que le répertoire de sauvegarde indiqué peut être supprimé manuellement.

# **FFQF0107E**

*commande* : Impossible de créer le répertoire ″*nom\_répertoire*″, rc=*code\_retour*.

### **Explication**

La commande indiquée *commande* n'a pas pu créer le répertoire de sauvegarde spécifié *nom\_répertoire*. Le code retour d'erreur est *code\_retour*. Cette situation peut être due au fait que vous ne disposez pas des droits permettant de créer un répertoire.

### **Intervention de l'utilisateur**

Assurez-vous que le répertoire de sauvegarde indiqué peut être créé manuellement.

# **FFQF0108E**

*commande* : Impossible de sauvegarder les informations de configuration, rc=*code\_retour*.

### **Explication**

La commande indiquée *commande* a rencontré une erreur lors de l'exécution d'une commande copy pour sauvegarder les informations de configuration. Le code retour d'erreur provenant de la commande copy est *code\_retour*.

### **Intervention de l'utilisateur**

Ce message peut être généré suite à une erreur de disque saturé ou à une erreur de droits d'accès. Pour connaître le message d'erreur système d'origine, consultez la console d'administration.

# **FFQF0111E**

*commande* : Impossible de sauvegarder les informations de base de données, rc=*code\_retour*. Vérifiez que le service CCL fonctionne sur le noeud du moteur de balayage, que le disque du système de fichiers n'est pas plein et que le répertoire de sauvegarde dispose des droits appropriés.

#### **Explication**

La commande *commande* indiquée a rencontré une erreur lors de la sauvegarde des informations de la base de données. Le code retour d'erreur est *code\_retour*.

### **Intervention de l'utilisateur**

Parmi les causes possibles de l'échec de sauvegarde de base de données, il peut se produire une erreur de disque saturé, une erreur de droits d'accès ou encore le fait que le service CCL ne fonctionne pas sur le noeud du moteur de balayage. Pour connaître le message d'erreur système d'origine, consultez la console d'administration de recherche d'entreprise.

# **FFQF0114E**

*commande* : Impossible de sauvegarder les données d'index, rc=*code\_retour*.

### **Explication**

La commande indiquée *commande* a rencontré une erreur lors de l'exécution d'une commande copy pour la sauvegarde des données d'index. Le code retour d'erreur provenant de la commande copy est *code\_retour*.

### **Intervention de l'utilisateur**

Ce message peut être généré suite à une erreur de disque saturé ou à une erreur de droits d'accès. Pour connaître le message d'erreur système d'origine, consultez la console d'administration.

# **FFQF0119E**

*commande* : Impossible d'arrêter le système sauf le serveur de recherche pour la sauvegarde, rc=*code\_retour*.

### **Explication**

La commande indiquée *commande* n'a pas pu arrêter le système pour la maintenance. Le code retour d'erreur est *code\_retour*.

### **Intervention de l'utilisateur**

Arrêtez complètement le système avant d'appeler cette commande.

# **FFQF0121E**

*commande* : Le système n'a pas pu être redémarré après la sauvegarde, rc=*code\_retour*.

### **Explication**

La commande indiquée *commande* n'a pas pu redémarrer le système après la procédure de sauvegarde. Le code retour d'erreur est *code\_retour*.

### **Intervention de l'utilisateur**

Redémarrez le système avec la commande esadmin start.

# **FFQF0124E**

*commande* : Le système n'a pas pu être redémarré après la procédure de restauration, rc=*code\_retour*.

### **Explication**

La commande indiquée *commande* n'a pas pu redémarrer le système après la procédure de restauration. Le code retour d'erreur est *code\_retour*.

#### **Intervention de l'utilisateur**

Redémarrez le système à l'aide de la commande esadmin start.

# **FFQF0127E**

*commande* : Aucun mot de passe n'a été trouvé.

### **Explication**

La commande indiquée *commande* requiert que vous entriez un mot de passe.

Indiquez le mot de passe lorsque vous appelez cette commande.

# **FFQF0128E**

*commande* : Impossible de trouver la variable d'environnement *nom\_variable*. Arrêt en cours.

### **Explication**

La commande indiquée *commande* requiert que vous définissiez la variable d'environnement *nom\_variable*.

### **Intervention de l'utilisateur**

Définissez la variable d'environnement indiquée avant d'appeler cette commande.

# **FFQF0133E**

*commande* : Impossible de créer la table dans la base de données *nom\_base\_de\_données*, rc=[*code\_retour*], erreur=[*message\_erreur*]. Arrêt en cours.

### **Explication**

La commande indiquée *commande* n'a pas pu créer la table d'utilisateurs dans la base de données indiquée *nom\_base\_de\_données*. Le code retour d'erreur est *code\_retour*. Le texte d'erreur est *message\_erreur*.

### **Intervention de l'utilisateur**

Arrêtez manuellement DB2 UDB puis redémarrez DB2 UDB avant d'appeler la commande. La commande permettant d'arrêter DB2 UDB est db2stop et la commande permettant de démarrer ce programme est db2start.

## **FFQF0137E**

*commande* : Le répertoire de données de collections personnalisées *nom\_répertoire* pour la collection *id\_collection* n'a pas pu être créé.

### **Explication**

Cette collection utilise un chemin de répertoire de données qui n'est pas un chemin par défaut, le répertoire pour la collection n'existe pas ou vous n'avez pas l'autorisation d'accéder au répertoire.

### **Intervention de l'utilisateur**

Créez le répertoire indiqué ou modifiez les autorisations du répertoire parent pour permettre à l'opération de restauration de le créer.

# **FFQF0139E**

*commande* : Les options ″-i″, ″-d″, ″-c″ ne sont pas prises en charge individuellement dans la version actuelle.

### **Explication**

Pour la commande *commande*, vous ne pouvez pas utiliser les options de cette version de la recherche d'entreprise. Certaines opérations de sauvegarde et de restauration de configuration, fichiers de données ou bases de données pertinentes ne sont plus pris en charge.

Pour savoir comment exécuter ces commandes de sauvegarde et de restauration, consultez la rubrique ″Backing up and restoring an enterprise search system″ du document Administering Enterprise Search. Réexécutez la commande avec la syntaxe correcte.

# **FFQF0140E**

Impossible de démarrer le serveur de réseau Apache Derby. Message : *texte\_message*

### **Explication**

La base de données Apache Derby permet de stocker les informations du moteur de balayage.

### **Intervention de l'utilisateur**

Pour corriger le problème, consultez le message : *texte\_message*

# **FFQF0142E**

*commande* : La version du produit de la recherche d'entreprise de la configuration de sauvegarde ″*version\_produit\_sauvegarde*″ ne correspond pas à la version de produit ″*version\_produit\_système*″ du système de recherche d'entreprise installé.

### **Explication**

La commande indiquée *commande* a rencontré une requête de restauration des informations de configuration, mais la version du produit de recherche d'entreprise de la configuration sauvegardée ne correspond pas à celle du système de recherche d'entreprise installé.

### **Intervention de l'utilisateur**

Vérifiez que la configuration de sauvegarde a été créée sur un système de recherche d'entreprise avec la même version de produit que le système de recherche d'entreprise vers lequel elle est restaurée.

# **FFQF0145E**

Une erreur a été détectée lors de l'exécution de la commande.

### **Explication**

Impossible d'exécuter la commande {0} spécifiée.

### **Intervention de l'utilisateur**

Vérifiez les variables d'environnement qui indiquent le répertoire d'installation (RACINE\_INSTALL), le répertoire de données (RACINE\_NOEUD) et le fichier ES\_CFG. Reportez-vous également aux erreurs enregistrées ici : {1}.

# **FFQF0151E**

Une erreur a été détectée lors de l'exécution de la commande.

### **Explication**

Impossible d'exécuter la commande {0} spécifiée.

### **Intervention de l'utilisateur**

Consultez les erreurs enregistrées à l'emplacement {1} et vérifiez que le serveur CCL est bien en cours d'exécution.

# **Messages système généraux (FFQG)**

Les messages système généraux décrivent les problèmes pouvant se produire dans les composants de la recherche d'entreprise.

# **FFQG0024E**

Une erreur interne s'est produite. Message d'exception : *message\_exception*

### **Explication**

Une erreur interne s'est produite dans un composant du système OmniFind Enterprise Edition.

### **Intervention de l'utilisateur**

Contactez le support logiciel IBM.

## **FFQG0026E**

Les fichiers d'entrée et de sortie doivent être des fichiers différents. Corrigez les paramètres de fichier appropriés et soumettez à nouveau la requête. Fichier d'entrée : *fichier\_entrée*. Fichier de sortie : *fichier\_sortie*.

### **Explication**

Le même fichier a été utilisé pour l'entrée et la sortie. Les fichiers d'entrée et de sortie doivent être différents.

### **Intervention de l'utilisateur**

Soumettez à nouveau la requête avec les fichiers d'entrée et de sortie corrects.

# **FFQG0028E**

Un composant de la machine virtuelle Java de la recherche d'entreprise a manqué de mémoire durant l'exécution.

### **Explication**

Ce message d'erreur indique qu'un composant de la machine virtuelle Java a atteint la limite de la taille de segment durant l'exécution. Cette situation indique une violation imprévue de la limite de la taille de segment et une erreur interne.

### **Intervention de l'utilisateur**

Contactez le support logiciel IBM.

# **Messages d'index (FFQI)**

Les messages d'index décrivent les problèmes spécifiques aux documents d'index et à la génération des index.

## **FFQI0316W**

La longueur de l'URL *url* n'a pas pu être stockée dans l'index. La taille maximale est de *taille\_maximale*.

### **Explication**

L'URL du document était trop longue pour la stocker dans l'index.

Ce problème ne doit pas affecter la plupart des opérations de recherche. L'URL est uniquement stockée pour des applications spécifiques. Elle n'a pas une utilisation générale.

## **FFQI0317W**

Impossible d'obtenir la longueur du fichier *nom\_fichier*.

### **Explication**

Une demande d'obtention de la longueur du fichier *nom\_fichier* a échoué, peut-être à cause de problèmes d'autorisations ou de l'inexistence du fichier.

### **Intervention de l'utilisateur**

Pour savoir comment résoudre le problème, consultez les messages connexes ou les fichiers journaux. Vérifiez le droit d'accès du fichier.

## **FFQI0318W**

Une tentative de définition de la position en cours du fichier *nom\_fichier* sur *décalage\_fichier* a échoué.

### **Explication**

Une demande de définition de valeur de décalage de fichier sur *décalage\_fichier* a échoué. Le fichier est peut-être plus court que cette valeur de décalage.

### **Intervention de l'utilisateur**

Pour savoir comment résoudre le problème, consultez les messages connexes ou les fichiers journaux. Vérifiez que le système de fichiers dispose de suffisamment d'espace.

## **FFQI0319W**

Impossible de déterminer la position du fichier *nom\_fichier*.

### **Explication**

Une demande visant à déterminer la position actuelle dans le fichier *nom\_fichier* a échoué.

### **Intervention de l'utilisateur**

Pour savoir comment résoudre le problème, consultez les messages connexes ou les fichiers journaux.

## **FFQI0320W**

Impossible de fermer le fichier *nom\_fichier*. Il est peut-être déjà fermé.

#### **Explication**

Une demande de fermeture du fichier *nom\_fichier* nommé a échoué.

### **Intervention de l'utilisateur**

Pour savoir comment résoudre le problème, consultez les messages connexes ou les fichiers journaux. Si le fichier était déjà fermé, vous pouvez ignorer cette erreur.

# **FFQI0321W**

Impossible de fermer le fichier *nom\_fichier*.

### **Explication**

Une demande de fermeture du fichier *nom\_fichier* nommé a échoué.

#### **Intervention de l'utilisateur**

Pour savoir comment résoudre le problème, consultez les messages connexes ou les fichiers journaux. Si le fichier était déjà fermé, vous pouvez ignorer cette erreur.

# **FFQI0323I**

Le fichier *nom\_fichier* est en cours de fermeture.

### **Explication**

Il s'agit uniquement d'un message d'information.

### **Intervention de l'utilisateur**

Aucune action n'est requise.

## **FFQI0324W**

Impossible d'ouvrir le fichier *nom\_fichier*. Le fichier est en mode *option\_mode*.

### **Explication**

Une demande d'ouverture du fichier *nom\_fichier* a échoué pour le mode *option\_mode*.

### **Intervention de l'utilisateur**

Pour savoir comment résoudre le problème, consultez les messages connexes ou les fichiers journaux. Si le mode est en écriture (w), il se peut que le fichier existe déjà, mais sans les autorisations appropriées. Si le mode est en lecture (r), il se peut que le fichier n'existe pas.

## **FFQI0932E**

Le chemin d'accès à la table de hachage de catégories est plein durant l'ajout du chemin d'accès facet *nom\_fichier*. Le nombre d'emplacements est de *emplacements\_attribués*.

### **Explication**

Ce problème doit être résolu durant la mesure des performances. Il ne doit pas se produire durant la production.

### **Intervention de l'utilisateur**

Appelez le service de support logiciel IBM.

# **FFQI0933E**

Fichier *nom\_fichier* introuvable. Le disque est peut-être plein.

### **Explication**

### **Intervention de l'utilisateur**

Appelez le service de support logiciel IBM.

# **FFQI0936E**

Le fichier *nom\_fichier* présente un rapport *nom\_paramètre*=*valeur\_paramètre* non valide. Il doit être *valeur\_prévue*.

### **Explication**

Une erreur de format de fichier est survenue lors de la vérification de *nom\_paramètre*. La copie d'index est peut-être corrompue.

### **Intervention de l'utilisateur**

Appelez le service de support logiciel IBM.

## **Messages d'analyse de texte (FFQJ)**

Les messages d'analyse de texte décrivent les problèmes pouvant se produire lorsque vous ajoutez des moteurs d'analyse de texte à un système de recherche d'entreprise ou configurez les options de traitement de texte pour une collection.

# **FFQJ0003E**

L'installation de *nom\_archive\_moteur\_traitement* a échoué. Le composant principal du moteur d'analyse n'a pas pu être installé.

### **Explication**

L'installation de l'archive du moteur de traitement a échoué. Le composant principal n'a pas pu être installé.

### **Intervention de l'utilisateur**

Pour plus d'informations, consultez les fichiers journaux.

## **FFQJ0004E**

L'installation a échoué : le descripteur d'installation du moteur d'analyse (fichier PEAR) est introuvable.

### **Explication**

Le fichier PEAR n'est pas valide. Il ne contient pas le fichier descripteur install.xml.

### **Intervention de l'utilisateur**

Vérifiez que le fichier PEAR téléchargé est valide.

## **FFQJ0006W**

La vérification de l'installation de *nom\_archive\_moteur\_traitement* a échoué à cause de *message\_erreur*.

#### **Explication**

La vérification de l'installation de l'archive du moteur de traitement a échoué.

### **Intervention de l'utilisateur**

Pour plus d'informations, consultez les fichiers journaux.

## **FFQJ0007W**

La vérification de l'installation a échoué.

**Explication**

L'installation de l'archive du moteur de traitement n'a pas pu être vérifiée.

### **Intervention de l'utilisateur**

Pour plus d'informations, consultez le journal d'audit.

# **FFQJ0015E**

Une erreur s'est produite lors de la lecture des paramètres du module du moteur d'analyse (fichier PEAR).

### **Explication**

Les paramètres du module PEAR n'ont pas pu être lus.

### **Intervention de l'utilisateur**

Pour plus d'informations, consultez les fichiers journaux.

# **FFQJ0016E**

L'installation de *nom\_archive\_moteur\_traitement* a échoué. Une erreur s'est produite lors de l'enregistrement du fichier descripteur de l'installation du composant.

### **Explication**

L'installation de l'archive du moteur de traitement (PEAR) a échoué. Le fichier descripteur d'installation a été mis à jour avec les informations de chemin d'installation, mais n'a pas pu être enregistré.

### **Intervention de l'utilisateur**

Pour plus d'informations, consultez les fichiers journaux.

## **FFQJ0100E**

La bibliothèque de pilotes JDBC ″*nom\_fichier*″ n'existe pas ou n'est pas accessible.

#### **Explication**

Le fichier indiqué qui contient le pilote JDBC est introuvable dans le système de fichiers, n'est pas un fichier standard ou n'est pas lisible.

### **Intervention de l'utilisateur**

Vérifiez que le fichier existe et assurez-vous que les droits de fichier sont correctement définis.

## **FFQJ0101E**

Impossible de trouver la classe de pilotes JDBC ″*nom\_classe*″ dans les bibliothèques de pilotes JDBC indiquées.

#### **Explication**

Impossible de trouver la classe de pilotes JDBC dans une des bibliothèques de pilotes JDBC répertoriées.

### **Intervention de l'utilisateur**

Assurez-vous que toutes les bibliothèques de pilotes JDBC requises sont indiquées.

# **FFQJ0102E**

Impossible d'instancier la classe de pilote JDBC ″*nom\_classe*″.

### **Explication**

Une erreur s'est produite lors de la tentative d'instanciation de la classe de pilotes JDBC.

### **Intervention de l'utilisateur**

Assurez-vous que la classe de pilotes JDBC correcte est indiquée et qu'il ne s'agit pas d'une interface ou d'une classe abstraite.

## **FFQJ0103E**

Le répertoire indiqué pour les fichiers de chargement ″*nom\_répertoire*″ n'existe pas ou n'est pas accessible.

### **Explication**

Le répertoire indiqué n'existe pas, n'est pas un répertoire valide ou n'est pas accessible en lecture ou en écriture.

### **Intervention de l'utilisateur**

Assurez-vous que le répertoire existe et que les droits du fichier sont correctement définis.

## **FFQJ0104E**

Le répertoire parent indiqué pour le script de chargement ″*nom\_script*″ n'existe pas ou n'est pas accessible.

### **Explication**

Le répertoire parent du script de chargement n'existe pas, n'est pas un répertoire valide ou ne dispose pas de droits en lecture ou en écriture.

### **Intervention de l'utilisateur**

Assurez-vous que le répertoire existe et que les droits du fichier sont correctement définis.

# **FFQJ0105E**

Impossible d'établir la connexion à la base de données. Vérifiez l'URL de connexion, le nom d'utilisateur et le mot de passe.

#### **Explication**

Une erreur s'est produite lors de la connexion à la base de données indiquée avec le nom d'utilisateur et le mot de passe indiqués.

### **Intervention de l'utilisateur**

Assurez-vous que la base de données est accessible. Vérifiez l'URL de connexion, le nom d'utilisateur et le mot de passe. Vérifiez que le serveur de base de données est accessible. Vérifiez également qu'il existe des restrictions de pare-feu et que l'instance de base de données est en cours d'exécution.

## **FFQJ0106E**

Impossible de trouver la table ″*nom\_table*″.

### **Explication**

La table indiquée est introuvable ou est inaccessible pour l'utilisateur indiqué.

### **Intervention de l'utilisateur**

Assurez-vous que la table existe et est accessible pour l'utilisateur indiqué.

# **FFQJ0107E**

Impossible de trouver la colonne ″*nom\_colonne*″ dans la table ″*nom\_table*″.

#### **Explication**

La table indiquée est inaccessible mais aucune colonne ayant le nom indiqué n'a été trouvée.

### **Intervention de l'utilisateur**

Assurez-vous que la colonne existe dans la table indiquée.

## **FFQJ0108E**

Une erreur inattendue s'est produite lors de la tentative de validation du fichier de mappage Cas2Jdbc. Pour plus d'informations, consultez les fichiers journaux.

### **Explication**

Une erreur s'est produite lors de la tentative de validation du fichier.

#### **Intervention de l'utilisateur**

Assurez-vous que le format du fichier est correct et que le fichier est valide pour le schéma XML. Pour déterminer la cause de l'incident, consultez les fichiers journaux.

# **FFQJ0109E**

Une erreur s'est produite lors de la tentative de déchiffrement du fichier de mappage Cas2Jdbc.

#### **Explication**

Une erreur s'est produite lors de la tentative de déchiffrement du fichier.

### **Intervention de l'utilisateur**

Assurez-vous que le fichier XML ne comporte pas de caractères spéciaux. Pour déterminer la cause de l'incident, consultez les fichiers journaux.

## **Messages d'administration SIAPI (FFQM)**

Les messages d'administration SIAPI sont renvoyés par l'implémentation de l'interface SIAPI (Search and Index API) de la console d'administration de la recherche d'entreprise.

# **FFQM5035E**

L'opération demandée a échoué. Le document n'a pas pu être stocké en raison de limites de stockage.

### **Explication**

La quantité d'espace configurée en tant qu'espace de stockage pour les applications du programme d'écoute des données a été atteinte.

Pour augmenter les limites de stockage, ouvrez la console d'administration de la recherche d'entreprise, sélectionnez Système, passez en mode d'édition, puis sélectionnez l'option pour configurer les applications du programme d'écoute des données. Augmentez la valeur indiquée pour la quantité maximale de données dans le stockage temporaire et cliquez sur OK. Passez en mode de suivi, puis cliquez sur le bouton Redémarrer pour redémarrer le programme d'écoute des données.

# **FFQM5040E**

L'opération demandée a échoué. Le document n'a pas pu être stocké car l'espace temporaire requis pour traiter le document est indisponible.

### **Explication**

Une erreur est survenue lors du stockage du document inséré. Le programme d'écoute des données n'a pas pu stocker le document. Parmi les problèmes les plus courants, vous rencontrerez : la limite du stockage temporaire a été atteinte, le disque est plein, la limite de la taille du fichier système a été atteinte, le répertoire de stockage temporaire ne dispose pas des autorisations en écriture nécessaires ou la taille du document inséré est supérieure à la taille du fichier de stockage temporaire.

### **Intervention de l'utilisateur**

Pour augmenter les limites de stockage, ouvrez la console d'administration de la recherche d'entreprise, sélectionnez Système, passez en mode d'édition, puis sélectionnez l'option pour configurer les applications du programme d'écoute des données. Augmentez la valeur indiquée pour la quantité maximale de données dans le stockage temporaire et cliquez sur OK. Passez en mode de suivi, puis cliquez sur le bouton Redémarrer pour redémarrer le programme d'écoute des données.

# **FFQM5041E**

Le serveur du programme d'écoute de données a signalé l'erreur native suivante : *message\_erreur*.

#### **Explication**

Le serveur du programme d'écoute des données a signalé des erreurs lors du traitement de votre requête.

### **Intervention de l'utilisateur**

Contactez votre administrateur système pour résoudre le problème signalé.

## **Messages du sous-système d'exploitation (FFQO)**

Les messages du sous-système d'exploitation décrivent les problèmes relatifs aux processus d'entrée et de sortie, aux autorisations des répertoires, à la mémoire, aux sessions de trace, aux erreurs de socket, etc.

## **FFQO0001E**

Une erreur OSSe s'est produite. Code d'erreur OSSe : *code\_erreur\_OSSe*. Nom de l'erreur OSSe : *nom\_erreur\_OSSe*. Message OSSe : *message\_erreur\_OSSe*. Unité d'exécution : *numéro\_unité\_exécution\_OSSe*.

#### **Explication**

Une erreur interne s'est produite dans la couche OSSe de ce processus de recherche d'entreprise.

### **Intervention de l'utilisateur**

Contactez le support logiciel IBM.

## **FFQO0024E**

L'opération pour le fichier *nom\_fichier* a échoué : le nombre maximal de fichiers ouverts par processus a été atteint.

#### **Explication**

L'opération de fichier précédente sur *nom\_fichier* n'a pas abouti car le nombre maximal de fichiers ouverts par processus a été atteint.

### **Intervention de l'utilisateur**

Sous AIX, Linux et Solaris, pour connaître le nombre maximal de fichiers ouverts, exécutez cette commande : ''ulimit -a''. Pour connaître les descripteurs ouverts pour le processus, exécutez cette commande : ''ls -l /proc/{pid}/fd'' or ''lsof|grep {pid}''.

## **FFQO0034E**

Le répertoire *nom\_répertoire* n'existe pas.

### **Explication**

Le chemin de répertoire indiqué par *nom\_répertoire* n'existe pas. L'opération requiert un chemin de répertoire mais aucun chemin n'a été trouvé.

### **Intervention de l'utilisateur**

Assurez-vous que le chemin existe. S'il existe, assurez-vous que le répertoire a les droits appropriés. Dans la plupart des cas, cette erreur est prévue et peut être ignorée sans risque.

## **FFQO0050E**

Une erreur OSSe s'est produite lors du traitement du fichier *nom\_fichier\_OSSe*. Code erreur OSSe : *code\_erreur\_OSSe*. Nom erreur OSSe : *nom\_erreur\_OSSe*. Message OSSe : *message\_erreur\_OSSe*. Unité d'exécution : *numéro\_unité\_exécution\_OSSe*.

#### **Explication**

Une erreur interne s'est produite dans la couche OSSe de ce processus de recherche d'entreprise.

### **Intervention de l'utilisateur**

Contactez le support logiciel IBM.

# **FFQO0055E**

Une erreur interne s'est produite en renvoyant le code *code\_erreur\_OSSe* pendant que l'unité d'exécution *numéro\_unité\_exécution\_OSSe* fonctionnait sur une exclusion mutuelle.

#### **Explication**

Une erreur interne s'est produite dans la couche de l'unité d'exécution OSSe de ce processus de recherche d'entreprise.

Contactez le support logiciel IBM.

# **FFQO0057E**

L'action tentée par l'unité d'exécution *numéro\_unité\_exécution\_OSSe* sur l'objet mutex a provoqué un blocage.

### **Explication**

Une erreur interne s'est produite dans la couche de l'unité d'exécution OSSe de ce processus de recherche d'entreprise.

### **Intervention de l'utilisateur**

Contactez le support logiciel IBM.

## **FFQO0083E**

Une erreur interne s'est produite en renvoyant le code *code\_erreur\_OSSe* pendant que l'unité d'exécution *numéro\_unité\_exécution\_OSSe* opérait sur un processus conditionnel.

#### **Explication**

Une erreur interne s'est produite dans la couche de l'unité d'exécution OSSe de ce processus de recherche d'entreprise.

### **Intervention de l'utilisateur**

Contactez le support logiciel IBM.

# **FFQO0086E**

Echec de la validation du fichier de vidage de trace *nom\_fichier* avec le code d'erreur OSSe : *code\_erreur*, le nom d'erreur OSSe : *nom\_erreur*, le message OSSe : *message\_erreur*.

#### **Explication**

La validation d'un fichier de vidage de trace n'a pas abouti. Cet incident peut être dû au fait qu'un fichier de vidage de trace est incomplet.

### **Intervention de l'utilisateur**

Assurez-vous que la session de trace a pris fin et que le fichier de vidage de trace est complet. Pour vous assurer que la session a pris fin, exécutez la commande stopccl ou arrêtez l'exécution de la session de trace.

## **FFQO0087E**

La liste de messages est vide.

#### **Explication**

Au moins un message était attendu mais aucun message n'a été trouvé dans la liste des messages.

### **Intervention de l'utilisateur**

Si ce message s'affiche à nouveau, contactez le service de support logiciel IBM.
# **FFQO0141E**

Une erreur de socket s'est produite avec le code erreur *code\_erreur* l'adresse *nom\_hôte* et le port *numéro\_port*.

#### **Explication**

Une opération de socket a généré le code suivant *code\_erreur*.

### **Intervention de l'utilisateur**

Si lors de l'arrêt de l'exécution *code\_erreur* est **22** (AIX, Linux ou Solaris) ou **10022** (Windows), vous pouvez ignorer cette erreur sans risque. Si le code est **10093** (Windows), vous pouvez également ignorer cette erreur sans risque.

## **FFQO0164E**

Impossible de charger le fichier de propriétés *nom\_fichier*.

#### **Explication**

Impossible de charger le fichier de configuration *nom\_fichier*.

## **Intervention de l'utilisateur**

Recherchez des messages supplémentaires dans le fichier journal. Vérifiez que le fichier existe et qu'il est accessible en lecture. Vérifiez les droits d'accès du fichier ainsi que ceux des fichiers inclus dans ce fichier de configuration.

## **FFQO0165E**

Impossible de charger le fichier de configuration *nom\_fichier* inclus dans un autre fichier de configuration.

### **Explication**

Impossible de charger le fichier de configuration *nom\_fichier* inclus dans un autre fichier de configuration.

### **Intervention de l'utilisateur**

Recherchez des messages supplémentaires dans le fichier journal. Vérifiez que le fichier existe et qu'il est accessible en lecture. Vérifiez les droits d'accès du fichier ainsi que ceux des fichiers inclus dans ce fichier de configuration.

## **FFQO0168E**

Impossible de sauvegarder les propriétés dans le fichier *nom\_fichier*.

### **Explication**

Une propriété de configuration n'a pas pu être sauvegardée dans le fichier *nom\_fichier*.

## **Intervention de l'utilisateur**

Vérifiez que le répertoire ou le système de fichiers dans lequel le fichier de configuration doit être sauvegardé existe et dispose de droits en écriture. Vérifiez s'il existe déjà un fichier protégé en écriture portant le même nom.

# **FFQO0193W**

Le pool temporaire *nom\_pool\_mémoire* a été désinitialisé alors que *nombre* de ses paliers sont encore en cours d'utilisation.

### **Explication**

Une partie du pool de mémoire temporaire nommé *nom\_pool\_mémoire* était toujours en cours d'utilisation lors de la désinitialisation du pool.

## **Intervention de l'utilisateur**

Recherchez des messages supplémentaires dans les fichiers journaux. Aucune action supplémentaire n'est requise.

## **FFQO0204E**

La propriété *nom\_propriété* du fichier *nom\_fichier* présente une valeur non valide de *valeur*.

#### **Explication**

La propriété mentionnée dans le fichier donné présente une valeur incorrecte.

## **Intervention de l'utilisateur**

Modifiez la valeur pour la propriété et réexécutez la commande qui a généré cette erreur.

## **FFQO0223E**

Les mots de passe d'un caractère ne sont pas autorisés.

## **Explication**

Vous ne pouvez pas indiquer un mot de passe comportant un seul caractère.

## **Intervention de l'utilisateur**

Indiquez un mot de passe comportant plus d'un caractère.

# **FFQO0258E**

La session *nom\_session* est passée à un état impossible à traiter.

### **Explication**

La session *nom\_session* est passée à un état impossible à traiter.

#### **Intervention de l'utilisateur**

La session *nom\_session* s'est peut-être terminée de manière anormale. Vous devez l'arrêter, puis la relancer. Pour ce faire, connectez-vous en tant qu'administrateur de la recherche d'entreprise et saisissez la commande suivante : esadmin *nom\_session* stop. Si le répertoire logs comprend toujours des fichiers core, contactez le service de support logiciel IBM. Le fichier journal relatif à la session *nom\_session* est requis pour diagnostiquer le problème.

# **FFQO0259E**

L'opération demandée a dépassé le temps imparti.

### **Explication**

L'opération demandée a dépassé le temps imparti.

Faites une nouvelle tentative.

# **FFQO0273W**

Un avertissement interne s'est produit. Message d'exception : *message\_exception*

### **Explication**

Des exceptions inattendues sont survenues.

#### **Intervention de l'utilisateur**

Si ce message s'affiche à nouveau, contactez le service de support logiciel IBM.

## **FFQO0283E**

L'appel [*nom\_api*] requis pour la session [*nom\_session*] a expiré. La valeur du délai d'attente est de *limite\_expiration\_max* millisecondes. Augmentez la valeur du délai d'attente.

#### **Explication**

L'appel pour la session spécifiée a expiré.

## **Intervention de l'utilisateur**

Pour augmenter la valeur du délai d'attente, contactez le support IBM pour obtenir de l'aide.

## **FFQO0290E**

La propriété de l'entier long *nom\_propriété* présente une valeur *valeur\_propriété* qui se trouve en dehors de la plage autorisée *valeur\_minimale* - *valeur\_maximale*.

#### **Explication**

La propriété *nom\_propriété* avec la valeur *valeur\_propriété* se trouve en dehors de la plage autorisée comprise entre *valeur\_minimale* et *valeur\_maximale*.

### **Intervention de l'utilisateur**

Modifiez le fichier de propriétés qui contient la propriété portant le nom *nom\_propriété* et attribuez une valeur qui se trouve dans la plage admise.

## **Messages de l'API de recherche (FFQQ)**

Les messages de l'API de recherche sont retournés lorsque vous soumettez des requêtes à l'aide de l'implémentation SIAPI de la recherche d'entreprise. Les opérations utilisant l'API sont par exemple, le démarrage et l'arrêt de la recherche d'une collection, la soumission de requêtes de recherche et l'extraction de documents.

## **FFQQ0001E**

Le servlet de recherche a retourné un code HTTP *code\_état*.

#### **Explication**

Le code d'erreur HTTP *code\_état* a été renvoyé lors de l'émission d'une requête dans l'application ESSearchServer de recherche d'entreprise.

Si le code d'erreur *code\_état* renvoyé est 500, vérifiez alors que l'application ESSearchServer a été correctement installée et démarrée dans la console d'administration WebSphere. Pour obtenir une trace d'erreur complète, reportez-vous au fichier ESSearchServer.0.log dans le sous-répertoire logs de la recherche d'entreprise. Si le code d'erreur *code\_état* renvoyé est 404, vérifiez que l'application ESSearchServer est installée et que le fichier du module d'extension du serveur Web WebSphere a été correctement généré. Pour obtenir des instructions sur le mode de régénération du module d'extension du serveur Web, consultez la documentation WebSphere. Sinon, utilisez le code d'erreur *code\_état* du texte de l'exception afin de déterminer la cause de l'erreur. Les codes d'erreur HTTP sont disponibles sur le site Web à l'adresse suivante : http://www.w3.org/Protocols/ rfc2616/rfc2616-sec10.html#sec10.

## **FFQQ0002E**

Le servlet de recherche a retourné une erreur avec le message : *message\_erreur*.

#### **Explication**

La requête dans l'application ESSearchServer a renvoyé une erreur avec le texte de message suivant : *message\_erreur*.

#### **Intervention de l'utilisateur**

Utilisez le texte de l'erreur *message\_erreur* afin de déterminer la cause de l'erreur. Pour obtenir une trace d'erreur complète, reportez-vous au fichier ESSearchServer.0.log dans le sous-répertoire logs de la recherche d'entreprise.

# **FFQQ0004E**

Le servlet de recherche a rencontré une exception lors du traitement d'un arrêt de requête de recherche pour la collection *id\_collection*. Texte de l'exception : *message\_exception*

## **Explication**

Le processus de recherche de la collection *id\_collection* n'a pas pu être arrêté suite à une erreur *message\_exception*.

## **Intervention de l'utilisateur**

Utilisez le texte de l'erreur *message\_exception* afin de déterminer la cause de l'erreur. Pour obtenir une trace d'erreur complète, reportez-vous au fichier ESSearchServer.0.log dans le sous-répertoire logs de la recherche d'entreprise. Soumettez à nouveau la requête d'arrêt de recherche pour la collection *id\_collection* en utilisant la console d'administration de recherche d'entreprise.

## **FFQQ0005E**

Le servlet de recherche a rencontré une exception lors du traitement du lancement de requête de recherche pour la collection *id\_collection*. Texte de l'exception : *message\_exception*

## **Explication**

Le processus de recherche de la collection *id\_collection* n'a pas pu être démarré suite à une erreur *message\_exception*.

Utilisez le texte de l'erreur *message\_exception* afin de déterminer la cause de l'erreur. Pour obtenir une trace d'erreur complète, reportez-vous au fichier ESSearchServer.0.log dans le sous-répertoire logs de la recherche d'entreprise. Soumettez à nouveau la requête de démarrage de recherche pour la collection *id\_collection* en utilisant la console d'administration de la recherche d'entreprise.

# **FFQQ0006E**

Le servlet de recherche a rencontré une exception lors du traitement de la commande *commande* pour la collection *id\_collection*. Texte de l'exception : *message\_exception*

## **Explication**

Le processus de recherche de la collection *id\_collection* n'a pas pu être actualisé suite à une erreur *message\_exception*.

### **Intervention de l'utilisateur**

Utilisez le texte de l'erreur *message\_exception* afin de déterminer la cause de l'erreur. Pour obtenir une trace d'erreur complète, reportez-vous au fichier ESSearchServer.0.log dans le sous-répertoire logs de la recherche d'entreprise. Arrêtez et redémarrez le processus de recherche pour la collection *id\_collection* en utilisant la console d'administration de la recherche d'entreprise.

## **FFQQ0007E**

Le servlet n'a pas pu déterminer l'état de la collection *id\_collection* à cause de l'erreur suivante : *message\_erreur*

## **Explication**

Impossible de déterminer l'état du processus de recherche pour la collection *id\_collection*.

## **Intervention de l'utilisateur**

Utilisez le texte de l'erreur *message\_erreur* afin de déterminer la cause de l'erreur. Pour obtenir une trace d'erreur complète, reportez-vous au fichier ESSearchServer.0.log dans le sous-répertoire logs de la recherche d'entreprise.

## **FFQQ0008E**

Le servlet de recherche n'a pas pu extraire une liste de collections interrogeable à l'aide de l'application *id\_application*. Vérifiez que l'application *id\_application* est une application de recherche valide et que l'administrateur de la collection a lancé la recherche pour les collections associées à ce serveur. Texte de l'exception : *message\_exception*

### **Explication**

Impossible de déterminer la liste des collections interrogeables pour l'application *id\_application*.

## **Intervention de l'utilisateur**

Utilisez le texte de l'erreur *message\_exception* afin de déterminer la cause de l'erreur. Pour obtenir une trace d'erreur complète, reportez-vous au fichier ESSearchServer.0.log dans le sous-répertoire logs de la recherche d'entreprise.

# **FFQQ0109E**

La requête de recherche ne s'est pas terminée pour la collection *id\_collection* à l'aide de l'application de recherche *id\_application*.

#### **Explication**

Le processus de recherche pour la collection *id\_collection* n'est plus actif ou l'application de recherche *id\_application* n'a plus accès à la collection.

## **Intervention de l'utilisateur**

L'administrateur doit redémarrer le processus de recherche pour la collection *id\_collection* et vérifier que l'application de recherche *id\_application* peut accéder à la collection.

## **FFQQ0110E**

La requête de recherche pour la collection *id\_collection* à l'aide de l'application de recherche *id\_application* ne s'est pas terminée à cause d'une exception. Texte de l'exception : *texte\_exception*

### **Explication**

Une exception *texte\_exception* a été rencontrée lors du traitement de la requête de recherche pour la collection *id\_collection* à l'aide de l'application de recherche *id\_application*.

### **Intervention de l'utilisateur**

L'administrateur doit analyser les fichiers journaux ESSearchServer et les fichiers journaux pour la collection *id\_collection* pour déterminer la cause du problème. S'il ne parvient pas à résoudre le problème, il doit contacter le service de support logiciel IBM.

# **FFQQ0111E**

La requête de comptage ne s'est pas terminée pour la collection *id\_collection* à l'aide de l'application de recherche *id\_application*.

### **Explication**

Le processus de recherche pour la collection *id\_collection* n'est plus actif ou l'application de recherche *id\_application* n'a plus accès à la collection.

### **Intervention de l'utilisateur**

L'administrateur doit redémarrer le processus de recherche pour la collection *id\_collection* et vérifier que l'application de recherche *id\_application* peut accéder à la collection.

## **FFQQ0112E**

La requête de comptage pour la collection *id\_collection* à l'aide de l'application de recherche *id\_application* ne s'est pas terminée à cause d'une exception. Texte de l'exception : *texte\_exception*

#### **Explication**

Une exception *texte\_exception* a été rencontrée lors du traitement de la requête de comptage pour la collection *id\_collection* à l'aide de l'application de recherche *id\_application*.

#### **Intervention de l'utilisateur**

L'administrateur doit analyser les fichiers journaux ESSearchServer et les

fichiers journaux pour la collection *id\_collection* pour déterminer la cause du problème. S'il ne parvient pas à résoudre le problème, il doit contacter le service de support logiciel IBM.

# **FFQQ0113E**

La requête de recherche ne s'est pas terminée parce que le fédérateur *id\_fédérateur* ou l'application de recherche *id\_application* n'est plus valide.

## **Explication**

Tous les processus de recherche pour toutes les collections affectées à l'application de recherche *id\_application* ne sont plus actifs.

## **Intervention de l'utilisateur**

L'administrateur doit redémarrer les processus de recherche pour toutes les collections affectées à l'application de recherche *id\_application*. En outre, l'utilisateur doit cliquer sur le bouton d'actualisation de la page de recherche avancée pour actualiser les informations cachées.

# **FFQQ0114E**

La requête de recherche pour le fédérateur *id\_fédérateur* à l'aide de l'application de recherche *id\_application* ne s'est pas terminée à cause d'une exception. Texte de l'exception : *texte\_exception*

## **Explication**

Une exception *texte\_exception* a été rencontrée lors du traitement de la requête de recherche pour le fédérateur *id\_fédérateur* à l'aide de l'application de recherche *id\_application*.

## **Intervention de l'utilisateur**

L'administrateur doit analyser les fichiers journaux ESSearchServer et les fichiers journaux pour les collections de recherche affectées à l'application de recherche *id\_application* pour déterminer la cause du problème. S'il ne parvient pas à résoudre le problème, il doit contacter le service de support logiciel IBM.

# **FFQQ0115E**

La requête de comptage ne s'est pas terminée parce que le fédérateur *id\_fédérateur* ou l'application de recherche *id\_application* n'est plus valide.

## **Explication**

Tous les processus de recherche pour toutes les collections affectées à l'application de recherche *id\_application* ne sont plus actifs.

## **Intervention de l'utilisateur**

L'administrateur doit redémarrer les processus de recherche pour toutes les collections affectées à l'application de recherche *id\_application*. En outre, l'utilisateur doit cliquer sur le bouton d'actualisation de la page de recherche avancée pour actualiser les informations cachées.

# **FFQQ0116E**

La requête de comptage pour le fédérateur *id\_fédérateur* à l'aide de l'application de recherche *id\_application* ne s'est pas terminée à cause d'une exception inconnue. Texte de l'exception : *texte\_exception*

### **Explication**

Une exception *texte\_exception* a été rencontrée lors du traitement de la requête de comptage pour le fédérateur *id\_fédérateur* à l'aide de l'application de recherche *id\_application*.

## **Intervention de l'utilisateur**

L'administrateur doit analyser les fichiers journaux ESSearchServer et les fichiers journaux pour les collections de recherche affectées à l'application de recherche *id\_application* pour déterminer la cause du problème. S'il ne parvient pas à résoudre le problème, il doit contacter le service de support logiciel IBM.

# **FFQQ0117E**

La requête de recherche pour la collection *id\_collection* à l'aide de l'application de recherche *id\_application* ne s'est pas terminée à cause d'une exception inconnue. Texte de l'exception : *texte\_exception*

## **Explication**

Une exception *texte\_exception* a été rencontrée lors du traitement de la requête de recherche pour la collection *id\_collection* à l'aide de l'application de recherche *id\_application*.

## **Intervention de l'utilisateur**

L'administrateur doit analyser les fichiers journaux ESSearchServer et les fichiers journaux pour la collection *id\_collection* pour déterminer la cause du problème. S'il ne parvient pas à résoudre le problème, il doit contacter le service de support logiciel IBM.

# **FFQQ0118E**

La requête de recherche pour le fédérateur *id\_fédérateur* à l'aide de l'application de recherche *id\_application* ne s'est pas terminée à cause d'une exception inconnue. Texte de l'exception : *texte\_exception*

## **Explication**

Une exception *texte\_exception* a été rencontrée lors du traitement de la requête de recherche pour le fédérateur *id\_fédérateur* à l'aide de l'application de recherche *id\_application*.

### **Intervention de l'utilisateur**

L'administrateur doit analyser les fichiers journaux ESSearchServer et les fichiers journaux pour les collections de recherche affectées à l'application de recherche *id\_application* pour déterminer la cause du problème. S'il ne parvient pas à résoudre le problème, il doit contacter le service de support logiciel IBM.

# **FFQQ0132E**

Le servlet de recherche ayant l'hôte *nom\_serveur* et le port *numéro\_port* n'est pas disponible ou n'est pas valide. Texte de l'exception : *message\_exception*

#### **Explication**

Le serveur spécifié *nom\_serveur* est inconnu ou non valide.

### **Intervention de l'utilisateur**

Vérifiez que le paramètre *nom\_serveur* fourni à l'API de recherche d'entreprise est un nom d'hôte valide pour le domaine DNS.

## **FFQQ0133E**

Une erreur est survenue lors de l'ouverture d'une connexion au servlet au niveau de l'hôte *nom\_serveur* et du port *numéro\_port*. Texte de l'exception : *message\_exception*

#### **Explication**

Une exception imprévue est survenue lors de la connexion à l'application d'entreprise ESSearchServer de la recherche d'entreprise.

## **Intervention de l'utilisateur**

Vérifiez que l'application d'entreprise ESSearchServer a été correctement installée et démarrée dans la console d'administration WebSphere Application Server. Contactez le support IBM pour obtenir de l'aide.

# **FFQQ0136E**

Une erreur de transmission s'est produite lors d'une tentative de POST au servlet ayant l'hôte *nom\_serveur* et le port *numéro\_port*. Code d'erreur HTTP : *code\_état*. Message d'erreur HTTP : *texte\_message*

### **Explication**

Une valeur de code d'erreur HTTP *code\_état* a été renvoyée lors de l'émission d'une requête dans l'application ESSearchServer de recherche d'entreprise.

### **Intervention de l'utilisateur**

Vérifiez que l'application d'entreprise ESSearchServer a été correctement installée et démarrée dans la console d'administration WebSphere Application Server. Pour obtenir une trace d'erreur complète, reportez-vous au fichier journal ESSearchServer dans le sous-répertoire logs de la recherche d'entreprise sur le serveur de recherche. Sinon, utilisez le texte de l'exception *texte\_message* pour déterminer la cause de l'erreur. Les codes d'erreur HTTP sont disponibles sur le site Web à l'adresse suivante : http://www.w3.org/Protocols/rfc2616/rfc2616-sec10.html#sec10.

## **FFQQ0138E**

Une exception est survenue dans le servlet de recherche lors de l'exécution de la méthode *nom\_méthode*. Texte d'exception *code\_état*

#### **Explication**

Une exception imprévue est survenue lors du traitement de la requête dans l'application d'entreprise ESSearchServer de la recherche d'entreprise.

#### **Intervention de l'utilisateur**

Vérifiez que l'application d'entreprise ESSearchServer a été correctement installée et démarrée dans la console d'administration WebSphere Application Server. Pour obtenir une trace d'erreur complète, reportez-vous au fichier journal ESSearchServer dans le sous-répertoire logs de la

recherche d'entreprise sur le serveur de recherche. Sinon, utilisez le texte d'exception {3} pour déterminer la cause de l'échec. Contactez le support IBM pour obtenir de l'aide.

## **FFQQ0139E**

La requête au serveur de recherche au niveau de l'hôte *nom\_serveur* et du port *numéro\_port* a expiré.

### **Explication**

La requête à l'application ESSearchServer de la recherche d'entreprise ne s'est pas terminée dans le temps imparti.

### **Intervention de l'utilisateur**

Augmentez la valeur du délai d'attente spécifiée sur le système. Si la requête a été générée à partir du portlet de la recherche d'entreprise, la valeur du délai d'attente peut être mise à jour à l'aide de la console d'administration WebSphere Portal pour mettre à jour les paramètres de portlet. Si la requête a été générée à partir de l'application ESSearchApplication de la recherche d'entreprise, la valeur du délai d'attente se trouve dans le fichier config.properties de l'application. Si la requête a été générée à partir d'une application Java, la valeur du délai d'attente est spécifiée dans l'objet Java Properties transmis lors de l'appel des méthodes getSearchService ou getBrowseService. Pour obtenir une trace d'erreur complète, reportez-vous au fichier journal ESSearchServer dans le sous-répertoire logs de la recherche d'entreprise sur le serveur de recherche.

# **FFQQ0140E**

Le serveur de recherche au niveau de l'hôte *nom\_serveur* et du port *numéro\_port* n'a pas pu traiter la requête car celle-ci n'a pas pu être authentifiée.

## **Explication**

Une valeur de code d'erreur HTTP 401 a été renvoyée lors de l'émission d'une requête dans l'application ESSearchServer de recherche d'entreprise.

#### **Intervention de l'utilisateur**

Cette erreur survient généralement parce que l'application a spécifiée un nom d'utilisateur et un mot de passe vides ou un nom d'utilisateur et un mot de passe incorrects. Si la requête a été générée à partir du portlet de la recherche d'entreprise, les valeurs du nom d'utilisateur et du mot de passe peuvent être mises à jour à l'aide de la console d'administration WebSphere Portal pour mettre à jour les paramètres de portlet. Si la requête a été générée à partir de l'application ESSearchApplication de la recherche d'entreprise, les valeurs du nom d'utilisateur et du mot de passe se trouvent dans le fichier config.properties de l'application. Si la requête a été générée à partir d'une application Java, les valeurs du nom d'utilisateur et du mot de passe sont spécifiées dans l'objet Java Properties transmis lors de l'appel des méthodes getSearchService ou getBrowseService. Si ce message d'erreur a été reçu lors de la génération d'une requête de démarrage ou d'arrêt des serveurs de recherche à partir de la console d'administration de la recherche d'entreprise, vous devez effectuer les étapes suivantes :

- 1. Mettez à jour la propriété WASUser du fichier es.cfg de la recherche d'entreprise pour qu'elle contienne un nom d'utilisateur WebSphere Application Server valide.
- 2. Mettez à jour la propriété WASPassword du fichier es.cfg de la recherche d'entreprise pour qu'elle contienne le mot de passe chiffré correspondant au nom d'utilisateur indiqué dans la valeur WASUser. Pour définir la propriété WASPassword, vous devez exécuter le programme utilitaire eschangewaspw.bat/.sh.
- 3. Arrêtez l'ensemble du système de recherche d'entreprise en entrant les commandes : esadmin stop et stopccl. Redémarrez le système en entrant les commandes : startccl et esadmin start.

# **FFQQ0141E**

Le serveur de recherche au niveau de l'hôte *nom\_serveur* et du port *numéro\_port* n'a pas pu traiter la requête car la ressource de requête est introuvable.

## **Explication**

Une valeur de code d'erreur HTTP 404 a été renvoyée lors de l'émission d'une requête dans l'application ESSearchServer de recherche d'entreprise.

## **Intervention de l'utilisateur**

Vérifiez que l'installation de l'application ESSearchServer a réussi et que le fichier de module d'extension du serveur Web WebSphere Application Server a été correctement généré. Pour obtenir des instructions sur le mode de régénération du module d'extension du serveur Web, consultez la documentation WebSphere Application Server.

# **FFQQ0142E**

Le serveur de recherche au niveau de l'hôte *nom\_serveur* et du port *numéro\_port* n'a pas pu traiter la requête car l'application d'entreprise ESSearchServer n'a pas pu démarrer correctement.

## **Explication**

Une valeur de code d'erreur HTTP 500 a été renvoyée lors de l'émission d'une requête dans l'application ESSearchServer de recherche d'entreprise.

## **Intervention de l'utilisateur**

Vérifiez que l'application ESSearchServer de la recherche d'entreprise a été correctement installée sur le serveur de recherche. Vérifiez les informations des fichiers journaux WebSphere Application Server SystemOut et SystemErr sur le serveur de recherche pour vous assurer que l'application ESSearchServer a correctement démarré. Pour obtenir une trace d'erreur complète, reportez-vous au fichier journal ESSearchServer dans le sous-répertoire logs de la recherche d'entreprise sur le serveur de recherche.

# **FFQQ0143E**

La communication SSL (Secured Sockets Layer) avec le serveur de recherche au niveau de l'hôte *nom\_serveur* et du port *numéro\_port* a échoué durant l'initialisation. Texte de l'exception *message\_exception*.

#### **Explication**

L'initialisation du contexte SSL a échoué. Cet échec empêche la communication sur SSL avec le serveur de recherche.

## **Intervention de l'utilisateur**

Vérifiez que les propriétés trustStore et trustPassword fournies à l'API de recherche d'entreprise sont valides. Si ces valeurs sont valides, vérifiez ensuite que les certificats publics appropriés ont été importés dans le truststore. Pour plus d'informations, consultez la documentation de l'API de recherche d'entreprise.

# **FFQQ0144E**

La communication SSL (Secured Sockets Layer) avec le serveur de recherche au niveau de l'hôte *nom\_serveur* et du port *numéro\_port* a échoué durant l'initialisation du gestionnaire de sécurisation. Texte de l'exception *message\_exception*.

#### **Explication**

L'initialisation du gestionnaire de clés SSL a échoué. Cet échec empêche la communication sur SSL avec le serveur de recherche.

#### **Intervention de l'utilisateur**

Vérifiez que les propriétés trustStore et trustPassword fournies à l'API de recherche d'entreprise sont valides. Si ces valeurs sont valides, vérifiez ensuite que les certificats publics appropriés ont été importés dans le truststore. Cette erreur peut également survenir si l'objet ou le nom d'hôte manque ou est invalide dans la chaîne du certificat de communication SSL. Pour plus d'informations, consultez la documentation de l'API de recherche d'entreprise.

## **FFQQ0145E**

La propriété *paramètre\_ssl* est requise pour la communication SSL avec le serveur de recherche.

#### **Explication**

La propriété *paramètre ssl* était manquante dans la requête.

#### **Intervention de l'utilisateur**

Vérifiez que les propriétés trustStore et trustPassword fournies à l'API de recherche d'entreprise sont valides. Pour plus d'informations, consultez la documentation de l'API de recherche d'entreprise.

# **FFQQ0146W**

Le serveur de recherche a retourné une réponse vide.

### **Explication**

Le servlet sur le serveur de recherche n'a pas retourné de contenu dans la réponse.

### **Intervention de l'utilisateur**

Vérifiez que le servlet a terminé l'initialisation avec succès. Consultez les fichiers ESSearchServer.x.log du répertoire logs du serveur de recherche pour connaître les éventuelles erreurs d'initialisation. De même, consultez les fichiers journaux WebSphere Application Server SystemErr et SystemOut pour l'application ESSearchServer pour connaître les autres

erreurs éventuelles. S'il n'y a pas d'erreur, alors la réponse est probablement une réponse valide qui n'a tout simplement pas de contenu.

# **FFQQ0147E**

Le serveur de recherche n'a pas pu extraire les informations d'identification pour l'utilisateur *nom\_utilisateur*. Code d'erreur : *codesql* ; SQLState : *étatsql* ; Message : *message\_erreur*

#### **Explication**

Le servlet sur le serveur de recherche n'a pas pu extraire les informations d'identification de la base de données pour l'utilisateur indiqué.

### **Intervention de l'utilisateur**

Vérifiez que le serveur à moteur de balayage est démarré. Vérifiez que le serveur Apache Derby a correctement démarré en consultant le fichier derby.log du répertoire logs sur le serveur à moteur de balayage. Consultez les fichiers ESSearchServer.x.log du répertoire logs du serveur de recherche pour connaître les éventuelles erreurs SQL supplémentaires. Si tous les serveurs sont démarrés, alors peut-être qu'aucune information d'identification n'est définie pour l'utilisateur et l'erreur peut vraisemblablement être ignorée.

## **FFQQ0148E**

Le serveur de recherche n'a pas pu stocker les informations d'identification pour l'utilisateur *nom\_utilisateur*. Code d'erreur : *codesql* ; SQLState : *étatsql* ; Message : *message\_erreur*

#### **Explication**

Le servlet sur le serveur de recherche n'a pas pu stocker les informations d'identification dans la base de données pour l'utilisateur indiqué.

## **Intervention de l'utilisateur**

Vérifiez que le serveur à moteur de balayage est démarré. Vérifiez que le serveur Apache Derby a correctement démarré en consultant le fichier derby.log du répertoire logs sur le serveur à moteur de balayage. Consultez les fichiers ESSearchServer.x.log du répertoire logs du serveur de recherche pour connaître les éventuelles erreurs SQL supplémentaires.

## **Messages du processus de recherche (FFQR)**

Les messages du processus de recherche sont retournés à partir du traitement de recherche de niveau inférieur. Les types d'opérations pouvant retourner ces erreurs sont, par exemple, la vérification des documents en temps réel (sécurité), l'analyse syntaxique des requêtes et la gestion de la configuration.

## **FFQR0110E**

Un nom d'utilisateur *nom\_utilisateur* ou un mot de passe non valide a été fourni lors de la connexion au serveur Domino *nom\_serveur*. Code d'erreur Notes : *code\_erreur*. Texte d'erreur Notes : *message\_erreur*

#### **Explication**

Le nom d'utilisateur et le mot de passe indiqués ou le jeton de connexion unique n'ont pas pu être validés par le serveur Domino.

Vérifiez que le nom d'utilisateur et le mot de passe ont été correctement indiqués. En outre, vérifiez que l'utilisateur contient un document Personne valide sur le serveur Domino cible. Pour plus d'informations, consultez la documentation de Lotus Domino pour le code d'erreur retourné.

# **FFQR0111E**

L'utilisateur *nom\_utilisateur* n'est pas autorisé à accéder au serveur Domino *nom\_serveur*. Code d'erreur Notes : *code\_erreur*. Texte d'erreur Notes : *message\_erreur*

### **Explication**

L'utilisateur spécifié n'est pas autorisé à accéder au serveur Domino.

### **Intervention de l'utilisateur**

L'utilisateur n'est pas autorisé à accéder au serveur Domino car l'administrateur Domino ne lui en a pas accordé le droit. Pour autoriser l'utilisateur à accéder au serveur Domino, l'administrateur doit mettre à jour la zone Accéder au serveur sous l'onglet Sécurité dans le document de serveur du serveur spécifié. Pour plus d'informations, consultez la documentation de Lotus Domino pour le code d'erreur retourné.

# **FFQR0112E**

L'utilisateur *nom\_utilisateur* n'a pas pu ouvrir la base de données *nom\_base\_de\_données* sur le serveur Domino *nom\_serveur*. Soit il ne dispose pas du droit d'accès approprié, soit la base de données ne peut pas être ouverte pour le moment. Code d'erreur Notes : *code\_erreur*. Texte d'erreur Notes : *message\_erreur*

#### **Explication**

L'utilisateur spécifié n'est pas autorisé à accéder à la base de données sur le serveur Domino cible.

## **Intervention de l'utilisateur**

L'utilisateur n'est pas autorisé à accéder à la base de données car soit elle est indisponible, soit l'utilisateur ne dispose pas du droits d'accès approprié pour y accéder. Pour plus d'informations, consultez la documentation de Lotus Domino pour le code d'erreur retourné.

# **FFQR0113E**

Le serveur Domino *nom\_serveur* est actuellement inaccessible. Code d'erreur Notes : *code\_erreur*. Texte d'erreur Notes : *message\_erreur*

### **Explication**

La connexion au serveur Domino a échoué.

### **Intervention de l'utilisateur**

L'administrateur Domino doit vérifier que le serveur Domino est en cours d'exécution. Si le serveur Domino est en cours d'exécution, vérifiez que le serveur DIIOP est démarré et accepte les requêtes en entrant la commande suivante dans la console du serveur Domino : show tasks. Pour plus d'informations, consultez la documentation de Lotus Domino pour le code d'erreur retourné.

# **FFQR0114E**

La base de données *nom\_base\_de\_données* est introuvable sur le serveur Domino *nom\_serveur*. Code d'erreur Notes : *code\_erreur*. Texte d'erreur Notes : *message\_erreur*

#### **Explication**

La base de données n'existe pas sur le serveur Domino.

### **Intervention de l'utilisateur**

La base de données a peut-être été déplacée vers un autre emplacement ou supprimée du serveur Domino. Si la base de données a été déplacée, l'administrateur de la recherche d'entreprise doit mettre à jour la définition du moteur de balayage pour contenir le nouveau chemin de la base de données, planifier un nouvelle exploration complète et regénérer l'index principal. Si elle a été supprimée du serveur Domino, les documents qui étaient indexés à partir de la base de données seront supprimés de l'index durant la nouvelle exploration planifiée et la génération de l'index principal. Pour plus d'informations, consultez la documentation de Lotus Domino pour le code d'erreur retourné.

# **FFQR0115E**

L'ID document *url\_document* ne contenait pas d'ID universel Notes valide pour la base de données *nom\_base\_de\_données* sur le serveur Domino *nom\_serveur*. Code d'erreur Notes : *code\_erreur*. Texte d'erreur Notes : *message\_erreur*

#### **Explication**

L'identificateur universel indiqué n'existe pas dans la base de données sur le serveur Domino.

## **Intervention de l'utilisateur**

Le document a été supprimé par l'auteur ou l'administrateur de base de données. Le document sera supprimé de l'index durant la nouvelle exploration planifiée et la génération de l'index principal. Pour plus d'informations, consultez la documentation de Lotus Domino pour le code d'erreur retourné.

## **FFQR0116E**

Une exception Notes imprévue s'est produite lors de la vérification de la sécurité de niveau document. Code d'erreur Notes : *code\_erreur*. Texte d'erreur Notes : *message\_erreur*

### **Explication**

Le serveur Domino a émis une exception imprévue lors du traitement de la requête.

## **Intervention de l'utilisateur**

Pour plus d'informations, consultez la documentation de Lotus Domino pour le code d'erreur retourné. Si l'administrateur ne parvient pas à déterminer la cause de l'erreur, contactez le support IBM pour obtenir de l'aide.

## **FFQR0117E**

Une exception imprévue s'est produite lors de la vérification de la sécurité de niveau document. Texte de l'exception : *message\_exception*

### **Explication**

Une exception imprévue est survenue lors du traitement de la requête.

## **Intervention de l'utilisateur**

Contactez le support IBM pour obtenir de l'aide.

# **FFQR0121E**

Une exception inconnue a été rencontrée dans la méthode *nom\_méthode* pour la collection *id\_collection*. Texte de l'exception :*message\_exception*

### **Explication**

Une exception inconnue est survenue lors du traitement de la requête.

### **Intervention de l'utilisateur**

Analysez les fichiers journaux ESSearchServer et ceux de la collection pour déterminer la cause du problème. Si le problème persiste, contactez le support IBM pour obtenir de l'aide.

# **FFQR0122E**

Le moteur de recherche pour la collection *id\_collection* est actuellement occupé. Code d'état : *code\_état*.

### **Explication**

Le moteur de recherche pour la collection est actuellement occupé.

### **Intervention de l'utilisateur**

Renouvelez la requête.

## **FFQR0123E**

Le moteur de recherche pour la collection *id\_collection* a rencontré une erreur inconnue lors du traitement de la requête. Code d'état : *code\_état*

### **Explication**

Le moteur de recherche a rencontré une erreur lors du traitement de la requête.

#### **Intervention de l'utilisateur**

Analysez les fichiers journaux ESSearchServer et ceux de la collection pour déterminer la cause du problème. Si le problème persiste, contactez le support IBM pour obtenir de l'aide.

## **FFQR0125E**

La requête *nom\_requête* pour la collection *id\_collection* a expiré.

## **Explication**

La requête a expiré en cours de traitement.

#### **Intervention de l'utilisateur**

Renouvelez la requête. Si le problème persiste, contactez le support IBM pour obtenir de l'aide.

## **FFQR0151E**

Le fédérateur n'a pas pu terminer la requête de recherche car la collection avec un ID *id\_collection* n'est plus active.

### **Explication**

Le fédérateur n'a pas pu charger d'élément interrogeable pour l'ID de collection *id\_collection*. Cela signifie que le processus de recherche de la collection ne s'exécute plus ou qu'il a été arrêté par l'administrateur.

#### **Intervention de l'utilisateur**

L'utilisateur final doit fermer ses sessions de navigateur Web actives pour ESSearchApplication ou ESSearchPortlet et en démarrer une nouvelle. Cela obligera l'application de recherche à actualiser la liste des collections actives à partir du serveur. Une autre solution consiste, pour l'utilisateur final, à naviguer jusqu'à l'onglet avancé de l'application de recherche et à cliquer sur le bouton d'actualisation pour forcer l'application à actualiser la liste des collections de recherche actives.

## **FFQR0153E**

La requête de recherche du service Web n'a pas pu être traitée car les processus de recherche ne sont pas en cours d'exécution.

#### **Explication**

Chaque collection est associée à un processus de recherche. Les processus de recherche répondant aux requêtes de recherche doivent être en cours d'exécution. Votre requête de service Web peut échouer car les processus de recherche ne sont pas en cours d'exécution.

## **Intervention de l'utilisateur**

Ouvrez la console d'administration de la recherche d'entreprise et démarrez les processus de recherche pour chaque collection auxquels la requête de recherche du service Web a besoin d'accéder. Si les processus de recherche sont déjà démarrés, redémarrez-les pour ces collections.

## **FFQR0154E**

Le moteur de recherche ne peut pas récupérer le magasin pour la collection *id\_collection*.

### **Explication**

Le magasin est peut-être manquant, le répertoire dans lequel se trouve le magasin a peut-être changé ou les fichiers du magasin sont peut-être verrouillés ou manquants.

### **Intervention de l'utilisateur**

Pour résoudre le problème, essayez les actions suivantes :

- 1. Remplacez le magasin dans le répertoire trevistore ou deltastore de la collection. Si les fichiers ont été renommés ou déplacés, renommez-les ou replacez-les à leur emplacement d'origine dans le répertoire du magasin.
- 2. Si vous ne pouvez pas remplacer ou renommer le magasin, vous pouvez poursuivre la recherche. Toutefois, les résultats de la requête n'incluront pas les récapitulatifs, ni les URL.

Pour poursuivre la recherche, arrêtez et redémarrez les processus de recherche :

1. Arrêtez les processus de recherche pour la collection.

- 2. Modifiez la propriété de recherche pour autoriser le processus de recherche à générer des résultats sans les récapitulatifs, ni les URL, en modifiant le fichier runtime-generic.properties pour la collection et en définissant UseStore=0.
- 3. Redémarrez les processus de recherche pour la collection. Les résultats de la requête n'incluront pas les récapitulatifs, ni les URL.

Pour recréer les fichiers de magasin perdus afin que les processus de recherche renvoient les récapitulatifs et les URL dans les résultats de la requête, vous devrez peut-être explorer à nouveau les URL pour la collection.

# **FFQR0155E**

Une exception imprévue s'est produite lors de la vérification de la sécurité de niveau document par rapport au serveur Content Manager *nom\_serveur*. Etat d'erreur : *état*. Code d'erreur : *code\_erreur*. ID erreur : *id\_erreur*. Texte d'erreur : *message\_erreur*

## **Explication**

Le serveur DB2 Content Manager a renvoyé une erreur qui a empêché le serveur de recherche de vérifier l'accès de l'utilisateur à un ou plusieurs documents.

## **Intervention de l'utilisateur**

Vérifiez que le serveur DB2 Content Manager *nom\_serveur* est en cours d'exécution et qu'il accepte les requêtes. Pour plus d'informations, consultez la documentation des messages d'erreur de DB2 Content Manager pour l'état d'erreur, le code d'erreur et l'ID d'erreur donnés. Contactez le support IBM si vous avez besoin d'aide.

# **FFQR0156E**

La sécurité de niveau document n'a pas pu être vérifiée pour le type de source *type\_source* car aucune connexion n'a pu être établie au serveur à moteur de balayage *nom\_serveur*. Texte d'exception : *message\_erreur*

## **Explication**

La connexion au serveur à moteur de balayage n'a pas pu être établie car le serveur est indisponible ou la session de communication personnalisée est indisponible.

## **Intervention de l'utilisateur**

Vérifiez que le serveur à moteur de balayage *type\_source* est disponible et fonctionne. Vérifiez que la session de communication personnalisée est disponible en entrant la commande suivante sur le serveur à moteur de balayage : esadmin check. Contactez le support IBM si vous avez besoin d'aide.

# **FFQR0157E**

Une exception imprévue est survenue durant l'exécution de la requête de recherche sur la collection *id\_collection*. Code d'erreur : *codesql* ; SQLState : *étatsql* ; Message : *message\_erreur*

## **Explication**

Une exception imprévue est survenue lors du traitement de la requête sur la source externe JDBC.

Pour plus d'informations, consultez la documentation du serveur de base de données cible pour le code d'erreur et l'état SQL retournés. Contactez le support IBM si vous avez besoin d'aide.

# **FFQR0158E**

Une exception imprévue est survenue durant l'exécution de la requête de recherche sur la collection *id\_collection*. Texte de l'exception : *message\_exception*

## **Explication**

Une exception imprévue est survenue lors du traitement de la requête de recherche sur le serveur LDAP.

## **Intervention de l'utilisateur**

Contactez le support IBM pour obtenir de l'aide.

## **FFQR0159E**

Une erreur s'est produite lors du traitement des résultats de recherche de la collection *id\_collection*. Texte de l'exception :*message\_exception*

### **Explication**

Une exception imprévue est survenue lors de la réception des résultats de recherche de la collection.

## **Intervention de l'utilisateur**

Analysez les fichiers journaux ESSearchServer et ceux de la collection pour déterminer la cause du problème. Contactez le support IBM pour obtenir de l'aide.

# **FFQR0160E**

La requête a expiré lors du traitement des résultats de la recherche de la collection *id\_collection*.

### **Explication**

La requête a expiré tandis que les résultats de la recherche de la collection étaient traités.

### **Intervention de l'utilisateur**

Renouvelez la requête. Si le problème persiste, contactez le support IBM pour obtenir de l'aide.

## **FFQR0161E**

Le moteur de recherche pour la collection *id\_collection* est actuellement occupé. L'évaluation des requêtes précédentes est en cours. Code d'état : *code\_état*.

#### **Explication**

Le moteur de recherche pour la collection est actuellement occupé. L'évaluation des requêtes précédentes est en cours : le moteur de recherche ne peut allouer aucune ressource système pour l'instant.

#### **Intervention de l'utilisateur**

Renouvelez la requête. Si le problème persiste, contactez le service de support logiciel IBM pour obtenir de l'aide.

# **FFQR0648E**

Une exception générale a été interceptée lors du traitement de la sécurité au niveau du document. Texte de l'exception : *message\_exception*

### **Explication**

Une exception s'est produite qui a empêché la vérification des contrôles d'accès en cours pour tous les résultats de l'ensemble de résultats.

## **Intervention de l'utilisateur**

Utilisez le texte de l'exception *message\_exception* pour déterminer la cause de l'erreur. Emettez à nouveau la demande de requête afin de déterminer si l'incident persiste.

## **FFQR0649E**

Une exception InterruptedException a été interceptée lors du traitement de la sécurité au niveau du document. Texte de l'exception : *message\_exception*

#### **Explication**

Une exception est survenue lorsque le processus de recherche a tenté d'interrompre le processus de vérification des contrôles d'accès en cours pour tous les résultats de l'ensemble de résultats.

## **Intervention de l'utilisateur**

Utilisez le texte de l'exception *message\_exception* pour déterminer la cause de l'erreur. Emettez à nouveau la demande de requête afin de déterminer si l'incident persiste.

## **FFQR0650E**

Une exception WorkException a été interceptée lors du traitement de la sécurité au niveau du document. Texte de l'exception : *message\_exception*

#### **Explication**

Une exception s'est produite lorsque le processus de recherche a tenté de vérifier les contrôles d'accès en cours pour tous les résultats de l'ensemble de résultats.

### **Intervention de l'utilisateur**

Utilisez le texte de l'exception fourni *message\_exception* afin de déterminer la cause de l'erreur. Emettez à nouveau la demande de requête afin de déterminer si l'incident persiste.

## **FFQR0653E**

Le moteur de recherche a rencontré une exception fatale lors du chargement d'un fichier de propriétés requis. Nom de fichier : *nom\_fichier*. Texte de l'exception : *message\_exception*

#### **Explication**

Le fichier de propriétés *nom\_fichier* manque ou est inaccessible.

#### **Intervention de l'utilisateur**

Vérifiez que le fichier *nom\_fichier* existe dans le système de fichiers. Vérifiez également que les droits d'accès du fichier *nom\_fichier* admettent au moins un accès en lecture.

# **FFQR0654E**

Le moteur de recherche a rencontré une exception lors du chargement des informations système requises. Texte de l'exception : *message\_exception*

#### **Explication**

Impossible de charger le moteur de recherche car le fichier de configuration de recherche d'entreprise manque ou est inaccessible.

## **Intervention de l'utilisateur**

Assurez-vous que le fichier es.cfg existe dans le système de fichiers. Vérifiez également que les droits d'accès du fichier es.cfg admettent au moins un accès en lecture.

## **FFQR0655E**

Le moteur de recherche a rencontré une exception lors de l'appel du processus de liste de collections globale. Texte de l'exception : *message\_exception*

### **Explication**

Le moteur de recherche n'a pas pu charger la liste des collections disponibles pour le système de recherche d'entreprise à cause de l'exception *message\_exception*.

## **Intervention de l'utilisateur**

Vérifiez que le système de recherche d'entreprise a démarré correctement.

## **FFQR0656E**

La méthode *nom méthode* n'est pas prise en charge actuellement.

## **Explication**

La méthode de l'interface SIAPI (IBM search and indexing application programming interface) *nom\_méthode* n'est pas prise en charge actuellement.

## **Intervention de l'utilisateur**

Supprimez tous les appels de la méthode *nom\_méthode* de toute application SIAPI développée.

# **FFQR0657E**

La méthode *nom\_méthode* n'a pas pu traiter la commande, car la collection *id\_collection* n'a aucun processus de recherche actif.

### **Explication**

La méthode *nom\_méthode* a tenté de communiquer avec un processus de recherche inactif pour la collection *id\_collection*.

## **Intervention de l'utilisateur**

Démarrez le processus de recherche pour la collection *id\_collection* en utilisant la console d'administration de la recherche d'entreprise.

# **FFQR0658E**

Une exception inconnue a été rencontrée lors du chargement des bibliothèques de traitement de la langue dans la méthode *nom\_méthode*. Texte de l'exception : *message\_exception*

#### **Explication**

La méthode *nom\_méthode* a tenté de charger les bibliothèques de traitement de langue et l'exception suivante a été générée : *message\_exception*.

## **Intervention de l'utilisateur**

Utilisez le texte de l'exception *message\_exception* pour déterminer la cause de l'erreur.

## **FFQR0659E**

Une exception inconnue a été rencontrée lors du chargement des bibliothèques d'analyse syntaxique des requêtes dans la méthode *nom\_méthode*. Texte de l'exception : *message\_exception*

#### **Explication**

L'exception *message\_exception* a empêché que l'initialisation de l'analyseur syntaxique de la requête de recherche d'entreprise aboutisse dans la méthode *nom\_méthode*.

### **Intervention de l'utilisateur**

Utilisez le texte de l'exception *message\_exception* pour déterminer la cause de l'erreur.

## **FFQR0660E**

Une exception inconnue a été rencontrée dans la méthode *nom\_méthode*. Texte de l'exception : *message\_exception*

#### **Explication**

La méthode *nom\_méthode* n'a pas pu mener à terme la requête car une exception a été rencontrée : *message\_exception*.

### **Intervention de l'utilisateur**

Utilisez le texte de l'exception *message\_exception* pour déterminer la cause de l'erreur.

## **FFQR0663E**

Une exception a été rencontrée lors du chargement de la classe de pilote JDBC *nom\_classe* lors d'une tentative de démarrage des serveurs de recherche pour l'ID collection *id\_collection*. Code d'erreur : *codesql* ; SQLState : *étatsql* ; Message : *message\_erreur*

#### **Explication**

Les serveurs de recherche n'ont pas pu être démarrés car la classe de pilote JDBC n'a pas pu être chargée.

### **Intervention de l'utilisateur**

Vérifiez que l'administrateur de la recherche d'entreprise a effectué les étapes indiquées dans la rubrique relative à l'ajout de sources externes au système, sous le document relatif à l'administration de la recherche

d'entreprise. Pour plus d'informations, consultez la documentation du serveur de base de données cible pour le code d'erreur et l'état SQL retournés.

# **FFQR0664I**

L'analyse syntaxique des requêtes a consigné le message suivant dans la méthode *nom\_classe* de la classe *nom\_méthode* : *message\_exception*

### **Explication**

Ce message fournit des données de journalisation à titre d'information et dans le but de vous aider au processus de débogage.

## **Intervention de l'utilisateur**

Aucune action n'est requise.

## **Messages de stockage (FFQS)**

Les messages de stockage décrivent les problèmes qui se produisent lors de l'écriture, de la lecture ou de la réorganisation du stockage des documents analysés. Les messages système généraux sont des messages communs à tous les composants.

## **FFQS0136I**

Impossible d'analyser syntaxiquement le document '*url*' suite à des erreurs internes. *liste\_messages*

## **Explication**

Impossible d'analyser le document ayant l'URL *url* car son contenu n'a pas été compris. Le contenu de ce document ne sera pas indexé. Le message indique pourquoi le système n'a pas pu comprendre le contenu en question.

## **Intervention de l'utilisateur**

Vérifiez que le document dont l'URL est *url* est un document valide. Essayez de le lire avec l'afficheur approprié pour le type de fichier. S'il n'est pas valide, remplacez-le par une version valide et explorez à nouveau l'URL.

## **FFQS0138I**

Le document ''*url*'' a été retiré à la demande de l'utilisateur.

## **Explication**

L'utilisateur a demandé que le document avec l'URL *url* soit supprimé et que son contenu ne soit pas indexé.

## **Intervention de l'utilisateur**

Aucune action n'est requise.

# **FFQS0139I**

Le document '*url*' a été supprimé car il correspondait à un masque d'URL indiquant cette action.

## **Explication**

Le document ayant l'URL *url* a été supprimé par une requête de

l'utilisateur. L'URL de document correspond à un masque défini pour la suppression. Le contenu du document ne sera pas indexé.

### **Intervention de l'utilisateur**

Aucune action n'est requise.

# **FFQS0140I**

Le document '*url*' a été retiré car son moteur de balayage a été supprimé.

## **Explication**

Le document ayant l'URL *url* a été retiré car le moteur de balayage qui a extrait ce document a été retiré. Son contenu ne sera pas indexé.

#### **Intervention de l'utilisateur**

Ajoutez le moteur de balayage pour ce type de contenu au système.

# **FFQS0141I**

Le document '*url*' a été retiré suite à des erreurs dans le type du contenu. Code retour HTTP : *code\_état*.

#### **Explication**

Impossible d'analyser le document ayant l'URL *url*. L'analyseur syntaxique a renvoyé le code HTTP *code\_état*. Le contenu de ce document ne sera pas indexé.

## **Intervention de l'utilisateur**

Vérifiez que le document dont l'URL est *url* est un document valide. Essayez de le lire avec l'afficheur approprié pour le type de fichier. S'il n'est pas valide, remplacez-le par une version valide et explorez à nouveau l'URL.

# **FFQS0142I**

Le document '*url*' a été retiré suite à des références de document manquantes ou cycliques.

#### **Explication**

Le document ayant l'URL *url* a été supprimé lors de l'indexation car il a généré une boucle de référence cyclique ou a référencé un document hors de l'espace exploré.

### **Intervention de l'utilisateur**

Vérifiez que le document dont l'URL est *url* référence des documents valides. Vérifiez que les documents référencés par ce document peuvent être explorés par les moteurs de balayage pris en charge, puis explorez à nouveau l'URL.

## **FFQS0143I**

Le document *URL* a été supprimé des données source desquelles il avait été extrait par un moteur de balayage de source de données.

#### **Explication**

Un moteur de balayage ne fonctionnant pas sur le Web (DB2, Exchange Server ou Notes, par exemple) a signalé que le document avec l'adresse URL *url* a été supprimé.

Ce document a été vraisemblablement supprimé par l'administrateur de recherche d'entreprise et ne nécessite aucune action.

# **Messages de l'analyseur syntaxique (FFQT)**

Les messages de l'analyseur syntaxique décrivent les problèmes pouvant se produire durant l'analyse syntaxique et le marquage sémantique des documents.

# **FFQT0059E**

L'analyseur syntaxique Stellent n'est pas parvenu à ouvrir un descripteur de document avec le code *code\_erreur\_stellent*. L'adresse URL du document est *url*.

#### **Explication**

Le document ayant l'URL *url* n'a pas pu être analysé par l'analyseur syntaxique Stellent et son contenu ne sera pas indexé.

### **Intervention de l'utilisateur**

Vérifiez que le document dont l'URL est *url* est un document valide. Essayez de le lire avec l'afficheur approprié pour le type de fichier. S'il n'est pas valide, remplacez-le par une version valide et explorez à nouveau l'URL.

# **FFQT0060E**

L'analyseur syntaxique Stellent n'est pas parvenu à ouvrir un descripteur de contenu avec le code *code\_erreur\_stellent*. L'adresse URL du document est *url*.

### **Explication**

Le document ayant l'URL *url* n'a pas pu être analysé par l'analyseur syntaxique Stellent et son contenu ne sera pas indexé.

## **Intervention de l'utilisateur**

Vérifiez que le document dont l'URL est *url* est un document valide. Essayez de le lire avec un afficheur approprié pour son type de fichier. S'il n'est pas valide, remplacez-le par une version valide et explorez à nouveau l'URL.

## **FFQT0061E**

L'analyseur syntaxique Stellent n'est pas parvenu à extraire le premier segment de contenu avec le code *code\_erreur\_stellent*. L'adresse URL du document est *url*.

#### **Explication**

Le document ayant l'URL *url* n'a pas pu être analysé par l'analyseur syntaxique Stellent et son contenu ne sera pas indexé.

### **Intervention de l'utilisateur**

Vérifiez que le document dont l'URL est *url* est un document valide. Essayez de le lire avec l'afficheur approprié pour le type de fichier. S'il n'est pas valide, remplacez-le par une version valide et explorez à nouveau l'URL.

# **FFQT0062E**

L'analyseur syntaxique Stellent n'est pas parvenu à extraire le segment de contenu suivant avec le code *code\_erreur\_stellent*. L'adresse URL du document est *url*.

#### **Explication**

Le document ayant l'URL *url* n'a pas pu être analysé complètement par l'analyseur syntaxique Stellent et seule une partie initiale de son contenu sera indexée. Le fait que l'élément soit tronqué peut provoquer cette situation.

### **Intervention de l'utilisateur**

Vérifiez que le document dont l'URL est *url* est un document valide. Essayez de le lire avec l'afficheur approprié pour le type de fichier. S'il n'est pas valide, remplacez-le par une version valide et explorez à nouveau l'URL.

## **FFQT0065I**

L'analyseur syntaxique Stellent a reçu un document d'un type de fichier pris en charge *type\_fichier\_stellent* (*type\_document*). L'adresse URL du document est *url*.

### **Explication**

Le document ayant l'URL *url* a été reconnu comme type *type\_fichier\_stellent*. Il est interrogeable avec un type de document *type\_document*.

### **Intervention de l'utilisateur**

Aucune action n'est requise.

# **FFQT0066I**

L'analyseur syntaxique Stellent a reçu un document d'un type de fichier non pris en charge *type\_fichier\_stellent*. L'adresse URL du document est *url*.

### **Explication**

Le document ayant l'URL *url* a été reconnu comme type *type\_fichier\_stellent*, qui n'est pas mappé à un type de document interrogeable. Son contenu ne sera pas indexé.

## **Intervention de l'utilisateur**

Aucune action n'est requise.

## **FFQT0067I**

L'analyseur syntaxique Stellent a reçu un document du type de fichier *type\_fichier\_stellent* (*type\_document*) qui est pris en charge par un analyseur syntaxique natif. L'adresse URL du document est *url*.

#### **Explication**

Le document ayant l'URL *url* a été reconnu comme type *type\_fichier\_stellent*. Ce type est pris en charge par un des analyseurs syntaxiques intégrés et Stellent ne sera pas utilisé pour l'analyse du contenu. Il est interrogeable avec un type de document *type\_document*.

#### **Intervention de l'utilisateur**

Aucune action n'est requise.

# **FFQT0068E**

L'analyseur syntaxique Stellent a rencontré un marqueur de fin sans marqueur de début correspondant lors de l'analyse syntaxique du document avec l'adresse URL *URL*.

### **Explication**

Le document situé à l'adresse *URL* présente un marqueur de fin ne correspondant à aucun marqueur de début valide. L'analyseur syntaxique a donc abandonné l'analyse du contenu de ce document.

## **Intervention de l'utilisateur**

Si vous souhaitez inclure ce document dans l'index de recherche d'entreprise, assurez-vous que ses marqueurs sont corrects et prévoyez-en une nouvelle exploration.

## **FFQT0072I**

L'analyseur syntaxique Stellent n'a pas pu reconnaître le type de fichier du document avec l'adresse URL *url*.

#### **Explication**

L'analyseur syntaxique Stellent n'a pas pu reconnaître le type du document ayant l'URL *url*. Son contenu ne sera pas indexé.

## **Intervention de l'utilisateur**

Aucune action n'est requise.

## **FFQT0078W**

L'analyseur syntaxique Stellent n'a pas pu analyser avec succès un document d'une taille de *taille\_document*. L'adresse URL du document est *url*.

### **Explication**

L'analyse syntaxique du document ayant l'URL *url* n'a pas abouti. L'intégralité ou une partie du document ne sera pas indexée.

## **Intervention de l'utilisateur**

Aucune action n'est requise.

## **FFQT0084E**

Temps imparti dépassé en attendant une réponse du serveur de l'analyseur syntaxique Stellent. Le serveur est probablement en bouclage et doit être relancé.

### **Explication**

L'analyseur syntaxique Stellent ne répond pas. Il est possible que son statut ne soit pas défini ou il est possible que l'analyseur doive être redémarré.

#### **Intervention de l'utilisateur**

Vérifiez dans le journal si l'analyseur syntaxique Stellent a été redémarré automatiquement. Si ce n'est pas le cas, arrêtez et redémarrez l'analyseur syntaxique.

# **FFQT0085E**

Connexion perdue avec le serveur de l'analyseur syntaxique Stellent lors du traitement d'un document. Le serveur Stellent va être redémarré.

### **Explication**

La connexion à l'analyseur syntaxique Stellent a été interrompue. Elle s'est probablement arrêtée ou interrompue de manière anormale et va être redémarrée.

## **Intervention de l'utilisateur**

Vérifiez dans le journal si l'analyseur syntaxique Stellent a été redémarré automatiquement. Si ce n'est pas le cas, arrêtez et redémarrez l'analyseur syntaxique.

## **FFQT0086W**

L'analyseur syntaxique Stellent a traité *nombre\_documents* documents. Le serveur Stellent va être recyclé.

### **Explication**

L'analyseur syntaxique Stellent devient instable une fois qu'il a traité un grand nombre de documents. C'est pourquoi, il va être redémarré après le traitement du nombre de documents indiqué.

### **Intervention de l'utilisateur**

Vérifiez dans le journal si l'analyseur syntaxique Stellent a été redémarré automatiquement. Si ce n'est pas le cas, arrêtez et redémarrez l'analyseur syntaxique.

# **FFQT0138E**

Une erreur s'est produite lors de l'analyse syntaxique du fichier de mappage *nom\_fichier*.

### **Explication**

L'analyse syntaxique du document ayant le nom *nom\_fichier* n'a pas abouti.

### **Intervention de l'utilisateur**

Vérifiez que la structure et les éléments du fichier XML sont corrects. Vérifiez que la balise indexBuildSpecification a les informations d'espace de nom appropriées : xmlns=″http://www.ibm.com/of/822/consumer/ index/xml″ et nonxmlns:namespace=″http://www.ibm.com/of/822/ consumer/index/xml″.

## **FFQT0166W**

La détection automatique de la page de codes n'a pas abouti ou les résultats se trouvent en dessous du niveau de fiabilité pour le document *url*. La page de codes de secours *page\_codes* sera utilisée.

#### **Explication**

La page de codes du document *url* n'a pas été reconnue. Le document sera traité comme s'il était codé à l'aide de la page de codes de secours *page\_codes*, comme cela est indiqué pour cet ensemble de documents et l'espace d'exploration.

## **Intervention de l'utilisateur**

Vérifiez que la page de codes de secours est appropriée pour ce document.

# **FFQT0167W**

Le nom de zone *nom\_zone* n'est pas valide. La zone ne peut pas être écrite vers l'index.

#### **Explication**

Le nom de zone *nom* zone contient des caractères non valides.

## **Intervention de l'utilisateur**

Vérifiez où le nom de zone est spécifié et renommez la zone. Evitez d'utiliser des caractères spéciaux tels que des espaces ou des tabulations et tout autre caractère ayant une signification prédéfinie dans le langage de requête de la recherche d'entreprise.

## **FFQT0168E**

Le fichier de mappage XML n'est pas valide. Le mappage de style de rupture pour le type *nom\_type* n'est pas valide. Il contient des sous-éléments non autorisés.

### **Explication**

Un style de mappage de type rupture n'est pas autorisé à avoir du contenu ou des sous-éléments.

## **Intervention de l'utilisateur**

Supprimez le contenu ou les sous-éléments non valides pour le mappage de style de rupture pour le type *nom\_type*.

# **FFQT0169E**

Le fichier de mappage XML n'est pas valide. Le mappage de style d'annotation pour le type *nom\_type* n'est pas valide. Il contient un élément d'attribut non valide avec le nom *nom\_attribut*. Seuls les types d'attributs suivants sont autorisés : fixedName, nameFeature.

### **Explication**

Un style d'annotation peut n'avoir aucun élément d'attribut défini ou avoir des attributs avec le nom fixedName ou nameFeature.

## **Intervention de l'utilisateur**

Supprimez l'attribut non valide ou remplacez-le par l'un des éléments d'attribut suivants : fixedName, nameFeature.

## **FFQT0170E**

Le fichier de mappage XML n'est pas valide. Le mappage de style d'annotation pour le type *nom\_type* n'est pas valide. Une combinaison ou plusieurs occurrences des attributs fixedName et nameFeature ont été trouvées.

### **Explication**

Un élément de style d'annotation peut contenir un élément d'attribut ou n'en contenir aucun. L'élément d'attribut contenu doit être du type fixedName ou nameFeature. Plusieurs occurrences du même élément d'attribut ou une combinaison des deux types d'éléments ne sont pas autorisées.

### **Intervention de l'utilisateur**

Supprimez l'attribut non valide.

# **FFQT0171E**

Le fichier de mappage XML n'est pas valide. Le mappage de style d'annotation pour le type *nom\_type* n'est pas valide. Il générera des étendues avec le nom *nom\_étendue* non valide.

### **Explication**

Un nom d'étendue peut être indiqué soit par l'attribut fixedName, soit par le nom abrégé d'un type UIMA. Si aucun attribut fixedName n'est utilisé, le nom abrégé est utilisé.

## **Intervention de l'utilisateur**

Evitez les caractères spéciaux dans l'attribut fixedName et le nom de type UIMA. Par exemple, les caractères non valides sont les espaces, les tabulations et tout caractère ayant une signification prédéfinie dans la syntaxe de requête de la recherche d'entreprise.

# **FFQT0172E**

Le fichier de mappage XML n'est pas valide. Le mappage de style de zone pour le type *nom\_type* n'est pas valide. Il contient plusieurs attributs de type *nom\_attribut*.

### **Explication**

L'attribut *nom\_attribut* apparaît plusieurs fois dans le style de mappage de zone pour le type *nom\_type*.

### **Intervention de l'utilisateur**

Supprimez l'attribut incorrect de type *nom\_attribut* du mappage de zone de type *nom\_type*.

# **FFQT0173E**

Le fichier de mappage XML n'est pas valide. Le mappage de style de zone pour le type *nom\_type* n'est pas valide. Une combinaison ou plusieurs occurrences des attributs fixedName et nameFeature ont été trouvées.

### **Explication**

Un élément de style de zone ne peut contenir qu'un élément de type fixedName ou nameFeature. Une combinaison des deux types ou plusieurs utilisations d'un seul et même élément ne sont pas autorisées.

## **Intervention de l'utilisateur**

Supprimez l'attribut non valide.

# **FFQT0174E**

Le fichier de mappage XML n'est pas valide. Le mappage de style de zone pour le type *nom\_type* n'est pas valide. Il produira des noms de zones avec le nom *nom\_zone* non valide.

#### **Explication**

Un nom de zone peut être indiqué soit par l'attribut fixedName, soit par le nom abrégé d'un type UIMA. Si aucun attribut fixedName n'est utilisé, le nom abrégé est utilisé.

### **Intervention de l'utilisateur**

Evitez les caractères spéciaux dans l'attribut fixedName et le nom de type UIMA. Par exemple, les caractères non valides sont les espaces, les

tabulations et tout caractère ayant une signification prédéfinie dans la syntaxe de requête de la recherche d'entreprise.

# **FFQT0175E**

Le fichier de mappage XML n'est pas valide. L'attribut *nom\_attribut* du style de mappage de zone pour le type *nom\_type* n'a pas de valeur booléenne spécifiée. Des valeurs valides pour les attributs de type *nom\_type* sont true ou false. La valeur spécifiée est *valeur\_réelle*.

### **Explication**

Un attribut de type *nom\_type* ne peut avoir qu'une valeur booléenne indiquée. Les valeurs valides sont true et false. La valeur que vous avez spécifiée est *valeur\_réelle*.

## **Intervention de l'utilisateur**

Indiquez une valeur booléenne valide, true ou false, pour cet attribut.

# **FFQT0176E**

Le fichier de mappage XML n'est pas valide. Le mappage de style de zone pour le type *nom\_type* contient des mappages d'attributs. Cela n'est pas autorisé pour les mappages de styles de zones.

#### **Explication**

Les styles de mappage de type zone ne peuvent pas indiquer de sous-éléments de mappages de types d'attributs.

## **Intervention de l'utilisateur**

Supprimez les mappages d'attributs pour ce mappage de zone.

# **FFQT0177E**

Le fichier de mappage XML *nom\_fichier* est introuvable ou inaccessible pour le système de recherche d'entreprise.

### **Explication**

Le fichier *nom\_fichier* n'est pas un fichier standard ou n'est pas lisible par le système de recherche d'entreprise.

#### **Intervention de l'utilisateur**

Vérifiez que le fichier indiqué est un fichier valide et que l'utilisateur administrateur de la recherche d'entreprise dispose des autorisations en lecture pour ce fichier.

## **FFQT0178E**

Une erreur est survenue lors de la validation du fichier de mappage.

## **Explication**

## **Intervention de l'utilisateur**

Vérifiez que le fichier indiqué est un fichier valide et que l'utilisateur administrateur de la recherche d'entreprise dispose des autorisations en lecture sur ce fichier. Utilisez un éditeur XML pour valider le fichier. Pour plus d'informations, reportez-vous au fichier journal.

# **FFQT0200E**

Une erreur est survenue lors de la validation du fichier de mappage de zones HTML.

#### **Explication**

### **Intervention de l'utilisateur**

Le fichier de mappage est corrompu. Utilisez la console d'administration pour modifier le mappage de zones HTML. Pour plus d'informations, reportez-vous au fichier journal.

## **FFQT0201E**

Une erreur est survenue lors de la validation du fichier de mappage de zones XML.

### **Explication**

## **Intervention de l'utilisateur**

Le fichier de mappage est corrompu. Utilisez la console d'administration pour modifier le mappage de zones XML. Pour plus d'informations, reportez-vous au fichier journal.

# **FFQT0301E**

Une erreur est survenue lors de la validation du fichier de mappage de balises HTML.

### **Explication**

Le fichier de configuration du mappage est incorrect.

## **Intervention de l'utilisateur**

Assurez-vous que le fichier de mappage de balises HTML indiqué est valide. Pour plus d'informations, consultez le fichier journal.

## **Messages des utilitaires (FFQU)**

Les messages des utilitaires décrivent les problèmes pouvant se produire lorsque les utilitaires de la recherche d'entreprise s'exécutent.

## **FFQU0206E**

La zone nommée ''*nom\_zone*'' contient un caractère non valide ''*valeur\_caractère*'' à la position *décalage\_position* du nom de zone. La valeur hexadécimale pour ce caractère non valide est *valeur\_hex\_caractère*

#### **Explication**

Le nom de zone est non valide car il contient un caractère non valide. La position 1 correspond au premier caractère du nom de zone.

## **Intervention de l'utilisateur**

Remplacez ou supprimez le caractère non valide du nom de zone, puis réessayez. La liste suivante présente les caractères non valides possibles :

- 1. Espaces ASCII :
	- '\u0009', TABULATION HORIZONTALE
	- '\u000A', SAUT DE LIGNE
	- '\u000B', TABULATION VERTICALE
- '\u000C', CHANGEMENT DE PAGE
- '\u000D', RETOUR CHARIOT
- $\cdot$  '\u001C', SEPARATEUR DE FICHIER
- '\u001D', SEPARATEUR DE GROUPE
- v '\u001E', SEPARATEUR D'ENREGISTREMENT
- '\u001F', SEPARATEUR D'UNITE
- 2. Caractères de syntaxe de requête de la recherche d'entreprise :
	- + ^ ( ) " : = ~ <espace> \* \$ < > |  $0 \#$  ' ?

# **FFQU0248E**

Une erreur interne s'est produite lors d'un transfert de fichier. Code retour : *code\_retour* Données de réponse : *réponse\_transfert\_fichier*.

### **Explication**

Il s'agit d'une erreur interne.

## **Intervention de l'utilisateur**

Si ce message continue, contactez le service de support logiciel IBM.

## **FFQU0269E**

La calculatrice a rencontré une erreur de syntaxe pour la variable ″*nom\_variable*″ contenant l'expression ″*expression\_variable*″ au caractère *décalage\_position*.

## **Explication**

La calculatrice ne peut pas poursuivre son évaluation de la variable *nom\_variable* car elle contient une expression *expression\_variable* avec une erreur de syntaxe à l'emplacement *décalage\_position*.

## **Intervention de l'utilisateur**

Si ce message s'affiche à nouveau, contactez le service de support logiciel IBM.

# **FFQU0270E**

La calculatrice a rencontré un opérande incorrect "opérande non valide" pour la variable ″*nom\_variable*″ contenant l'expression ″*expression\_variable*″ au caractère *décalage\_position*.

### **Explication**

La calculatrice ne peut pas poursuivre son évaluation de la variable *nom\_variable* car elle contient l'expression *expression\_variable* avec un opérande non valide à l'emplacement *décalage\_position*. Un opérande valide est un nom de variable ou une constante mais la calculatrice a rencontré un élément *opérande\_non\_valide*, qui n'est pas reconnu en tant que variable ou constante.

## **Intervention de l'utilisateur**

Si ce message s'affiche à nouveau, contactez le service de support logiciel IBM.

# **FFQU0271E**

La calculatrice a rencontré une constante incorrecte "constante non valide" pour la variable ″*nom\_variable*″ contenant l'expression ″*expression\_variable*″ au caractère *décalage\_position*.

### **Explication**

La calculatrice ne peut pas poursuivre son évaluation de la variable *nom\_variable* car elle contient une expression *expression\_variable* avec une constante non valide à l'emplacement *décalage\_position*. Une constante valide est un littéral à virgule flottante mais la calculatrice a rencontré un élément *constante\_non\_valide* qui n'est pas une constante valide.

### **Intervention de l'utilisateur**

Si ce message s'affiche à nouveau, contactez le service de support logiciel IBM.

## **FFQU0272E**

La calculatrice a rencontré la variable non définie ″*nom\_variable*″.

### **Explication**

La calculatrice ne peut pas poursuivre son évaluation de la variable *nom\_variable* car son expression manque.

### **Intervention de l'utilisateur**

Si ce message s'affiche à nouveau, contactez le service de support logiciel IBM.

# **FFQU0273E**

La calculatrice a rencontré une boucle infinie causée par la dépendance circulaire de la variable ″*nom\_variable*″.

#### **Explication**

La calculatrice ne peut pas poursuivre son évaluation de la variable *nom\_variable* car elle contient une expression qui se référence elle-même, ce qui constitue une boucle infinie.

## **Intervention de l'utilisateur**

Si ce message s'affiche à nouveau, contactez le service de support logiciel IBM.

## **FFQU0318E**

La machine source ou de destination n'a pas été indiquée.

#### **Explication**

Il s'agit d'une erreur interne qui ne doit jamais se produire lorsque l'interface graphique effectue une copie d'index.

#### **Intervention de l'utilisateur**

Si ce message s'affiche à nouveau, contactez le service de support logiciel IBM.

# **FFQU0319E**

Une requête de copie d'index a reçu un message mis en forme de façon incorrecte.

### **Explication**

Une erreur de communication s'est peut-être produite.

## **Intervention de l'utilisateur**

Veuillez réessayer la copie d'index.

## **FFQU0320E**

Une tentative d'obtention du nom du système hôte local a échoué.

### **Explication**

Vérifiez que le système est correctement configuré. Sur UNIX, exécutez la commande 'hostname' pour vérifier qu'un nom a été indiqué pour cet hôte.

### **Intervention de l'utilisateur**

Si ce message s'affiche à nouveau, contactez le service de support logiciel IBM.

# **FFQU0321E**

Une tentative de recherche du nom qualifié complet du système hôte local a échoué.

## **Explication**

Vérifiez que le système est correctement configuré et qu'un serveur DNS a été indiqué dans la configuration de réseau.

### **Intervention de l'utilisateur**

Si ce message s'affiche à nouveau, contactez le service de support logiciel IBM.

# **FFQU0322E**

L'exécution d'une commande distante pour transférer un fichier vers ou à partir d'une machine distante a échoué. Il s'agit d'une erreur interne.

### **Explication**

Ce message d'erreur ne devrait pas être rencontré.

## **Intervention de l'utilisateur**

Si ce message continue, contactez le service de support logiciel IBM.

# **FFQU0323E**

Le transfert d'un fichier vers ou à partir d'une machine distante a échoué. Il s'agit d'une erreur interne.

### **Explication**

Ce message d'erreur ne devrait pas être rencontré.

## **Intervention de l'utilisateur**

Si le système contient plusieurs serveurs, vérifiez que le même utilisateur

et le même mot de passe ont été créés sur tous les serveurs. Si ce message continue, contactez le service de support logiciel IBM.

## **FFQU0324E**

L'option spécifiée *valeur\_option* n'est pas une option de transfert de fichier valide.

#### **Explication**

En interne, une option *valeur\_option* non reconnue a été utilisée. Ce message d'erreur ne devrait pas être rencontré.

### **Intervention de l'utilisateur**

Si ce message continue, contactez le service de support logiciel IBM.

## **FFQU0325E**

L'option de direction *valeur\_direction* pour transférer un fichier n'a pas indiqué le mode get ou put.

#### **Explication**

En interne, une option *valeur\_direction* non reconnue a été utilisée. Ce message d'erreur ne devrait pas être rencontré.

## **Intervention de l'utilisateur**

Si ce message continue, contactez le service de support logiciel IBM.

## **FFQU0326E**

Une tentative de connexion à l'hôte *nom\_hôte* sur le port *numéro\_port* à l'aide du compte utilisateur *nom\_utilisateur* a échoué.

### **Explication**

Durant une tentative de transfert d'un fichier vers ou à partir d'une machine distante, la requête de connexion a expiré. Cela est peut-être dû à des problèmes de réseau ou *nom\_hôte* ne fonctionne peut-être pas.

### **Intervention de l'utilisateur**

Vérifiez que l'hôte *nom\_hôte* est disponible et qu'OmniFind Enterprise Edition a été démarré dessus.

# **Messages des dictionnaires (FFQV)**

Les dictionnaires des synonymes, des mots vides et des mots avec degré de pondération sont créés avec des outils de ligne de commande à partir des fichiers XML en entrée. Les messages des dictionnaires décrivent le processus de génération du dictionnaire. Les problèmes éventuels peuvent provenir d'un fichier XML d'entrée non valide ou d'un paramètre manquant ou incorrect pour l'outil de génération du dictionnaire.

## **FFQV0001E**

L'initialisation de Frost a échoué.

### **Explication**

Une exception s'est produite lors de l'initialisation de Frost. La bibliothèque Frost (fichier dlt.jar) peut manquer.
Vérifiez que le fichier dlt.jar existe.

## **FFQV0002E**

Impossible de trouver le fichier XML de dictionnaire *nom\_fichier*.

### **Explication**

Impossible de trouver le fichier XML de dictionnaires indiqué.

### **Intervention de l'utilisateur**

Indiquez un fichier XML de dictionnaires existant et vérifiez que les droits du fichier sont définis correctement.

### **FFQV0003E**

Impossible d'accéder au fichier XML de dictionnaire *nom\_fichier*.

#### **Explication**

Impossible d'accéder au fichier XML de dictionnaires indiqué. Les droits appropriés peuvent ne pas être définis pour le fichier.

### **Intervention de l'utilisateur**

Vérifiez les droits d'accès du fichier XML de dictionnaire indiqué et assurez-vous que le fichier n'est pas corrompu.

## **FFQV0004E**

Le fichier XML synonyme *nom\_fichier* n'est pas un fichier XML valide.

### **Explication**

Soit, la syntaxe du fichier de synonymes indiqué est incorrecte, soit ce fichier n'est pas compatible avec le schéma XML synonyms.xsd.

#### **Intervention de l'utilisateur**

Utilisez un éditeur XML pour valider votre fichier XML.

### **FFQV0005E**

Le fichier XML de termes avec degré de pondération *nom\_fichier* n'est pas un fichier XML valide.

### **Explication**

Soit, la syntaxe du fichier de termes avec degré de pondération indiqué est incorrecte, soit ce fichier n'est pas compatible avec le schéma XML boostTerms.xsd.

### **Intervention de l'utilisateur**

Utilisez un éditeur XML pour valider votre fichier XML.

## **FFQV0006E**

Le fichier XML de mots vides *nom\_fichier* n'est pas un fichier XML valide.

### **Explication**

Soit, la syntaxe du fichier de mots vides indiqué est incorrecte, soit ce fichier n'est pas compatible avec le schéma XML stopWords.xsd.

Utilisez un éditeur XML pour valider votre fichier XML.

## **FFQV0007E**

Une erreur s'est produite lors du stockage de l'ensemble de synonymes suivant dans le fichier dictionnaire *nom\_fichier*.

### **Explication**

Soit le fichier de synonymes indiqué est corrompu, soit vous ne disposez pas de suffisamment d'espace disque pour stocker le fichier dictionnaire.

#### **Intervention de l'utilisateur**

Utilisez un éditeur XML pour valider votre fichier XML. Vérifiez que le fichier a les droits appropriés et que vous disposez de suffisamment d'espace disque.

## **FFQV0008E**

Une erreur s'est produite lors de la tentative d'initialisation du fichier dictionnaire *nom\_fichier*.

#### **Explication**

Le fichier dictionnaire indiqué existe déjà ou n'a pas pu être créé à cause de droits incorrects.

### **Intervention de l'utilisateur**

Vérifiez que le chemin indiqué est correct et qu'il a des droits d'accès en écriture.

## **FFQV0009E**

Une erreur s'est produite lors de la tentative de fermeture du fichier dictionnaire *nom\_fichier*.

#### **Explication**

Impossible de fermer le dictionnaire indiqué.

#### **Intervention de l'utilisateur**

Vérifiez que l'espace disque disponible est suffisant.

### **FFQV0010E**

Le fichier dictionnaire *nom\_fichier* existe déjà.

### **Explication**

Les fichiers dictionnaires existants ne seront pas écrasés.

#### **Intervention de l'utilisateur**

Indiquez un nom de fichier dictionnaire différent ou supprimez ou renommez le fichier existant.

## **FFQV0011E**

Impossible de créer le fichier journal *nom\_fichier*.

#### **Explication**

Une exception s'est produite mais elle n'a pas pu être consignée car le fichier journal est inaccessible.

Vérifiez que le fichier journal a les droits appropriés et que vous disposez de suffisamment d'espace disque.

## **FFQV0012E**

*nom\_fichier* ne semble pas être un fichier dictionnaire XML valide. Les fichiers XML dictionnaire doivent avoir l'extension ″\*.xml″.

#### **Explication**

Les fichiers XML de dictionnaire doivent avoir l'extension ″\*.xml″.

### **Intervention de l'utilisateur**

Indiquez un fichier XML de dictionnaire valide qui a l'extension ″\*.xml″ ou renommez le fichier existant.

### **FFQV0013E**

*nom\_fichier* n'est pas une extension valide pour un fichier dictionnaire. Les fichiers dictionnaires doivent avoir l'extension ″\*.dic″.

#### **Explication**

Les fichiers dictionnaires doivent avoir l'extension ″\*.dic″.

### **Intervention de l'utilisateur**

Utilisez un nom de fichier qui a l'extension ″\*.dic″.

## **FFQV0014E**

Une erreur s'est produite lors de la tentative de connexion à la console système.

#### **Explication**

Une erreur s'est produite lors de la tentative de génération d'un message et de son placement dans la console système.

### **Intervention de l'utilisateur**

Pour plus d'informations, reportez-vous au fichier journal.

## **FFQV0015E**

Impossible de trouver le fichier schéma XSD (synonyms.xsd) dans le chemin d'accès aux classes courant.

### **Explication**

Pour la validation du fichier de synonymes, un fichier nommé synonyms.xsd est requis mais il est introuvable dans le chemin d'accès aux classes en cours.

### **Intervention de l'utilisateur**

Ajoutez le fichier synonyms.xsd au chemin d'accès aux classes ou utilisez le script essyndictbuilder pour configurer le chemin d'accès aux classes.

## **FFQV0016E**

Impossible de trouver le fichier schéma XSD (boostTerms.xsd) dans le chemin d'accès aux classes courant.

#### **Explication**

Pour la validation du fichier de termes avec degré de pondération, un fichier nommé boostTerms.xsd est requis mais il est introuvable dans le chemin d'accès aux classes en cours.

### **Intervention de l'utilisateur**

Ajoutez le fichier boostTerms.xsd au chemin d'accès aux classes ou utilisez le script essyndictbuilder pour configurer le chemin d'accès aux classes.

## **FFQV0021E**

Impossible de trouver le fichier schéma XSD (stopWords.xsd) dans le chemin d'accès aux classes courant.

### **Explication**

Pour la validation du fichier de mots vides, un fichier nommé stopWords.xsd est requis mais il est introuvable dans le chemin d'accès aux classes en cours.

### **Intervention de l'utilisateur**

Ajoutez le fichier stopWords.xsd au chemin d'accès aux classes ou utilisez le script essyndictbuilder pour configurer le chemin d'accès aux classes.

## **FFQV0022E**

Le fichier de synonymes *nom\_fichier* n'a pu être trouvé. Le développement des synonymes n'est pas possible.

#### **Explication**

Impossible de trouver le dictionnaire de synonymes indiqué ou d'y accéder.

### **Intervention de l'utilisateur**

Utilisez le chemin d'accès correct pour le dictionnaire de synonymes et vérifiez les droits d'accès ou n'indiquez pas de dictionnaire de synonymes.

## **FFQV0023E**

Un facteur de pondération incorrect *valeur\_pondération* est indiqué dans le dictionnaire de termes avec degré de pondération XML. La plage admise est [-10,10].

#### **Explication**

Le facteur de pondération doit être compris entre -10 et 10.

#### **Intervention de l'utilisateur**

Attribuez une valeur valide au facteur de pondération incorrect puis tentez à nouveau de générer le dictionnaire.

## **FFQV0024E**

Une valeur d'attribut incorrecte *valeur\_attribut* est indiquée pour l'attribut ″useVariante″ dans le fichier d'entrée du dictionnaire XML.

#### **Explication**

Pour l'attribut ″useVariante,″ seules les valeurs ″true″ ou ″false″ sont admises.

Attribuez une valeur valide (true ou false) à l'attribut incorrect et tentez de générer à nouveau le dictionnaire.

### <span id="page-292-0"></span>**FFQV0026E**

Un nombre de paramètres incorrect *nombre\_paramètres* a été trouvé.

#### **Explication**

Un nombre incorrect de paramètres a été transmis à l'outil esboostermdictbuilder.

### **Intervention de l'utilisateur**

Vérifiez la syntaxe et ajustez les paramètres.

## **FFQV0090W**

Pour le terme *valeur terme*, il n'existe aucune entrée dans le dictionnaire de synonymes.

#### **Explication**

Lorsque l'attribut ″useVariante″ est indiqué pour un terme, le développement de synonymes se produit. Le terme spécifique n'a pas de synonyme.

### **Intervention de l'utilisateur**

Attribuez la valeur false à l'attribut ″useVariante″. Recherchez le mot indiqué dans le dictionnaire de synonymes. Si vous n'attendez pas de synonyme pour le terme, ignorez ce message.

### **Messages de l'assistant de migration (FFQW)**

Les messages de l'assistant de migration décrivent les problèmes pouvant se produire lorsque vous migrez les collections et les taxinomies basées sur des règles WebSphere Portal vers la recherche d'entreprise.

## **FFQW0001E**

Aucun message n'a été trouvé pour la clé *clé\_message*. Contactez l'administrateur de recherche d'entreprise.

### **Explication**

Impossible de trouver le fichier de messages utilisé par l'assistant.

### **Intervention de l'utilisateur**

Vérifiez que les composants de recherche d'entreprise d'OmniFind Enterprise Edition sont correctement installés.

### **FFQW0002E**

Le fichier *nom\_fichier* n'est pas accessible en lecture. Modifiez votre choix.

### **Explication**

L'utilisateur ayant démarré l'assistant n'a pas pu lire le fichier ou le répertoire sélectionné.

Si le fichier est correct, contactez l'administrateur de recherche pour modifier les droits d'accès du fichier.

## **FFQW0003E**

Aucun nom de collection n'est défini pour le fichier *nom\_fichier*.

### **Explication**

Chaque collection à migrer doit avoir un nom de collection qui n'existe pas déjà dans la recherche d'entreprise.

#### **Intervention de l'utilisateur**

Indiquez un nom de collection qui n'existe pas dans la recherche d'entreprise.

### **FFQW0008E**

L'ID utilisateur ou le mot de passe n'est pas valide.

### **Explication**

Pour vous connecter à l'assistant de migration, vous devez entrez l'ID utilisateur et le mot de passe de l'administrateur de recherche d'entreprise entrés lors de l'installation.

### **Intervention de l'utilisateur**

Entrez l'ID utilisateur et le mot de passe de l'administrateur de recherche d'entreprise puis faites une nouvelle tentative.

## **FFQW0011E**

Une erreur s'est produite lors de l'importation de la collection WebSpherePortal Search Engine dans le fichier *nom\_fichier*. A la ligne *numéro\_ligne* et la colonne *nombre\_colonne*, l'erreur suivante s'est produite : *message\_erreur*. Le fichier n'a pas pu être importé.

### **Explication**

Le contenu du document est imprévu. Il peut s'agir d'un fichier de configuration de collection non valide ou le fichier a été corrompu.

### **Intervention de l'utilisateur**

Assurez-vous que le fichier correspond à celui que vous avez exporté de WebSphere Portal. S'il s'agit du fichier correct, exportez à nouveau les paramètres de configuration à partir de la collection du moteur Portal Search dans un nouveau fichier et exécutez à nouveau l'assistant.

## **FFQW0013E**

Une erreur s'est produite lors de la création d'un moteur de balayage Web pour la collection *nom\_collection*. L'erreur suivante s'est produite : *code\_erreur*.

### **Explication**

Une erreur s'est produite lors de la création du moteur de balayage Web.

### **Intervention de l'utilisateur**

Corrigez l'incident et faites une nouvelle tentative.

## **FFQW0014E**

Une erreur s'est produite lors de la création de la collection *nom\_collection*. Aucune session n'a été trouvée pour l'ID utilisateur *id\_utilisateur*.

### **Explication**

L'assistant n'a pas pu se connecter à l'assistant d'entreprise.

### **Intervention de l'utilisateur**

Vérifiez que le système de recherche d'entreprise est en cours d'exécution.

## **FFQW0016E**

Une erreur s'est produite lors de la création de la collection *nom\_collection* : *message\_erreur*.

### **Explication**

Une erreur s'est produite lors de la création de la collection de recherche d'entreprise.

### **Intervention de l'utilisateur**

Pour plus d'informations, consultez le fichier journal de l'assistant. Corrigez l'incident et faites une nouvelle tentative.

## **FFQW0019E**

Une erreur s'est produite lors de la création d'un fichier de configuration du moteur de balayage. Message d'exception : *message\_erreur*

### **Explication**

Une erreur s'est produite lors de la création d'un fichier de configuration de moteur de balayage Web.

### **Intervention de l'utilisateur**

Pour plus d'informations, consultez le fichier journal de l'assistant. Corrigez l'incident et faites une nouvelle tentative.

## **FFQW0120I**

La migration a abouti. Pour plus d'informations, reportez-vous au fichier journal.

### **Explication**

### **Intervention de l'utilisateur**

Ce message est envoyé à titre d'information uniquement. Aucune action n'est requise.

## **FFQW0140I**

La collection a été importée depuis le fichier de configuration WebSphere Portal *nom\_fichier*.

### **Explication**

### **Intervention de l'utilisateur**

Ce message est envoyé à titre d'information uniquement. Aucune action n'est requise.

## **FFQW0141I**

La collection *nom\_collection* a été créée avec succès.

### **Explication**

### **Intervention de l'utilisateur**

Ce message est envoyé à titre d'information uniquement. Aucune action n'est requise.

## **FFQW0142I**

Le moteur de balayage Web de la collection *nom\_collection* a été créé avec succès.

#### **Explication**

### **Intervention de l'utilisateur**

Ce message est envoyé à titre d'information uniquement. Aucune action n'est requise.

### **FFQW0154I**

Les données du moteur de balayage sont créées pour la collection *nom\_collection*.

### **Explication**

### **Intervention de l'utilisateur**

Ce message est envoyé à titre d'information uniquement. Aucune action n'est requise.

## **FFQW0155I**

Les paramètres suivants ont été trouvés pour le nombre maximal d'unités d'exécution d'exploration : *liste\_nombres\_unités\_exécution*. La valeur importée est *nombre\_maximal\_unités\_exécution*.

### **Explication**

### **Intervention de l'utilisateur**

Ce message est envoyé à titre d'information uniquement. Aucune action n'est requise.

## **FFQW0156I**

Les paramètres suivants ont été trouvés pour le nombre maximal de niveaux du chemin d'accès d'exploration : *liste\_profondeurs\_chemins*. La valeur importée est *profondeur\_chemin\_maximale*.

### **Explication**

#### **Intervention de l'utilisateur**

Ce message est envoyé à titre d'information uniquement. Aucune action n'est requise.

## <span id="page-296-0"></span>**FFQW0157I**

Les paramètres suivants ont été trouvés pour le délai d'attente du document d'exploration : *liste\_limites\_délais*. La valeur importée est *limite\_délai\_maximal*.

### **Explication**

### **Intervention de l'utilisateur**

Ce message est envoyé à titre d'information uniquement. Aucune action n'est requise.

### **FFQW0158I**

Les paramètres suivants ont été trouvés pour les jeux de caractères par défaut : *liste\_ensembles\_caractères*. La valeur importée est *ensemble de caractères*.

### **Explication**

### **Intervention de l'utilisateur**

Ce message est envoyé à titre d'information uniquement. Aucune action n'est requise.

## **FFQW0159I**

Le fichier de configuration nom fichier a été créé. Code retour : *code\_retour*.

### **Explication**

### **Intervention de l'utilisateur**

Ce message est envoyé à titre d'information uniquement. Aucune action n'est requise.

### **Messages du catégoriseur (FFQZ)**

Les messages du catégoriseur décrivent les problèmes pouvant se produire durant la création d'arbres de catégories et durant l'étape de catégorisation de l'analyseur syntaxique.

## **FFQZ0007E**

La requête de la règle de contenu nom règle n'a pas pu être analysée.

### **Explication**

Une requête de la règle de contenu pour la catégorisation est syntaxiquement incorrecte. La règle est ignorée durant la catégorisation.

### **Intervention de l'utilisateur**

Pour plus de détails, consultez les fichiers journaux.

## **FFQZ0008W**

La requête de la règle de contenu nom règle utilise des fonctions non prises en charge. Cette règle sera ignorée.

### **Explication**

Une requête de la règle de contenu pour la catégorisation utilise des constructions de requête non prises en charge pour la catégorisation.

### **Intervention de l'utilisateur**

Reformulez la requête en utilisant la syntaxe de requête pour la catégorisation basée sur des règles.

# <span id="page-298-0"></span>**Documentation de la recherche d'entreprise**

Vous pouvez consulter la documentation relative à OmniFind Enterprise Edition au format PDF ou HTML.

Le programme d'installation d'OmniFind Enterprise Edition installe automatiquement le centre de documentation, qui inclut une version de la documentation de recherche d'entreprise, au format HTML. En cas d'installation sur plusieurs serveurs, le centre de documentation est installé sur les deux serveurs de recherche. Si vous n'installez pas le centre de documentation, lorsque vous cliquez sur l'aide, le centre de documentation s'ouvre sur un site Web IBM.

Pour afficher les versions installées de la documentation PDF, accédez au répertoire ES\_INSTALL\_ROOT/docs/*environnement local*/pdf. Par exemple, pour rechercher les documents en anglais, accédez au répertoireES\_INSTALL\_ROOT/docs/en\_US/pdf.

Pour accéder aux versions PDF de la documentation dans toutes les langues disponibles, consultez le site de la [documentation](http://www.ibm.com/support/docview.wss?rs=63&uid=swg27010938) OmniFind Enterprise Edition [version](http://www.ibm.com/support/docview.wss?rs=63&uid=swg27010938) 8.5.

Vous pouvez également accéder au téléchargement de produits, aux groupes de correctifs, aux notes techniques ainsi qu'au centre de documentation depuis le site OmniFind [Enterprise](http://www-306.ibm.com/software/data/enterprise-search/omnifind-enterprise/support.html) Edition Support.

Le tableau ci-après indique la documentation disponible, les noms de fichier correspondants et l'emplacement de ces fichiers.

| <b>Titre</b>                                                                                                    | Nom de fichier                                                       | Emplacement                                                 |
|----------------------------------------------------------------------------------------------------|----------------------------------------------------------------------|-------------------------------------------------------------|
| Centre de documentation                                                                                                 |                                                                      | http://publib.boulder.ibm.com/<br>infocenter/discover/v8r5/ |
| Installation Guide for<br>Enterprise Search                                                                             | iiysi.pdf                                                            | ES_INSTALL_ROOT/docs/environnement<br>local/pdf/            |
| Quick Start Guide (Ce<br>document est également<br>disponible au format papier<br>en anglais, français et<br>japonais.) | OmniFindEE850 qsg<br>deux lettres de<br>l'environnement<br>local.pdf | ES INSTALL ROOT/docs/environnement<br>local/pdf/            |
| Administering Enterprise<br>Search                                                                                      | iiysa.pdf                                                            | ES INSTALL ROOT/docs/environnement<br>local/pdf/            |
| Programming Guide and API<br>Reference for Enterprise Search                                                            | iiysp.pdf                                                            | ES INSTALL ROOT/docs/en US/pdf/                             |
| Troubleshooting Guide and<br>Messages Reference                                                                         | iiysm.pdf                                                            | ES INSTALL_ROOT/docs/environnement<br>local/pdf/            |
| Text Analysis Integration                                                                                               | iiyst.pdf                                                            | ES INSTALL_ROOT/docs/environnement<br>local/pdf/            |
| Plug-in pour Google Desktop<br>Search                                                                                   | iiysg.pdf                                                            | ES INSTALL ROOT/docs/environnement<br>local/pdf/            |

*Tableau 1. Documentation pour la recherche d'entreprise*

# <span id="page-300-0"></span>**Fonctions d'accessibilité**

Les fonctions d'accessibilité permettent aux utilisateurs qui présentent un handicap physique, comme une mobilité ou une vision réduites, d'utiliser pleinement les composants.

IBM s'efforce de proposer des produits accessibles à tous, quels que soient leur âge ou leurs capacités.

### **Fonctions d'accessibilité**

La liste suivante comprend les fonctions d'accessibilité principales du produit OmniFind Enterprise Edition :

- v Fonctionnement en mode clavier uniquement
- v Interfaces utilisées par la plupart des lecteurs d'écran

Le centre de documentation OmniFind Enterprise Edition et les publications associées présentent des fonctions d'accessibilité avancées. Celles du centre de documentation sont décrites à la page suivante : [http://publib.boulder.ibm.com/infocenter/discover/v8r5m0/topic/](http://publib.boulder.ibm.com/infocenter/discover/v8r5m0/topic/com.ibm.classify.nav.doc/dochome/accessibility_info.htm)

[com.ibm.classify.nav.doc/dochome/accessibility\\_info.htm.](http://publib.boulder.ibm.com/infocenter/discover/v8r5m0/topic/com.ibm.classify.nav.doc/dochome/accessibility_info.htm)

### **Navigation via le clavier**

Ce produit utilise les touches de navigation Microsoft Windows standard.

Les touches de raccourci suivantes permettent également de se déplacer et d'avancer dans le programme d'installation d'OmniFind Enterprise Edition.

| Action                                                    | Raccourci                                                                                                    |  |
|-----------------------------------------------------------|----------------------------------------------------------------------------------------------------|--|
| Mettre en évidence un bouton<br>d'option                  | Touche de déplacement                                                                                          |  |
| Sélectionner un bouton d'option                           | Touche de tabulation                                                                                           |  |
| Mettre en évidence un bouton de<br>fonction               | Touche de tabulation                                                                                           |  |
| Sélectionner un bouton de fonction                        | Touche Entrée                                                                                                  |  |
| Accéder à la fenêtre suivante ou<br>précédente ou annuler | Mettre en évidence un bouton de fonction en<br>appuyant sur la touche de tabulation et sur la<br>touche Entrée |  |
| Rendre la fenêtre active inactive                         | $Ctrl + Alt + Echap$                                                                                           |  |

*Tableau 2. Touches de raccourci du programme d'installation*

### **Informations de l'interface**

Les interfaces utilisateur correspondant à la console d'administration, à l'exemple d'application de recherche et au personnaliseur d'exemple d'application de recherche sont basées sur des navigateurs ; vous pouvez les afficher via Microsoft Internet Explorer ou Mozilla FireFox. Pour obtenir une liste des touches de raccourci et des autres fonctions d'accessibilité de votre navigateur, reportez-vous à l'aide en ligne d'Internet Explorer ou de FireFox.

### **Informations complémentaires sur l'accessibilité**

Vous pouvez afficher les publications relatives à OmniFind Enterprise Edition au format PDF (Adobe Portable Document Format), via le logiciel Adobe Acrobat Reader. Ces documents PDF apparaissent sur le CD accompagnant le produit, mais vous pouvez également les télécharger sur le site suivant : [http://www.ibm.com/support/docview.wss?rs=63&uid=swg27010938.](http://www.ibm.com/support/docview.wss?rs=63&uid=swg27010938)

### **IBM et l'accessibilité**

Pour en savoir plus sur l'engagement d'IBM en matière d'accessibilité, consultez la page IBM Human Ability and [Accessibility](http://www.ibm.com/able) Center (en anglais).

## **Remarques et marques**

### **Remarques**

Le présent document peut contenir des informations ou des références concernant certains produits, logiciels ou services IBM non annoncés dans ce pays.

Pour plus de détails, référez-vous aux documents d'annonce disponibles dans votre pays, ou adressez-vous à votre partenaire commercial IBM. Toute référence à un produit, logiciel ou service IBM n'implique pas que seul ce produit, logiciel ou service puisse être utilisé. Tout autre élément fonctionnellement équivalent peut être utilisé, s'il n'enfreint aucun droit d'IBM. Il est de la responsabilité de l'utilisateur d'évaluer et de vérifier lui-même les installations et applications réalisées avec des produits, logiciels ou services non expressément référencés par IBM.

IBM peut détenir des brevets ou des demandes de brevet couvrant les produits mentionnés dans le présent document. La remise de ce document ne vous donne aucun droit de licence sur ces brevets ou demandes de brevet. Si vous désirez recevoir des informations concernant l'acquisition de licences, veuillez en faire la demande par écrit à l'adresse suivante :

IBM Director of Licensing IBM Corporation North Castle Drive Armonk, NY 10504-1785 U.S.A.

Les informations sur les licences concernant les produits utilisant un jeu de caractères double octet peuvent être obtenues par écrit à l'adresse suivante :

IBM World Trade Asia Corporation Licensing 2-31 Roppongi 3-chome, Minato-ku Tokyo 106-0032, Japon

Le paragraphe suivant ne s'applique ni au Royaume-Uni, ni dans aucun pays dans lequel il serait contraire aux lois locales. LE PRESENT DOCUMENT EST LIVRE ″EN L'ETAT″ SANS AUCUNE GARANTIE EXPLICITE OU IMPLICITE. IBM DECLINE NOTAMMENT TOUTE RESPONSABILITE RELATIVE A CES INFORMATIONS EN CAS DE CONTREFACON AINSI QU'EN CAS DE DEFAUT D'APTITUDE A L'EXECUTION D'UN TRAVAIL DONNE. Certaines juridictions n'autorisent pas l'exclusion des garanties implicites, auquel cas l'exclusion ci-dessus ne vous sera pas applicable.

Le présent document peut contenir des inexactitudes ou des coquilles. Ce document est mis à jour périodiquement. Chaque nouvelle édition inclut les mises à jour. IBM peut, à tout moment et sans préavis, modifier les produits et logiciels décrits dans ce document.

Les références à des sites Web non IBM sont fournies à titre d'information uniquement et n'impliquent en aucun cas une adhésion aux données qu'ils contiennent. Les éléments figurant sur ces sites Web ne font pas partie des éléments du présent produit IBM et l'utilisation de ces sites relève de votre seule responsabilité.

IBM pourra utiliser ou diffuser, de toute manière qu'elle jugera appropriée et sans aucune obligation de sa part, tout ou partie des informations qui lui seront fournies.

Les licenciés souhaitant obtenir des informations permettant : (i) l'échange des données entre des logiciels créés de façon indépendante et d'autres logiciels (dont celui-ci), et (ii) l'utilisation mutuelle des données ainsi échangées, doivent adresser leur demande à :

IBM Corporation J46A/G4 555 Bailey Avenue San Jose, CA 95141-1003 U.S.A.

Ces informations peuvent être soumises à des conditions particulières, prévoyant notamment le paiement d'une redevance.

Le logiciel sous licence décrit dans ce document et tous les éléments sous licence disponibles s'y rapportant sont fournis par IBM conformément aux dispositions de l'ICA, des Conditions internationales d'utilisation des logiciels IBM ou de tout autre accord équivalent.

Les données de performance indiquées dans ce document ont été déterminées dans un environnement contrôlé. Par conséquent, les résultats peuvent varier de manière significative selon l'environnement d'exploitation utilisé. Certaines mesures évaluées sur des systèmes en cours de développement ne sont pas garanties sur tous les systèmes disponibles. En outre, elles peuvent résulter d'extrapolations. Les résultats peuvent donc varier. Il incombe aux utilisateurs de ce document de vérifier si ces données sont applicables à leur environnement d'exploitation.

Les informations concernant des produits non IBM ont été obtenues auprès des fournisseurs de ces produits, par l'intermédiaire d'annonces publiques ou via d'autres sources disponibles. IBM n'a pas testé ces produits et ne peut confirmer l'exactitude de leurs performances ni leur compatibilité. Elle ne peut recevoir aucune réclamation concernant des produits non IBM. Toute question concernant les performances de produits non IBM doit être adressée aux fournisseurs de ces produits.

Toute instruction relative aux intentions d'IBM pour ses opérations à venir est susceptible d'être modifiée ou annulée sans préavis, et doit être considérée uniquement comme un objectif.

Tous les tarifs indiqués sont les prix de vente actuels suggérés par IBM et sont susceptibles d'être modifiés sans préavis. Les tarifs appliqués peuvent varier selon les revendeurs.

Ces informations sont fournies uniquement à titre de planification. Elles sont susceptibles d'être modifiées avant la mise à disposition des produits décrits.

Le présent document peut contenir des exemples de données et de rapports utilisés couramment dans l'environnement professionnel. Ces exemples mentionnent des

noms fictifs de personnes, de sociétés, de marques ou de produits à des fins illustratives ou explicatives uniquement. Toute ressemblance avec des noms de personnes, de sociétés ou des données réelles serait purement fortuite.

LICENCE DE COPYRIGHT :

Le présent logiciel contient des exemples de programme d'application en langage source destinés à illustrer les techniques de programmation sur différentes plateformes d'exploitation. Vous avez le droit de copier, de modifier et de distribuer ces exemples de programmes sous quelque forme que ce soit et sans paiement d'aucune redevance à IBM, à des fins de développement, d'utilisation, de vente ou de distribution de programmes d'application conformes aux interfaces de programmation des plateformes pour lesquels ils ont été écrits ou aux interfaces de programmation IBM. Ces exemples de programmes n'ont pas été rigoureusement testés dans toutes les conditions. Par conséquent, IBM ne peut garantir expressément ou implicitement la fiabilité, la maintenabilité ou le fonctionnement de ces programmes.

Toute copie totale ou partielle de ces programmes exemples et des oeuvres qui en sont dérivées doit comprendre une notice de copyright, libellée comme suit :

© (nom de votre société) (année). Des segments de code sont dérivés des Programmes exemples d'IBM Corp. © Copyright IBM Corp. \_entrez la ou les années\_. All rights reserved.

Voici des parties de ce produit :

- Oracle<sup>®</sup> Outside In Content Access, Copyright © 1992, 2008, Oracle. All rights reserved.
- IBM XSLT Processor Eléments sous licence Propriété d'IBM © Copyright IBM Corp., 1999-2008. All Rights Reserved.

### **Marques**

Pour plus d'informations sur les marques IBM, voir [http://www.ibm.com/legal/copytrade.shtml.](http://www.ibm.com/legal/copytrade.shtml)

Les termes qui suivent sont des marques d'autres sociétés :

Adobe, Acrobat, Portable Document Format (PDF), PostScript et toutes les marques d'Adobe sont des marques d'Adobe Systems Incorporated aux Etats-Unis et/ou dans certains autres pays.

Intel, le logo Intel, Intel Inside, le logo Intel Inside, Intel Centrino, le logo Intel Centrino, Celeron, Intel Xeon, Intel SpeedStep, Itanium, et Pentium sont des marques d'Intel Corporation ou de ses filiales aux Etats-Unis et/ou dans certains autres pays.

Java ainsi que tous les logos et toutes les marques incluant Java sont des marques de Sun Microsystems, Inc. aux Etats-Unis et/ou dans certains autres pays.

Linux est une marque de Linus Torvalds aux Etats-Unis et/ou dans certains autres pays.

Microsoft, Windows, Windows NT et le logo Windows sont des marques de Microsoft Corporation aux Etats-Unis et/ou dans certains autres pays.

UNIX est une marque enregistrée de The Open Group aux Etats-Unis et/ou dans certains autres pays.

Les autres noms de sociétés, de produits et de services peuvent appartenir à des tiers.

# **Index**

# **D**

documentation [HTML](#page-298-0) 281 [PDF](#page-298-0) 281 [recherche](#page-298-0) 281 [Documentation](#page-298-0) HTML pour la recherche [d'entreprise](#page-298-0) 281 [Documentation](#page-298-0) PDF de la recherche [d'entreprise](#page-298-0) 281

# **E**

erreurs d'analyse [syntaxique](#page-276-0) 259 erreurs d'arbres de [catégories](#page-296-0) 279 erreurs [d'index](#page-42-0) 25, [32,](#page-49-0) [225](#page-242-0) erreurs de [catégorisation](#page-296-0) 279 erreurs de [commande](#page-229-0) par lots 212 erreurs de [documents](#page-274-0) analysés 257 erreurs de [fichiers](#page-287-0) XML 270 erreurs de [génération](#page-242-0) d'index 225 erreurs de [l'analyseur](#page-296-0) syntaxique 279 erreurs de l'API de [recherche](#page-254-0) 237 erreurs de l'outil du [dictionnaire](#page-287-0) 270 erreurs de ligne de [commande](#page-229-0) 212 erreurs de marquage [sémantique](#page-276-0) 259 erreurs de qualité de [recherche](#page-42-0) 25 erreurs de [reconnaissance](#page-76-0) 59 erreurs de script du [moteur](#page-76-0) de [balayage](#page-76-0) 59 erreurs de [session](#page-249-0) de trace 232 [erreurs](#page-249-0) de socket 232 erreurs de [surveillance](#page-49-0) 32 erreurs des [dictionnaires](#page-287-0) 270 erreurs des moteurs de [balayage](#page-49-0) 32 [erreurs](#page-49-0) des pilotes 32 erreurs des [processus](#page-49-0) de recherche 32 erreurs du module [d'extension](#page-76-0) du moteur de [balayage](#page-76-0) 59 [erreurs](#page-249-0) E-S 232 [erreurs](#page-254-0) SIAPI 237

# **F**

[FFQA](#page-42-0) 25 [FFQC](#page-49-0) 32 [FFQD](#page-76-0) 59 [FFQF](#page-229-0) 212 [FFQG](#page-242-0) 225 [FFQI](#page-242-0) 225 [FFQJ](#page-245-0) 228 [FFQM](#page-248-0) 231 [FFQO](#page-249-0) 232 FFOO 237 [FFQR](#page-264-0) 247 [FFQS](#page-274-0) 257 [FFQT](#page-276-0) 259 [FFQU](#page-283-0) 266 [FFQV](#page-287-0) 270 [FFQW](#page-292-0) 275 [FFQZ](#page-296-0) 279

fonctions [d'accessibilité](#page-300-0) de ce [produit](#page-300-0) 283

**I**

identificateurs de messages [FFQA](#page-42-0) 25 [FFQC](#page-49-0) 32 [FFQD](#page-76-0) 59 [FFQF](#page-229-0) 212 [FFQG](#page-242-0) 225 [FFQI](#page-242-0) 225 [FFQJ](#page-245-0) 228 [FFQM](#page-248-0) 231 [FFQO](#page-249-0) 232 [FFQQ](#page-254-0) 237 [FFQR](#page-264-0) 247 [FFQS](#page-274-0) 257 [FFQT](#page-276-0) 259 [FFQU](#page-283-0) 266 [FFQV](#page-287-0) 270 [FFQW](#page-292-0) 275 [FFQZ](#page-296-0) 279 identification et résolution des incidents mots de passe [chiffrés](#page-39-0) 22

## **M**

Messages [d'administration](#page-248-0) SIAPI [\(FFQM\)](#page-248-0) 231 messages [d'analyse](#page-245-0) de texte (FFQJ) 228 [messages](#page-242-0) d'index (FFQI) 225 messages de [l'analyseur](#page-276-0) syntaxique [\(FFQT\)](#page-276-0) 259 messages de l'API de [recherche](#page-254-0) [\(FFQQ\)](#page-254-0) 237 messages de l'assistant de [migration](#page-292-0) [\(FFQW\)](#page-292-0) 275 messages de migration [WebSphere](#page-292-0) [Portal](#page-292-0) 275 [messages](#page-274-0) de stockage (FFQS) 257 messages des [dictionnaires](#page-287-0) (FFQV) 270 messages des [utilitaires](#page-283-0) (FFQU) 266 messages du [catégoriseur](#page-296-0) (FFQZ) 279 messages du [contrôleur](#page-49-0) (FFQC) 32, [212](#page-229-0) [messages](#page-76-0) du moteur de balayage [\(FFQD\)](#page-76-0) 59 messages du [processus](#page-264-0) de recherche [\(FFQR\)](#page-264-0) 247 messages du système [d'exploitation](#page-249-0) [\(FFQO\)](#page-249-0) 232 messages généraux [d'analyse](#page-42-0) (FFQA) 25 messages pour la [recherche](#page-42-0) [d'entreprise](#page-42-0) 25 [messages](#page-242-0) système généraux (FFQG) 225 mot de passe de l'administrateur de recherche d'entreprise mots de passe [chiffrés](#page-39-0) 22

## **P**

présentation des messages d'erreur recherche [d'entreprise](#page-42-0) 25

# **R**

recherche d'entreprise [présentation](#page-42-0) des messages [d'erreur](#page-42-0) 25

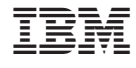

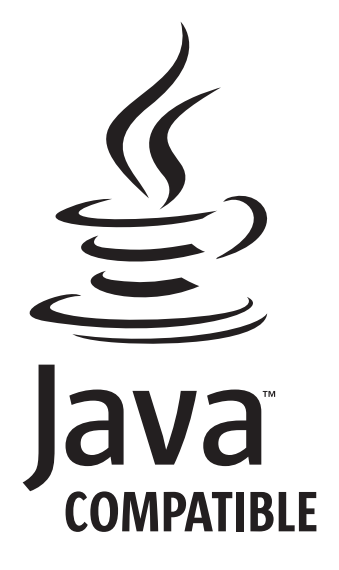

GC11-2399-03

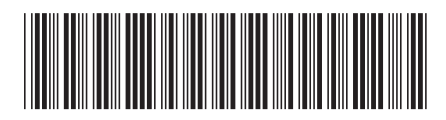